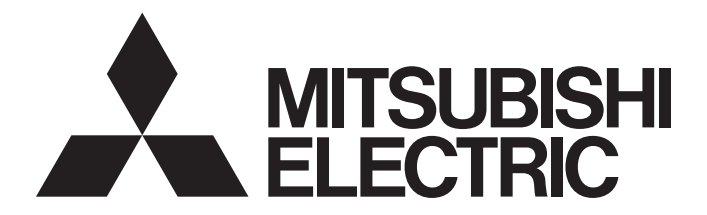

## Mitsubishi Programmable Controller

 $\mathbb{MELSEG}\textbf{\textit{L}}_{series}$ 

## MELSEC-L RTD Input Module User's Manual

-L60RD8

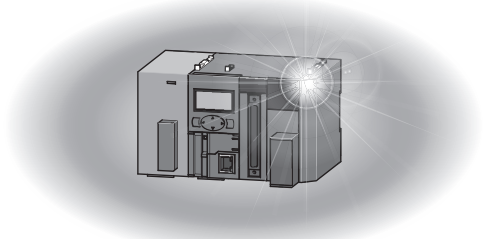

## **SAFETY PRECAUTIONS**

(Read these precautions before using this product.)

<span id="page-2-0"></span>Before using this product, please read this manual and the relevant manuals carefully and pay full attention to safety to handle the product correctly.

The precautions given in this manual are concerned with this product only. For the safety precautions of the programmable controller system, refer to the user's manual for the CPU module used.

In this manual, the safety precautions are classified into two levels: " $\bigwedge$  WARNING" and " $\bigwedge$  CAUTION".

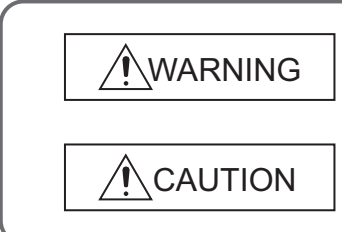

Indicates that incorrect handling may cause hazardous conditions, resulting in death or severe injury.

Indicates that incorrect handling may cause hazardous conditions, resulting in minor or moderate injury or property damage.

Under some circumstances, failure to observe the precautions given under "/\CAUTION" may lead to serious consequences.

Observe the precautions of both levels because they are important for personal and system safety.

Make sure that the end users read this manual and then keep the manual in a safe place for future reference.

### **[Design Precautions]**

## **WARNING**

● Do not write any data to the "system area" and "write-protect area" (R) of the buffer memory in the intelligent function module.

Also, do not use any "use prohibited" signals as an output signal from the CPU module to the intelligent function module.

Doing so may cause malfunction of the programmable controller system.

### **[Design Precautions]**

### **CAUTION**

● Do not install the control lines or communication cables together with the main circuit lines or power cables. Keep a distance of 100mm or more between them. Failure to do so may result in malfunction due to noise.

### **[Installation Precautions]**

### **WARNING**

● Shut off the external power supply (all phases) used in the system before mounting or removing a module. Failure to do so may result in electric shock or cause the module to fail or malfunction.

### **[Installation Precautions]**

## **CAUTION**

- Use the programmable controller in an environment that meets the general specifications in the Safety Guidelines provided with the CPU module or head module. Failure to do so may result in electric shock, fire, malfunction, or damage to or deterioration of the product.
- To interconnect modules, engage the respective connectors and securely lock the module joint levers until they click. Incorrect interconnection may cause malfunction, failure, or drop of the module.
- Do not directly touch any conductive parts and electronic components of the module. Doing so can cause malfunction or failure of the module.

### **[Wiring Precautions]**

## **CAUTION**

- Prevent foreign matter such as dust or wire chips from entering the module. Such foreign matter can cause a fire, failure, or malfunction.
- A protective film is attached to the top of the module to prevent foreign matter, such as wire chips, from entering the module during wiring. Do not remove the film during wiring. Remove it for heat dissipation before system operation.
- Mitsubishi programmable controllers must be installed in control panels. Connect the main power supply to the power supply module in the control panel through a relay terminal block. Wiring and replacement of a power supply module must be performed by qualified maintenance personnel with knowledge of protection against electric shock. For wiring methods, refer to the MELSEC-L CPU Module User's Manual (Hardware Design, Maintenance and Inspection).

### **[Startup and Maintenance Precautions]**

### **WARNING**

- Do not touch any terminal while power is on. Doing so will cause electric shock or malfunction.
- Shut off the external power supply (all phases) used in the system before cleaning the module or retightening the terminal block screws or connector screws. Failure to do so may result in electric shock.

### **[Startup and Maintenance Precautions]**

### **CAUTION**

- Do not disassemble or modify the module. Doing so may cause failure, malfunction, injury, or a fire.
- Shut off the external power supply (all phases) used in the system before mounting or removing a module. Failure to do so may cause the module to fail or malfunction.
- After the first use of the product (module, display unit, and terminal block), the number of connections/disconnections is limited to 50 times (in accordance with IEC 61131-2). Exceeding the limit may cause malfunction.
- Before handling the module, touch a conducting object such as a grounded metal to discharge the static electricity from the human body. Failure to do so may cause the module to fail or malfunction.

## **[Disposal Precautions]**

### **ACAUTION**

● When disposing of this product, treat it as industrial waste.

## <span id="page-5-0"></span>**CONDITIONS OF USE FOR THE PRODUCTO**

- (1) Mitsubishi programmable controller ("the PRODUCT") shall be used in conditions; i) where any problem, fault or failure occurring in the PRODUCT, if any, shall not lead to any major or serious accident; and ii) where the backup and fail-safe function are systematically or automatically provided outside of the PRODUCT for the case of any problem, fault or failure occurring in the PRODUCT.
- (2) The PRODUCT has been designed and manufactured for the purpose of being used in general industries.

MITSUBISHI SHALL HAVE NO RESPONSIBILITY OR LIABILITY (INCLUDING, BUT NOT LIMITED TO ANY AND ALL RESPONSIBILITY OR LIABILITY BASED ON CONTRACT, WARRANTY, TORT, PRODUCT LIABILITY) FOR ANY INJURY OR DEATH TO PERSONS OR LOSS OR DAMAGE TO PROPERTY CAUSED BY the PRODUCT THAT ARE OPERATED OR USED IN APPLICATION NOT INTENDED OR EXCLUDED BY INSTRUCTIONS, PRECAUTIONS, OR WARNING CONTAINED IN MITSUBISHI'S USER, INSTRUCTION AND/OR SAFETY MANUALS, TECHNICAL BULLETINS AND GUIDELINES FOR the PRODUCT. ("Prohibited Application")

Prohibited Applications include, but not limited to, the use of the PRODUCT in;

- Nuclear Power Plants and any other power plants operated by Power companies, and/or any other cases in which the public could be affected if any problem or fault occurs in the PRODUCT.
- Railway companies or Public service purposes, and/or any other cases in which establishment of a special quality assurance system is required by the Purchaser or End User.
- Aircraft or Aerospace, Medical applications, Train equipment, transport equipment such as Elevator and Escalator, Incineration and Fuel devices, Vehicles, Manned transportation, Equipment for Recreation and Amusement, and Safety devices, handling of Nuclear or Hazardous Materials or Chemicals, Mining and Drilling, and/or other applications where there is a significant risk of injury to the public or property.

Notwithstanding the above, restrictions Mitsubishi may in its sole discretion, authorize use of the PRODUCT in one or more of the Prohibited Applications, provided that the usage of the PRODUCT is limited only for the specific applications agreed to by Mitsubishi and provided further that no special quality assurance or fail-safe, redundant or other safety features which exceed the general specifications of the PRODUCTs are required. For details, please contact the Mitsubishi representative in your region.

## **INTRODUCTION**

<span id="page-6-0"></span>Thank you for purchasing the Mitsubishi MELSEC-L series programmable controllers. This manual describes the functions and programming of an RTD input module.

Before using this product, please read this manual and the relevant manuals carefully and develop familiarity with the functions and performance of the MELSEC-L series programmable controller to handle the product correctly. When applying the program examples introduced in this manual to an actual system, ensure the applicability and confirm that it will not cause system control problems.

Relevant module: L60RD8

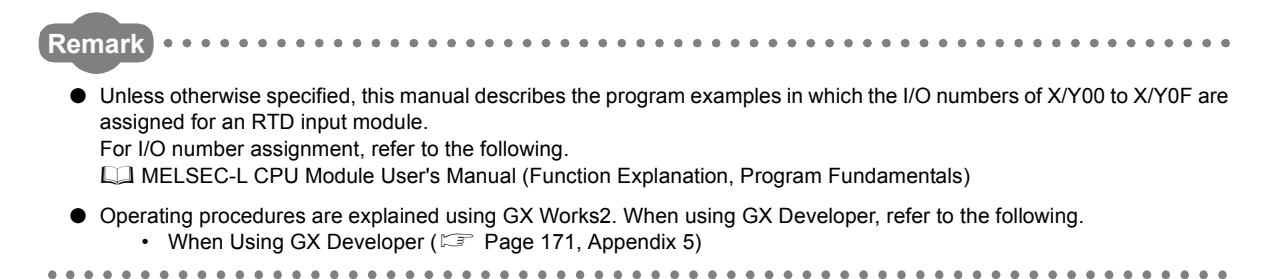

## <span id="page-7-0"></span>**COMPLIANCE WITH EMC AND LOW VOLTAGE DIRECTIVES**

#### **(1) Method of ensuring compliance**

To ensure that Mitsubishi programmable controllers maintain EMC and Low Voltage Directives when incorporated into other machinery or equipment, certain measures may be necessary. Please refer to one of the following manuals.

- $\square$  MELSEC-L CPU Module User's Manual (Hardware Design, Maintenance and Inspection)
- CI MELSEC-L CC-Link IE Field Network Head Module User's Manual
- **Q2** MELSEC-L SSCNETIII/H Head Module User's Manual
- Safety Guidelines (This manual is included with the CPU module or head module.)

The CE mark on the side of the programmable controller indicates compliance with EMC and Low Voltage Directives.

#### **(2) Additional measures**

No additional measures are necessary for the compliance of this product with the EMC and Low Voltage Directives.

### <span id="page-8-0"></span>**(1) CPU module user's manual**

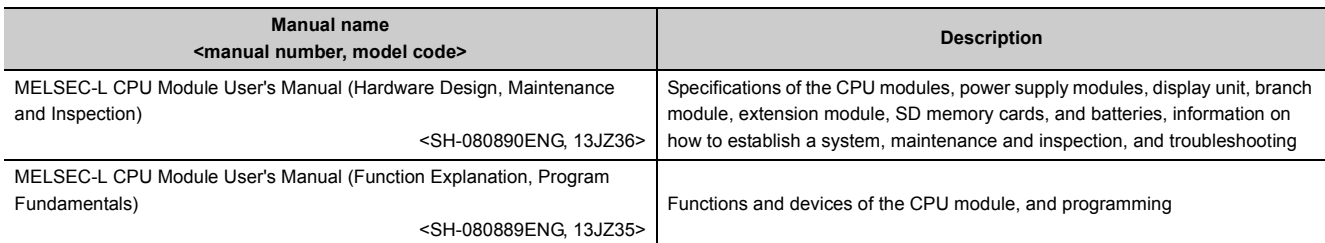

#### **(2) Head module user's manual**

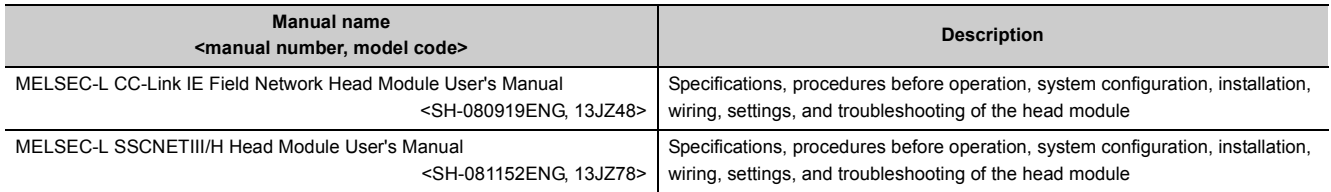

#### **(3) Operating manual**

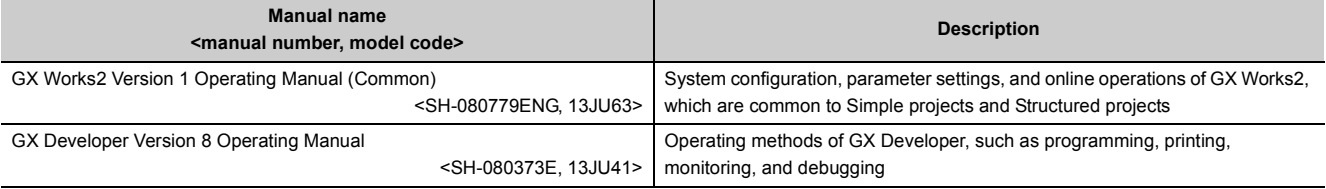

# **CONTENTS**

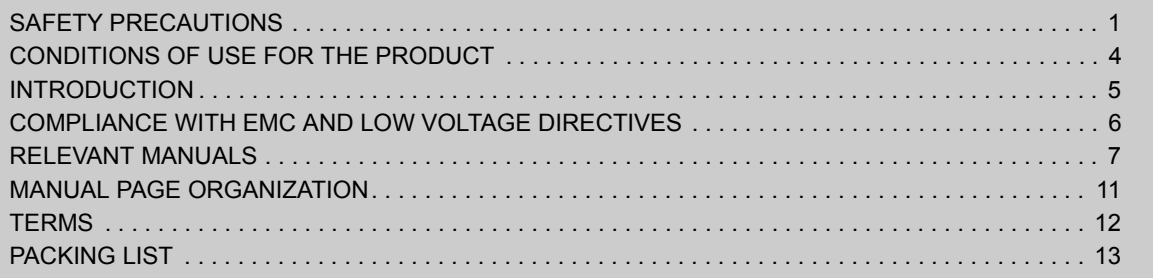

#### [CHAPTER 1 RTD INPUT MODULE](#page-15-0) 14

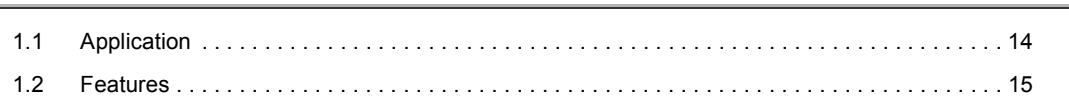

#### [CHAPTER 2 PART NAMES](#page-18-0) 17

#### [CHAPTER 3 SPECIFICATIONS](#page-20-0) 19

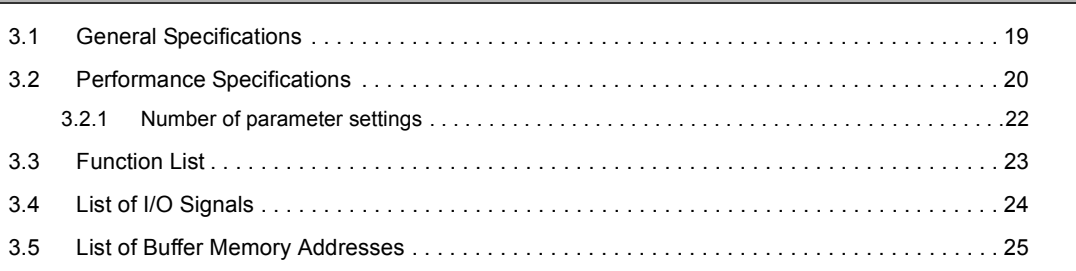

#### [CHAPTER 4 PROCEDURES BEFORE OPERATION](#page-35-0) 34

#### [CHAPTER 5 SYSTEM CONFIGURATION](#page-37-0) 36

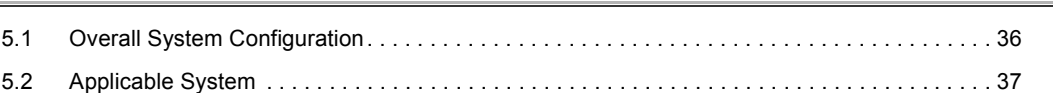

#### [CHAPTER 6 INSTALLATION AND WIRING](#page-39-0) 38

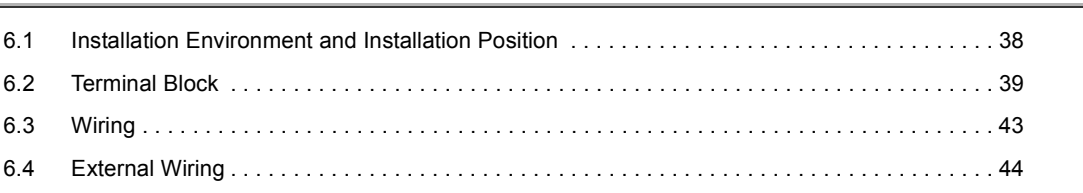

#### [CHAPTER 7 VARIOUS SETTINGS](#page-46-0) 45

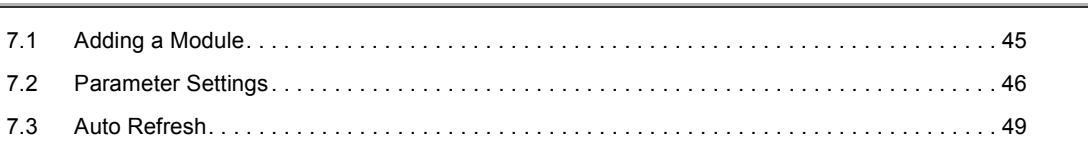

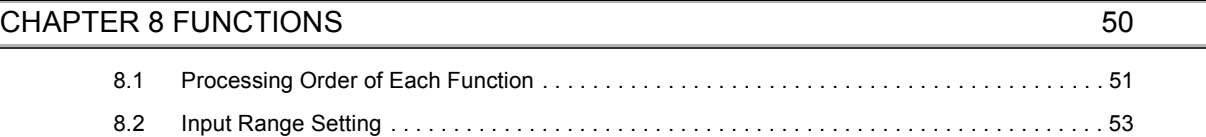

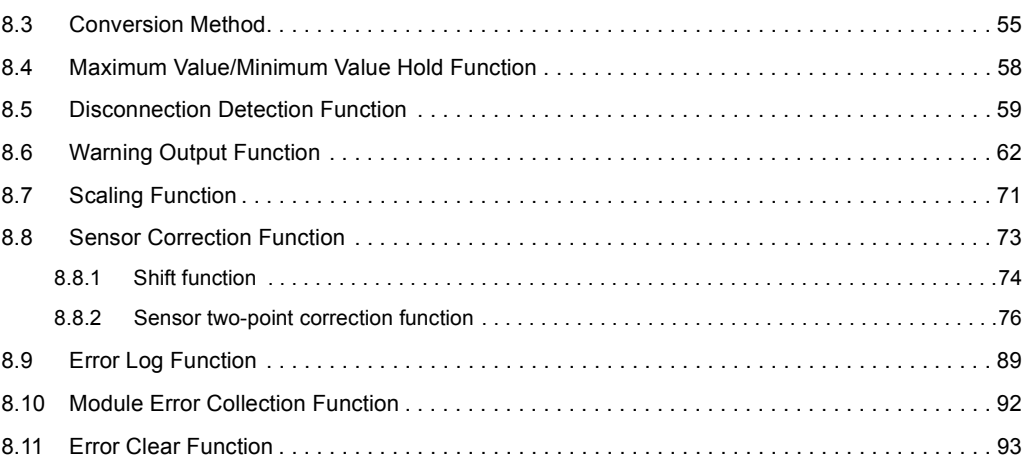

#### [CHAPTER 9 DISPLAY UNIT](#page-95-0) 94

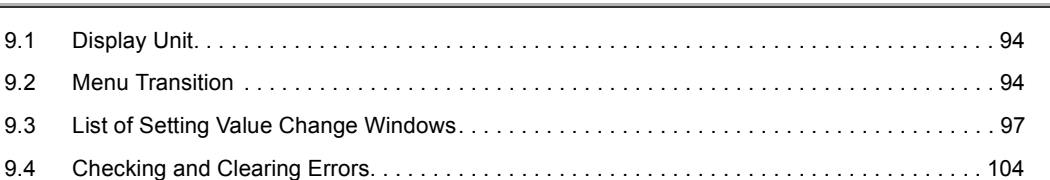

#### [CHAPTER 10 PROGRAMMING](#page-107-0) 106

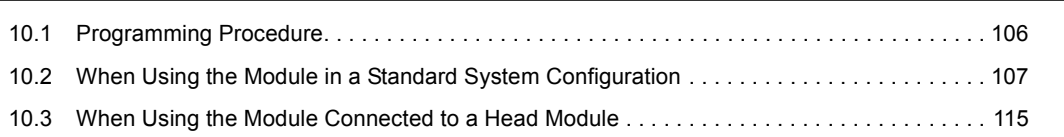

#### **[CHAPTER 11 TROUBLESHOOTING](#page-125-0)** 124

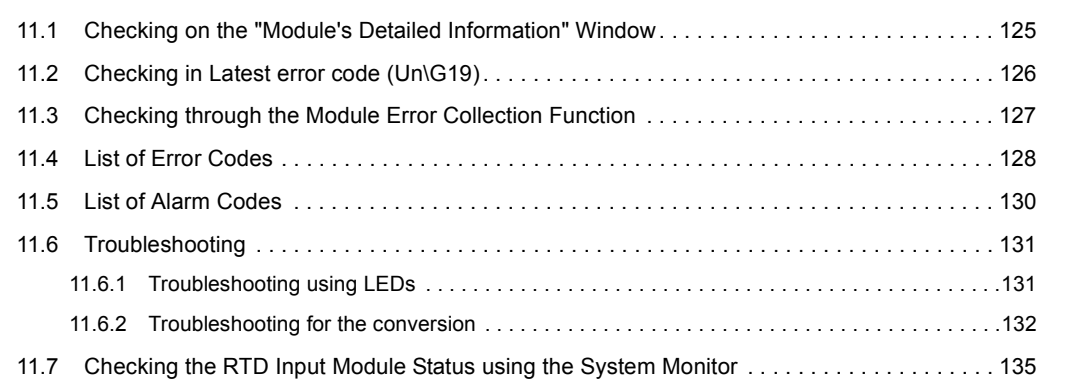

#### [APPENDICES](#page-137-0) 136

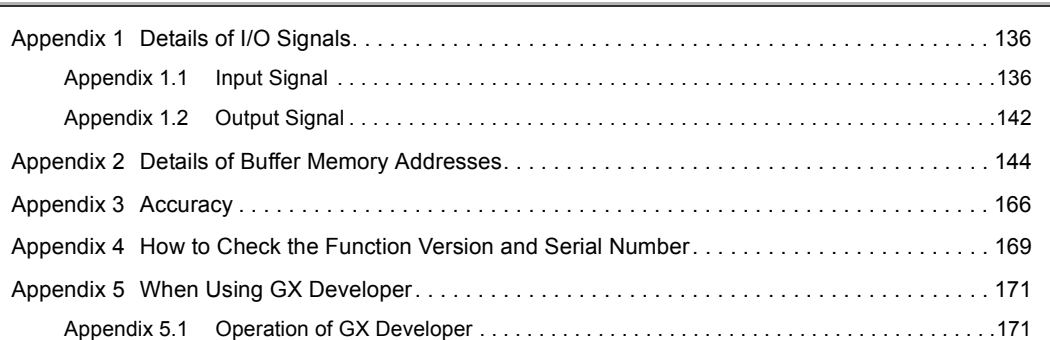

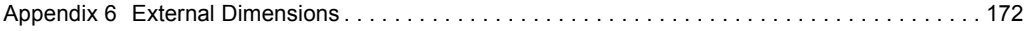

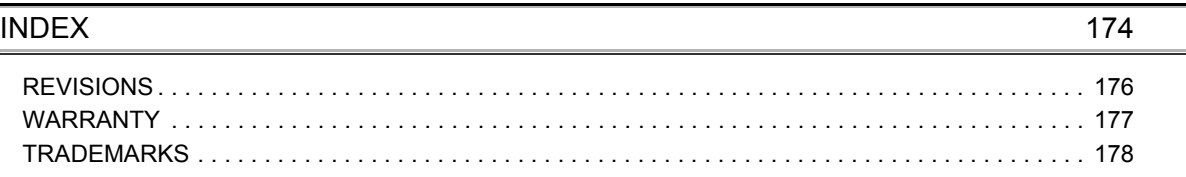

<span id="page-12-0"></span>In this manual, pages are organized and the symbols are used as shown below.

The following illustration is for explanation purpose only, and should not be referred to as an actual documentation.

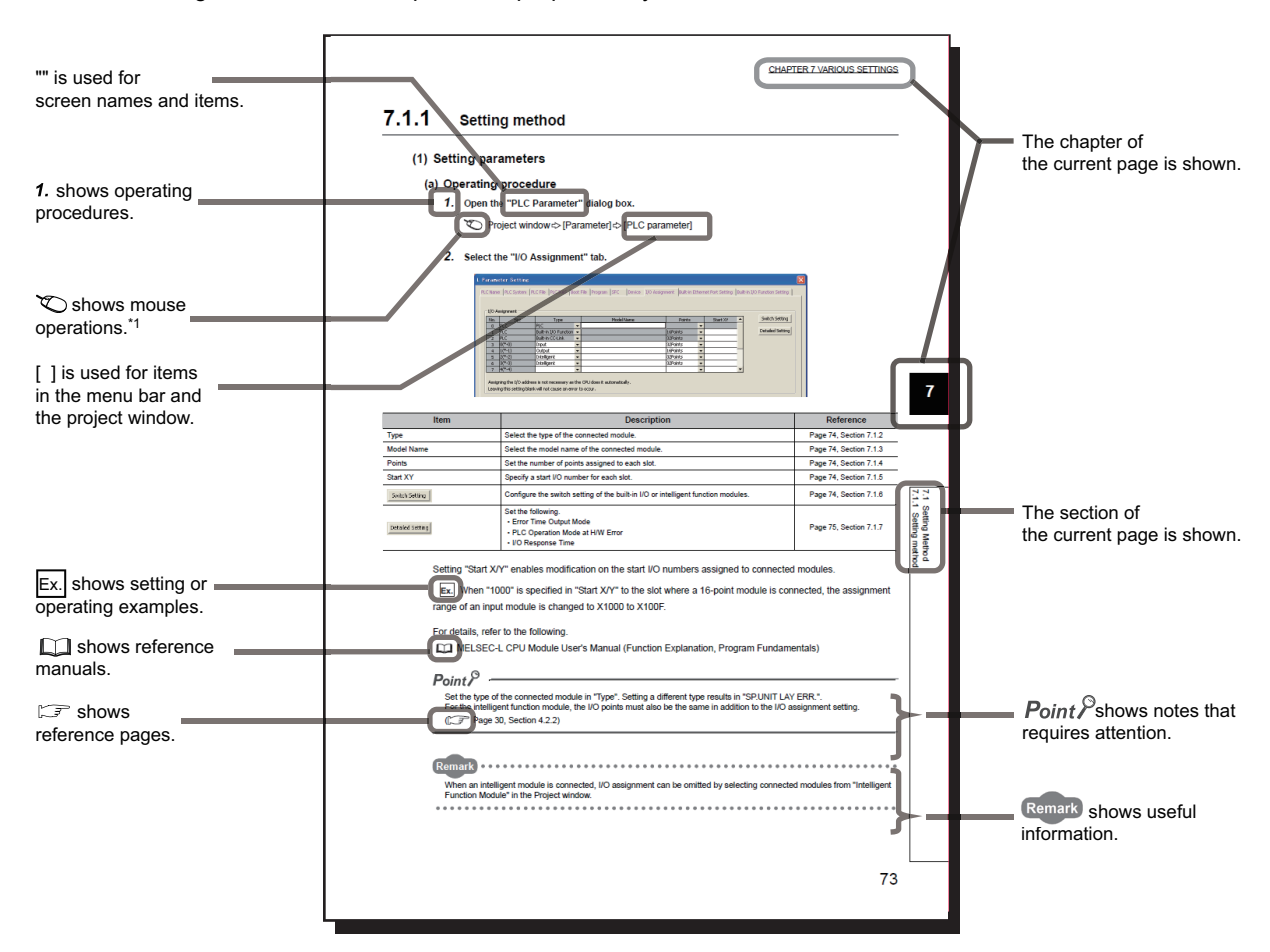

\*1 The mouse operation example (for GX Works2) is provided below.

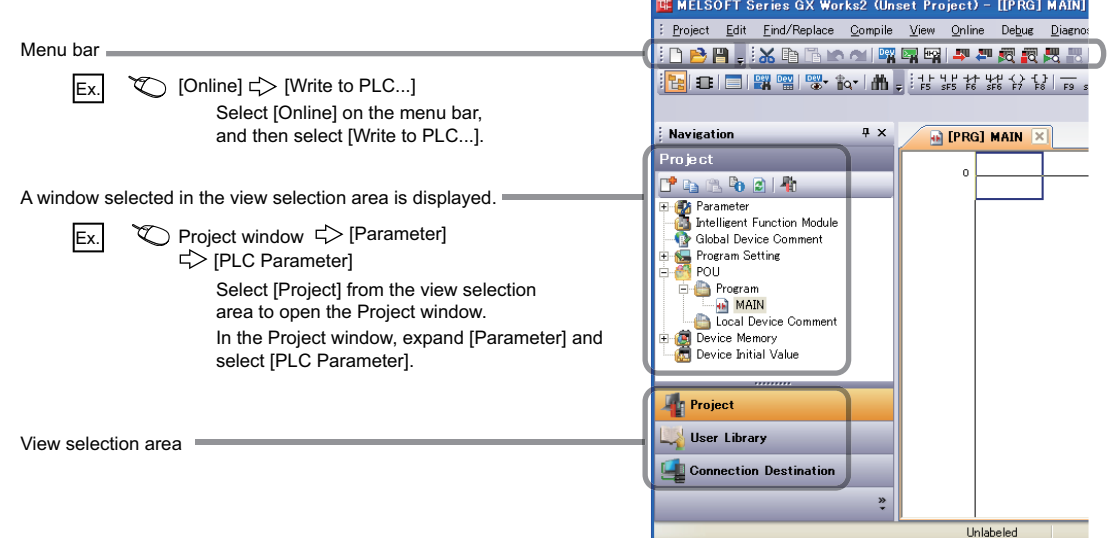

#### <span id="page-13-0"></span>Unless otherwise specified, this manual uses the following terms.

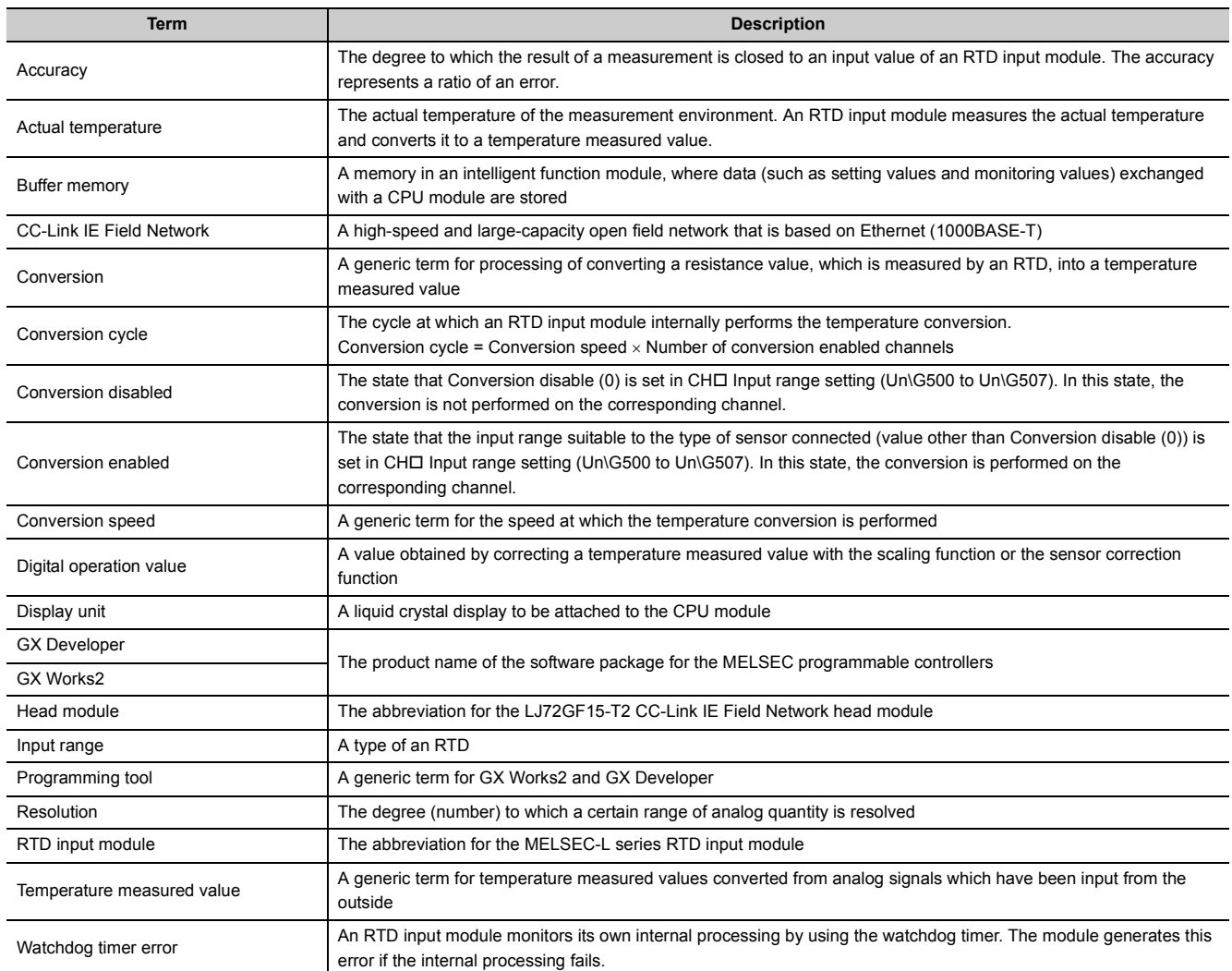

## **PACKING LIST**

<span id="page-14-0"></span>The following items are included in the package of this product. Before use, check that all the items are included.

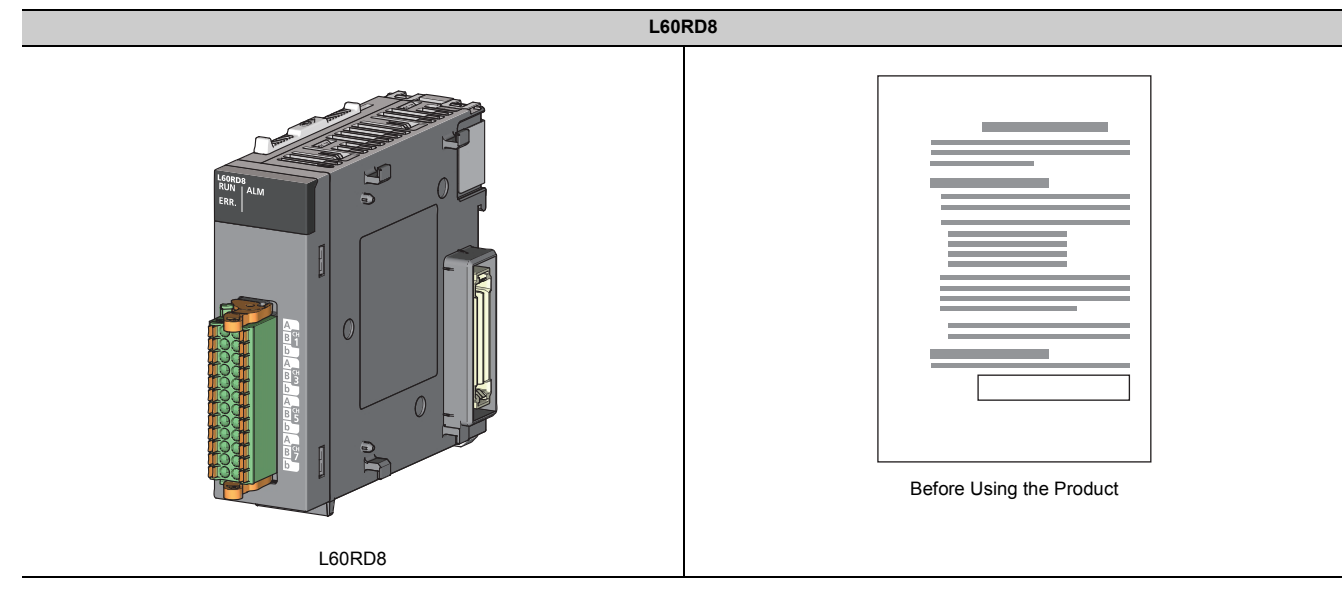

# <span id="page-15-0"></span>**CHAPTER 1 RTD INPUT MODULE**

This chapter describes the applications and features of the RTD input module.

## <span id="page-15-1"></span>**1.1 Application**

The RTD input module converts temperature data input by a corresponding RTD (nine types: Pt100, JPt100, Pt1000, Pt50, Ni100, Ni120, Ni500, Cu100, or Cu50) to a temperature measured value and digital operation value.

## <span id="page-16-0"></span>**1.2 Features**

#### **(1) Multiple-channel temperature input**

One module can measure temperatures through eight channels.

The RTD input module has twice as many channels as the four channels of the standard product (L60MD4-G), and this saves the space and reduces cost for the system.

#### **(2) Various input ranges**

Besides Pt100, JPt100, and Pt50 of the old and new JIS standards, the ranges of Ni (DIN standard), Cu (GOST standard), and Pt1000 are supported, allowing applications to a wide range of systems.

To measure temperatures with higher accuracy in low-temperature ranges, which are the measured temperature range for air-conditioning control, use the range of -20 to 120℃ of Pt100 or JPt100.

#### **(3) Reducing man-hours for tightening screws**

Because the spring clamp terminal block is employed, man-hours required for tightening screws can be reduced. The terminal block is a push-in type and no tool is required for wiring.

Periodic maintenance including retightening screws is not required.

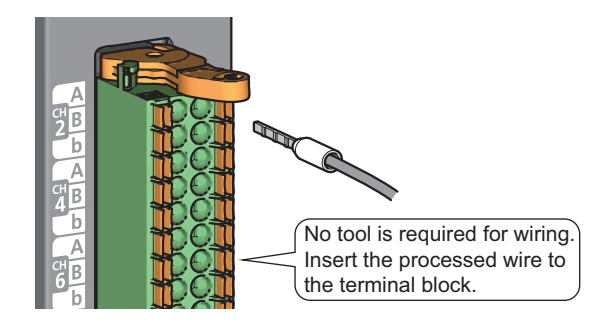

#### **(4) Comparing and monitoring an object**

The status of the connected device can be easily monitored with the disconnection detection function or warning output function (process alarms and rate alarms).

#### **(5) Switching the Celsius/Fahrenheit display**

The display unit of temperature measured values can be selected from Celsius and Fahrenheit, allowing the temperature display based on a system.

#### **(6) User-friendliness with the scaling function**

Temperature measured values can be converted to any numerical values. Thus, users can obtain values that they can easily understand as temperature measured values. This function contributes to reducing programming.

#### **(7) Correction of measured values**

The difference between a temperature measured value and an actual temperature can be easily corrected with the sensor correction function (shift function, sensor two-point correction function).

#### **(8) Easy setting with GX Works2**

Programming is reduced because the initial settings or auto refresh settings can be set on the screen. In addition, setting status and operating status of modules can be checked easily.

## <span id="page-18-0"></span>**CHAPTER 2 PART NAMES**

#### The following table shows part names of the RTD input module.

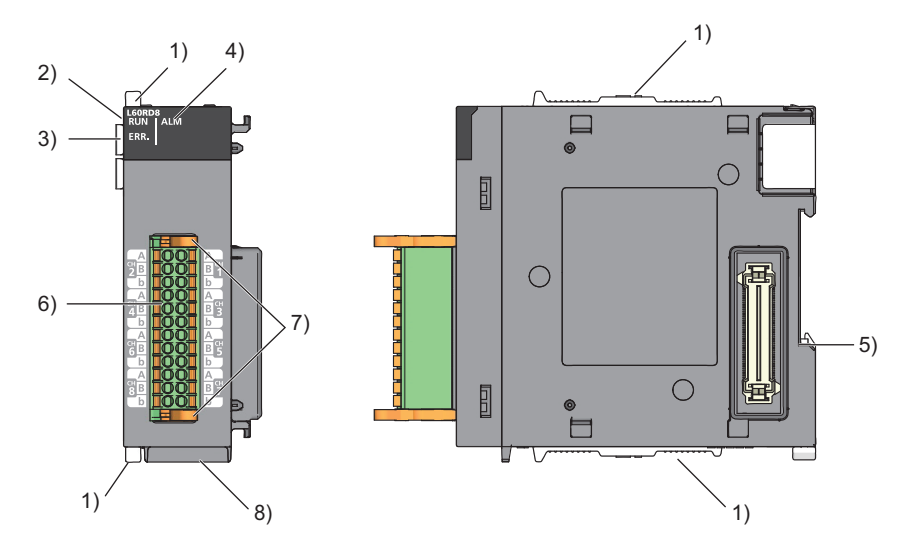

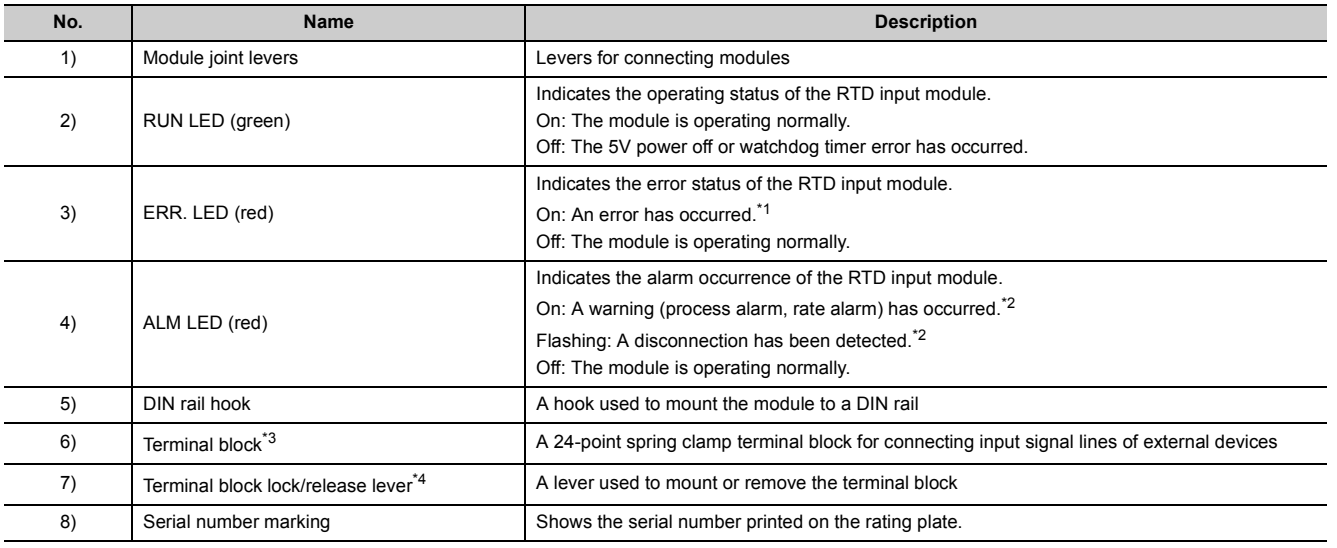

<span id="page-18-1"></span>\*1 For details, refer to the list of error codes (CF [Page 128, Section 11.4\)](#page-129-1).

<span id="page-18-2"></span>\*2 For details, refer to the list of alarm codes (Fig. [Page 130, Section 11.5\)](#page-131-1).

<span id="page-18-3"></span>\*3 For the signal assignment for the terminal block, refer to the signal names of the terminal block (Fegracion  $6.2(1)$ ).

<span id="page-18-4"></span>\*4 For details, refer to the terminal block ( $\mathbb{F}$  [Page 39, Section 6.2\)](#page-40-2).

# <span id="page-20-0"></span>**CHAPTER 3 SPECIFICATIONS**

This chapter describes general specifications, performance specifications, function list, list of I/O signals, and list of buffer memory addresses.

## <span id="page-20-1"></span>**3.1 General Specifications**

For the general specifications of the RTD input module, refer to the following. The manual "Safety Guidelines" included with the CPU module or head module

## <span id="page-21-0"></span>**3.2 Performance Specifications**

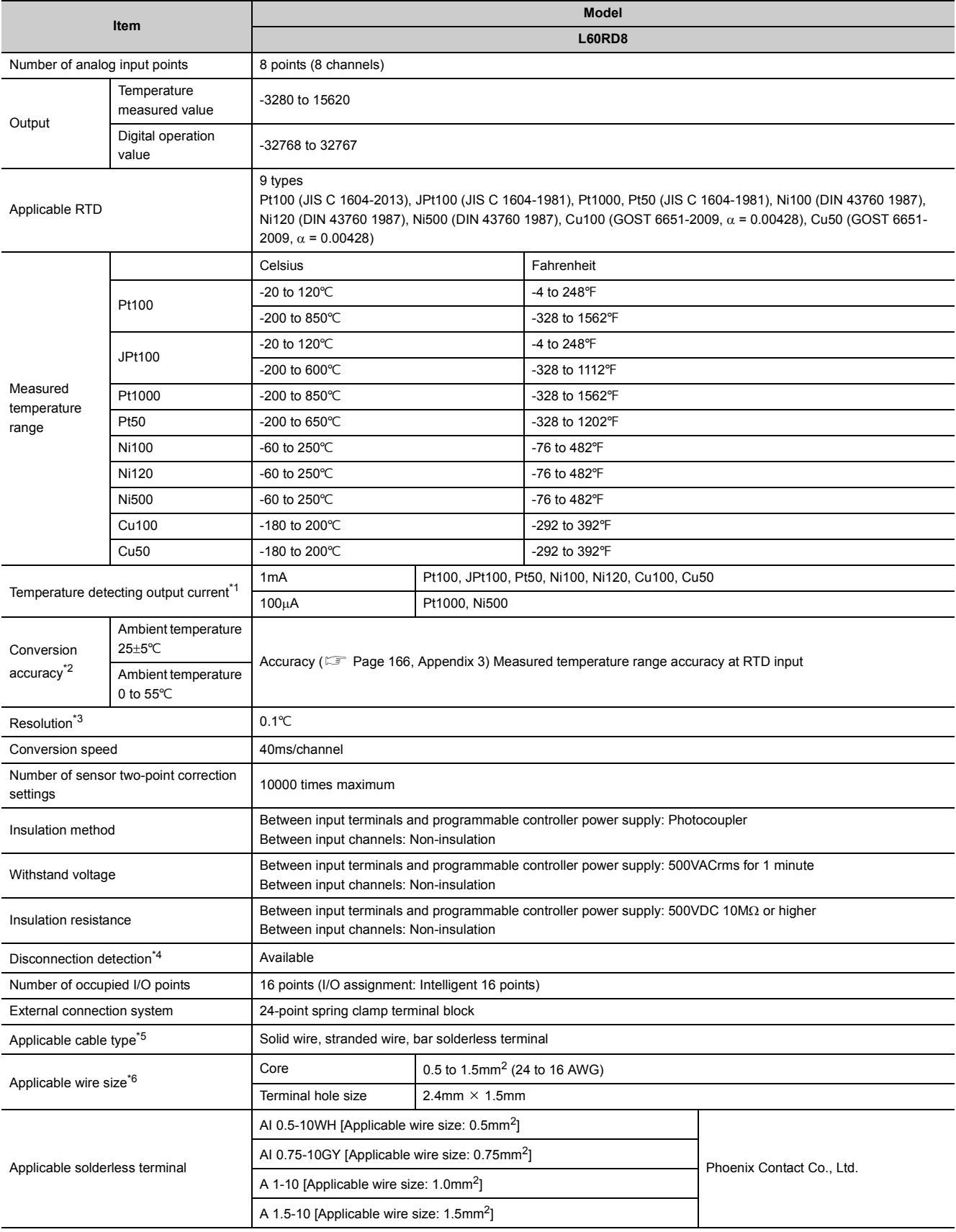

The following table lists the performance specifications of the RTD input module.

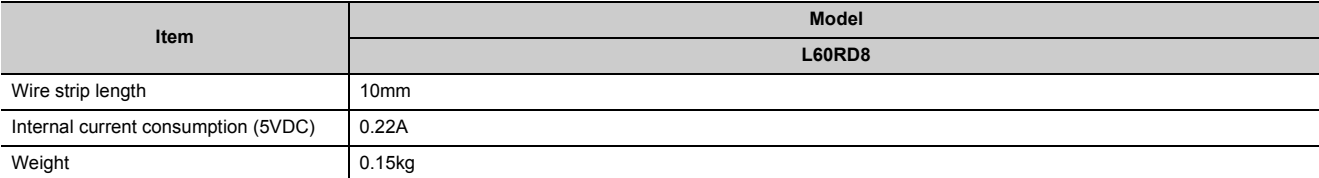

<span id="page-22-0"></span>\*1 Current is output only on channels in which conversion is being performed.

<span id="page-22-1"></span>\*2 Except when receiving noise influence.

<span id="page-22-2"></span>\*3 When the standard product (L60MD4-G) is replaced by this module, the resolution of Pt100 (-20 to 120°C) and JPt100 (-20 to  $120^{\circ}$ C) is different.

<span id="page-22-3"></span>\*4 Select the setting for the output at disconnection detection from "Value just before disconnection", "Upscale", "Downscale", and "Any value".

<span id="page-22-4"></span>\*5 When a stranded wire is used, attach a bar solderless terminal.

<span id="page-22-5"></span>\*6 The solderless terminal having an end length of 10mm that complies with DIN 46228-1 can be used.

### <span id="page-23-0"></span>**3.2.1 Number of parameter settings**

Set the initial settings of the RTD input module and the parameter settings of the auto refresh setting so that the number of parameters, including those of other intelligent function modules, does not exceed the number of parameters that can be set in a CPU module.

For the maximum number of parameters that can be set in a CPU module (maximum number of parameter settings), refer to the following.

MELSEC-L CPU Module User's Manual (Hardware Design, Maintenance and Inspection)

MELSEC-L CC-Link IE Field Network Head Module User's Manual

#### **(1) Number of parameters of the RTD input module**

The following number of parameters can be set in a single RTD input module.

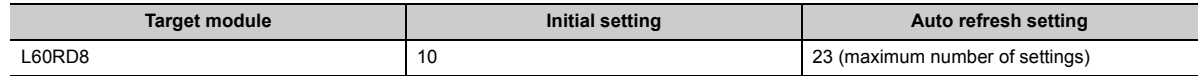

#### **(2) Checking method**

The maximum number of the parameter settings and the number of the parameter settings set for an intelligent function module can be checked with the following operation.

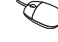

**Project window**  $\Rightarrow$  **[Intelligent Function Module]**  $\Rightarrow$  **Right-click**  $\Rightarrow$  **[Intelligent Function Module** Parameter List]

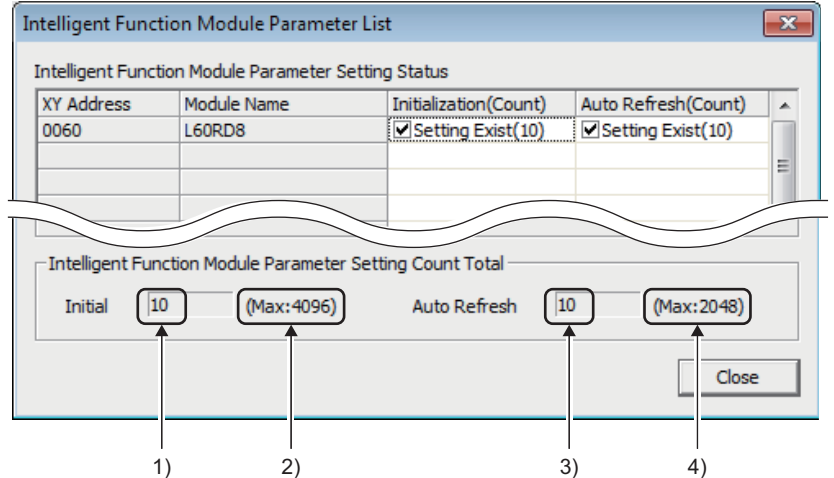

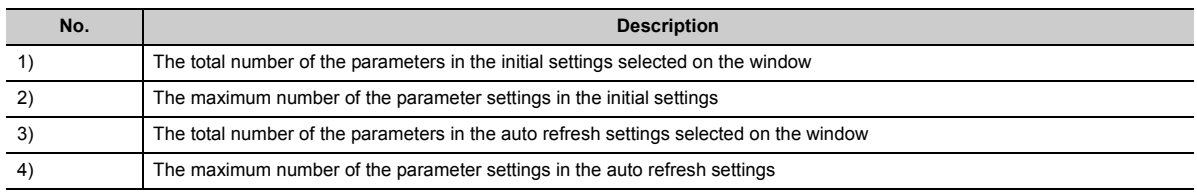

## <span id="page-24-0"></span>**3.3 Function List**

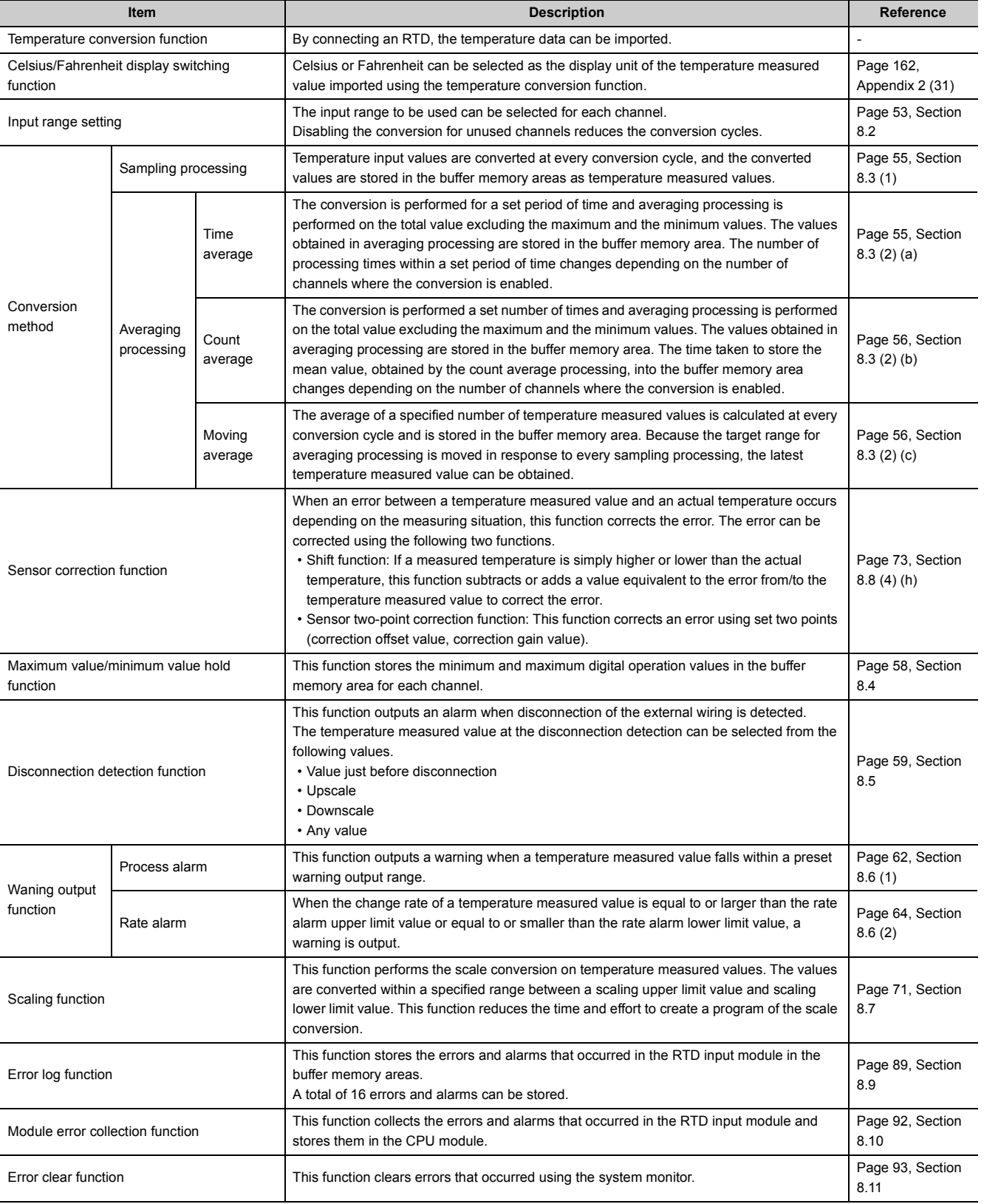

#### The following table lists the functions of the RTD input module.

## <span id="page-25-0"></span>**3.4 List of I/O Signals**

The following table lists the I/O signals of the RTD input module.

For details of the I/O signals, refer to the following.

• Details of I/O Signals ( $\sqrt{3}$  [Page 136, Appendix 1\)](#page-137-3)

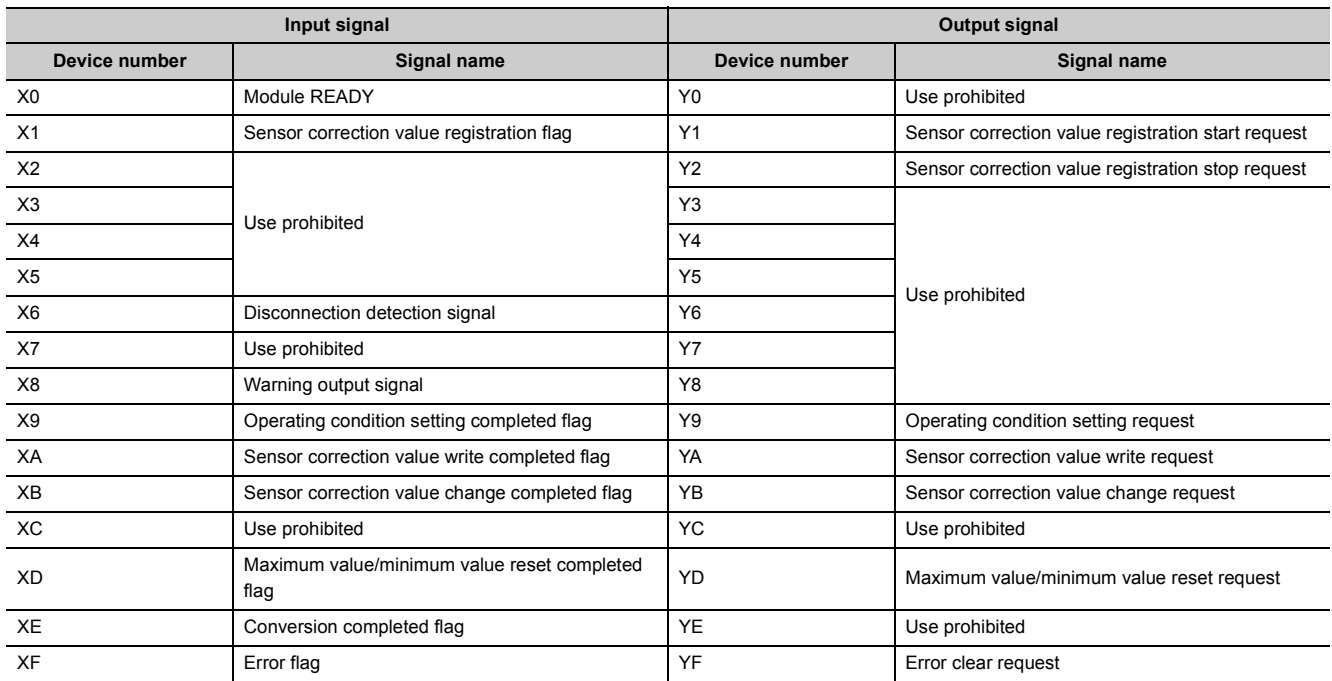

 $Point<sup>°</sup>$ 

● The I/O number (X/Y) described above shows the case that the start I/O number of the RTD input module is set to 0.

● Do not use the "Use prohibited" signals shown above because the system uses them. If users use (turn on) the signals, the functions of the RTD input module cannot be guaranteed.

## <span id="page-26-0"></span>**3.5 List of Buffer Memory Addresses**

The following table lists the buffer memory addresses of the RTD input module. For details of the buffer memory, refer to the following.

• Details of Buffer Memory Addresses ( $\sqrt{p}$  [Page 144, Appendix 2\)](#page-145-1)

 $Point<sup>°</sup>$ 

Do not write data to the system areas and write-protect areas in the buffer memory. Writing data to these areas may cause malfunction of the module.

#### **(1) Un\G0 to Un\G1799**

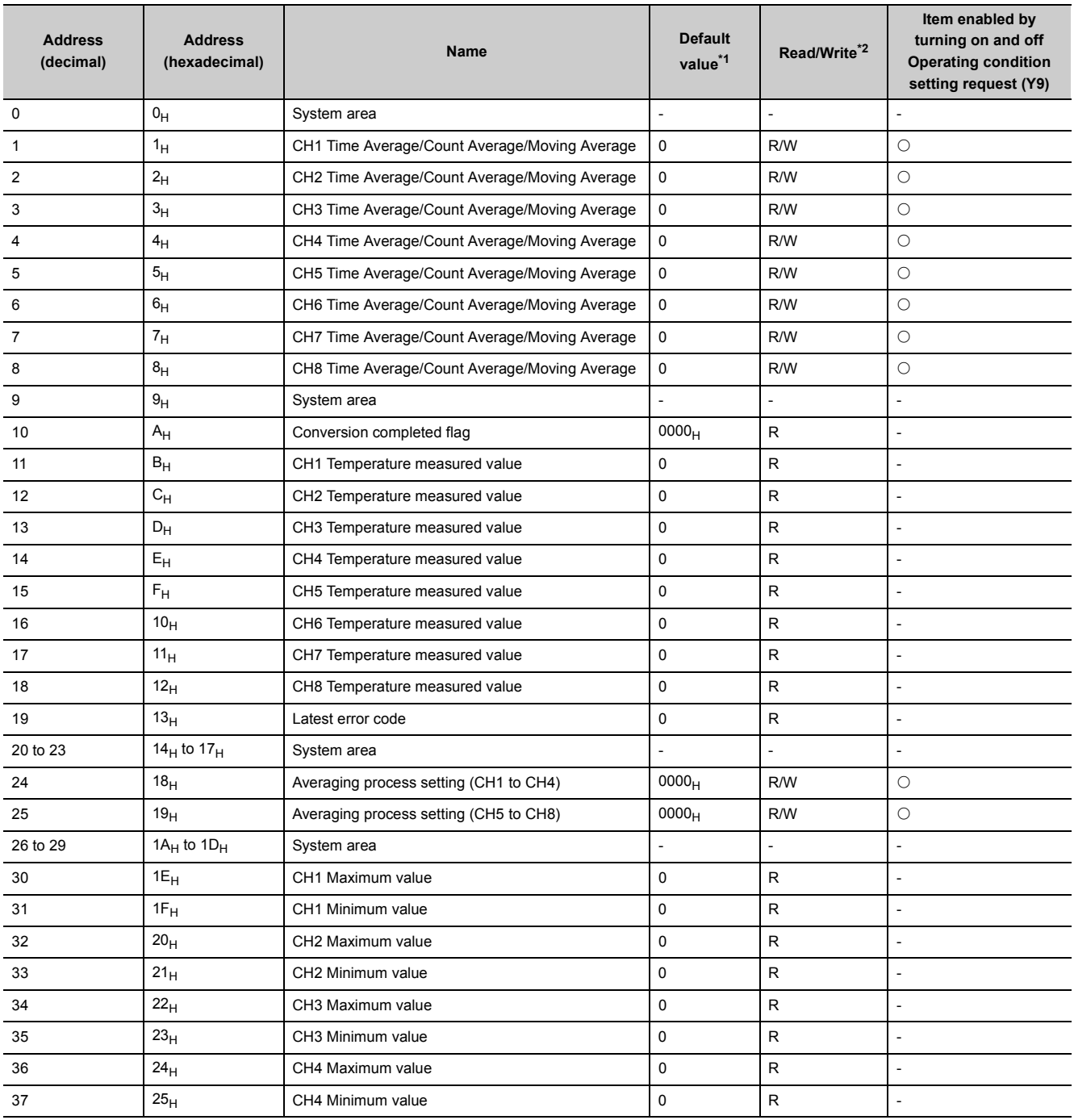

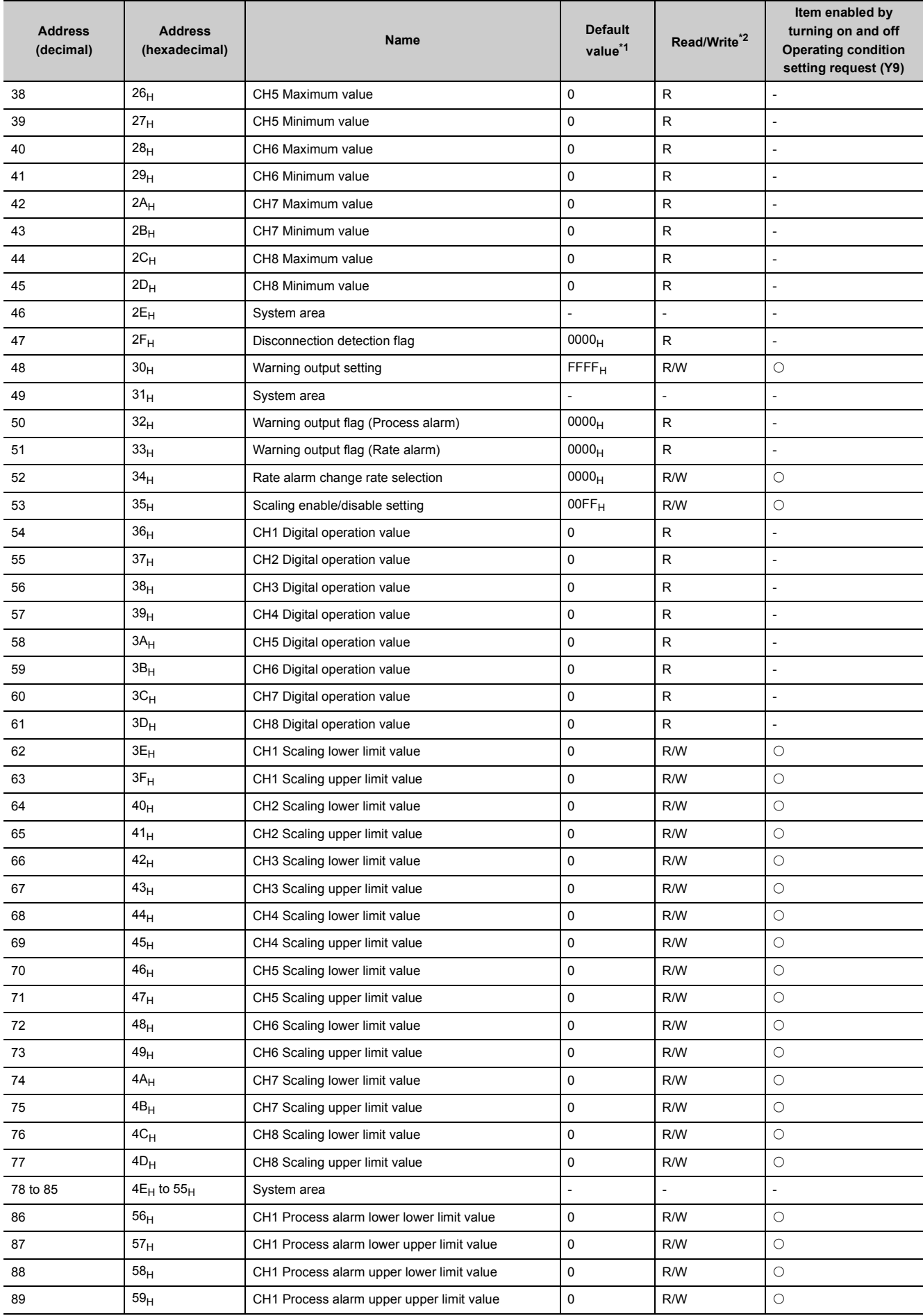

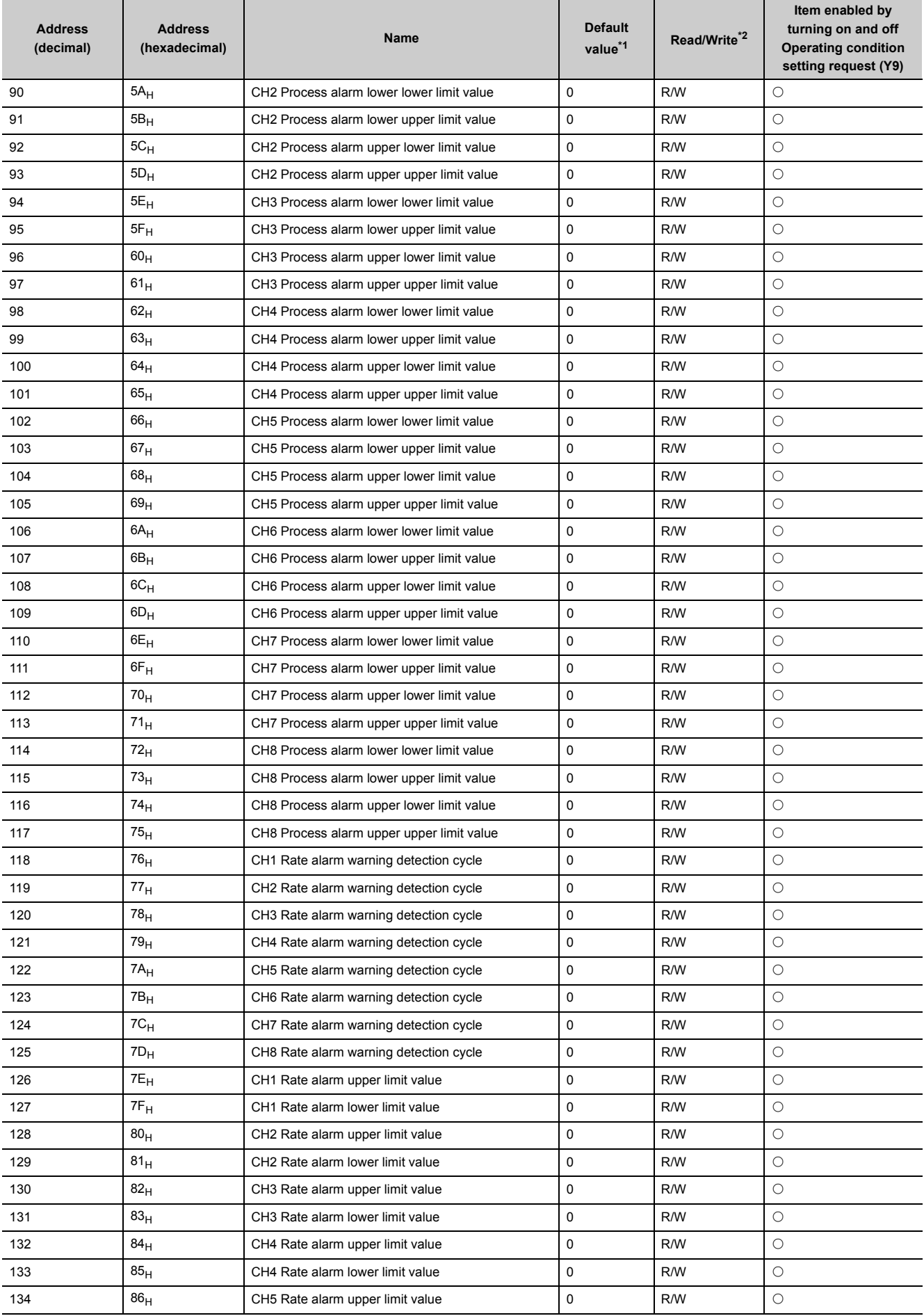

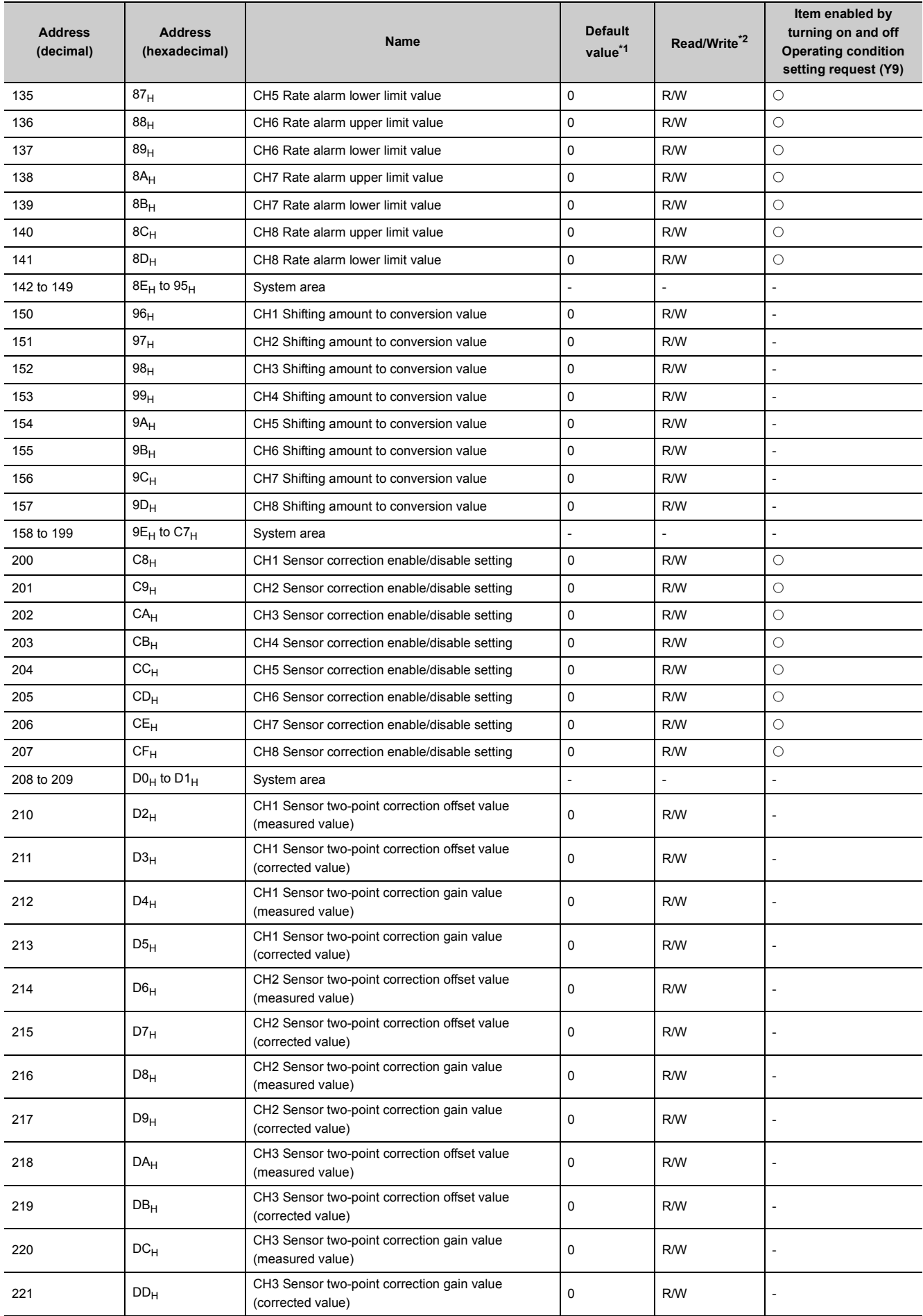

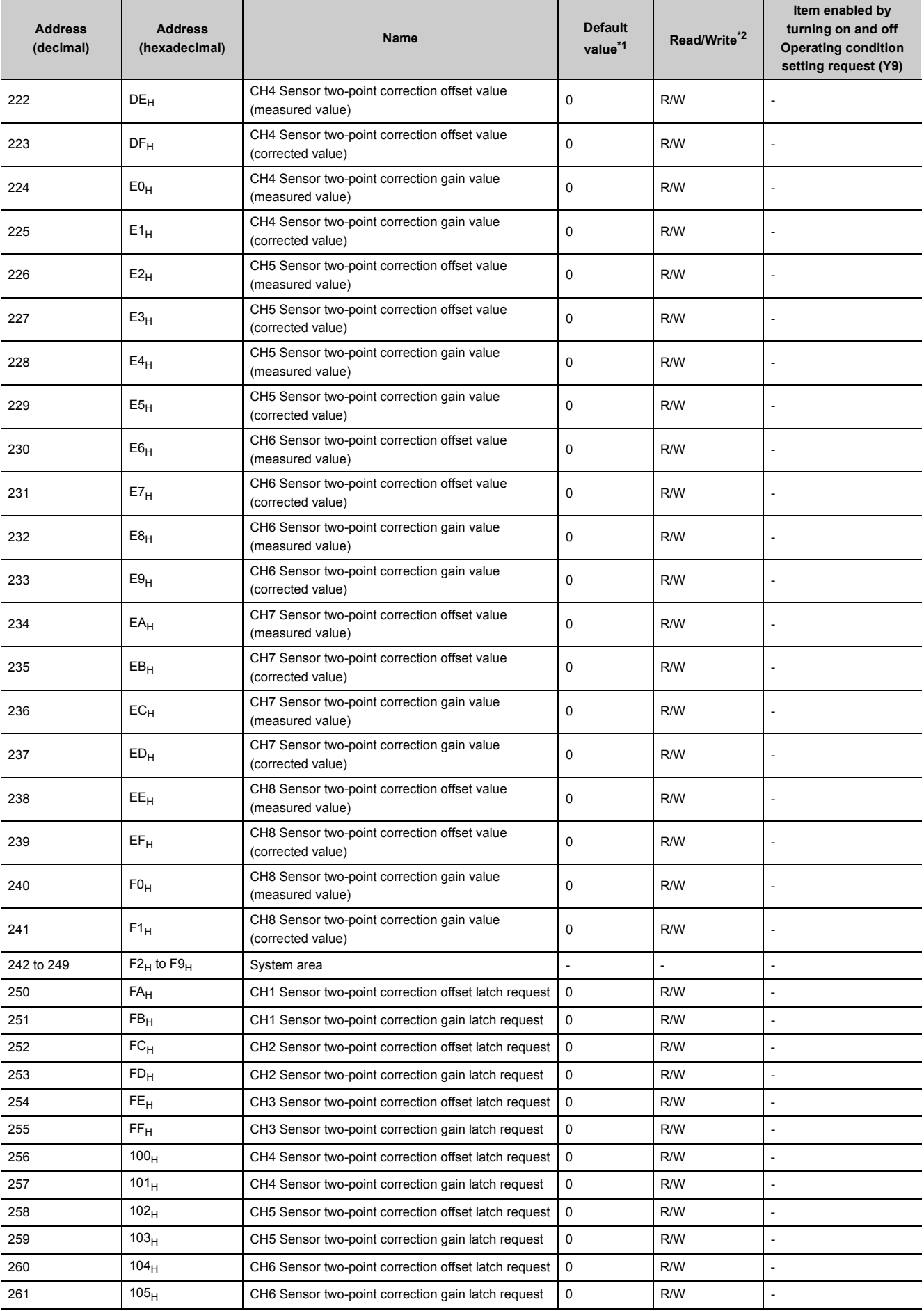

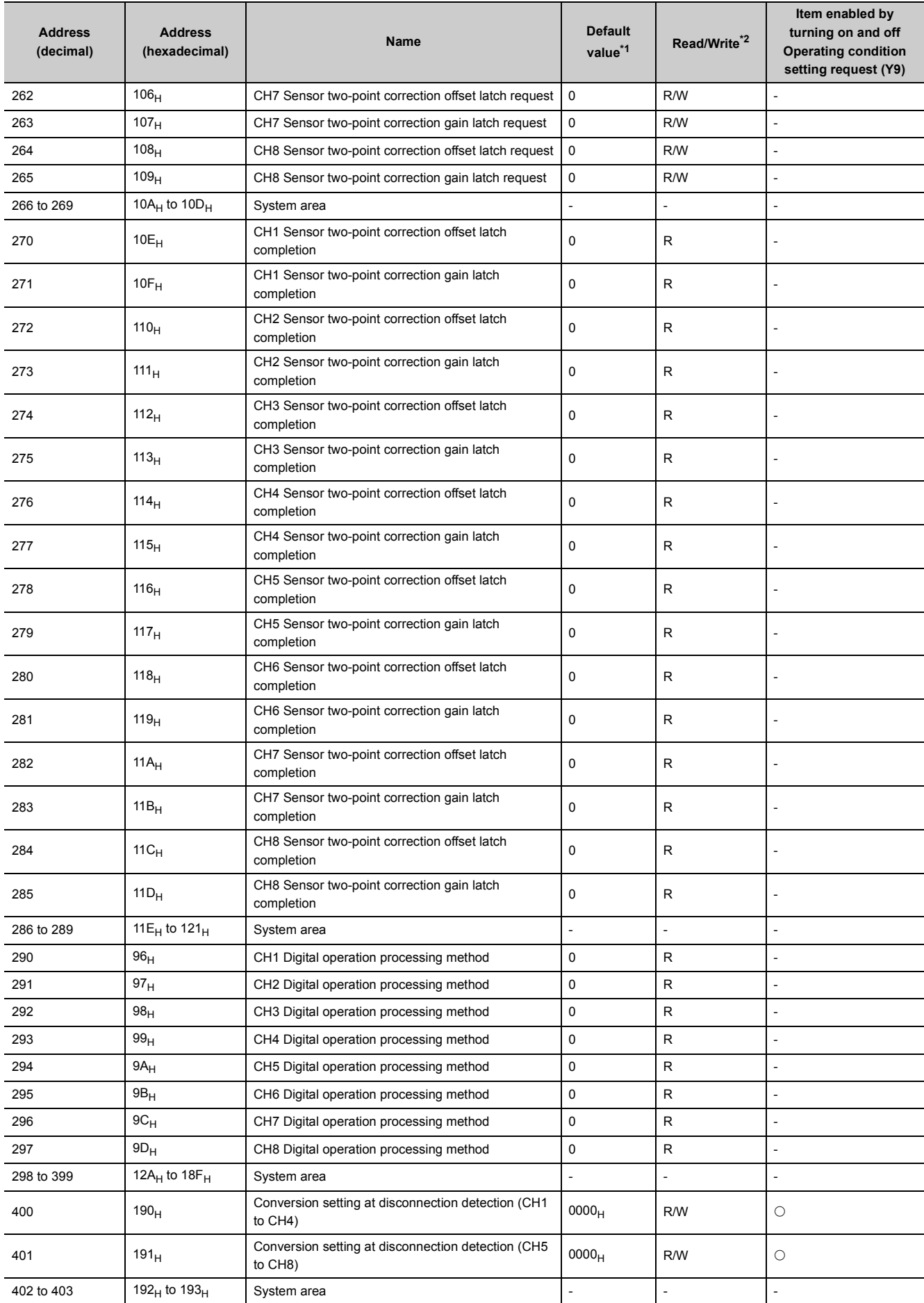

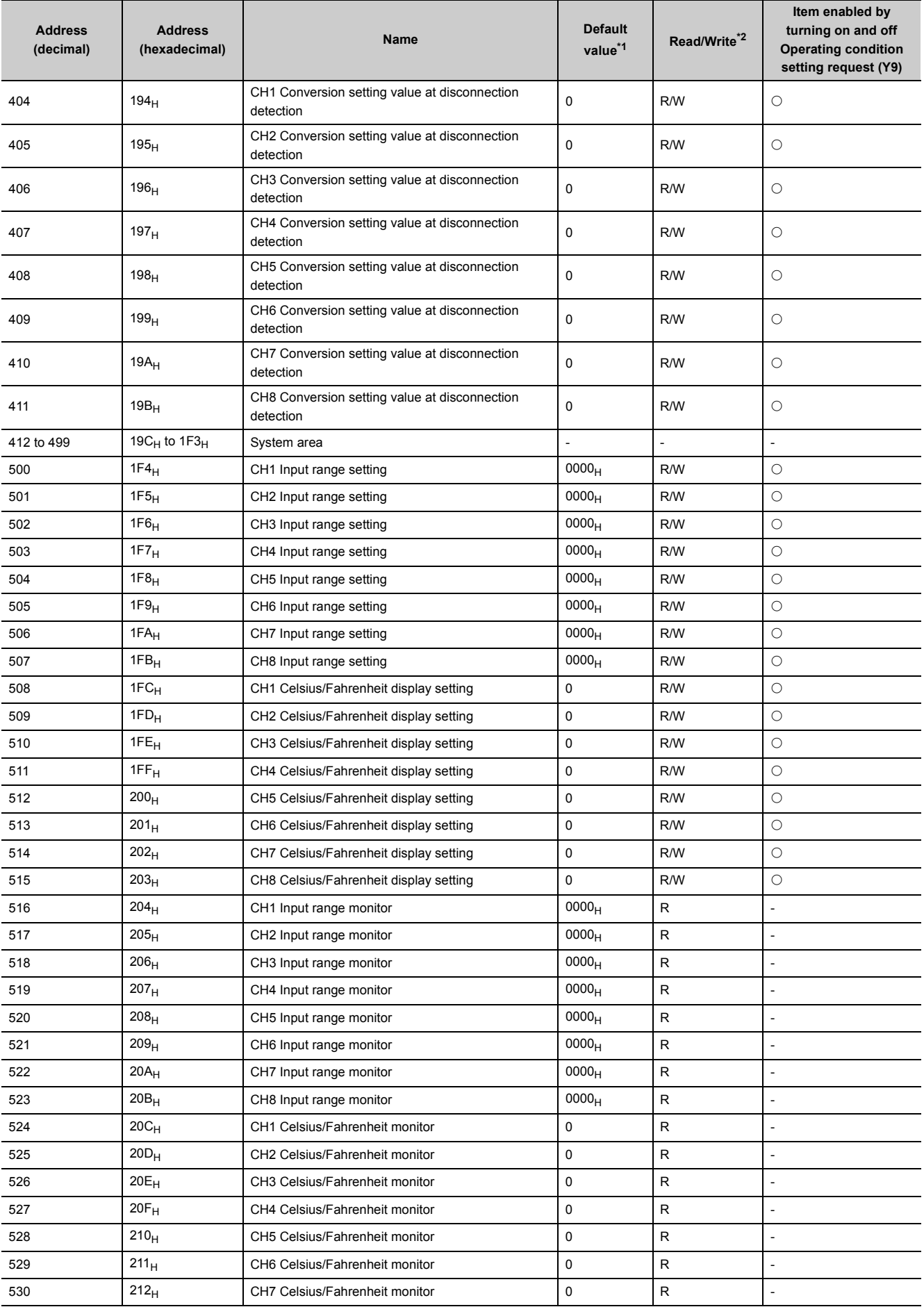

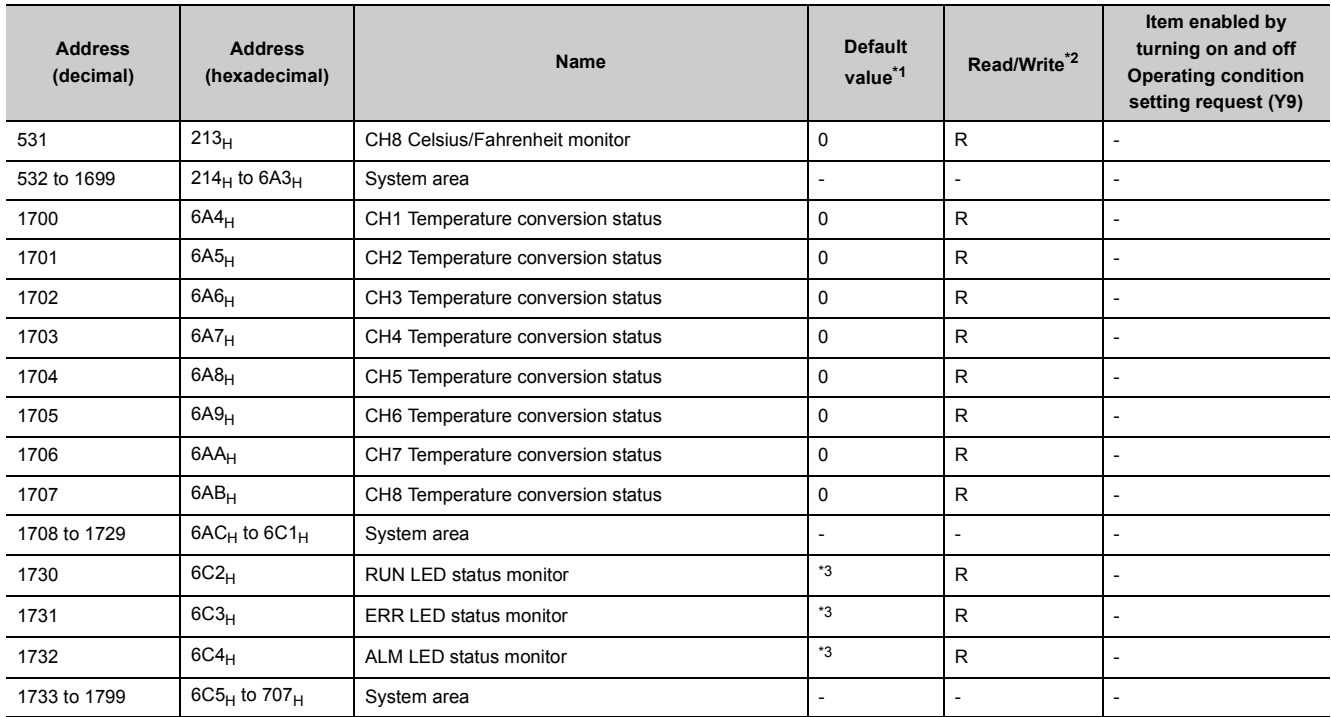

<span id="page-33-0"></span>\*1 This is a value set after power-on or after the reset operation of the CPU module.<br>\*2 This column shows whether or not data can be read or written through programs.

<span id="page-33-1"></span>This column shows whether or not data can be read or written through programs. R: Readable W: Writable

<span id="page-33-2"></span>\*3 The LED status after power-on or after the reset operation of the CPU module is stored.

#### **(2) Error history No. (Un\G1800 to Un\G61439)**

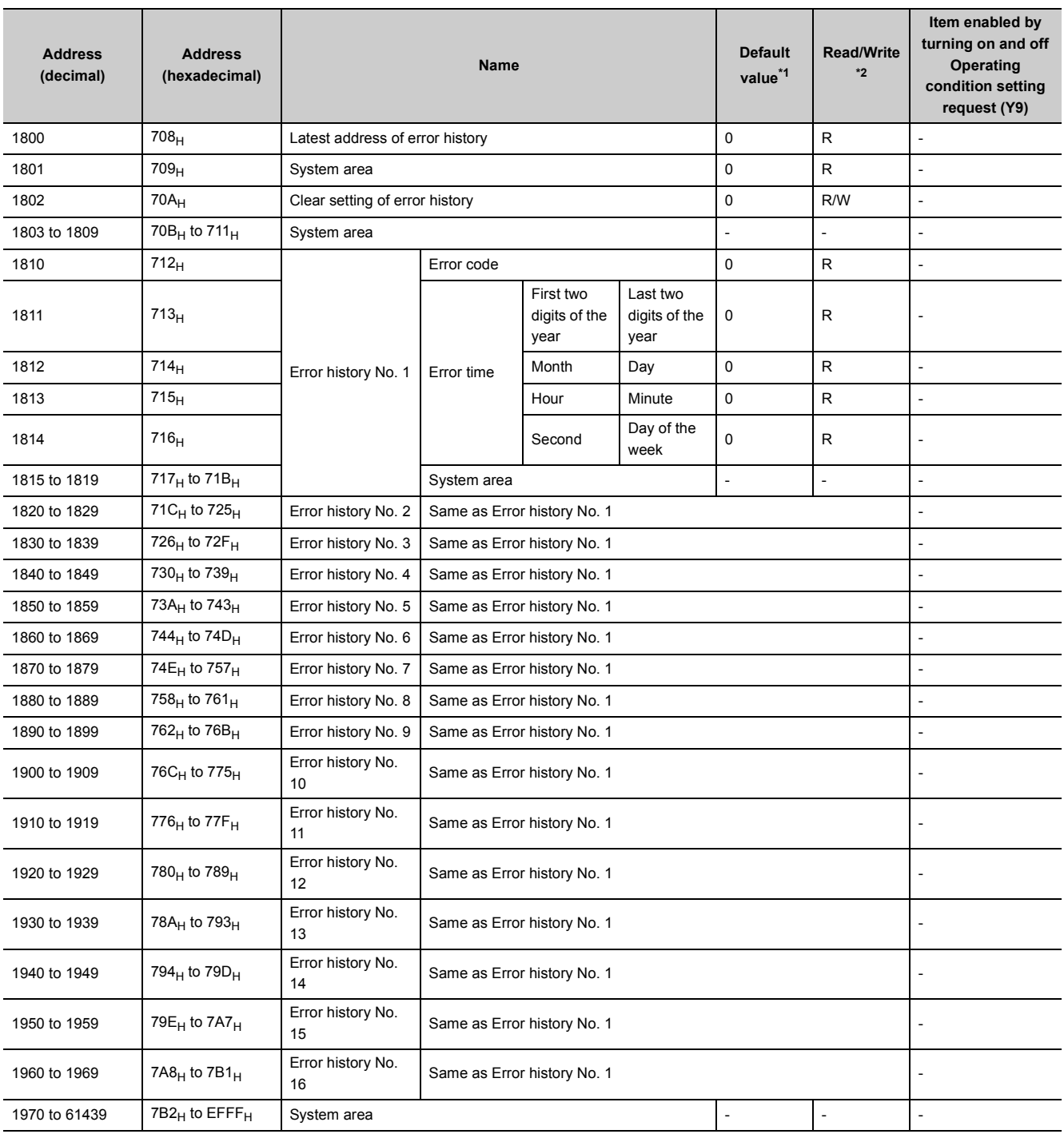

\*1 This is a value set after power-on or after the reset operation of the CPU module.

<span id="page-34-1"></span><span id="page-34-0"></span>\*2 This column shows whether or not data can be read or written through programs. R: Readable

W: Writable

# <span id="page-35-0"></span>**CHAPTER 4 PROCEDURES BEFORE OPERATION**

#### This chapter describes the procedures before operation.

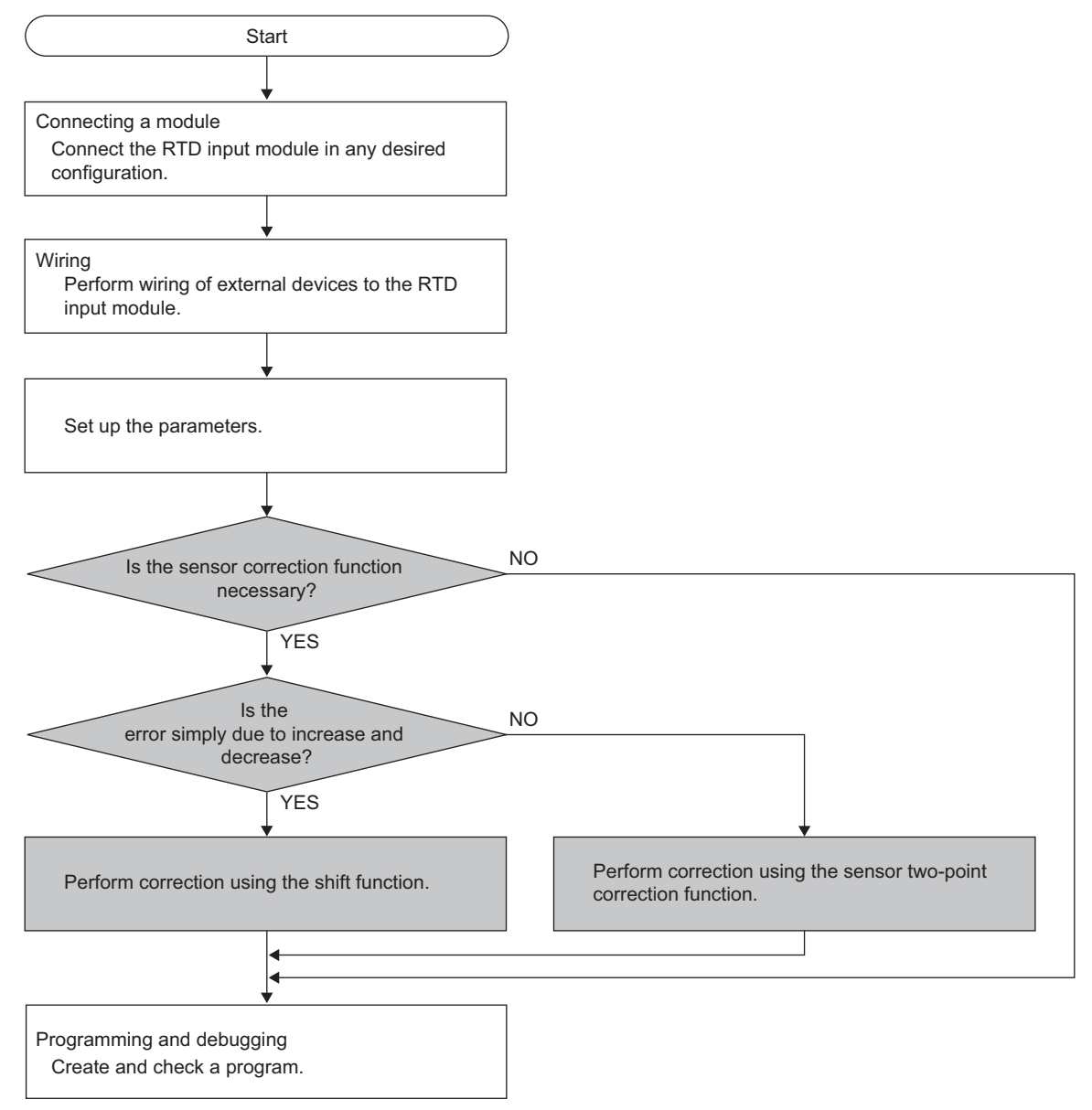

For details on the connection of modules, refer to the following.

•  $\mathbb{F}$  [Page 36, Section 5.1](#page-37-2)

For wiring, refer to the following.

• **F** [Page 43, Section 6.3](#page-44-1)
### **Memo**

# **CHAPTER 5 SYSTEM CONFIGURATION**

This chapter describes the overall system configuration, number of connectable modules, and compatible software version of the RTD input module.

## **5.1 Overall System Configuration**

The following figure shows system configuration examples for using the RTD input module.

#### **(1) When connected to a CPU module**

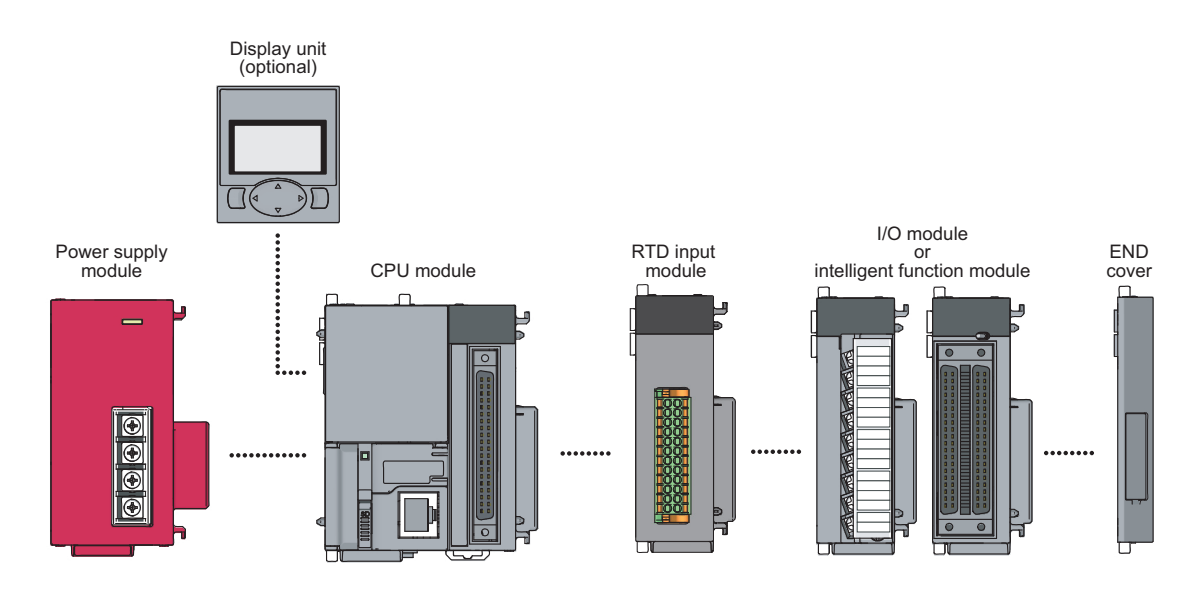

#### **(2) When connected to a head module**

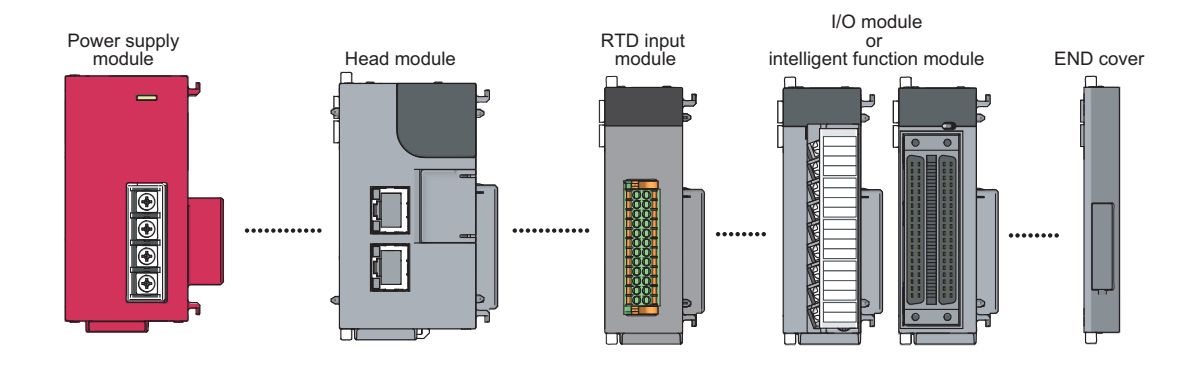

## **5.2 Applicable System**

#### **(1) Number of connectable modules**

For the number of connectable modules, refer to the following.

MELSEC-L CPU Module User's Manual (Hardware Design, Maintenance and Inspection)

MELSEC-L CC-Link IE Field Network Head Module User's Manual

#### **(2) Compatible software version**

The following table shows the compatible software versions.

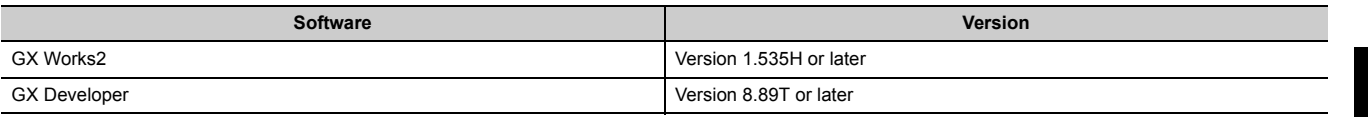

#### **(3) RTD**

For available RTDs, refer to the following.

• Performance Specifications ( $\sqrt{p}$  [Page 20, Section 3.2\)](#page-21-0)

**5**

# **CHAPTER 6 INSTALLATION AND WIRING**

## **6.1 Installation Environment and Installation Position**

For precautions for the installation environment and installation position, refer to the following. MELSEC-L CPU Module User's Manual (Hardware Design, Maintenance and Inspection) MELSEC-L CC-Link IE Field Network Head Module User's Manual

## **6.2 Terminal Block**

#### **(1) Signal names of the terminal block**

The following table shows signal names of the terminal block.

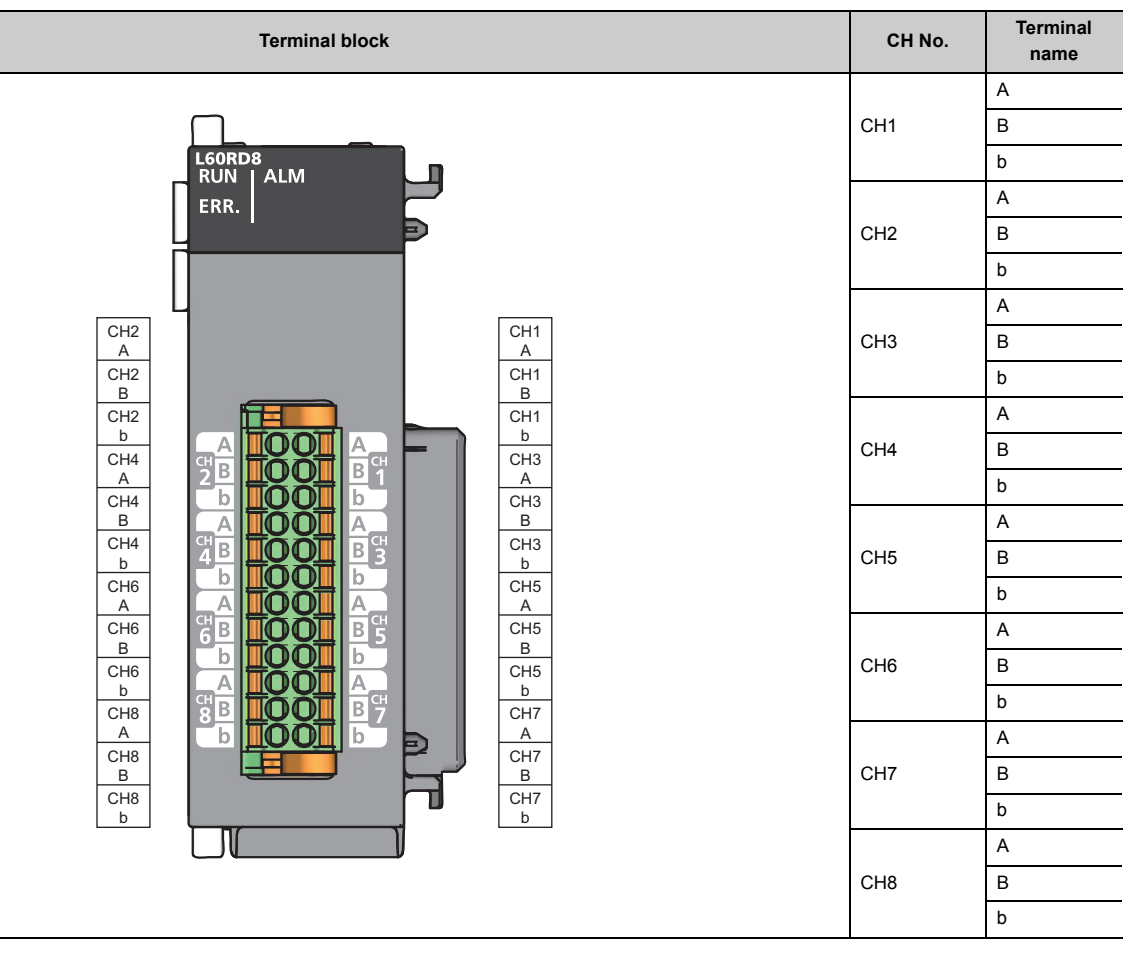

**6**

#### **(2) Removing and installing the terminal block**

The following shows how to remove and install the terminal block.

#### **(a) Lever position to lock and release**

A 3-step stopper is attached to prevent the lever from rotating, facilitating installation and removal of the terminal block.

When removing or installing the terminal block, move the lever to the corresponding position.

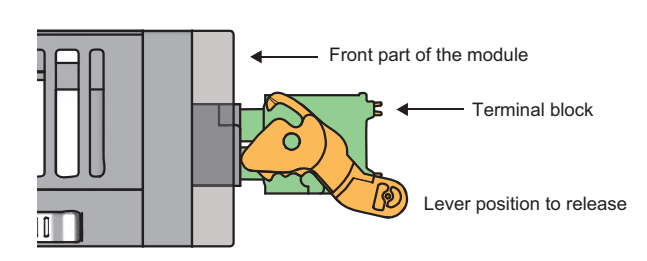

Figure from the top of the module: When removing the terminal block

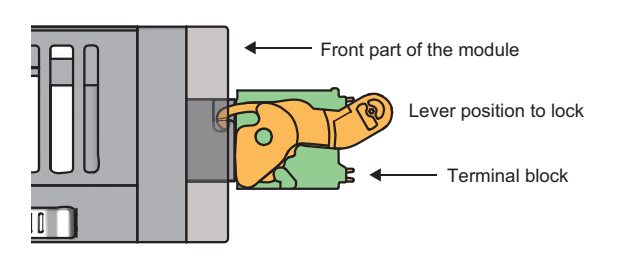

#### *1.* **Lever position to release**

The figure left shows the lever position when the terminal block has been completely removed from the module. Rotate the lever from the lock position to the release position, and lift the terminal block from the module.

#### *2.* **Lever position to lock**

The figure left shows the lever position when the terminal block is completely engaged with the module. Check that the lever is at the lock position, and pull the terminal block slightly to check that the module and terminal block are completely engaged.

Figure from the top of the module: When the terminal block is installed

#### **(b) Removal procedure**

Rotate the lever to the release position, and remove the terminal block from the module.

#### **(c) Installation procedure**

Move the lever to the lock position, and insert the terminal block. When the terminal block is inserted sufficiently, the lever latch engages with the module and the terminal block is engaged with the module.

### $Point<sup>°</sup>$

The terminal block can be inserted even when the lever is not at the lock position.

● After inserting the terminal block, check that the lever is at the lock position.

#### **(3) Wiring to the terminal block**

#### **(a) Connection of the cable**

The sheath of the cable must meet the following.

• Length of stripped part: 10mm

Fully insert a cable whose end has been properly processed into the wire insertion opening.

If the cable cannot be inserted with this procedure, fully insert the cable while pushing the release button with a flathead screwdriver having a tip width of 2.0 to 2.5mm. After fully inserting the cable, remove the screwdriver.

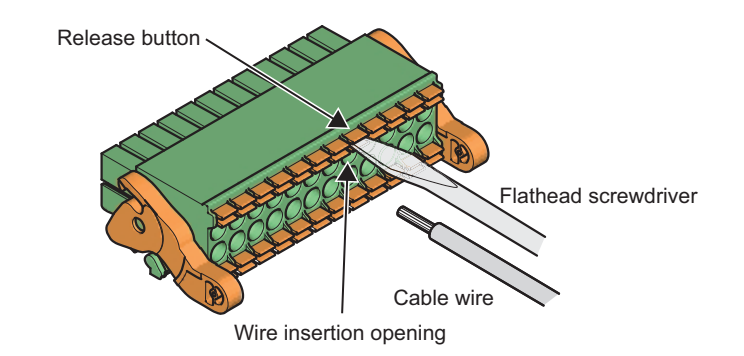

### $Point$

Pull the cable or bar solderless terminal slightly to check that the cable is securely clamped.

#### **(b) Disconnection of the cable**

While pushing the release button with a flathead screwdriver having a tip width of 2.0 to 2.5mm, disconnect the cable.

**6**

#### **(c) List of reference products of the bar solderless terminal**

When the end processing is required, a bar solderless terminal must be attached.

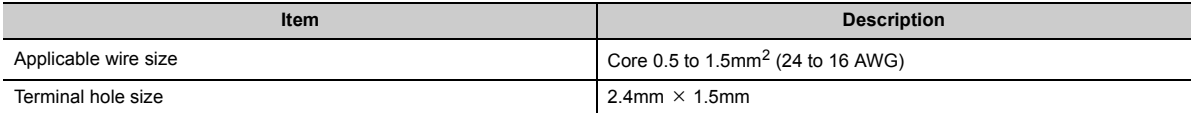

The following table lists applicable bar solderless terminals to be connected to the terminal block. For wiring, use wires satisfying the condition listed in the following table. Use UL-listed bar solderless terminals and, for processing, use a tool recommended by their manufacturer.

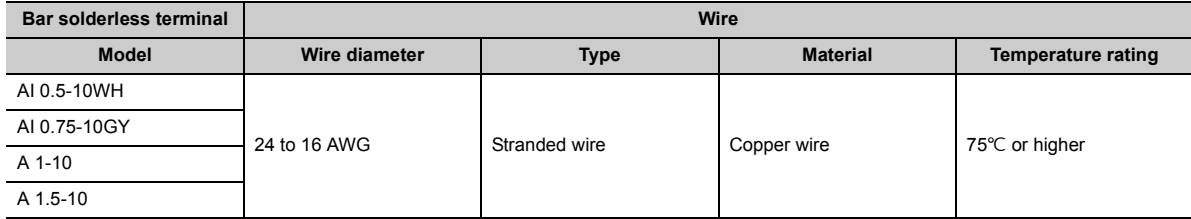

The following shows reference products of the bar solderless terminal.

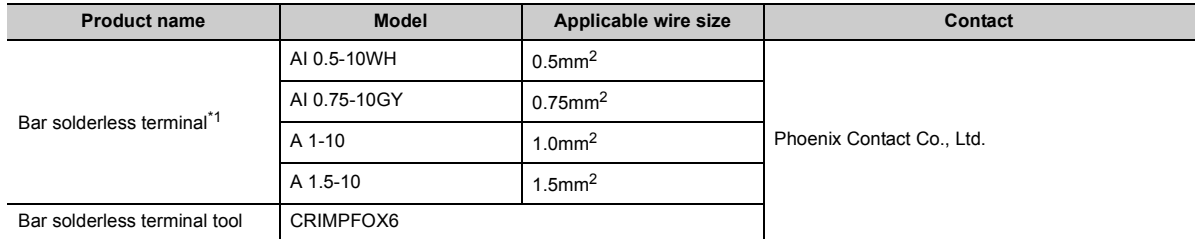

<span id="page-43-0"></span>\*1 The solderless terminal having an end length of 10mm that complies with DIN 46228-1 can be used.

## **6.3 Wiring**

The following shows wiring to the terminal block.

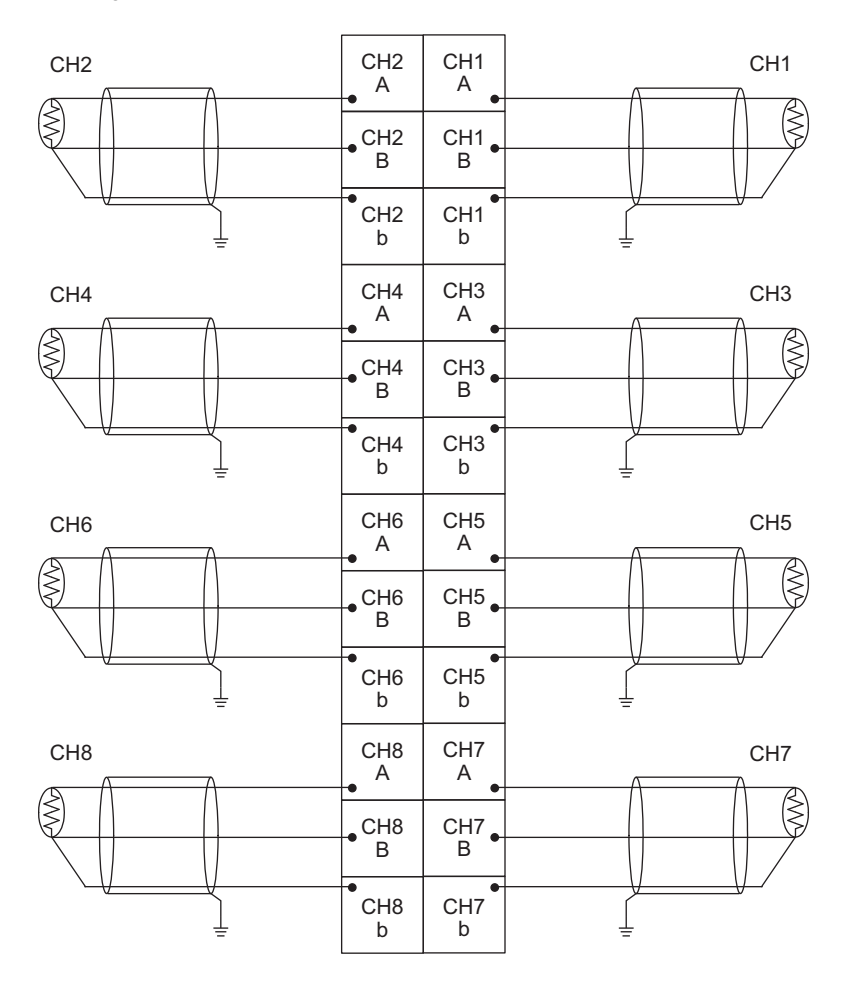

## **6.4 External Wiring**

The following shows the external wiring.

 $Point<sup>0</sup>$ 

The RTD input module detects disconnection when an input range is set for unused channels. Temperature measured values of channels in which conversion is being performed are also affected. Therefore, do not change CHO Input range setting (Un\G500 to Un\G507) of unused channels from Conversion disable (0).

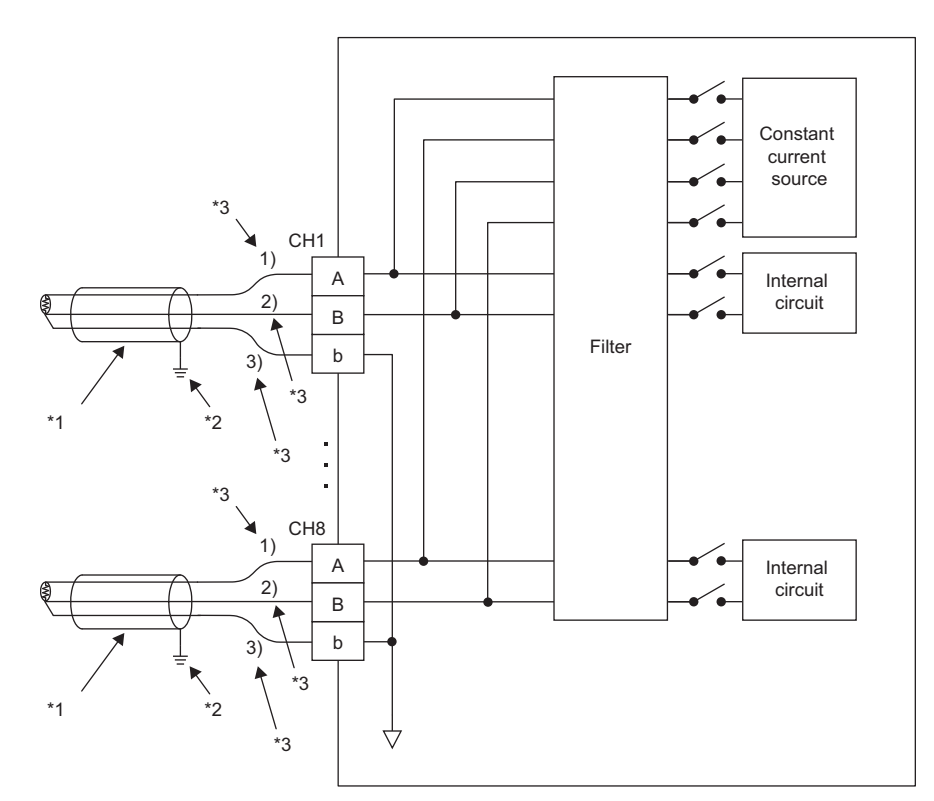

- \*1 Always use a shielded cable.
- \*2 Always ground the shielded cable in each channel.
- \*3 The conductor resistance value must be 70 $\Omega$  or lower at 1), 70 $\Omega$  or lower at 2), and 70 $\Omega$  or lower at 3). When an error due to conductor resistance values of "1) the conducting wire between the RTD and A terminal" and "2) the conducting wire between the RTD and B terminal" is large, use the sensor correction function ( $\mathbb{F}$  Page 73, Section [8.8\)](#page-74-0) to correct the error.

# **CHAPTER 7 VARIOUS SETTINGS**

This chapter describes the setting procedures of the RTD input module.

 $Point<sup>0</sup>$  =

After writing the settings of a new module, parameters, and auto refresh into the CPU module, reset the CPU module, switch  $STOP \rightarrow RUN \rightarrow STOP \rightarrow RUN$ , or power off and on the module to validate the setting.

## **7.1 Adding a Module**

Add the model of an RTD input module to use on the project.

#### **(1) Addition procedure**

Open the "New Module" window.

 $\mathcal{P}$  Project window  $\Rightarrow$  [Intelligent Function Module]  $\Rightarrow$  Right-click  $\Rightarrow$  [New Module]

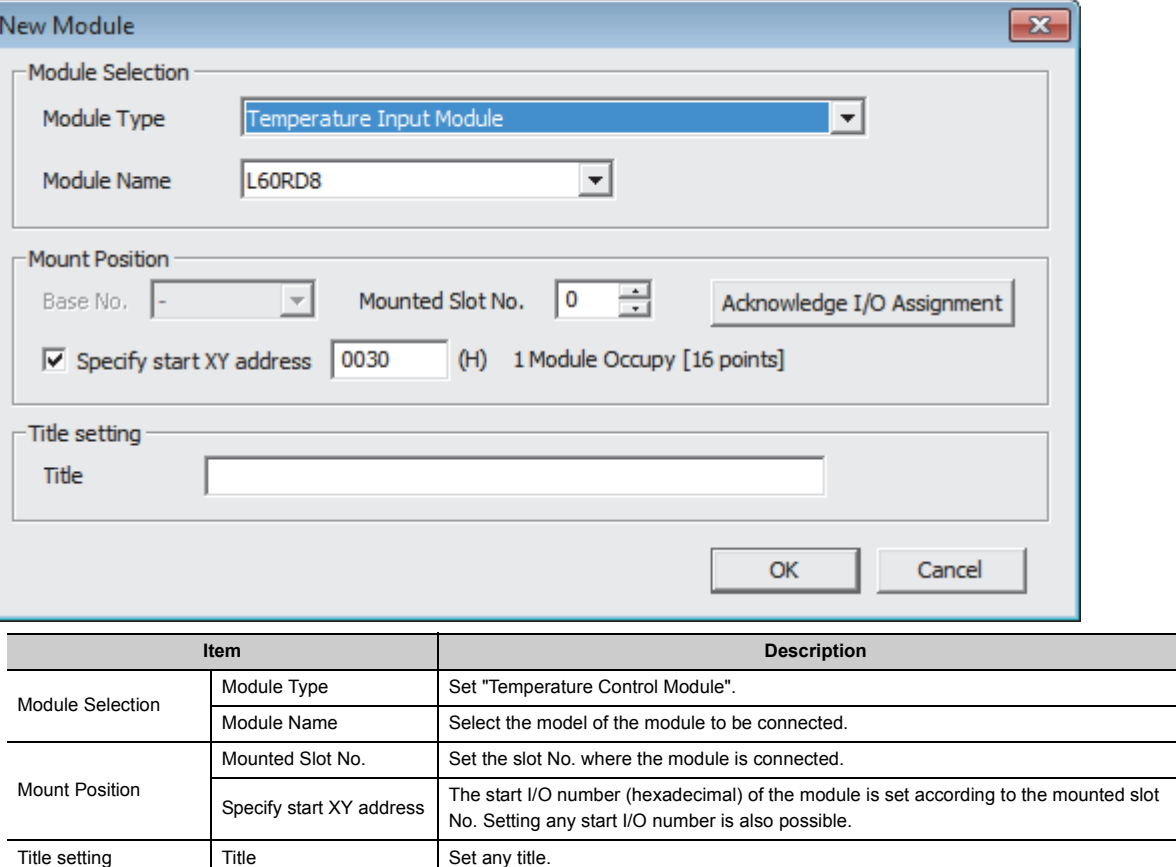

## **7.2 Parameter Settings**

Set the parameters of each channel.

By setting the parameters, the setting by programming becomes unnecessary.

#### **(1) Setting procedure**

Open the "Parameter" window.

*1.* **Start "Parameter".**

 $\mathcal{P}$  Project window  $\Rightarrow$  [Intelligent Function Module]  $\Rightarrow$  Module name  $\Rightarrow$  [Parameter]

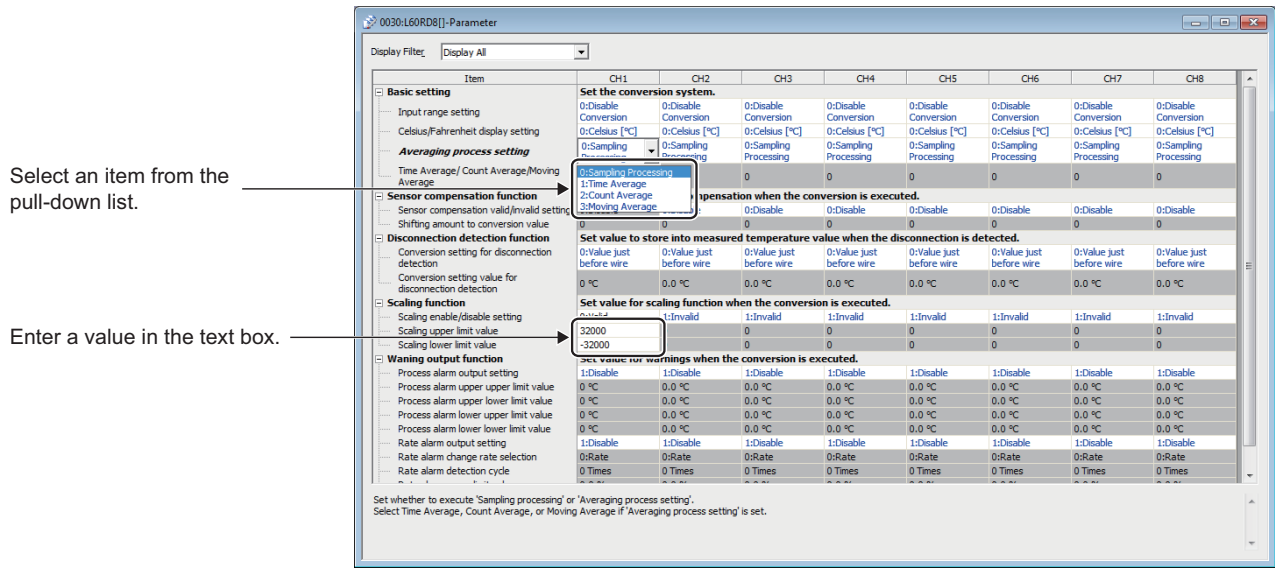

#### *2.* **Double-click the item to change the setting, and enter the setting value.**

- Items to be selected from the pull-down list: Double-click the item to be set to display the pull-down list. Select the item.
- Items to be entered in the text box: Double-click the item to be set and enter a numerical value.

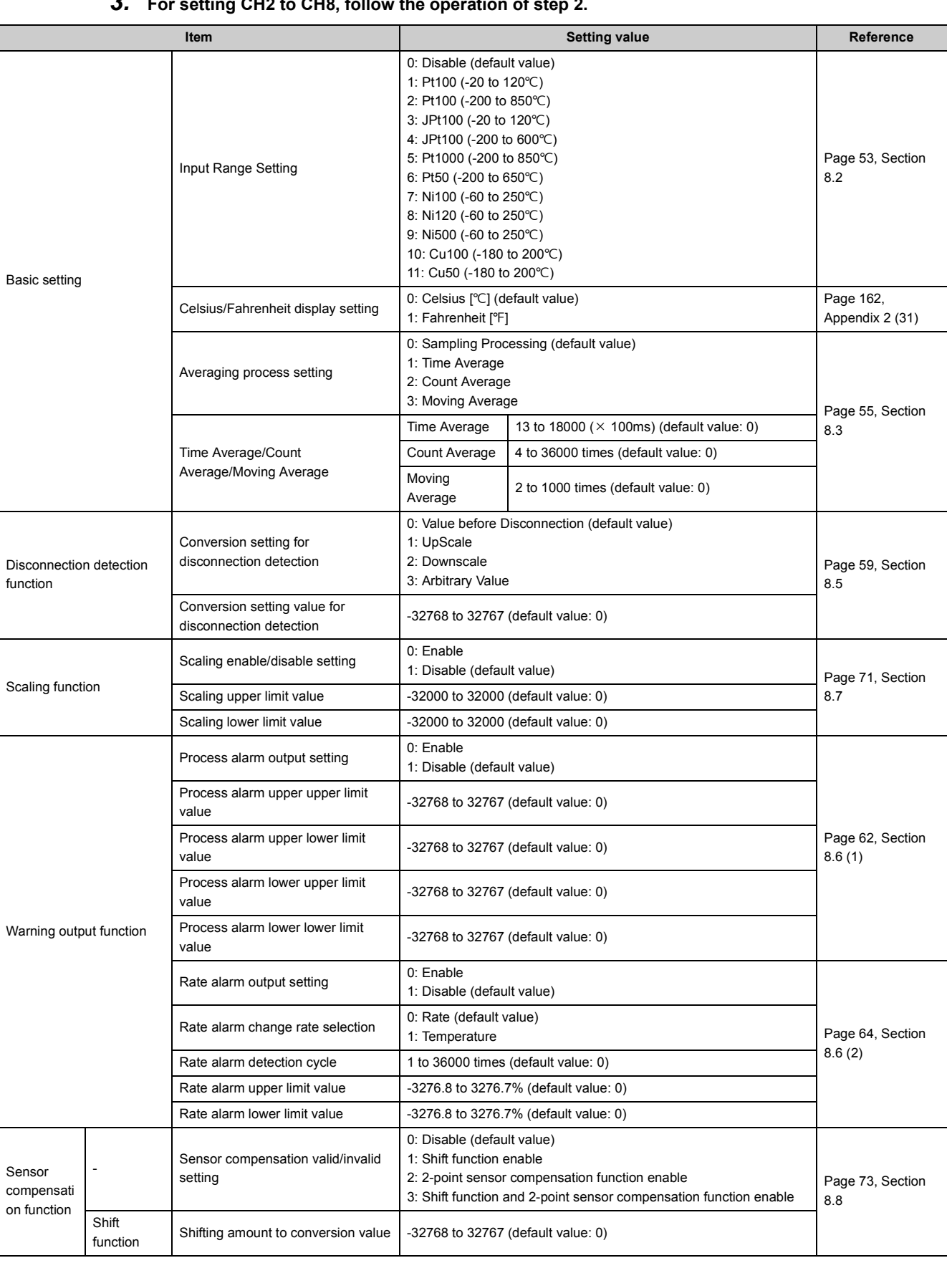

### *3.* **For setting CH2 to CH8, follow the operation of step 2.**

7.2 Parameter Settings 7.2 Parameter Settings

Point $\hat{P}$  -

When the setting value for "Celsius/Fahrenheit display setting" or "Rate alarm change rate selection" is changed, the displayed unit is automatically changed.

## **7.3 Auto Refresh**

Set the buffer memory of the RTD input module to be refreshed automatically. By the auto refresh setting, reading data using a program becomes unnecessary.

#### **(1) Setting procedure**

Open the "Auto\_Refresh" window.

- *1.* **Start "Auto\_Refresh".**
	- V Project window ⇒ [Intelligent Function Module]  $\Rightarrow$  Module name  $\Rightarrow$  [Auto\_Refresh]
- *2.* **Click the item to be set, and enter the auto refresh target device.**

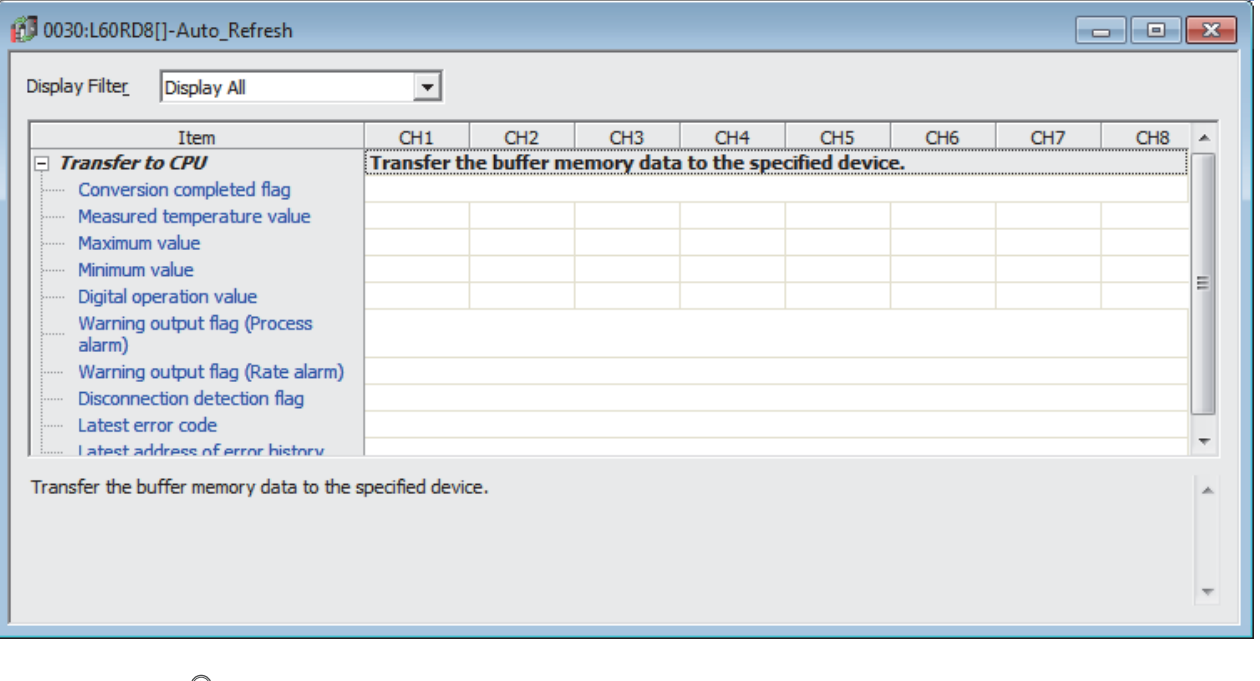

### $Point$ <sup> $\heartsuit$ </sup>

Available devices are X, Y, M, L, B, T, C, ST, D, W, R, and ZR.

When a bit device X, Y, M, L, or B is used, set the number that is divisible by 16 points (example: X10, Y120, M16). Data in the buffer memory are stored in 16 points of devices from the set device number. (Example: If X10 is set, the data are stored in X10 to X1F.)

This chapter describes the functions of the RTD input module and the setting procedures for those functions. For details on the I/O signals and the buffer memory, refer to the following.

- Details of I/O Signals (Fig. [Page 136, Appendix 1\)](#page-137-0)
- Details of Buffer Memory Addresses (<a>F</a> [Page 144, Appendix 2\)](#page-145-0)

## **8.1 Processing Order of Each Function**

Analog input values and the following digital values of (1) to (3) are processed in the order shown below. When the scaling function or the sensor correction function (the shift function and the sensor two-point correction function) is not used, the same values as the temperature measured values are stored. The scaling function and the sensor correction function (the shift function and the sensor two-point correction function) cannot be used at the same time.

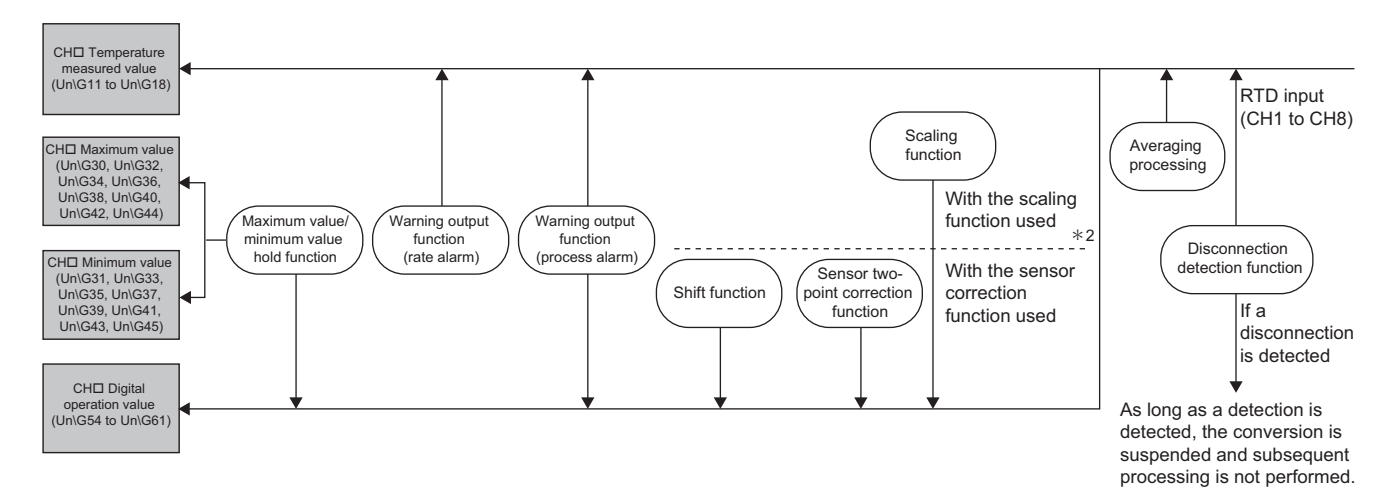

- \*1 When the scaling function or the sensor correction function (the shift function and the sensor two-point correction function) is not used, the same values as the temperature measured values are stored.
- \*2 The scaling function and the sensor correction function (the shift function and the sensor two-point correction function) cannot be used at the same time.

#### **(1) Temperature measured value**

Temperature measured values obtained in sampling processing or averaging processing are stored.

#### **(2) Digital operation value**

Values obtained by calculating temperature measured values with the scaling function or the sensor correction function are stored. When the scaling function or the sensor correction function is not used, the same values as the temperature measured values are stored.

#### **(3) Maximum and minimum values**

The maximum temperature measured value and minimum temperature measured value are stored. When the scaling function or the sensor correction function is enabled, the digital operation values are stored in Maximum value and Minimum value.

For the channel to which the averaging process is set, the maximum and minimum values are stored at averaging process cycles.

### $Point<sup>°</sup>$

- When the averaging processing (time average or count average) is performed on temperature measured values, digital operation values, or maximum and minimum values, the values are stored at every averaging process cycle.
- If a disconnection is detected, the conversion is stopped.
	- The digital values in this case are as follows:
		- Temperature measured value: The values are stored according to the setting in Conversion setting at disconnection detection (Un\G400, Un\G401).
		- Digital operation value: The values obtained by calculating above temperature measured values with the scaling function or the sensor correction function are stored.
		- Maximum and minimum values: The values are updated based on the settings in Conversion setting at disconnection detection (Un\G400, Un\G401).

The conversion restarts when the disconnected wiring is reconnected.

- For details on the disconnection detection function, refer to the following.
	- Disconnection Detection Function (Fig. 25, Section 8.5)

## <span id="page-54-0"></span>**8.2 Input Range Setting**

The input range to be used can be selected for each channel. Disabling the conversion for unused channels reduces the conversion cycles.

#### **(1) Setting procedure**

Set the input range depending on the type of the RTD to be connected.

- **•** Project window  $\Rightarrow$  [Intelligent Function Module]  $\Rightarrow$  Module Name  $\Rightarrow$  [Parameter]
- *1.* **Set "Input Range Setting".**

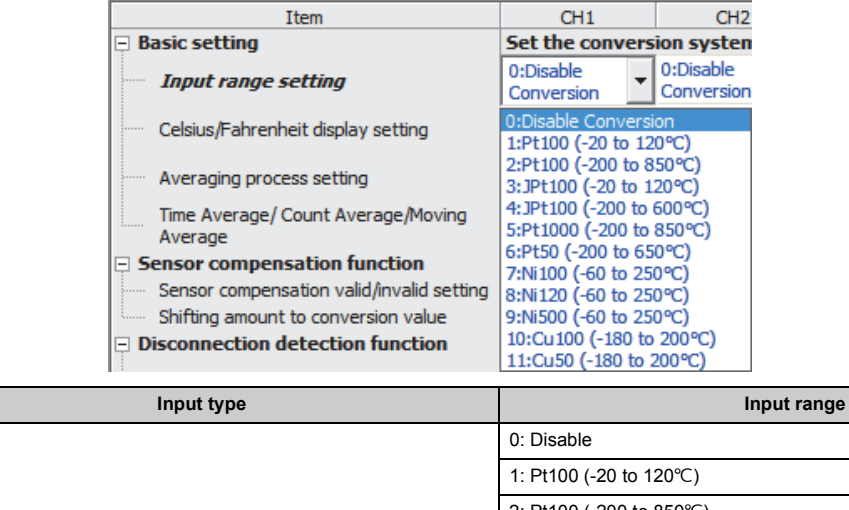

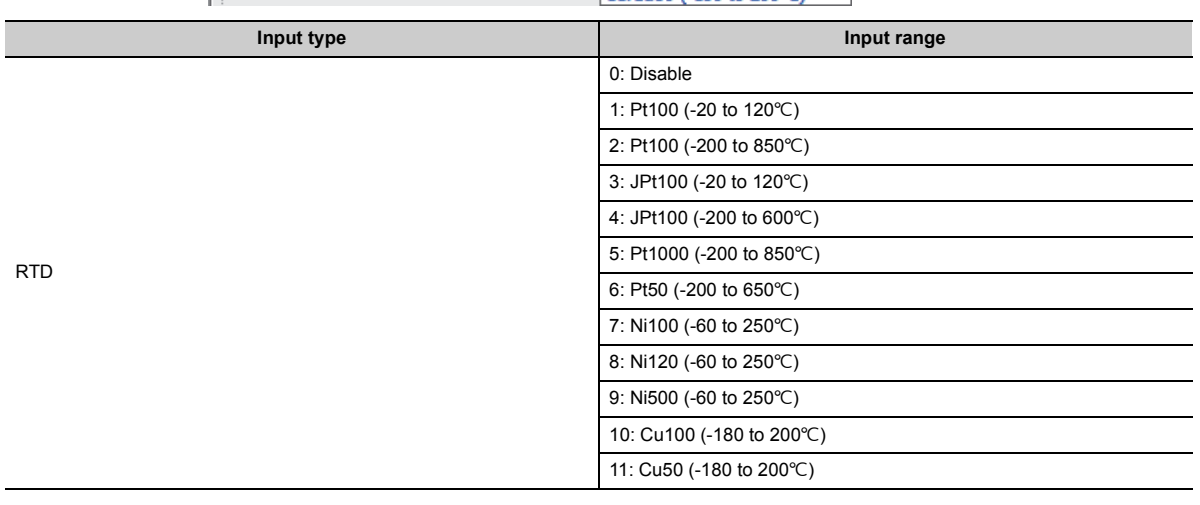

### $Point<sup>°</sup>$

The default setting is Disable (0). Change the setting depending on the type of the RTD to be connected.

#### **(2) Enabling conversion and disabling conversion**

Whether to enable or disable conversion for each channel is set in "Input Range Setting". In this manual, "Enabling conversion" and "Disabling conversion" are defined as follows.

#### **(a) Disabling conversion**

Disable (0) is set in "Input Range Setting". In this case, the conversion is not performed in the target channel. For the RTD input module, Disable (0) is set for all channels by default. Thus, change the setting value in "Input Range Setting" depending on the type of the connected RTD.

#### **(b) Enabling conversion**

A value according to the type of the connected RTD (a value other than Disable (0)) is set in "Input Range Setting". In this case, the conversion is performed in the target channel.

#### **(3) Conversion cycle**

The conversion cycle varies depending on the number of channels where the conversion is enabled. For details, refer to the following.

• Conversion Method  $( \mathbb{F}^n$  [Page 55, Section 8.3 \(1\)\)](#page-56-1)

#### **(4) When the value set in "Input Range Setting" is changed during module operation**

The stored values in the following buffer memory areas are cleared to 0.

When the first conversion with the changed input range is completed, the first conversion value is stored in the following buffer memory areas. However, when "Input Range Setting" is set to Disable (0) or a value out of the setting range, the conversion is stopped and the stored values in the following buffer memory areas remain 0.

- CH $\square$  Temperature measured value (Un\G11 to Un\G18)
- CHI Maximum value (Un\G30, Un\G32, Un\G34, Un\G36, Un\G38, Un\G40, Un\G42, Un\G44)
- $\cdot$  CHI Minimum value (Un\G31, Un\G33, Un\G35, Un\G37, Un\G39, Un\G41, Un\G43, Un\G45)
- CHI Digital operation value (Un\G54 to Un\G61)

### <span id="page-56-0"></span>**8.3 Conversion Method**

Set sampling processing or averaging processing for each channel.

#### <span id="page-56-1"></span>**(1) Sampling processing**

Temperature input values are converted at every conversion cycle, and the converted values are stored in the buffer memory areas as temperature measured values.

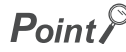

The conversion cycle is "Conversion speed (40ms)  $\times$  Number of channels where conversion is enabled". Whether to enable or disable conversion can be set for each channel. Disabling the conversion for unused channels reduces the conversion cycles.

For example, when the conversion is enabled in two channels (CH1, CH2), the conversion cycle is 80ms (40ms  $\times$  2).

#### **(2) Averaging processing**

Averaging processing is performed on temperature measured values for each channel. The values obtained in averaging processing are stored in the buffer memory area.

The following three types of averaging processing are provided.

- Time average
- Count average
- Moving average

#### **(a) Time average**

The conversion is performed for a set period of time and averaging processing is performed on the total value excluding the maximum and the minimum values. The values obtained in averaging processing are stored in the buffer memory area.

The number of processing times within a set period of time changes depending on the number of channels where the conversion is enabled.

The setting range of the time (for averaging) is from 13 to 18000 (set in increments of 100ms; 1300ms to 1800000ms).

> Number of<br>processing (times) = Number of  $\text{Setting time (value)} \times 100 \text{ms}$  is enabled processing (times) =  $\frac{40 \text{ms}}{40 \text{ms}} \times \text{Number of channels where conversion is enabled}$

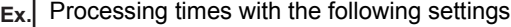

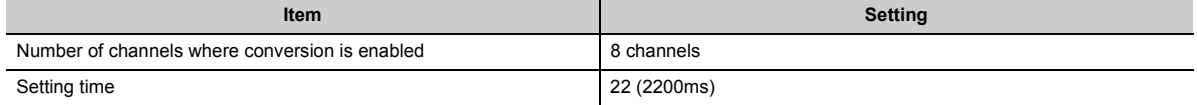

2200

= 6 (times) ... Numbers after the decimal point are rounded down.  $40 \times 8$ 

 $\rightarrow$  The processing is performed 6 times and its average value is output.

#### **(b) Count average**

The conversion is performed a set number of times and averaging processing is performed on the total value excluding the maximum and the minimum values. The values obtained in averaging processing are stored in the buffer memory area.

The time taken to store the mean value, obtained by the count average processing, into the buffer memory area changes depending on the number of channels where the conversion is enabled.

The setting range of the count (for averaging) is from 4 to 36000.

Processing time (ms) = Set number of times  $\times$  (40ms  $\times$  Number of channels where conversion is enabled)

**Ex.** Processing time with the following settings

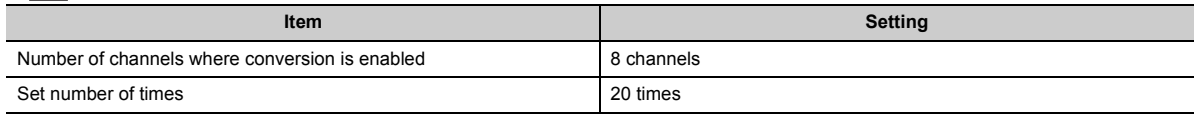

 $20 \times (40 \times 8) = 6400$  (ms)  $\rightarrow$  A mean value is output every 6400ms.

### $Point$

Because the count average requires a sum of at least two counts excluding the maximum and minimum values, set four or larger number of counts.

#### **(c) Moving average**

The average of a specified number of temperature measured values is calculated at every conversion cycle and is stored in the buffer memory area.

Because the target range for averaging processing is moved in response to every sampling processing, the latest temperature measured value can be constantly obtained.

The setting range of the count (for averaging) is from 2 to 1000.

The following figure shows the moving average processing of when the input range setting is "RTD: Pt100 (- 200 to  $850^{\circ}$ C)" and the set number of times is four.

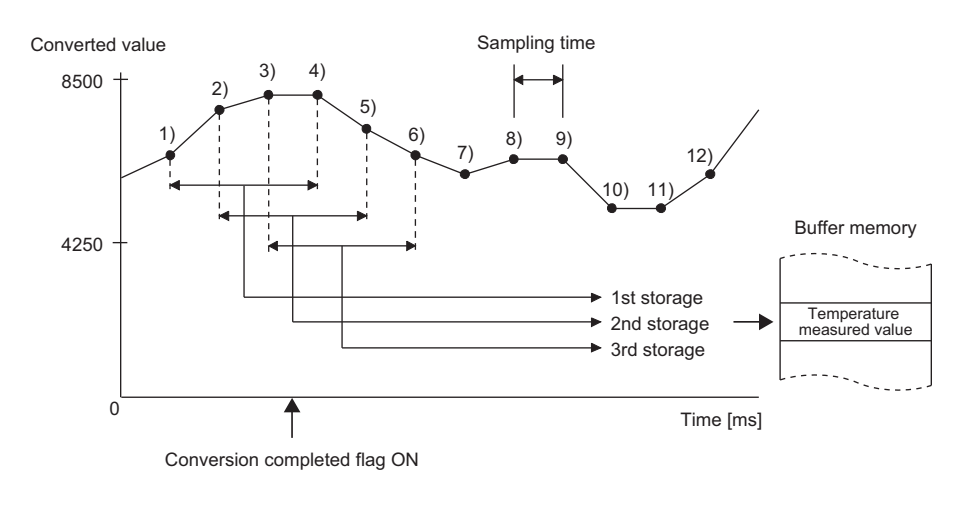

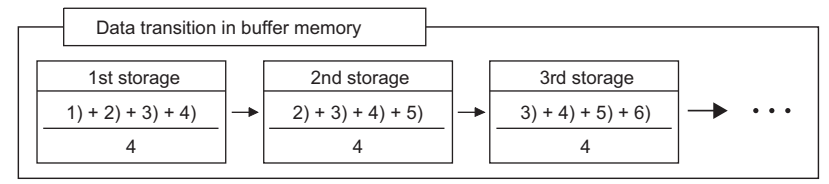

#### **(3) Setting procedure**

#### **(a) Sampling processing**

*1.* **Set "Averaging process setting" to "0: Sampling Processing".**

**T** Project window  $\Rightarrow$  [Intelligent Function Module]  $\Rightarrow$  Module Name  $\Rightarrow$  [Parameter]

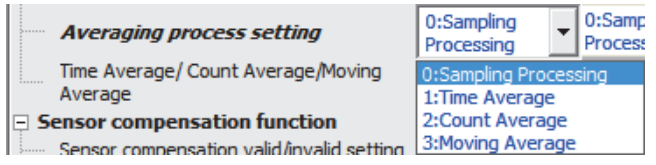

#### **(b) Averaging processing**

When "Averaging process setting" is set to "1: Time Average" **Ex.**

*1.* **Set "Averaging process setting" to "1: Time Average".**

**T** Project window  $\Rightarrow$  [Intelligent Function Module]  $\Rightarrow$  Module Name  $\Rightarrow$  [Parameter]

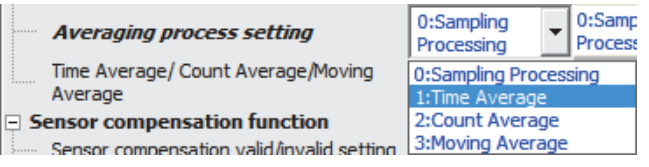

*2.* **Set "Time Average/Count Average/Moving Average" to an averaging processing value.**

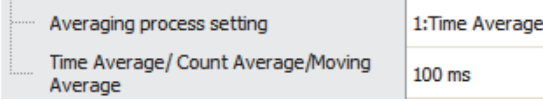

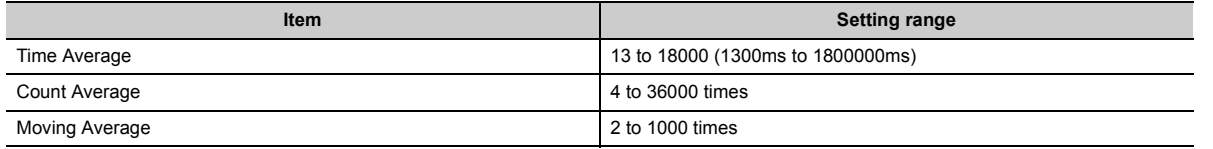

### $Point<sup>°</sup>$

- If Time Average is set to a value outside the setting range, an error occurs on the corresponding channel. The error code  $(20\Box)$  is stored in Latest error code (Un\G19), and Error flag (XF) turns on.
- If Count Average is set to a value outside the setting range, an error occurs on the corresponding channel. The error code (30<sup>)</sup> is stored in Latest error code (Un\G19), and Error flag (XF) turns on.
- If Moving Average is set to a value outside the setting range, an error occurs on the corresponding channel. The error  $code(31\square)$  is stored in Latest error code (Un\G19), and Error flag (XF) turns on.

## **8.4 Maximum Value/Minimum Value Hold Function**

This function stores the minimum and maximum digital operation values in the buffer memory area for each channel. Values are updated at every averaging process cycle if averaging process setting is selected, otherwise updated at every conversion cycle.

For the buffer memory address where the values are stored, refer to the following.

• List of Buffer Memory Addresses ( $\mathbb{F}$  [Page 25, Section 3.5](#page-26-0))

#### **(1) Resetting the maximum value and the minimum value**

When either of the following two operations is performed, the maximum value and minimum value are replaced with the current digital operation value.

- Turning on and off Maximum value/minimum value reset request (YD)
- Turning on and off Operating condition setting request (Y9)

When the setting value in CH□ Input range setting (Un\G500 to Un\G507) is changed and Operating condition setting request (Y9) is turned on and off, the maximum value and the minimum value are cleared to 0.

## <span id="page-60-1"></span><span id="page-60-0"></span>**8.5 Disconnection Detection Function**

This function detects disconnection of external wiring (RTD or conducting wires).

#### **(1) Notifying disconnections**

- Disconnection (1) is stored in the bit of Disconnection detection flag (Un\G47) corresponding to the channel number.
- Disconnection detection signal (X6) turns on.
- The ALM LED flashes.
- The alarm code (130 $\square$ ) is stored in Latest error code (Un\G19).
- One of "Value just before disconnection", "Upscale", "Downscale", or "Any value" specified in Conversion setting at disconnection detection (Un\G400, Un\G401) is stored in CH Temperature measured value (Un\G11 to Un\G18).

#### **(2) Relation between disconnection detection and conversion enable/disable setting**

Disconnection detection is executed only in the channel where the conversion is enabled. The following table shows the relation between the disconnection detection and conversion enable/disable setting. (The conversion enable/disable setting can be configured in CHO Input range setting (Un\G500 to Un\G507).)

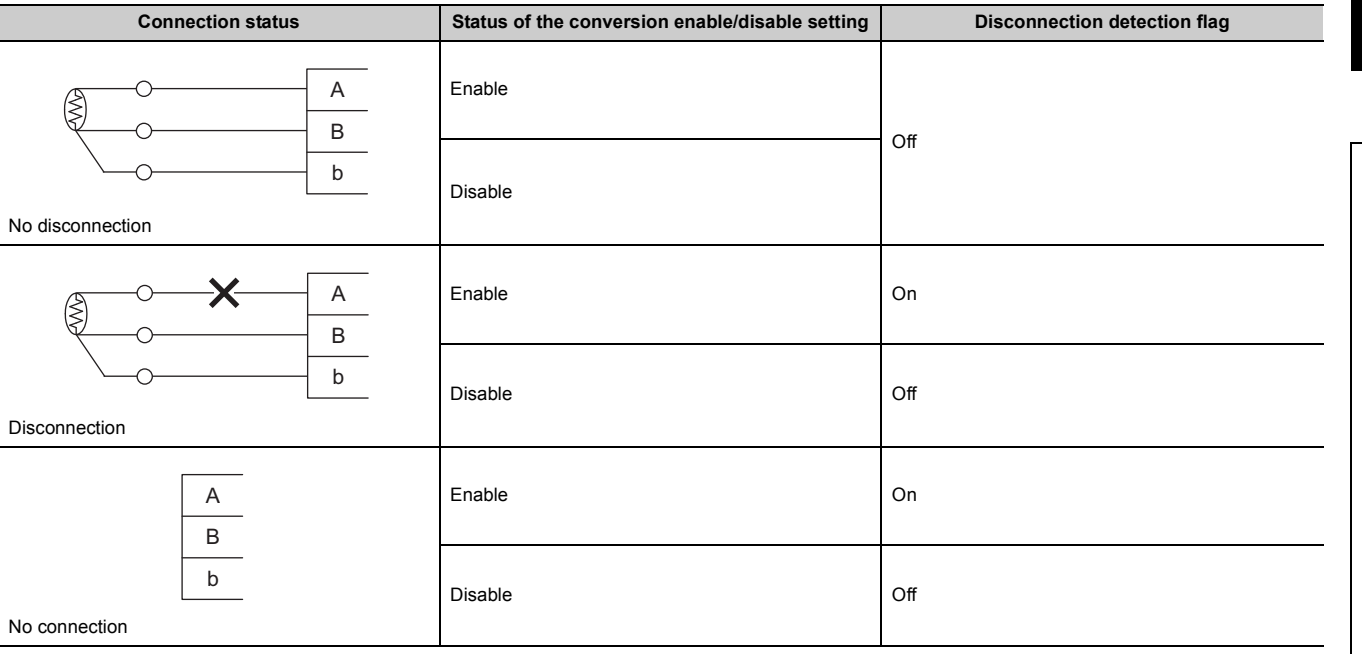

### $Point<sup>°</sup>$

- When a disconnection and warning output (process alarm or rate alarm) occur simultaneously, the ALM LED flashes. For details on the warning output function, refer to the following. • Waning Output Function ( $F$  [Page 62, Section 8.6](#page-63-1))
- For Disconnection detection flag (Un\G47), Disconnection detection signal (X6), the ALM LED, and Latest error code (Un\G19), the status at a disconnection detection is held even after the disconnected wiring is reconnected. Turn on and off Error clear request (YF) to clear the error.

#### **(3) Conversion setting at disconnection detection**

Setting Conversion setting at disconnection detection (Un\G400, Un\G401) allows specifying the value to be stored in CHO Temperature measured value (Un\G11 to Un\G18) at disconnection detection. Thus, the disconnection detection becomes possible only by checking CH $\Box$  Temperature measured value (Un\G11 to Un\G18) without monitoring Disconnection detection signal (X6).

By default, Value just before disconnection (0) is set in Conversion setting at disconnection detection (Un\G400, Un\G401). Change the setting value as needed.

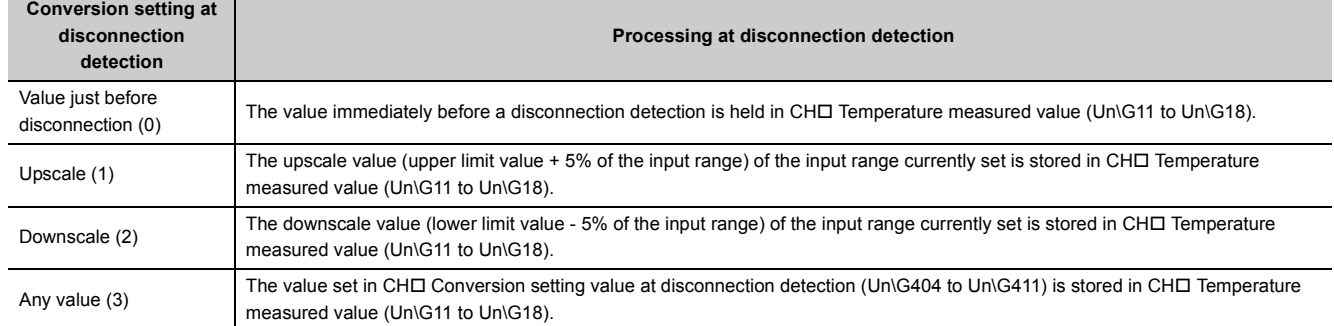

#### **(a) Upscale and downscale**

The upscale value (upper limit value + 5% of the input range) or the downscale value (lower limit value - 5% of the input range) of the input range currently set is stored in CHI Temperature measured value (Un\G11 to Un\G18) when a disconnection is detected.

If Upscale or Downscale is selected, the following values are stored in CHO Temperature measured value (Un\G11 to Un\G18) when a disconnection is detected.

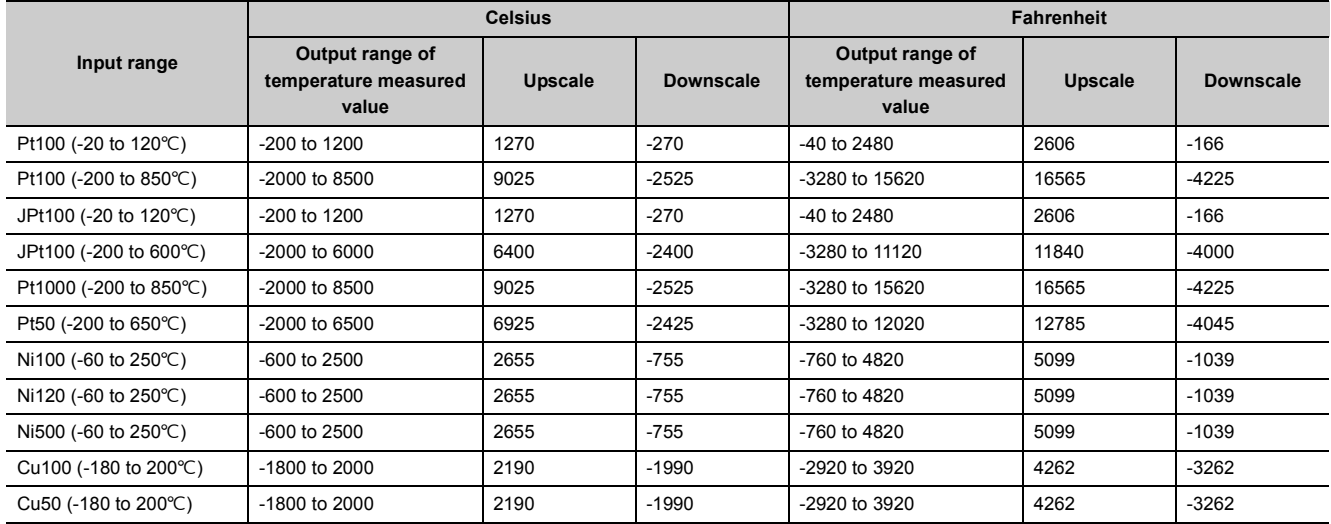

#### **(b) Any value**

The value set in CH□ Conversion setting value at disconnection detection (Un\G404 to Un\G411) is stored in CHO Temperature measured value (Un\G11 to Un\G18) when a disconnection is detected.

The default value of CHI Conversion setting value at disconnection detection (Un\G404 to Un\G411) is 0. The disconnection detection function is available with 0. However, the value can be changed to any value.

### $Point<sup>°</sup>$

When the scaling function or the sensor correction function is enabled, the following values are stored in CH $\square$  Digital operation value (Un\G54 to Un\G61) when a disconnection is detected.

- When the scaling function is enabled The scale conversion is performed on a value determined by the set value for Conversion setting at disconnection detection (Un\G400 to Un\G401), and the converted value is stored.
- When the sensor correction function is enabled According to the set value in Conversion setting at disconnection detection (Un\G400 to Un\G401), values are stored as follows.
	- When Value just before disconnection (0) is set in Conversion setting at disconnection detection, the value in CHO Digital operation value (Un\G54 to Un\G61) immediately before disconnection is held.
	- When Upscale (1), Downscale (2), or Any value (3) is set in Conversion setting at disconnection detection, the same value as that in CH $\square$  Temperature measured value (Un\G11 to Un\G18) is stored.

#### **(4) When the disconnected wiring is reconnected**

A normal temperature measured value is stored in the buffer memory area in the next conversion after recovery from the disconnection. For sampling processing, a normal temperature measured value is stored in the next or later conversions. When the averaging processing has been performed, the normal temperature measured value is stored in the buffer memory after the disconnected wiring is reconnected and the averaging process cycle elapses.

Until the normal temperature measured value is stored in the buffer memory area, the temperature measured value remains a specified value in Conversion setting at disconnection detection (such as the downscale value).

#### **(5) Setting procedure**

1. In "Conversion setting for disconnection detection", set a value to be stored in CH□ Temperature **measured value (Un\G11 to Un\G18) at disconnection detection.**

 $\mathcal{P}$  Project window  $\Leftrightarrow$  [Intelligent Function Module]  $\Leftrightarrow$  Module Name  $\Leftrightarrow$  [Parameter]

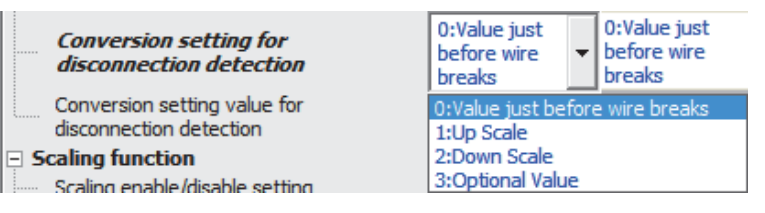

#### *2.* **When "3: Arbitrary Value" is set, set "Conversion setting value for disconnection detection".**

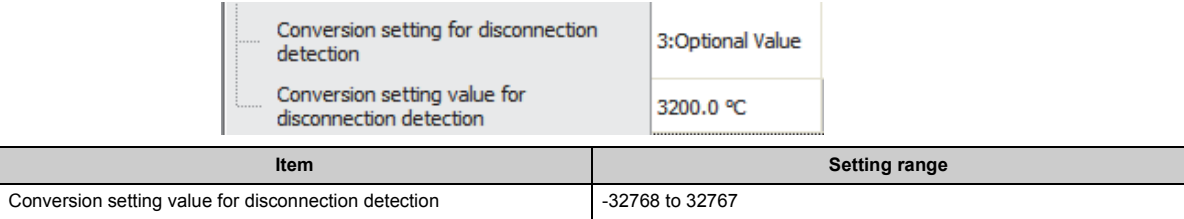

#### <span id="page-63-1"></span><span id="page-63-0"></span>**(1) Process alarm**

This function outputs a warning when a temperature measured value falls within a preset warning output range. When the scaling function or the sensor correction function is enabled, the warning detection target is values calculated with those functions.

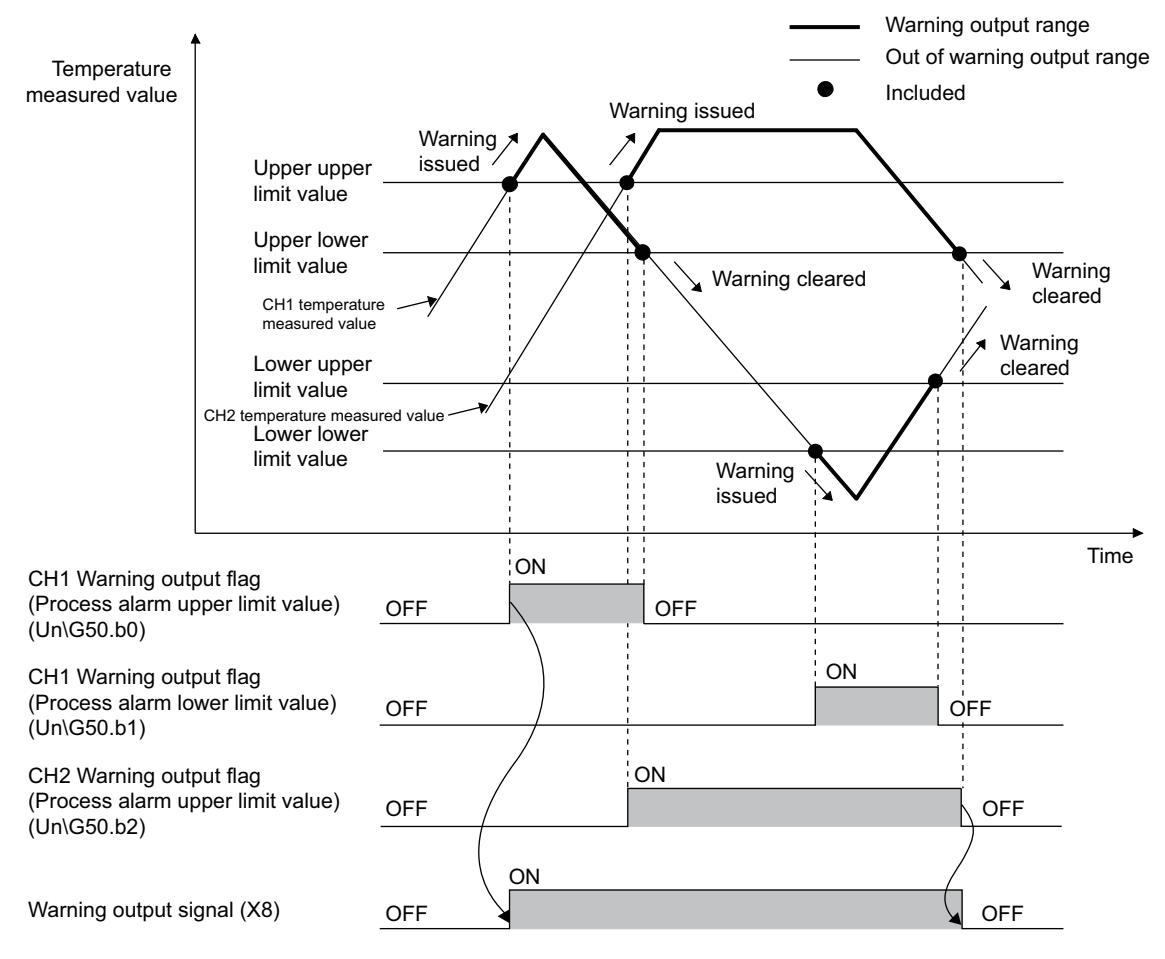

#### **(a) Operation performed when a warning is output**

When the temperature measured value falls within a warning output range, equal to or larger than the process alarm upper upper limit value or equal to or smaller than the process alarm lower lower limit value, a warning is notified by the following operations.

- Alarm ON (1) is stored in the bit of Warning output flag (Process alarm) (Un\G50) corresponding to the channel number (upper limit warning or lower limit warning).
- Warning output signal (X8) turns on.
- The ALM LED turns on.
- The alarm code (10 $\triangle$  $\Box$ ) is stored in Latest error code (Un\G19). The following figure shows the alarm codes stored.

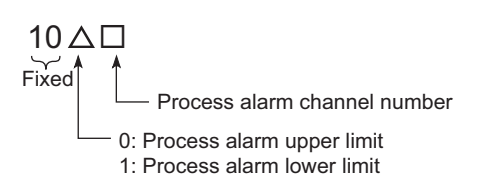

However, the conversion in the channel where a warning is output continues.

#### **(b) Operation performed after a warning is output**

When the temperature measured value is smaller than the process alarm upper lower limit value or larger than the process alarm lower upper limit value after the warning output, Normal (0) is stored in the bit of Warning output flag (Process alarm) (Un\G50) of corresponding channel.

When the values in all the channels fall within the setting range, Warning output signal (X8) and the ALM LED turn off.

However, the alarm code (10 $\triangle \Box$ ) stored in Latest error code (Un\G19) is not cleared. Turn on and off Error clear request (YF) to clear the alarm code (10 $\triangle \Box$ ).

#### **(c) Warning detection cycle**

When the time average is specified, the warning detection is performed per set time (for averaging). When the count average is specified, it is performed per count (for averaging).

When another conversion method is specified, it is performed per conversion cycle.

#### **(d) Warning detection target**

When the scaling function or the sensor correction function is enabled, the warning detection target is values in CHO Digital operation value (Un\G54 to Un\G61).

For the setting values of CH1 Process alarm lower lower limit value (Un\G86) to CH8 Process alarm upper upper limit value (Un\G117), set values considering operations by each function.

#### **(e) Operation performed when a disconnection is detected**

A process alarm may occur simultaneously because the value in CHO Temperature measured value (Un\G11 to Un\G18) changes depending on the value in Conversion setting at disconnection detection (Un\G400, Un\G401) when a disconnection is detected.

#### **(f) Setting procedure**

- *1.* **Set "Process alarm output setting" to "0: Enable".**
	- **Project window**  $\Rightarrow$  **[Intelligent Function Module]**  $\Rightarrow$  **Module Name**  $\Rightarrow$  **[Parameter]**

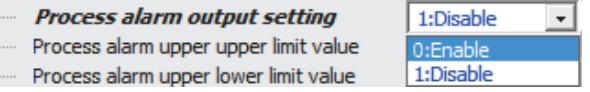

*2.* **Set values for "Process alarm upper upper limit value", "Process alarm upper lower limit value", "Process alarm lower upper limit value", and "Process alarm lower lower limit value".**

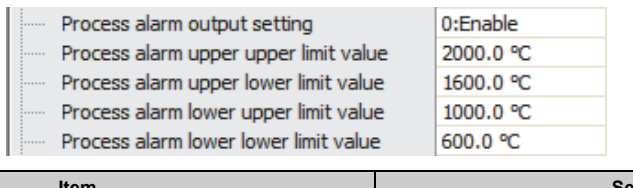

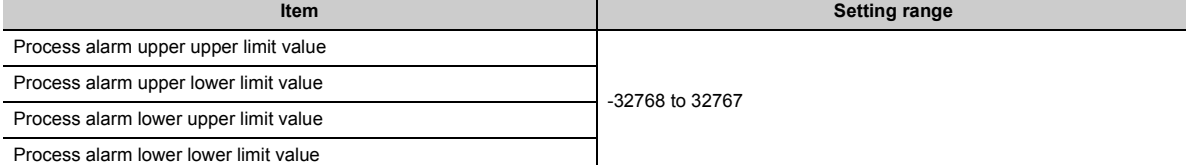

### **Point**

Set the warning output setting in the following condition.

Process alarm upper upper limit value  $\geq$  Process alarm upper lower limit value  $\geq$  Process alarm lower upper limit value  $\geq$ Process alarm lower lower limit value

**8**

#### <span id="page-65-0"></span>**(2) Rate alarm**

When the change rate of a temperature measured value is equal to or larger than the rate alarm upper limit value or equal to or smaller than the rate alarm lower limit value, a warning is output.

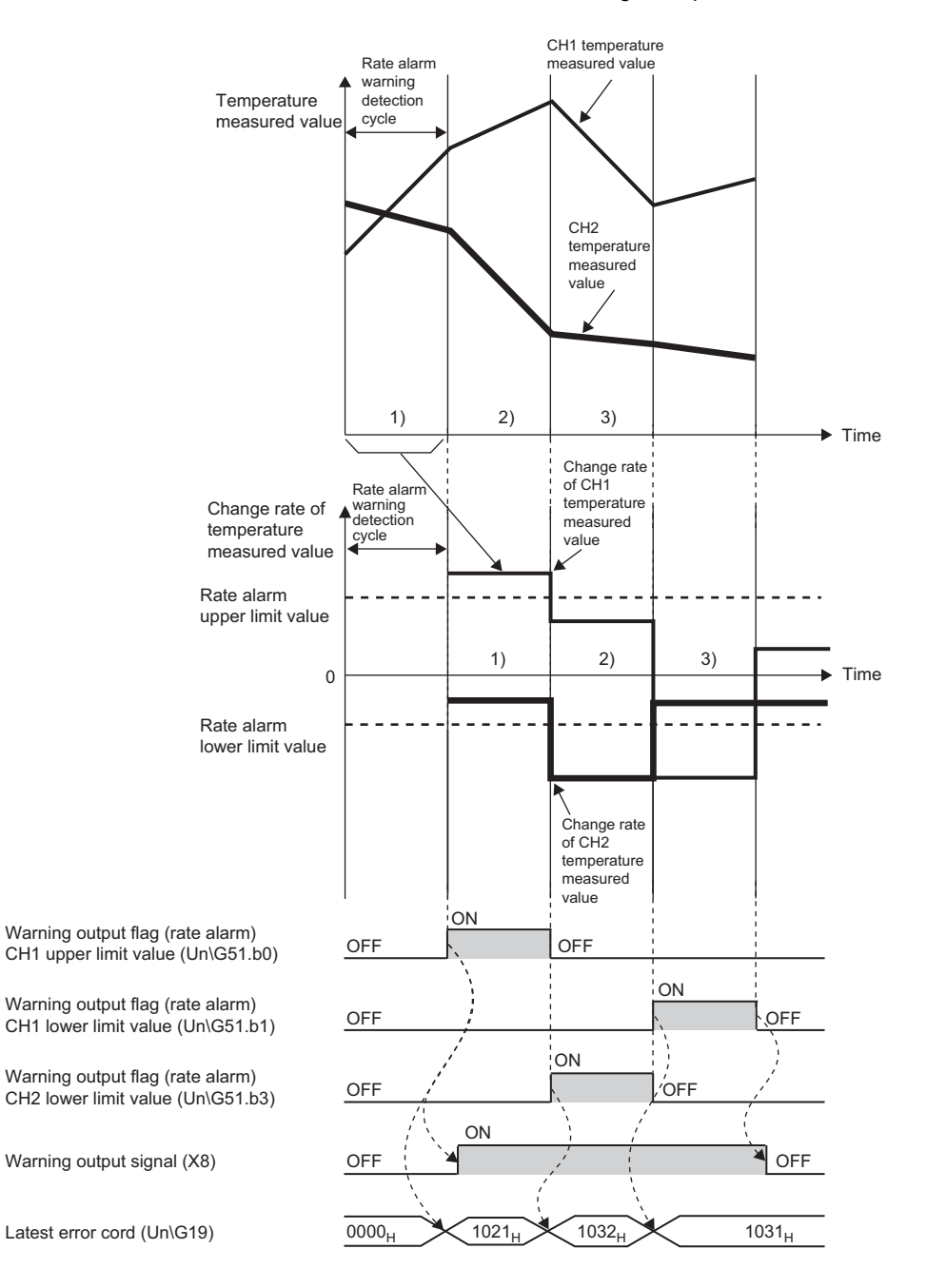

--- Controlled by the RTD input module

#### **(a) Rate alarm change rate**

For the rate alarm change rate, set values in CH1 Rate alarm upper limit value (Un\G126) to CH8 Rate alarm lower limit value (Un\G141).

According to the setting in Rate alarm change rate selection (Un\G52), the setting unit of the rates is changed.

*1.* **When Ratio (0) is set in Rate alarm change rate selection (Un\G52)**

For CH1 Rate alarm upper limit value (Un\G126) to CH8 Rate alarm lower limit value (Un\G141), set values in increments of 0.1% to the value of (maximum value - minimum value) of the temperature measured value.

The setting range is between -32768 to 32767 (-3276.8% to 3276.7%)

*2.* **When Temperature (1) is set in Rate alarm change rate selection (Un\G52)** For CH1 Rate alarm upper limit value (Un\G126) to CH8 Rate alarm lower limit value (Un\G141), set values in increments of  $0.1^{\circ}C$  (or  $0.1^{\circ}F$ ) to the temperature measuring range. The setting range is between -32768 to 32767 [-3276.8 to 3276.7°C (°F)].

#### **(b) Operation performed when a warning is output**

If the change rate of a temperature measured value is equal to or larger than the rate alarm upper limit value or equal to or smaller than the rate alarm lower limit value while the temperature measured value is monitored for set rate alarm warning detection cycle, a warning is notified by the following operations.

- Alarm ON (1) is stored in the bit of Warning output flag (Rate alarm) (Un\G51) corresponding to the channel number (upper limit warning or lower limit warning).
- Warning output signal (X8) turns on.
- The ALM LED turns on.
- The alarm code (10 $\triangle$  $\Box$ ) is stored in Latest error code (Un\G19). The following figure shows the alarm codes stored.

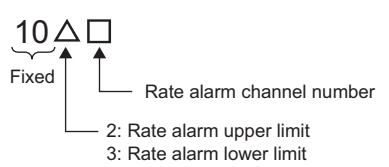

However, the conversion in the channel where a warning is output continues.

#### **(c) Operation performed after a warning is output**

When the change rate of the temperature measured value is smaller than the rate alarm upper limit value or larger than the rate alarm lower limit value, Normal (0) is stored in the bit of Warning output flag (Rate alarm) (Un\G51) of the corresponding channel.

When the values in all the channels fall within the setting range, Warning output signal (X8) and the ALM LED turn off.

However, the alarm code (10 $\triangle \Box$ ) stored in Latest error code (Un\G19) is not cleared. Turn on and off Error clear request (YF) to clear the alarm code (10 $\triangle$  $\Box$ ).

#### **(d) Warning detection cycle**

The rate alarm warning detection cycle can be obtained by multiplying the value set in CHO Rate alarm warning detection cycle (Un\G118 to Un\G125) by the conversion cycle. The setting range of CHD Rate alarm warning detection cycle (Un\G118 to Un\G125) is 1 to 36000 times.

**Ex.** Rate alarm warning detection cycle in the following condition

- Number of channels where the conversion is enabled: three channels (conversion cycle = 40ms  $\times$  3 = 120ms)
- CH1 Rate alarm warning detection cycle: 5 times

The rate alarm warning detection cycle is 600ms (5 (times)  $\times$  120 (ms)) The temperature measured values are compared at intervals of 600ms, and the change rate is output using the comparison results.

 $Point<sup>0</sup>$ 

When the value in CHD Rate alarm warning detection cycle (Un\G118 to Un\G125) is out of the setting range, an error code  $(71\Box)$  is stored in Latest error code (Un\G19).

#### **(e) Operation performed when a disconnection is detected**

A rate alarm may occur simultaneously because the value in CHO Temperature measured value (Un\G11 to Un\G18) changes depending on the value in Conversion setting at disconnection detection (Un\G400, Un\G401) when a disconnection is detected. When the temperature measured value changes after the disconnected wiring has been reconnected, a rate alarm is not output.

#### **(f) Rate alarm judgment**

The rate alarm upper limit value and rate alarm lower limit value are judged after they are converted into temperature measured values per rate alarm warning detection cycle.

The conversion formula for values used for the rate alarm judgment depends on the setting for Rate alarm change rate selection (Un\G52).

#### *1.* **When Ratio (0) is set in Rate alarm change rate selection (Un\G52)**

Values for judgment per rate alarm warning detection cycle [°C or °F] $^*$ 1 = (R<sub>H</sub> or R<sub>L</sub> × 0.1 × 0.01 × Dx)

<span id="page-68-0"></span>\*1 Cut off numbers after the decimal point.

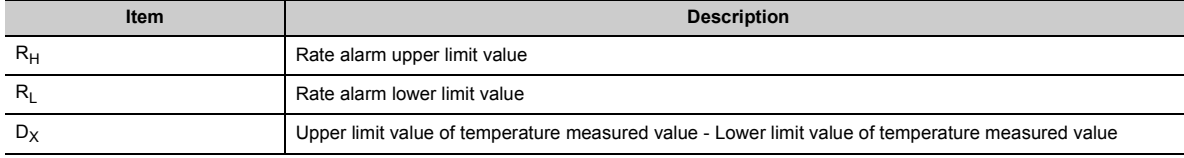

**Ex.** When the RTD input range of Pt100 (-200 to 850°C) is set and the setting values are as follows, the current value is compared to the last value at intervals of 400ms of the rate alarm warning detection cycle. The current temperature measured value is judged whether it has increased by 262.5 °C (25%) or more or 52.5°C (5%) or less compared to the last temperature measured value.

Judging value (upper limit value) =  $(250 \times 0.001) \times 10500 = 262.5$  [°C]

Judging value (lower limit value) =  $50 \times 0.001 \times 10500 = 52.5$  [°C]

- Conversion cycle: 40ms/1CH
- CH1 Rate alarm warning detection cycle: 10 times
- CH1 Rate alarm upper limit value: 250 (25%)
- CH1 Rate alarm lower limit value: 50 (5%)
- Upper limit value of temperature measured value Lower limit value of temperature measured value: 10500

The following shows the method to obtain the change rate to be set from the change rate of temperature measured values where warnings are to be detected.

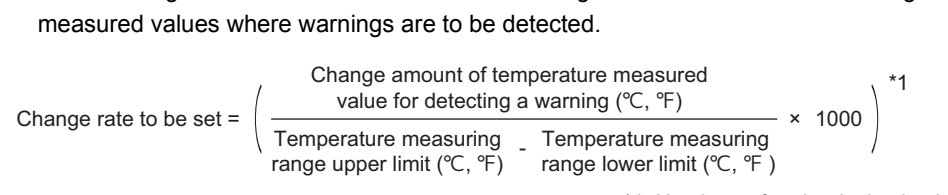

\*1: Numbers after the decimal point are rounded down.

#### *2.* **When Temperature (1) is set in Rate alarm change rate selection (Un\G52)**

Values for judgment per rate alarm warning detection cycle [°C or °F] $^{\ast}$ 1 = (R<sub>H</sub> or R<sub>L</sub>  $\times$  0.1)

<span id="page-69-0"></span>\*1 Cut off numbers after the decimal point.

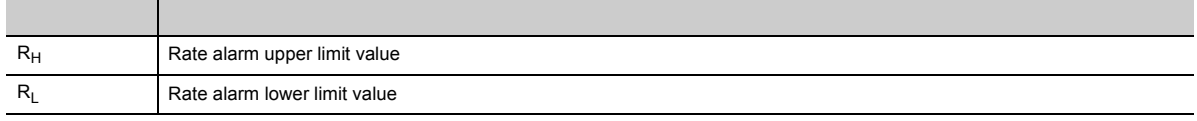

**Ex.** When the RTD input range of Ni100 (-76 to 482°F) is set and the setting values are as follows, the current value is compared to the last value at intervals of 600ms of the rate alarm warning detection cycle. The current temperature measured value is judged whether it has increased by 200(20.0°F) or more or 100(10.0°F) or less compared to the last temperature measured value.

Judging value (upper limit value) =  $200 \times 0.1 = 20.0$  [°F]

Judging value (lower limit value) =  $100 \times 0.1 = 10.0$  [°F]

- Celsius/Fahrenheit display setting: Fahrenheit [°F]
- Conversion cycle: 40ms/1CH
- CH1 Rate alarm warning detection cycle: 15 times
- CH1 Rate alarm change rate selection: 1
- CH1 Rate alarm upper limit value: 200 (20.0°F)
- CH1 Rate alarm lower limit value:  $100 (10.0^{\circ}F)$

#### **(g) Setting procedure**

*1.* **Set "Rate alarm output setting" to "0: Enable".**

V Project window ⇒ [Intelligent Function Module]  $\Rightarrow$  Module Name  $\Rightarrow$  [Parameter]

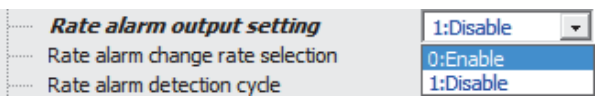

*2.* **Set "Rate alarm change rate selection" to "1: Temperature".**

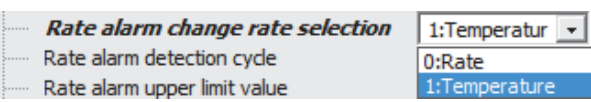

*3.* **Set a value for "Rate alarm detection cycle".**

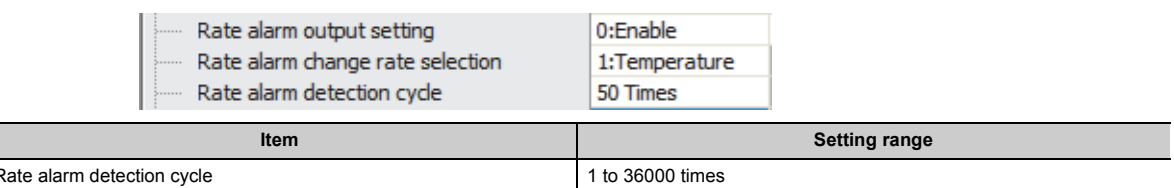

#### *4.* **Set values for "Rate alarm upper limit value" and "Rate alarm lower limit value".**

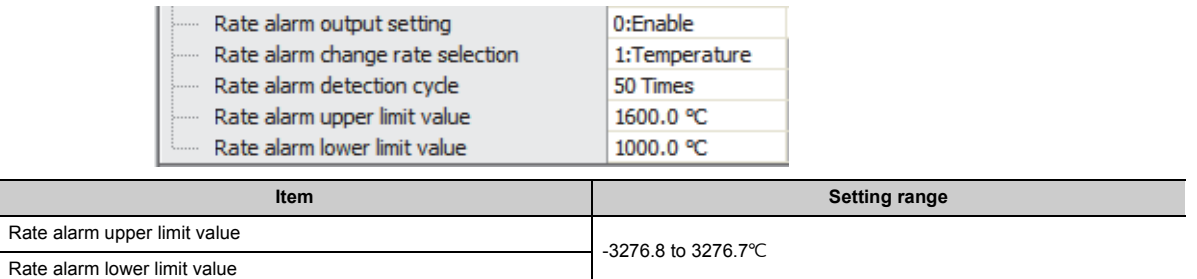

### $Point<sup>°</sup>$

- Set the rate alarm upper limit value and rate alarm lower limit value in increments of 0.1% for the following item. Upper limit value of temperature measured value - Lower limit value of temperature measured value
- Set the rate alarm in the following condition. Rate alarm upper limit value > Rate alarm lower limit value

#### **(h) Application example of the rate alarm**

The rate alarm is useful to monitor the change rate of temperature measured values in a limited range as follows.

(When Ratio (0) is set in Rate alarm change rate selection (Un\G52))

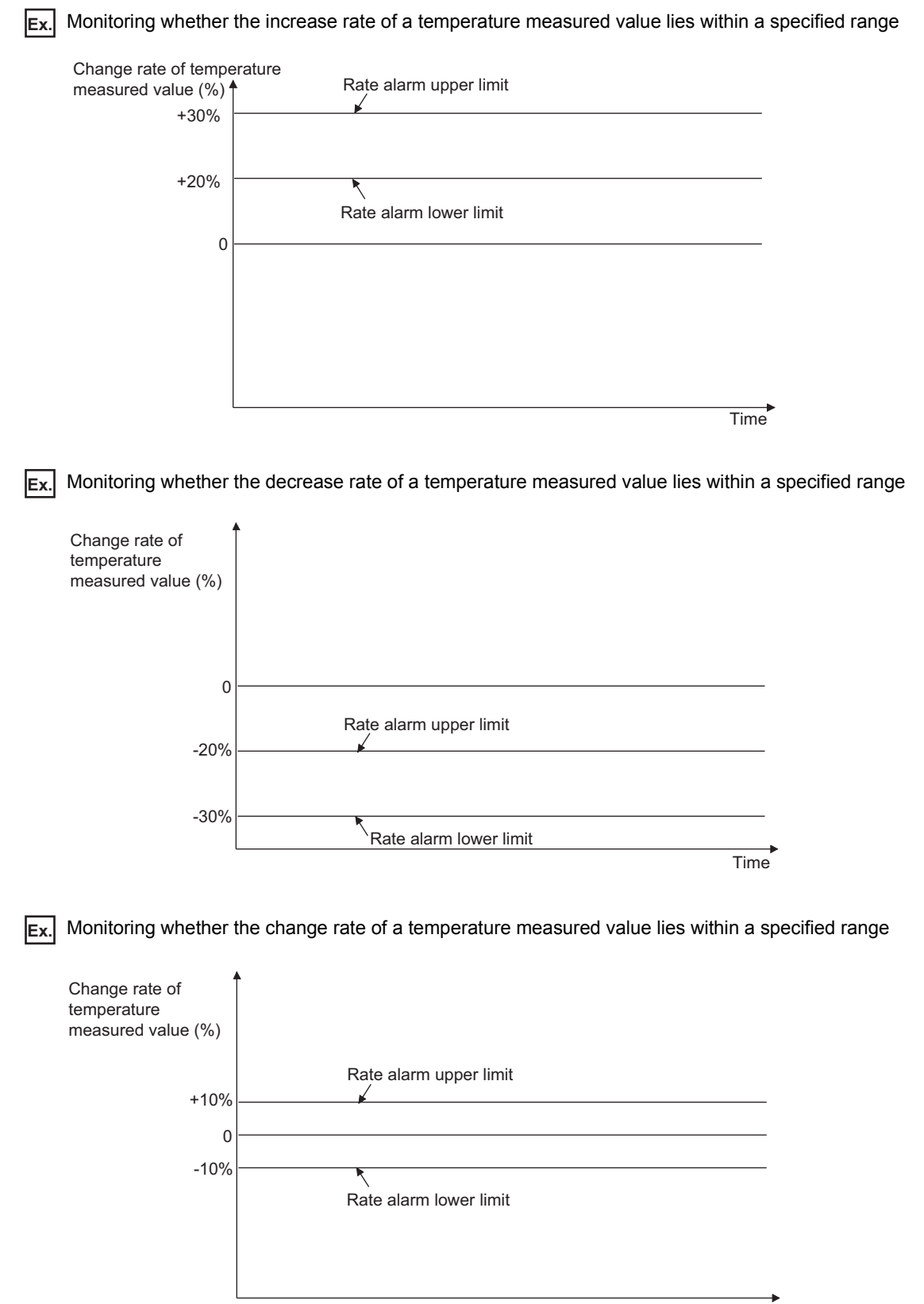
## **8.7 Scaling Function**

This function performs the scale conversion on temperature measured values. The values are converted within a specified range between a scaling upper limit value and scaling lower limit value. The converted values are stored in CHO Digital operation value (Un\G54 to Un\G61).

### **(1) Concept of scaling setting**

 $\boxed{\mathsf{Ex}}$ . When the input range is set to Pt100 (-200 to 850°C)

For the scaling lower limit value, set a value corresponding to the lower limit value of the input range (0). For the scaling upper limit value, set a value corresponding to the upper limit value of the input range (4000).

### **(2) Calculating digital operation values**

The values are calculated based on the following formula.

(All digits to the right of the decimal point are rounded off in scale conversion.)

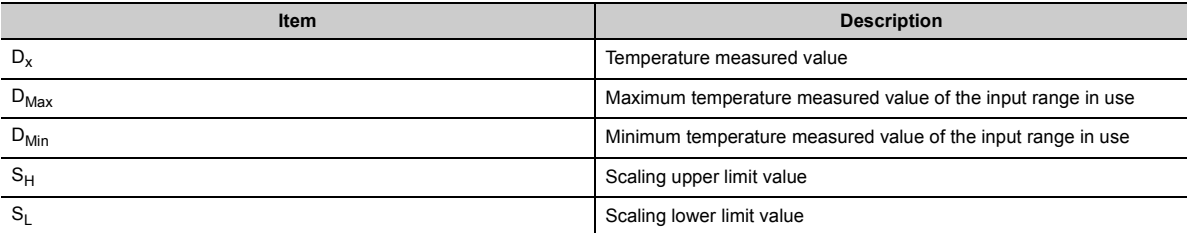

Scaling value = 
$$
\frac{(D_X - D_{Min}) \times (S_H - S_L)}{D_{Max} - D_{Min}} + S_L
$$

### **(3) Setting procedure**

*1.* **Set "Scaling enable/disable setting" to "0: Enable".**

 $\mathcal{P}$  Project window  $\Leftrightarrow$  [Intelligent Function Module]  $\Leftrightarrow$  Module Name  $\Leftrightarrow$  [Parameter]

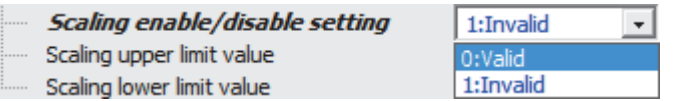

#### *2.* **Set values for "Scaling upper limit value" and "Scaling lower limit value".**

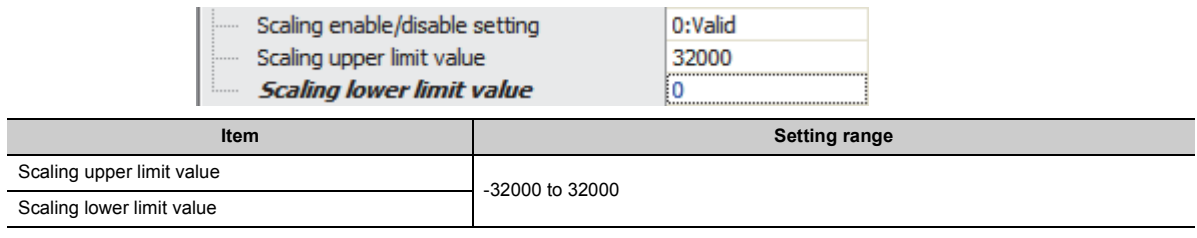

### $Point<sup>°</sup>$

- The scaling function and sensor correction function (the shift function and sensor two-point correction function) cannot be used at the same time. If both of Scaling enable/disable setting (Un\G53) and CHO Sensor correction enable/disable setting (Un\G200 to Un\G207) are enabled for the same channel, the error (303<sup>I</sup>) occurs.
- Whatever values are set for the scaling upper limit value and the scaling lower limit value, the resolution does not become higher.
- If the relation between the values is scaling lower limit value > scaling upper limit value, the scale conversion can be performed according to a negative slope.
- Set different values for the scaling upper limit value and scaling lower limit value. In a channel where the same value is set, an error occurs. The error code (91 $\Box$ ) is stored in Latest error code (Un\G19), and Error flag (XF) turns on.

### **(4) Setting example of the scaling function**

**Ex.** When the following values are set for a channel with an input range of Pt100 (-200 to 850°C):

- "Scaling enable/disable setting": "0: Enable"
- "Scaling upper limit value": 4000
- "Scaling lower limit value": 0

The temperature measured values and the digital operation values are as follows.

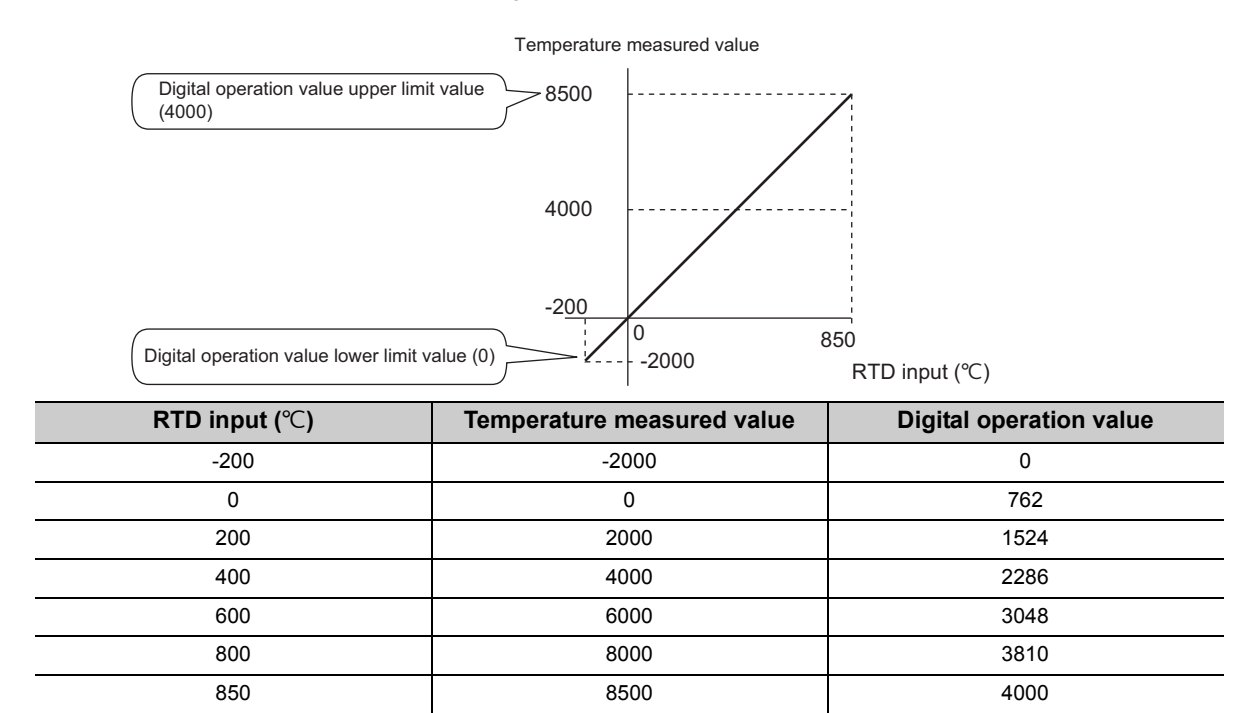

## **8.8 Sensor Correction Function**

If there is an error between the measured temperature and the actual temperature, the following two functions correct the error.

- Shift function
- Sensor two-point correction function

This function can be used only when Shift function enable (1), Sensor two-point correction function enable (2), or Both functions enable (3) is set in CHI Sensor correction enable/disable setting (Un\G200 to Un\G207).

### **(1) Setting the sensor correction function**

- To use the sensor correction function, set Shift function enable (1), Sensor two-point correction function enable (2), or Both functions enable (3) in CH $\square$  Sensor correction enable/disable setting (Un\G200 to Un\G207), and turn on and off Operating condition setting request (Y9).
- After the value in CHI Temperature measured value (Un\G11 to Un\G18) is corrected with the sensor correction function, the corrected value is stored in CHO Digital operation value (Un\G54 to Un\G61).
- When a value other than Disable (0) to Both functions enable (3) is set in CH $\square$  Sensor correction enable/disable setting (Un\G200 to Un\G207), the error (302 $\Box$ ) occurs and the sensor correction function is disabled.
- The scaling function and sensor correction function (the shift function and sensor two-point correction function) cannot be used at the same time.
- If both of Scaling enable/disable setting (Un\G53) and CHI Sensor correction enable/disable setting  $(Un\cap G200$  to Un $\cap G207)$  are enabled for the same channel, the error  $(303\Box)$  occurs and the same value as the one stored in CHO Temperature measured value (Un\G11 to Un\G18) is stored in CHO Digital operation value (Un\G54 to Un\G61).

 $Point<sup>°</sup>$ 

- When Both functions enable (3) is set in CH口 Sensor correction enable/disable setting (Un\G200 to Un\G207), the shift function and the sensor two-point correction function can be used at the same time.
- To check which function, the scaling function or the sensor correction function, is being used, use CH口 Digital operation processing method (Un\G290 to Un\G297).
	- For details on the digital operation processing method, refer to the following.
		- CHI Digital operation processing method ( $\sqrt{p}$  [Page 160, Appendix 2 \(27\)\)](#page-161-0)

If the measured temperature is simply higher or lower than the actual temperature, this function subtracts or adds a value equivalent to the error from/to the temperature measured value to correct the error.

When the shifting amount to conversion value is changed, the change is reflected on CHO Digital operation value (Un\G54 to Un\G61) in real time.

Point.

- Set a value for the shifting amount to conversion value according to the setting for CH□ Celsius/Fahrenheit display setting (Un\G508 to Un\G515).
- The shifting amount to conversion value is reflected on CH口 Digital operation value (Un\G54 to Un\G61).

#### **(1) Setting procedure**

*1.* **Set "Sensor compensation valid/invalid setting" to "1: Shift function enable" or "3: Shift function and 2-point sensor compensation function enable".**

**T** Project window  $\Rightarrow$  [Intelligent Function Module]  $\Rightarrow$  Module Name  $\Rightarrow$  [Parameter]

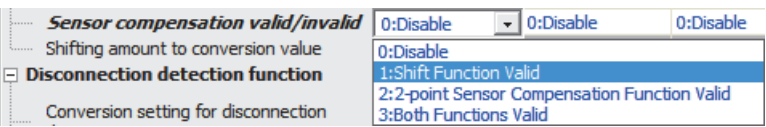

*2.* **Set a value in "Shifting amount to conversion value".**

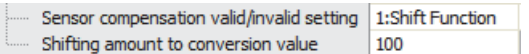

**Ex.** To correct the system with the following I/O characteristics for the channel where Pt100 (-200 to 850°C) is set as the input range

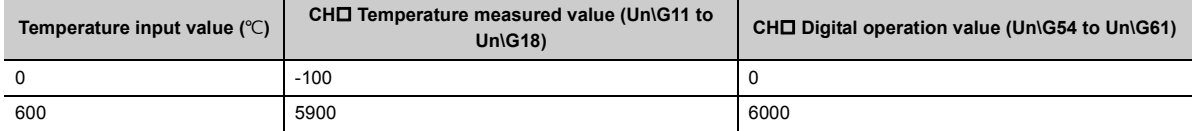

In this case, set the shifting amount to conversion value to "100".

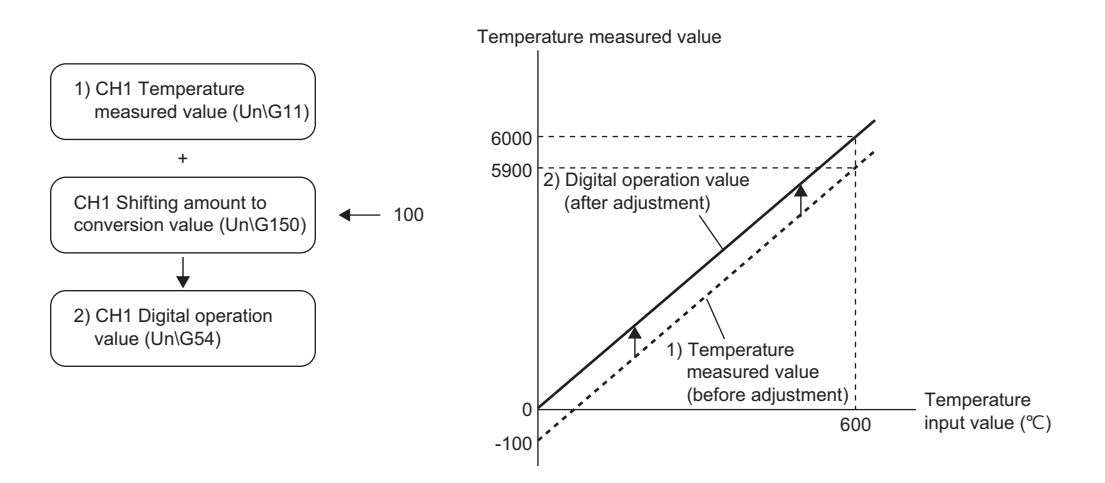

**Ex.** To set the shifting amount to conversion value to "5000" for the module to which Pt100 (-200 to 850°C) is set as the input range

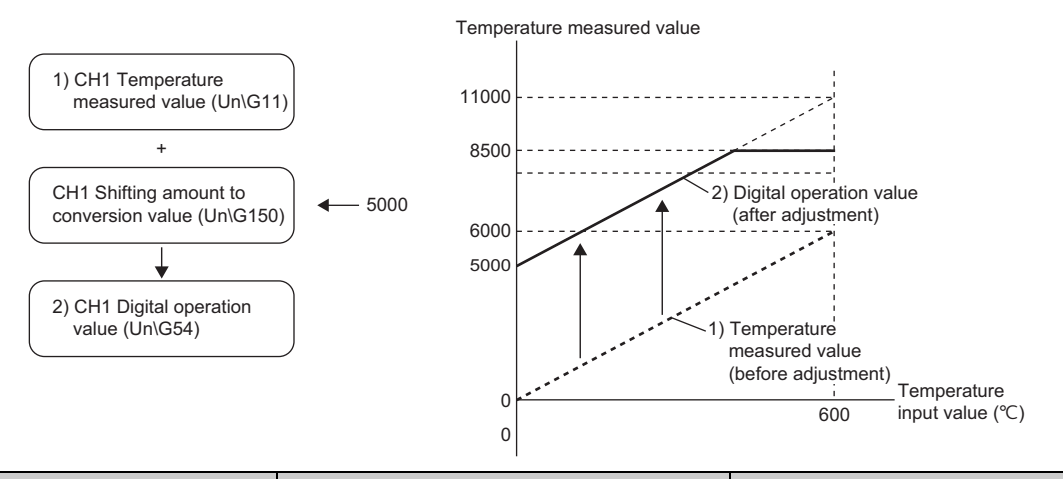

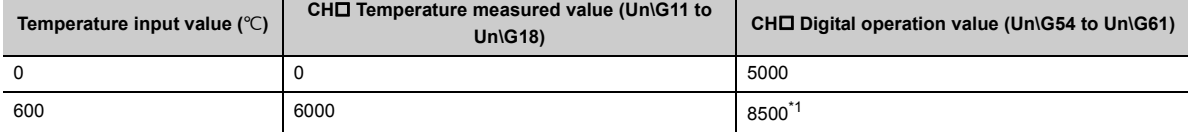

<span id="page-76-0"></span>\*1 Fixed to 8500 (upper limit value) because the value exceeds the range of -2000 to 8500.

### **8.8.2 Sensor two-point correction function**

This function registers errors between CH□ Temperature measured value (Un\G11 to Un\G18) and the actual temperature at preset two points and corrects the error by utilizing the slope between the values of the two points. The sensor two-point correction function is executed with the following four buffer memory areas.

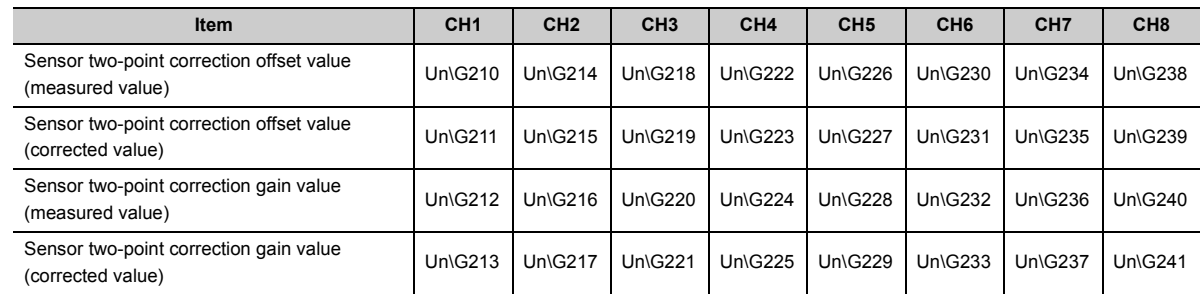

To use the sensor two-point correction function, register those setting values in the module in advance.

For the registration procedure of the sensor two-point correction values, refer to the following.

• Registration procedure of sensor two-point correction values (for GX Works2) ( $\Box$ ) Page 77, Section 8.8 [\(1\)](#page-78-0))

• Registration procedure of sensor two-point correction values (for programs) ( $\equiv$  [Page 84, Section 8.8 \(2\)\)](#page-85-0) The following figure shows a registration example of when the actual temperature input in the RTD is 10.5  $\lceil \degree C \rceil$  and the measured temperature is 10.8 [ $°C$ ] and when the actual temperature input in the RTD is 50.0 [ $°C$ ] and the measured temperature is  $50.7$   $^{\circ}$ Cl.

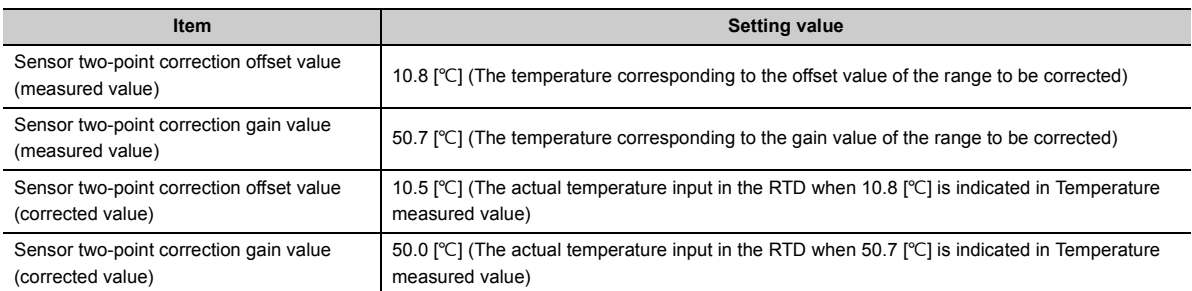

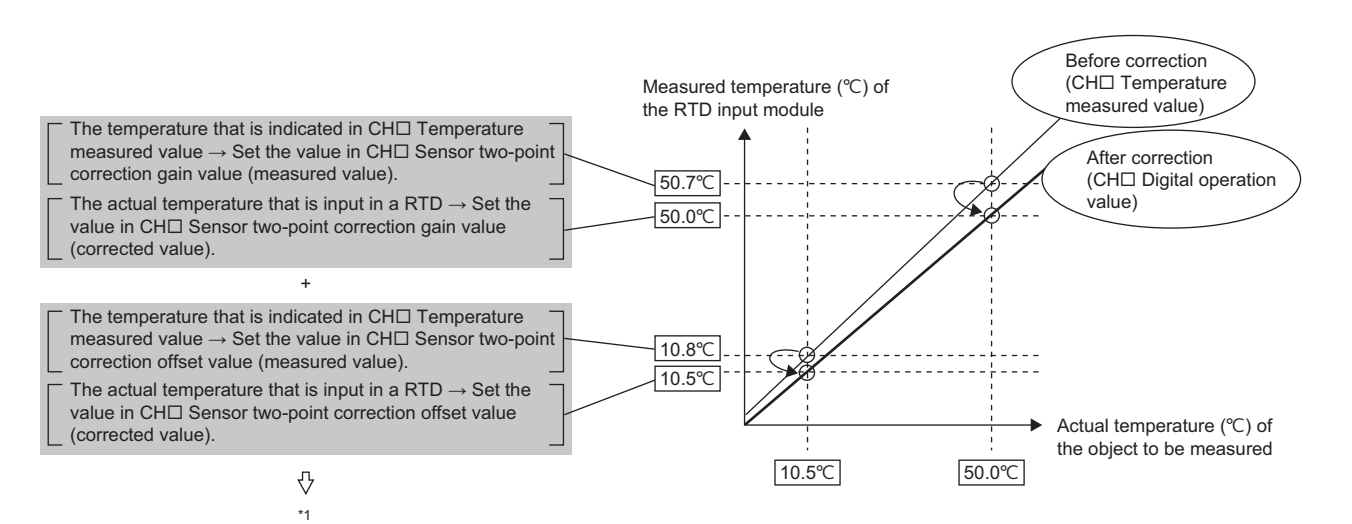

 $*1$  By these settings, the digital operation value is corrected to fall within the range of 10.5 to 50.0 [ $^{\circ}$ C] when the temperature measured value is within the range of 10.8 to 50.7 [°C]. Thus, the temperature measured value close to the actual value input in the RTD can be obtained.

### <span id="page-78-0"></span>**(1) Registration procedure of sensor two-point correction values (for GX Works2)**

 $\mathcal{L}$  [Tool]  $\ominus$  [Intelligent Function Module Tool]  $\ominus$  [Temperature Control Module]  $\ominus$  [Register 2-point

Start the registration from "Register 2-point sensor compensation value".

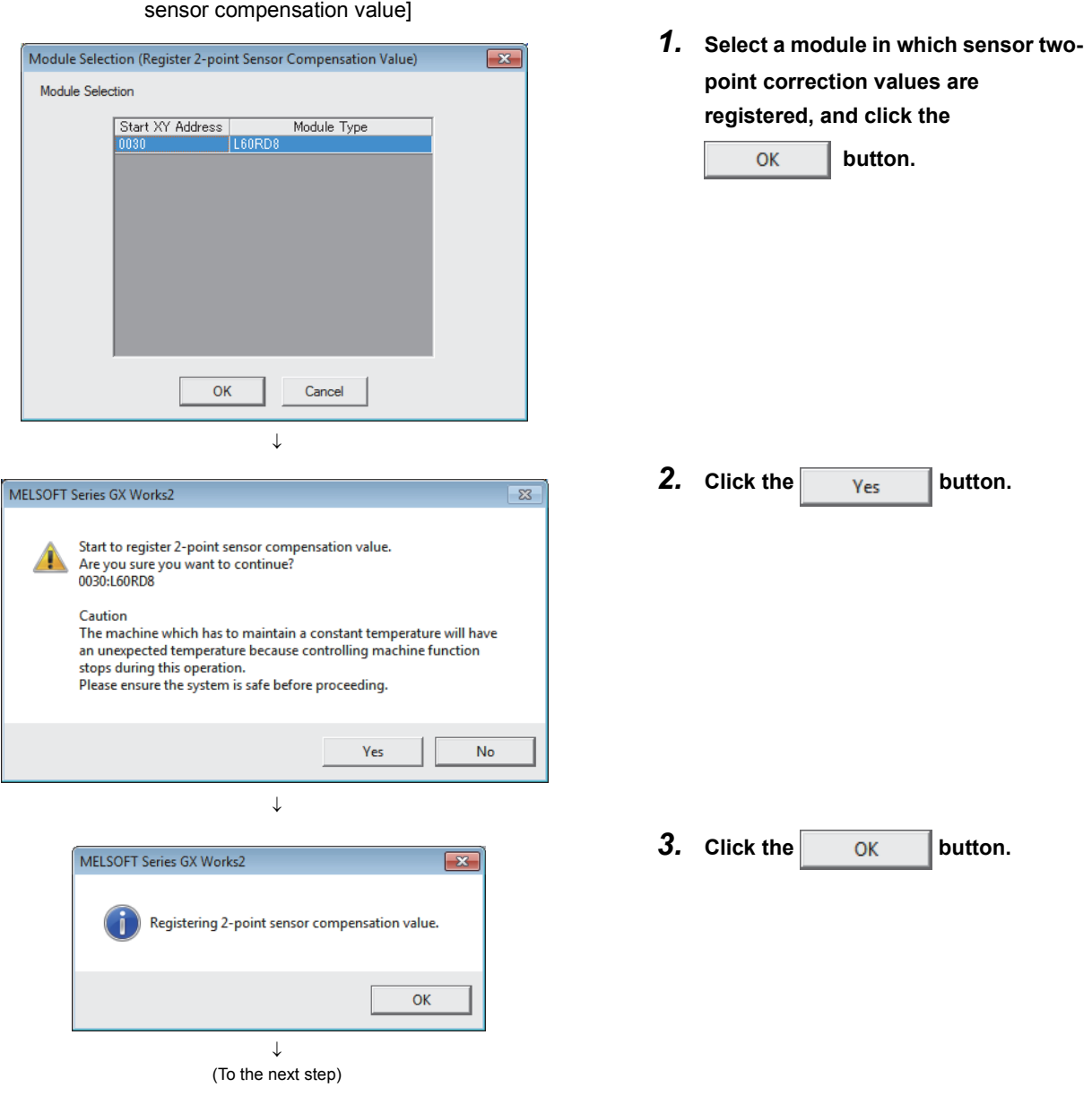

8.8.2 Sensor two-point correction function

8.8 Sensor Correction Function<br>8.8.2 Sensor two-point correction function

8.8 Sensor Correction Function

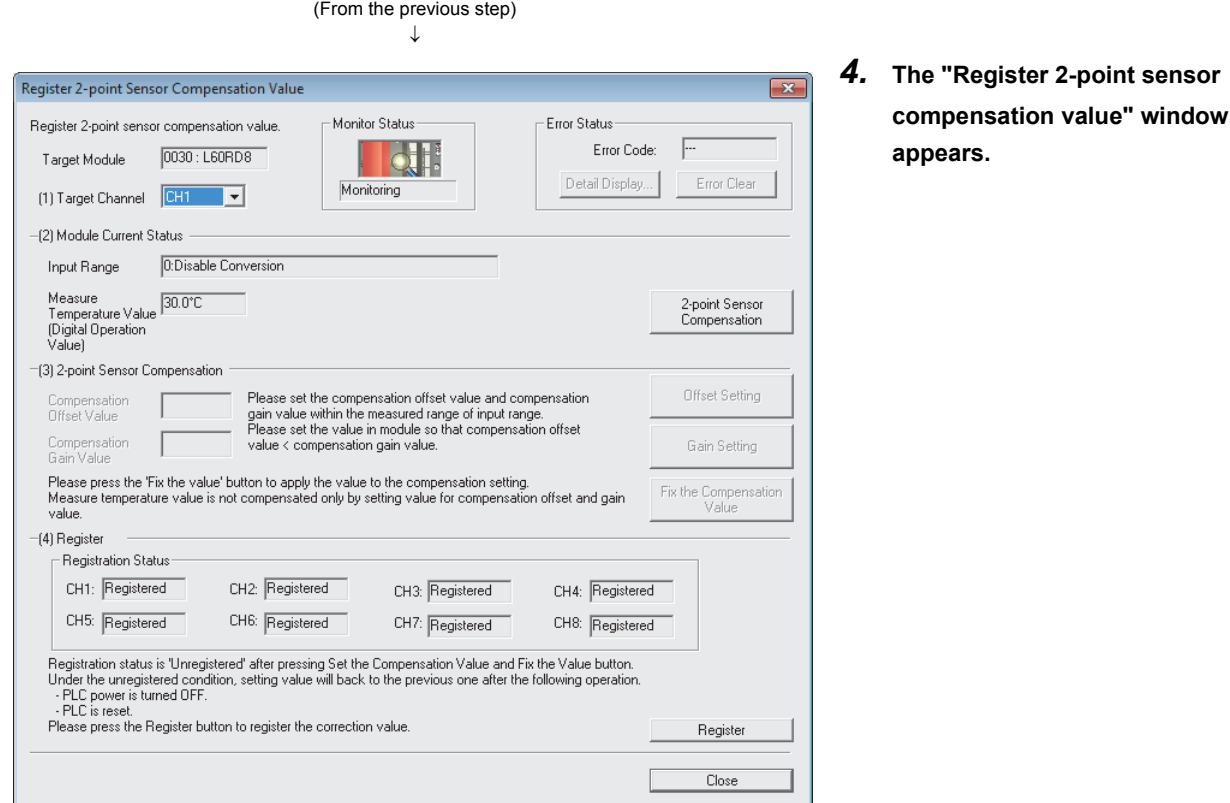

#### Display description of "Registration Status"

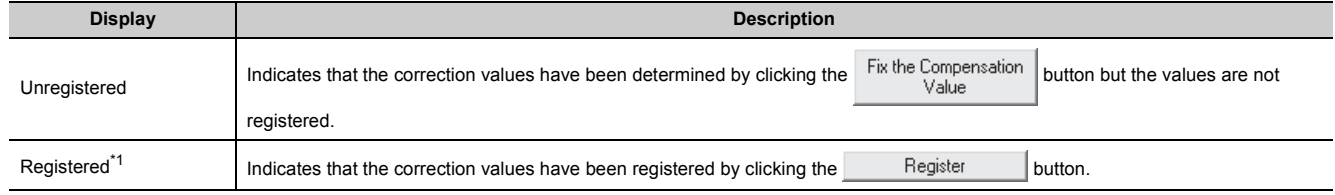

\*1 Note that "Registration Status" is shown as Registered on the initial display of this window because the sensor two-point correction values of the factory default setting or the previous user setting have been registered in the module.  $\downarrow$ 

<span id="page-79-0"></span>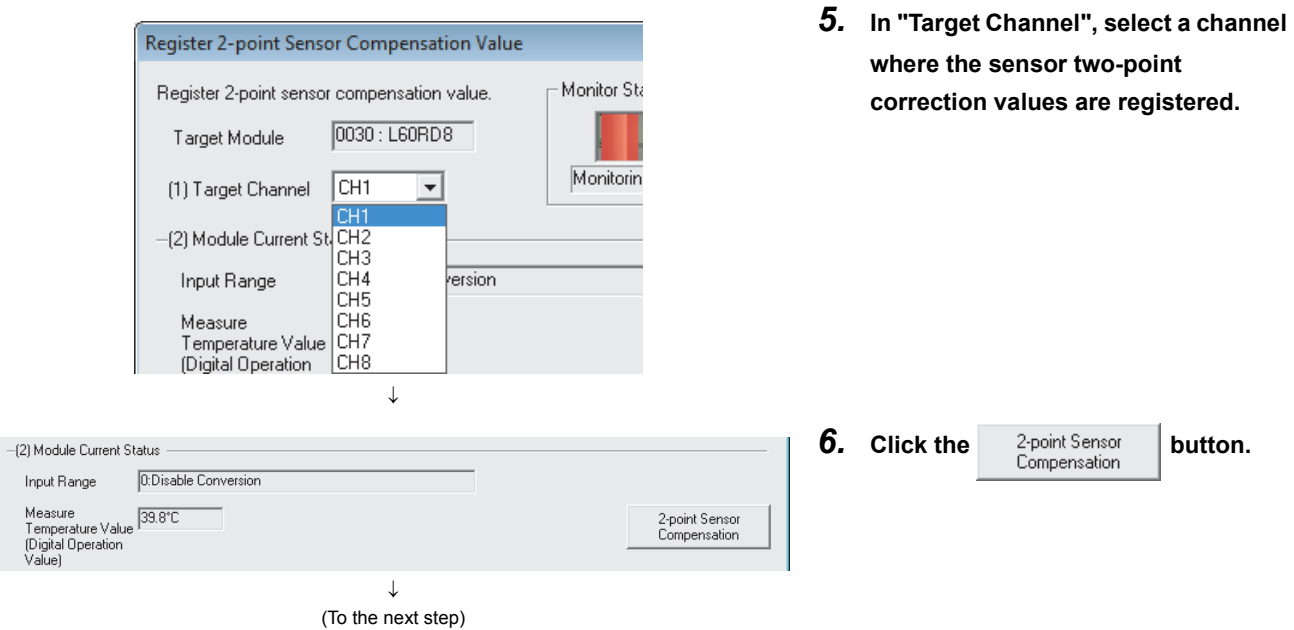

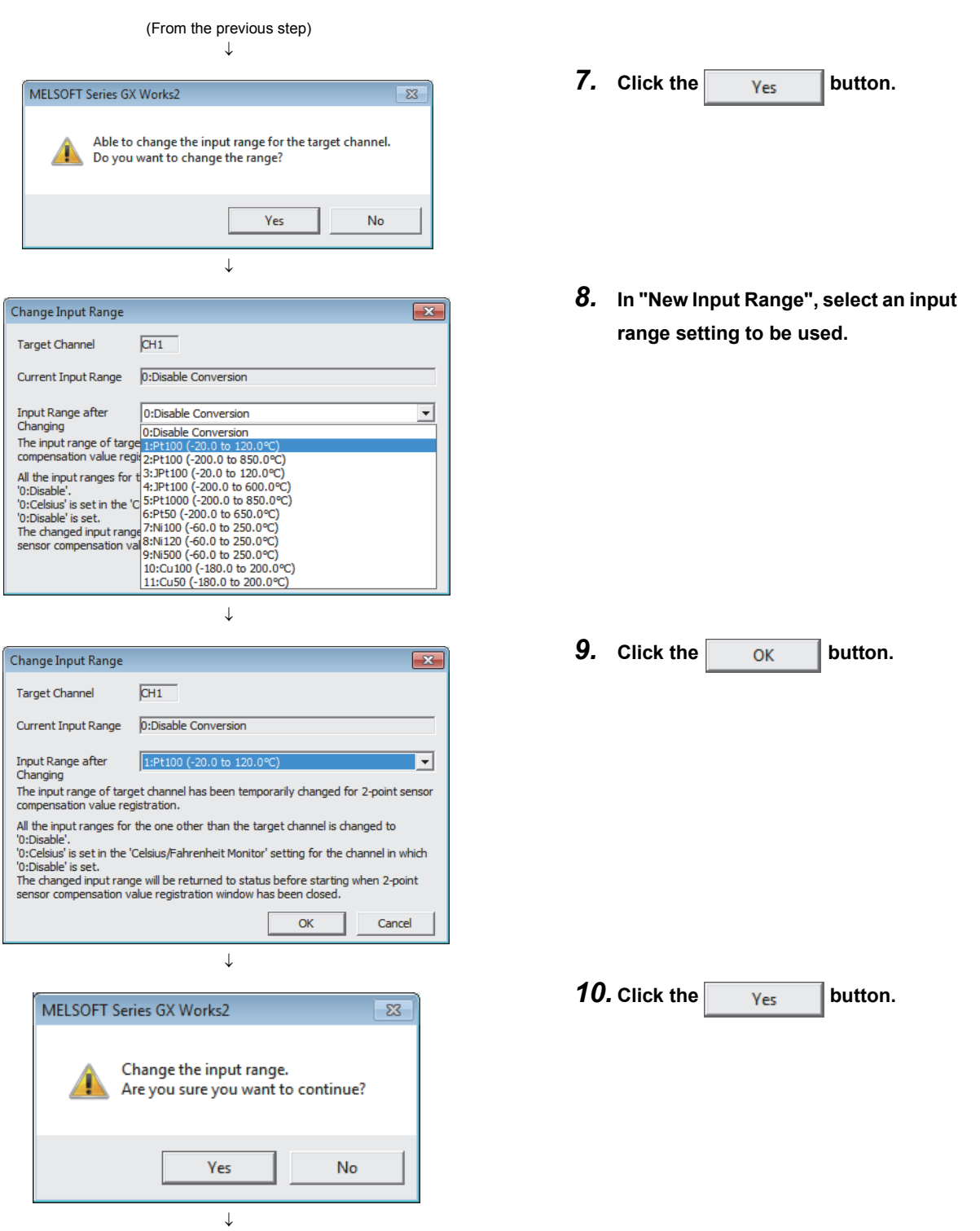

(To the next step)

**8**

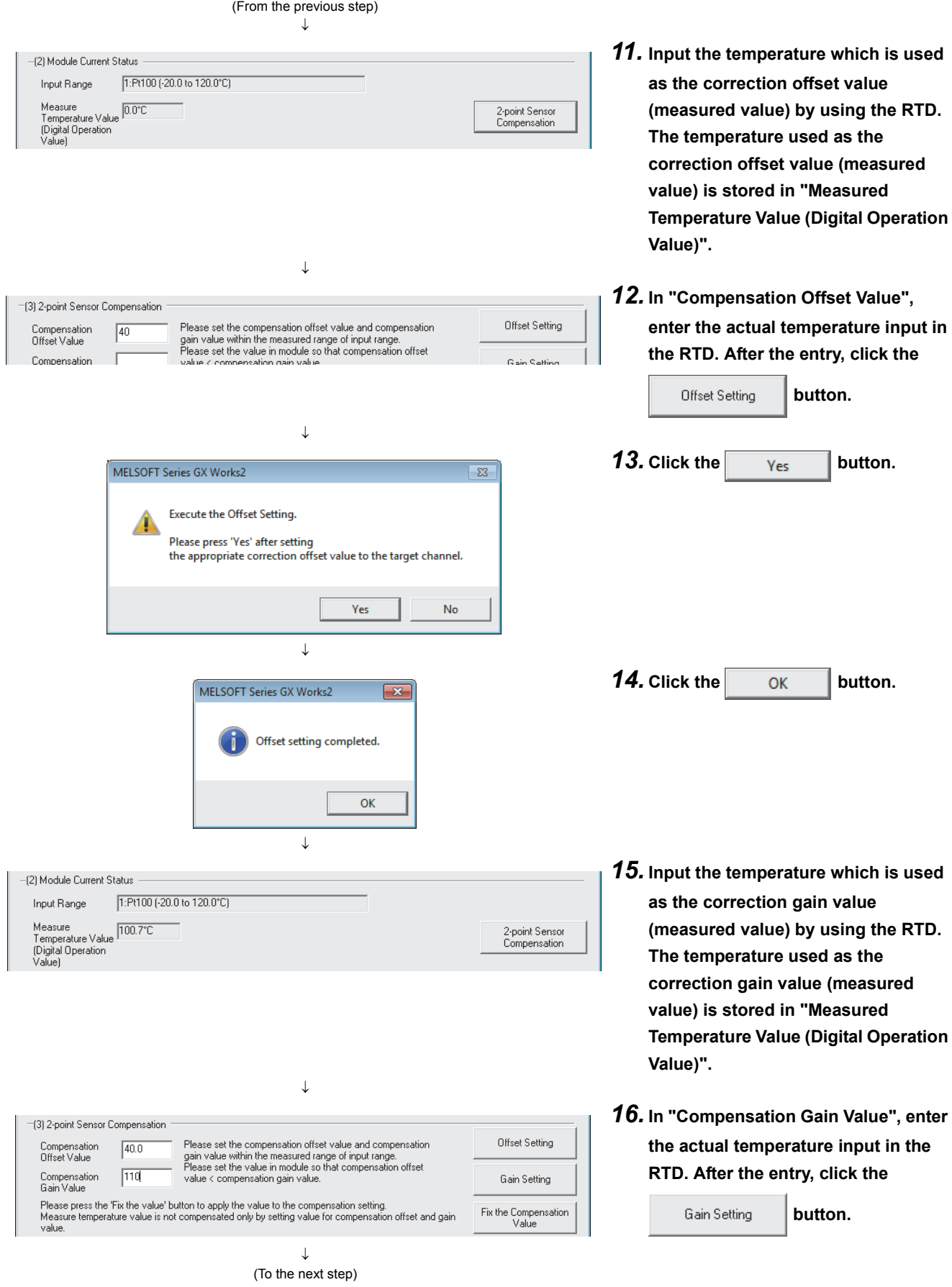

**RTD.** 

**RTD.** 

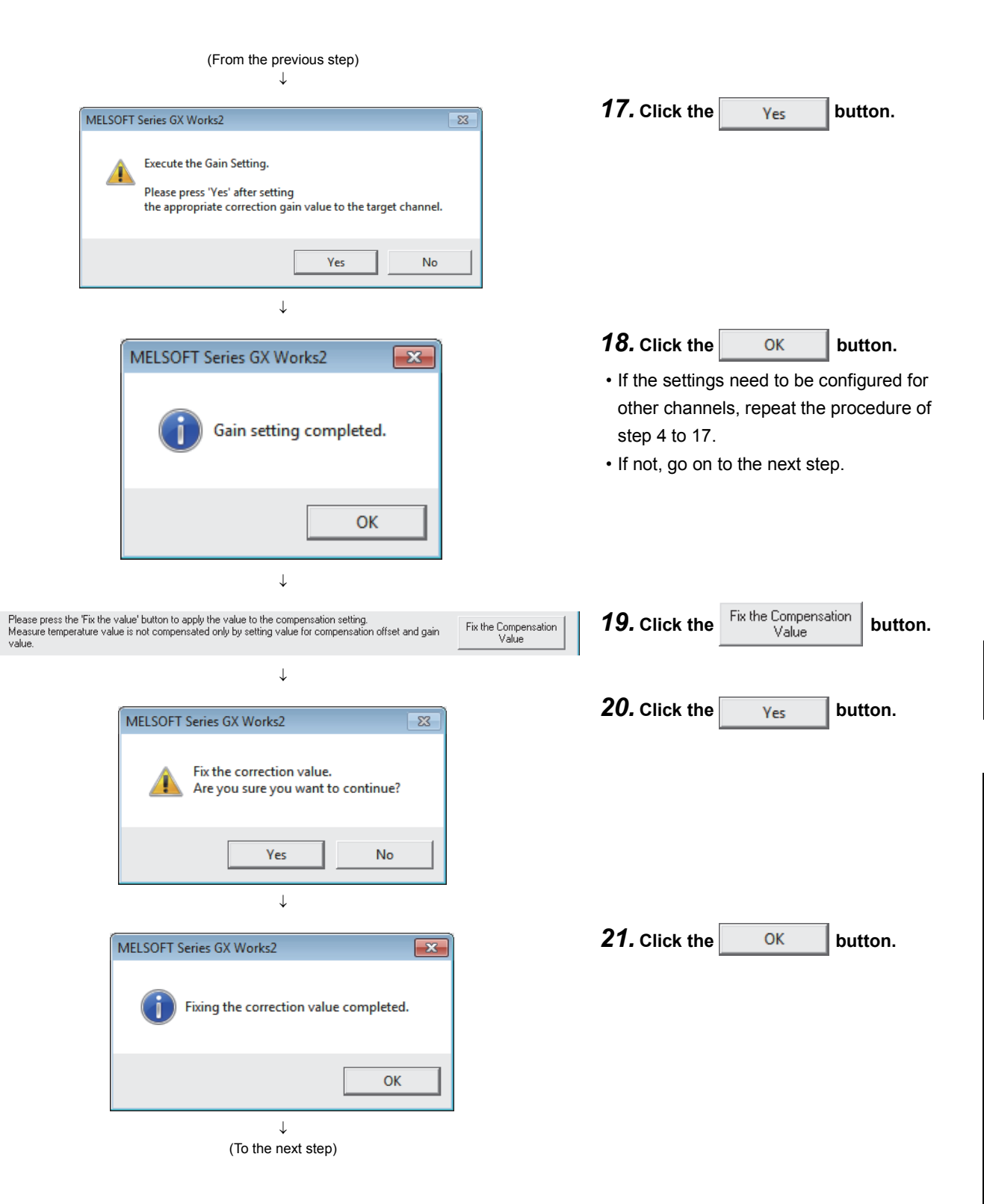

#### (From the previous step)

↓

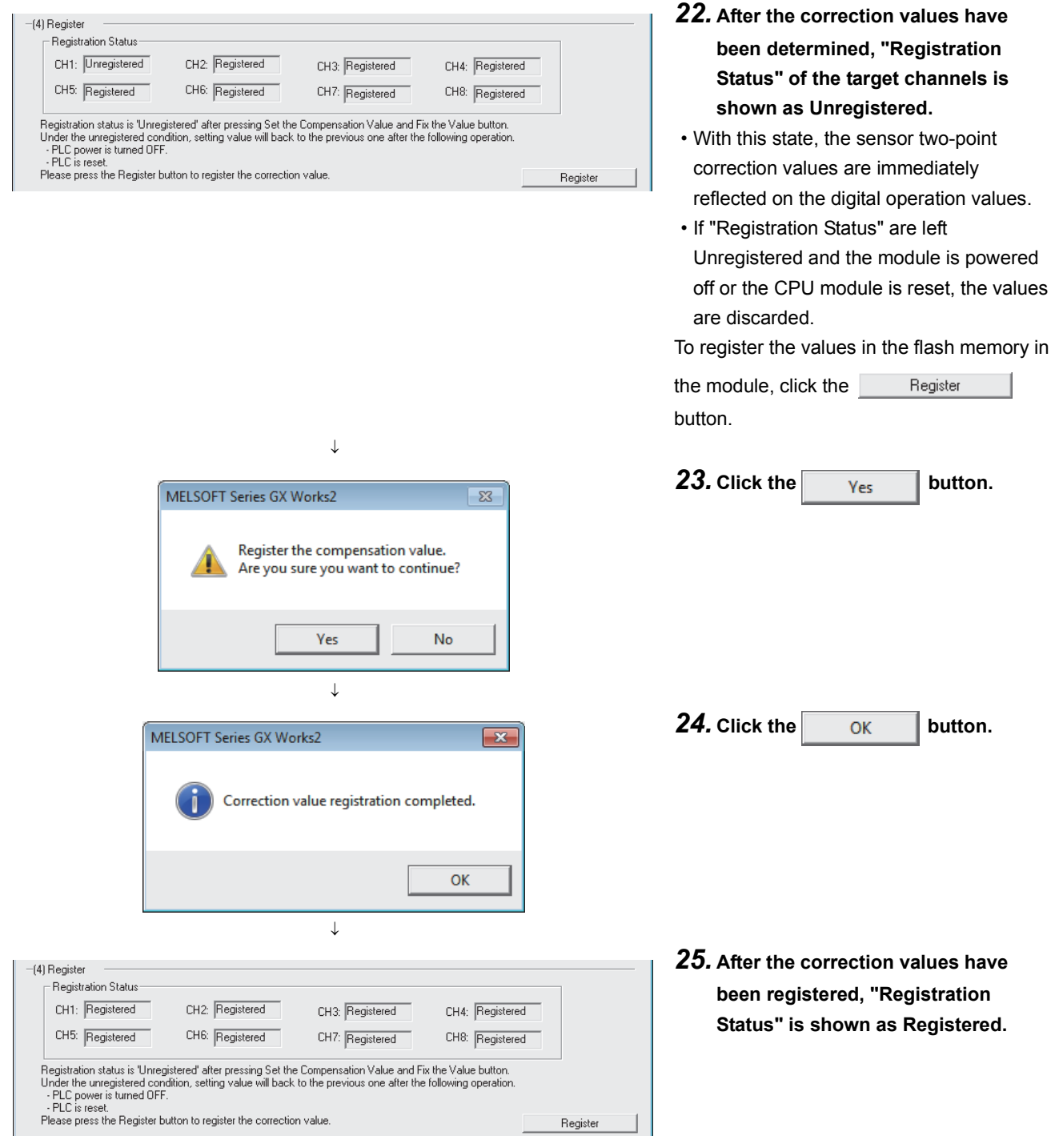

 $\downarrow$ (To the next step)

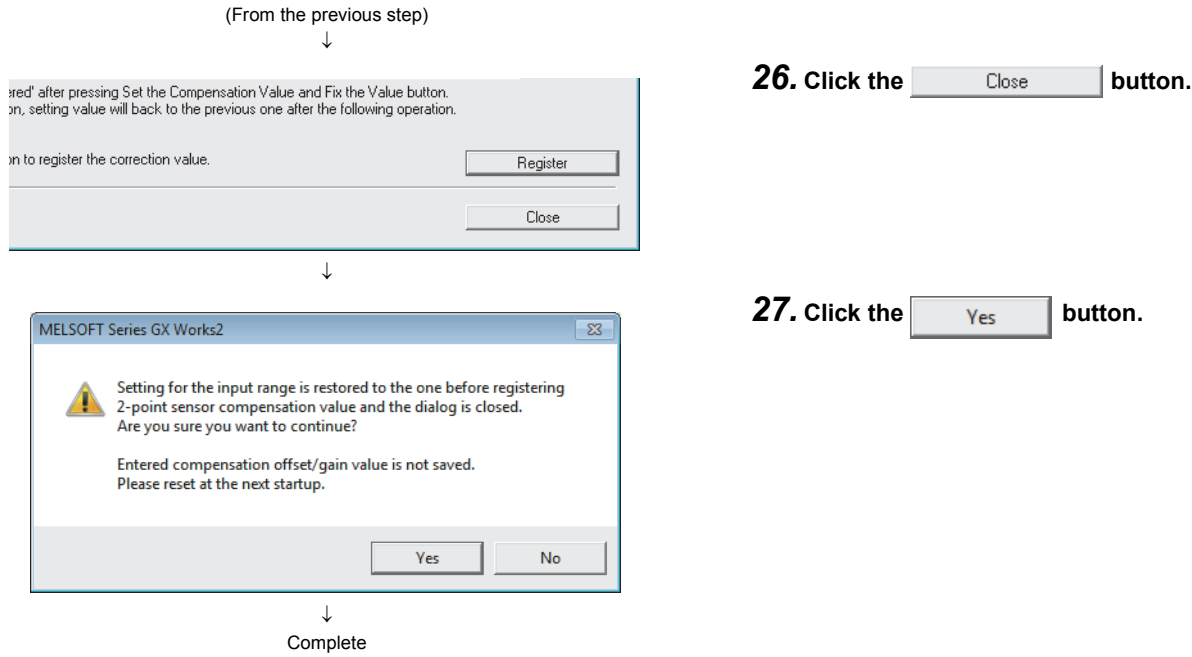

### <span id="page-85-0"></span>**(2) Registration procedure of sensor two-point correction values (for programs)**

The flow chart of the execution procedure is shown below.

The registration procedure can be roughly divided into five processes.

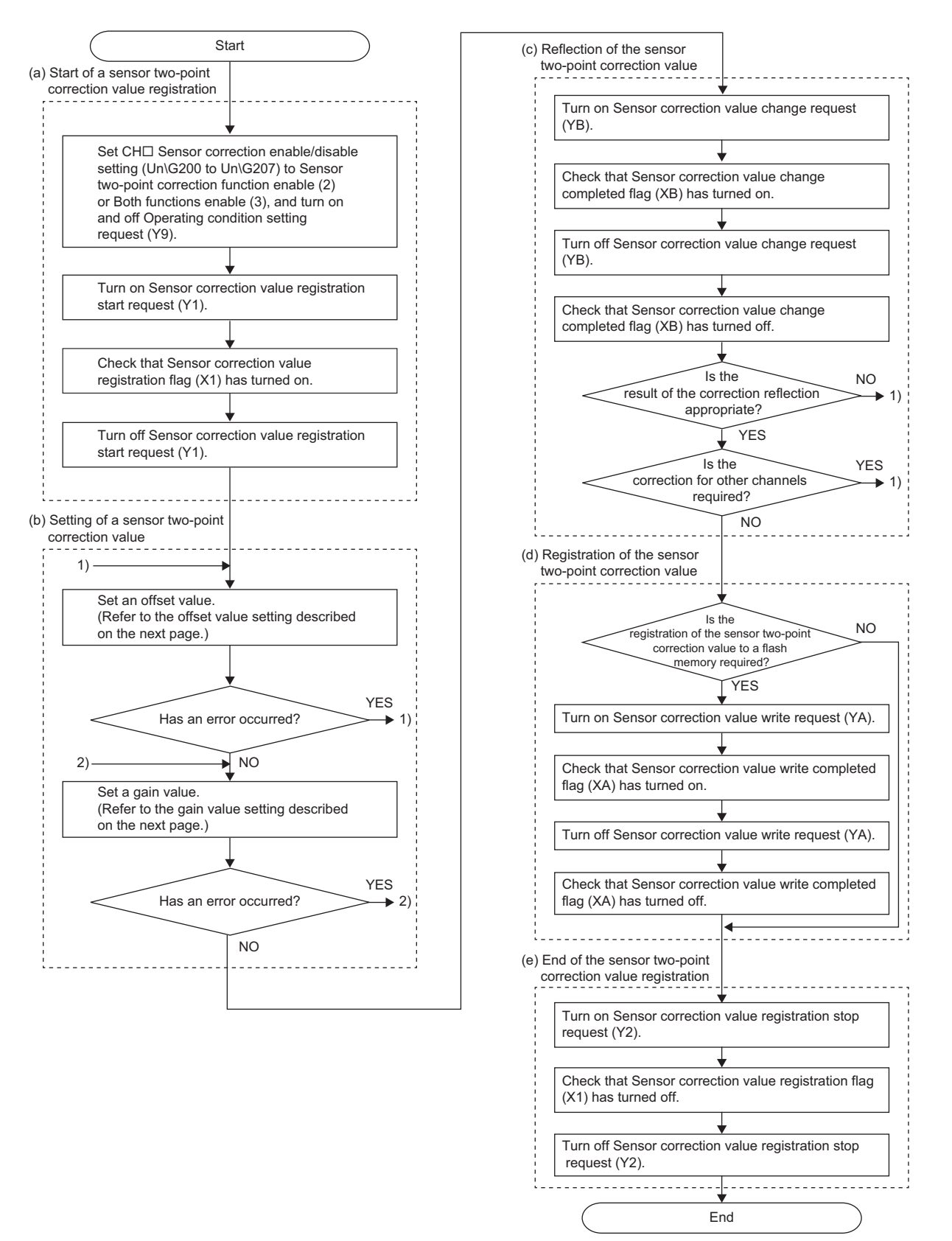

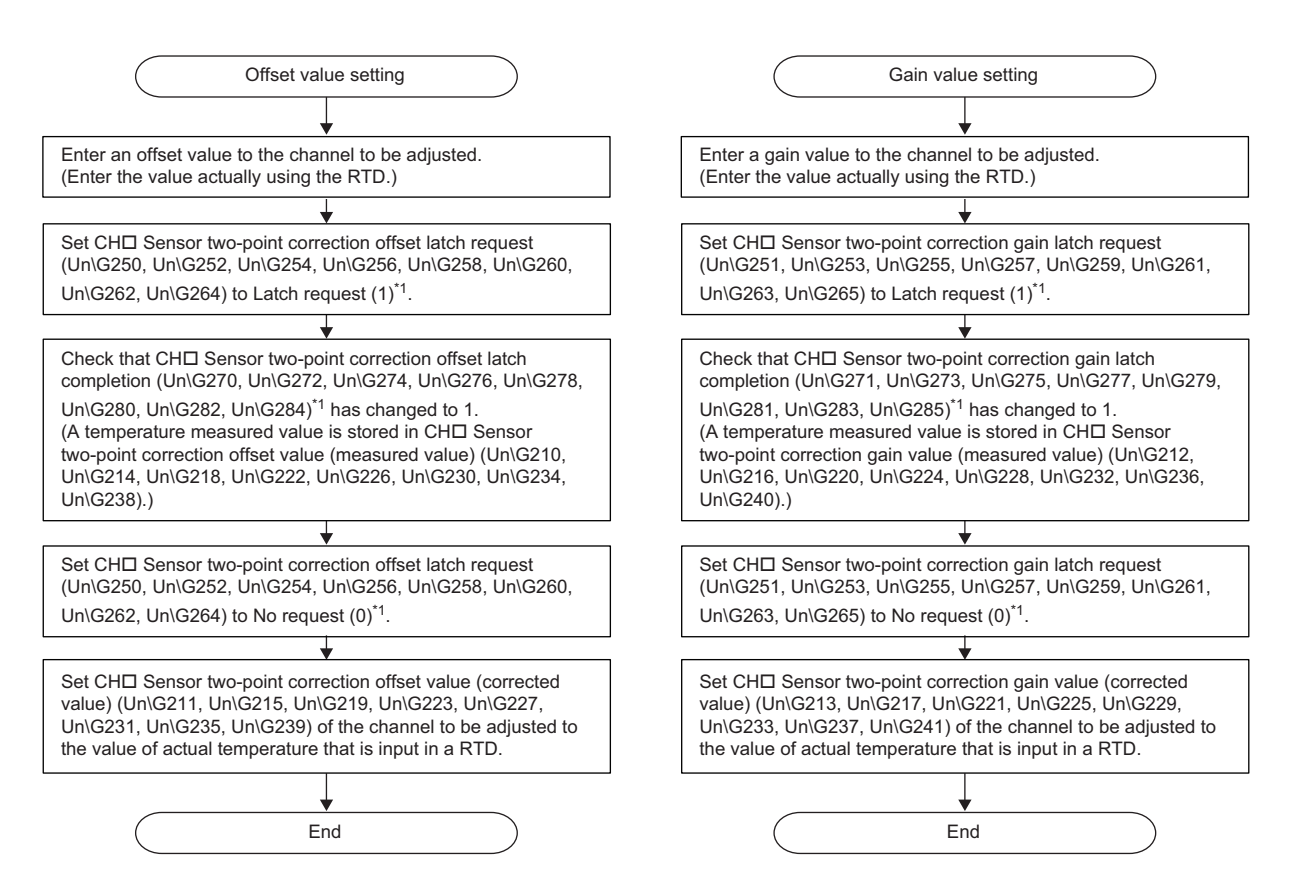

\*1 For CHI Sensor two-point correction offset value (measured value) (Un\G210, Un\G214, Un\G218, Un\G222, Un\G226, Un\G230, Un\G234, Un\G238) and CHI Sensor two-point correction gain value (measured value) (Un\G212, Un\G216, Un\G220, Un\G224, Un\G228, Un\G232, Un\G236, Un\G240), the value can be directly input to the buffer memory area without using the latch request.

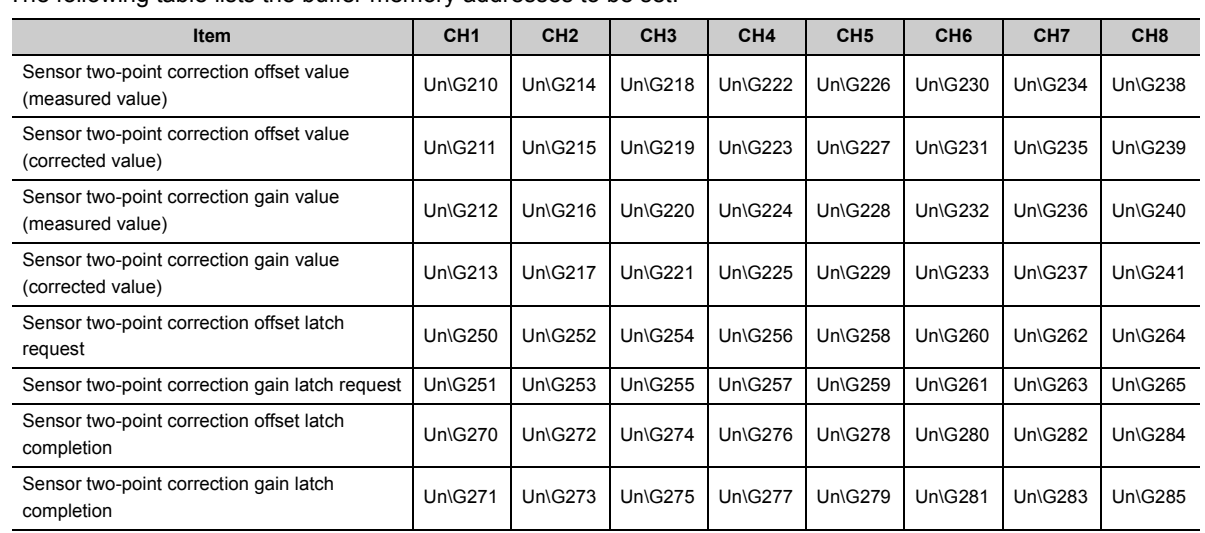

#### The following table lists the buffer memory addresses to be set.

**8**

### $Point<sup>°</sup>$

● When the sensor two-point correction function becomes enabled for the first time after the purchase, the error (300口) or the error (301 $\Box$ ) occurs if a value other than the default value is set in CH $\Box$  Input range setting (Un\G500 to Un\G507) and CH□ Celsius/Fahrenheit display setting (Un\G508 to Un\G515).

In this case, register the Input range setting and the Celsius/Fahrenheit display setting in the flash memory according to the environment where the module is used.

● Default values of the flash memory

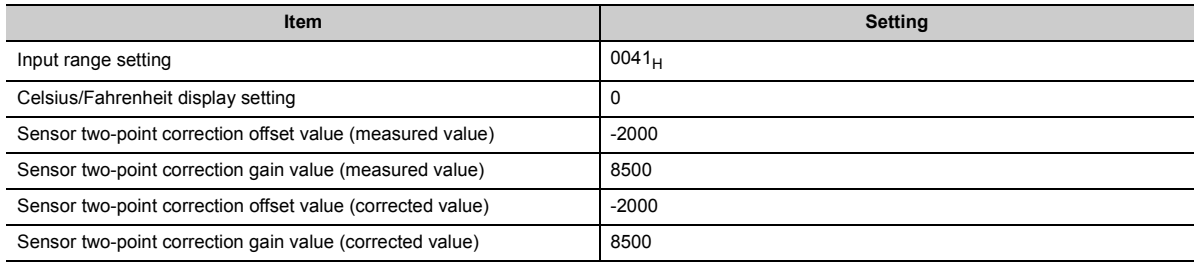

#### **(a) Starting registering the sensor two-point correction value**

To start registering the sensor two-point correction value, turn on and off Sensor correction value registration start request (Y1).

With the above operation, Sensor correction value registration flag (X1) turns on and following requests related to the registration of the sensor two-point correction value can be accepted.

The requests related to the registration are as follows:

- Sensor correction value write request (YA)
- Sensor correction value change request (YB)
- CHI Sensor two-point correction offset latch request (CF [Page 159, Appendix 2 \(23\)\)](#page-160-0)
- CH $\square$  Sensor two-point correction gain latch request ( $\subseteq$  [Page 159, Appendix 2 \(24\)\)](#page-160-1)

Point.

While Sensor correction value registration flag (X1) is on, Operating condition setting request (Y9) cannot be accepted. Turn on Sensor correction value registration start request (Y1) after completing the setting change of CHO Input range setting (Un\G500 to Un\G507), CHO Celsius/Fahrenheit display setting (Un\G508 to Un\G515), and CHO Sensor correction enable/disable setting (Un\G200 to Un\G207), which are necessary for the registration of the sensor two-point correction value.

#### **(b) Setting the sensor two-point correction value**

Configure settings to obtain a sensor two-point correction value to be registered.

- CHI Sensor two-point correction offset value (measured value) ( $\sqrt{p}$  [Page 157, Appendix 2 \(19\)](#page-158-0))
- CHI Sensor two-point correction gain value (measured value) ( $\sqrt{p}$  [Page 158, Appendix 2 \(21\)](#page-159-0))
- CHI Sensor two-point correction offset value (corrected value) ( $\Box$ ) [Page 157, Appendix 2 \(20\)\)](#page-158-1)
- CHO Sensor two-point correction gain value (corrected value)

 $Ex.$  If the heat source is 10.5 $\degree$ C and CH1 Temperature measured value (Un\G11) measured in the environment where the module is used is  $10.8^{\circ}$ C, performing the sensor two-point correction function stores 10.5°C in CH1 Digital operation value (Un\G54).

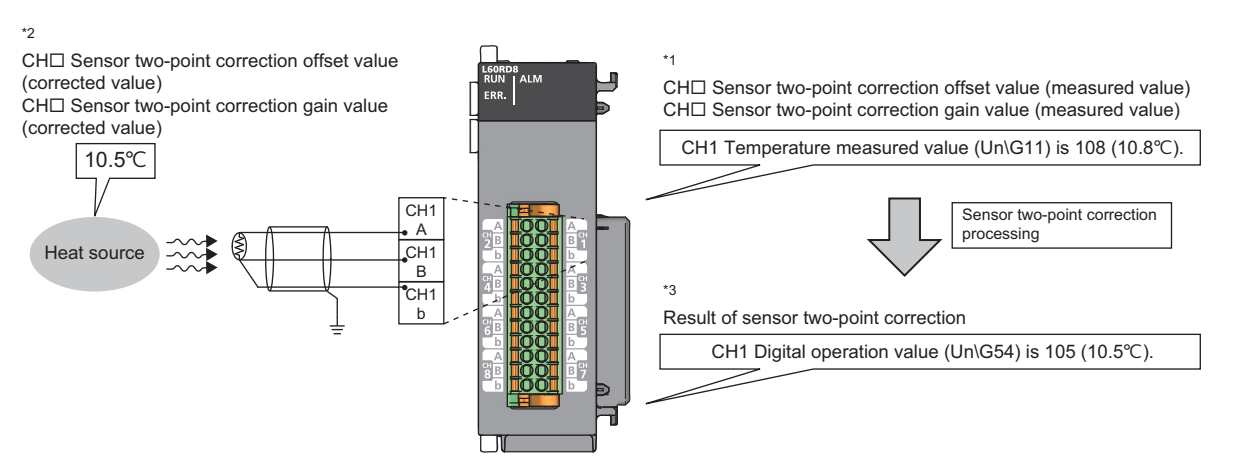

- \*1 Setting for CHI Sensor two-point correction offset value (measured value) (Figure 157, Appendix 2 (19)) and CHI Sensor two-point correction gain value (measured value) ( $\Xi$  [Page 158, Appendix 2 \(21\)\)](#page-159-0) Set a value stored in CHI Temperature measured value (Un\G11 to Un\G18).
- \*2 Setting for CHI Sensor two-point correction offset value (corrected value) ( $\sqrt{P}$  [Page 157, Appendix 2 \(20\)\)](#page-158-1) and CHI Sensor two-point correction gain value (corrected value) ( $\Box$  [Page 158, Appendix 2 \(22\)\)](#page-159-1) Set the actual temperature that is input in a RTD.
- \*3 The registration result of the sensor two-point correction value is stored in CHO Digital operation value (Un\G54 to Un\G61).

### $Point<sup>°</sup>$

Set the sensor two-point correction value in the following conditions.

- CHI Sensor two-point correction offset value (measured value) ( $\sqrt{p}$  [Page 157, Appendix 2 \(19\)](#page-158-0)) < CHI Sensor twopoint correction gain value (measured value) ( $\sqrt{P}$  [Page 158, Appendix 2 \(21\)](#page-159-0))
- CHI Sensor two-point correction offset value (corrected value) ( $\sqrt{p}$  [Page 157, Appendix 2 \(20\)](#page-158-1)) < CHI Sensor twopoint correction gain value (corrected value) ( $\cong$  [Page 158, Appendix 2 \(22\)](#page-159-1))

● All correction values must be within the range of CH口 Input range setting (Un\G500 to Un\G507). When a value outside the above range is set, an error occurs on the corresponding channel. The error code  $(304\Box)$  is stored in Latest error code (Un\G19), and Error flag (XF) turns on.

#### **(c) Reflecting the sensor two-point correction value**

After completing the settings for the sensor two-point correction value, turn on and off Sensor correction value change request (YB).

The set correction value is immediately reflected on CHO Digital operation value (Un\G54 to Un\G61). When the set correction value is not proper, adjust the value by setting the sensor two-point correction value again.

 $\mathsf{Point} \mathcal{F}$ 

When result value of the sensor two-point correction is outside the setting range of CHO Input range setting (Un\G500 to Un\G507), CH□ Digital operation value (Un\G54 to Un\G61) is fixed to the upper limit value or the lower limit value of CH□ Input range setting (Un\G500 to Un\G507).

#### **(d) Registering the sensor two-point correction value**

Turn on and off Sensor correction value write request (YA) to register the sensor two-point correction value, which was reflected on the RTD input module with Sensor correction value change request (YB), in the flash memory in the module.

By registering the sensor two-point correction value in the flash memory, even if either of the following operations is performed, the registered value is taken over.

- Power off the module.
- Reset the CPU module.

Perform either of the following operations to read the sensor two-point correction value registered in the flash memory.

- Power off and on the module.
- Reset the CPU module.

Check procedure of the sensor two-point correction value registration

- *1.* **Set Conversion enable (1) to CH Input range setting (Un\G500 to Un\G507) of the channel to be checked.**
- *2.* **Set Sensor two-point correction function enable (2) or Both functions enable (3) in CH Sensor correction enable/disable setting (Un\G200 to Un\G207) of the channel to be checked.**
- *3.* **After the above settings, the read correction value is reflected on the module when Operating condition setting request (Y9) is turned on and off, and the sensor two-point correction function starts.**

### $Point<sup>°</sup>$

For CHI Input range setting (Un\G500 to Un\G507) and CHI Celsius/Fahrenheit display setting (Un\G508 to Un\G515), set the same values for registering the correction value in the flash memory and reading the correction value from the flash memory.

- When different values are set for CH口 Input range setting (Un\G500 to Un\G507) for the registration and for the reading, the error (300 $\Box$ ) occurs. ( $\Box$  [Page 163, Appendix 2 \(32\)](#page-164-0))
- When different values are set for CH□ Celsius/Fahrenheit display setting (Un\G508 to Un\G515) for the registration and for the reading, the error (301 $\square$ ) occurs. ( $\square$  [Page 163, Appendix 2 \(33\)](#page-164-1))
- $\bullet$  If the above error occurs, the value stored in CH $\Box$  Temperature measured value (Un\G11 to Un\G18) or a value after the shift conversion is stored in CH□ Digital operation value (Un\G54 to Un\G61).

#### **(e) Finishing registering the sensor two-point correction value**

To finish registering the sensor two-point correction value, turn on and off Sensor correction value registration stop request (Y2).

Sensor correction value registration flag (X1) turns off and Operating condition setting request (Y9) can be accepted.

## **8.9 Error Log Function**

This function stores the errors and alarms that occurred in the RTD input module in the buffer memory areas (Un\G1810 to Un\G1969).

A total of 16 errors and alarms can be stored.

### **(1) Processing of the error log function**

The error code and the error time are stored in the buffer memory area, starting from Error history No. 1 (start address: Un\G1810) and sequentially thereafter. The error time is stored as follows:

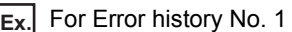

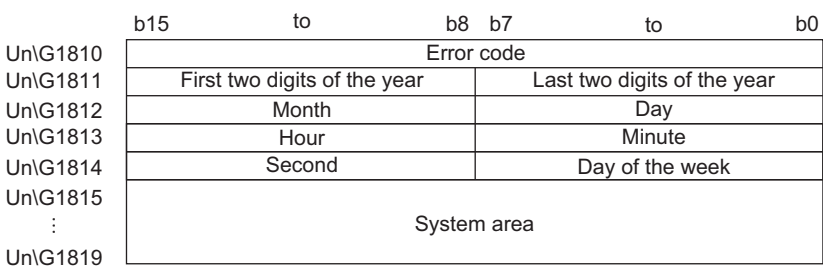

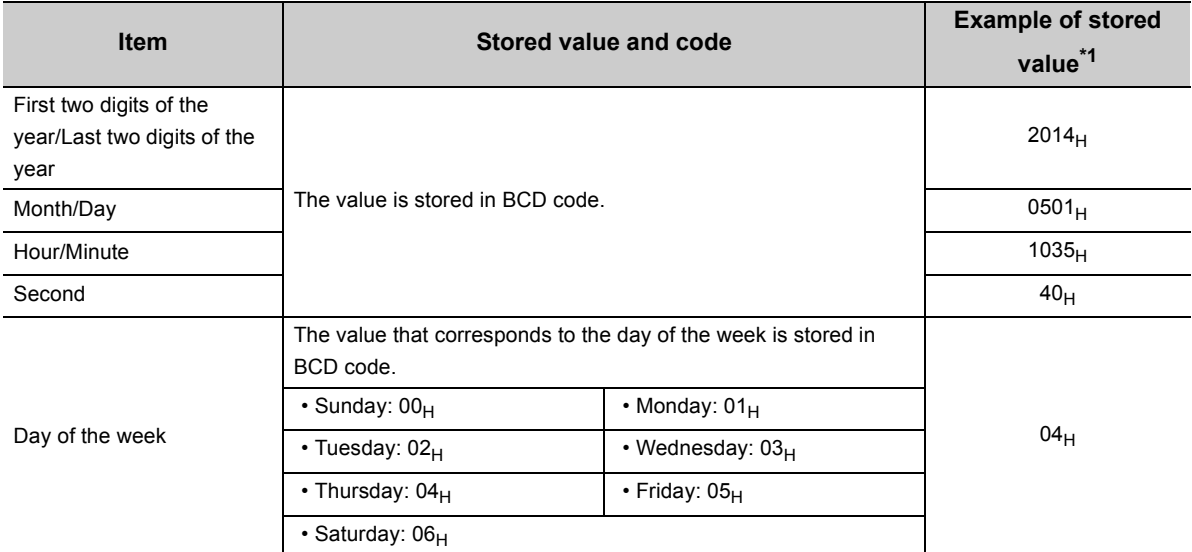

\*1 Values stored when an error has occurred on Thursday, May 01, 2014 at 10:35:40

### <span id="page-90-0"></span>**(2) Clearing the error history**

Perform any of the following operations to clear the error history.

- Power off the module.
- Reset the CPU module.
- Set Clear (1) in Clear setting of error history (Un\G1802) and turn on and off Error clear request (YF) or Operating condition setting request (Y9).

### **(3) Checking the error history**

The start address of the Error history where the latest error is stored can be checked in Latest address of error history (Un\G1800).

**Ex.** When the third error occurs:

The third error is stored in Error history No.3, and the value "1830" (start address of Error history No.3) is stored in Latest address of error history (Un\G1800).

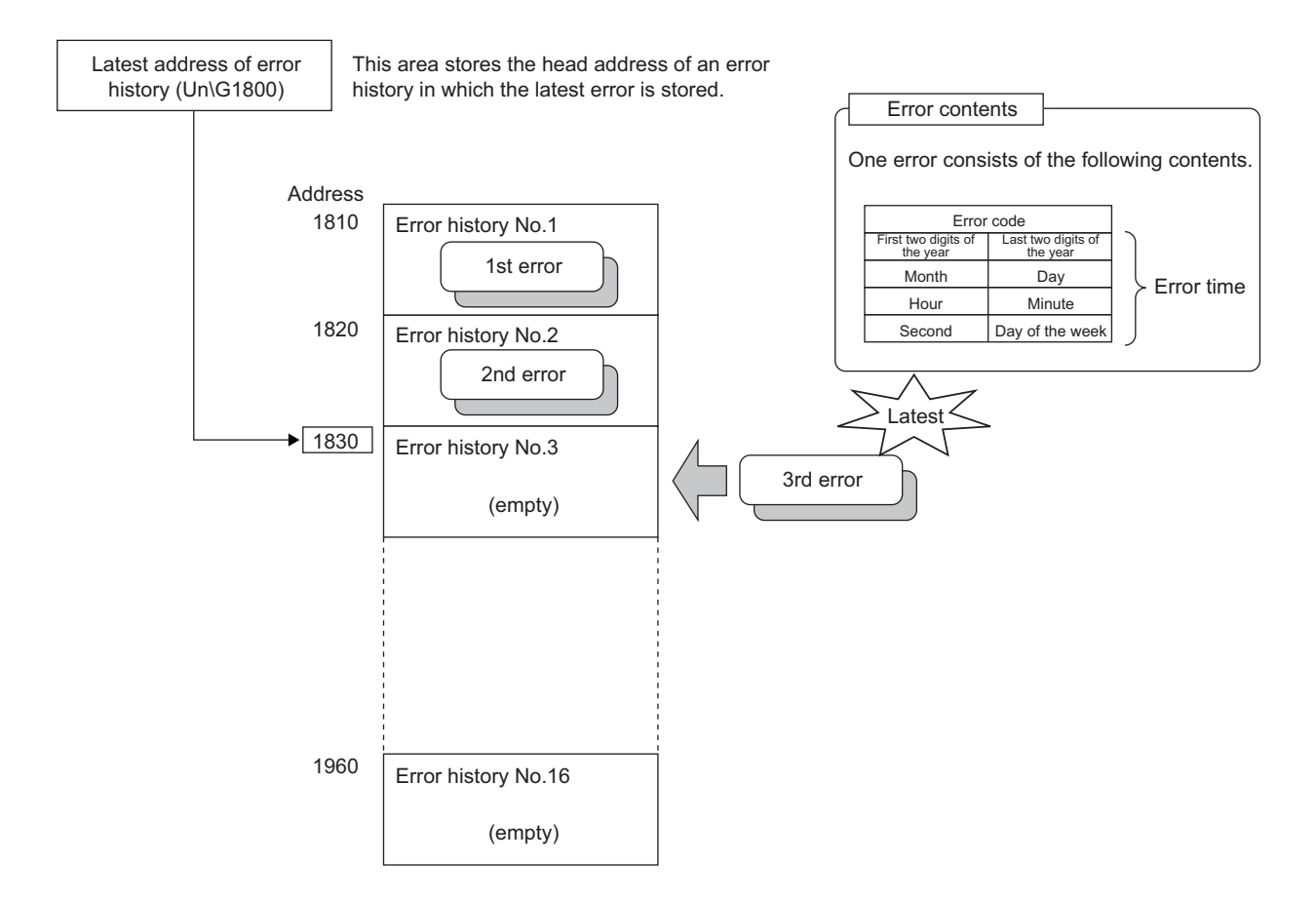

**Ex.** When the 17th error occurs:

The 17th error is stored in Error history No.1, and Latest address of error history (Un\G1800) is overwritten with the value "1810" (start address of Error history No.1).

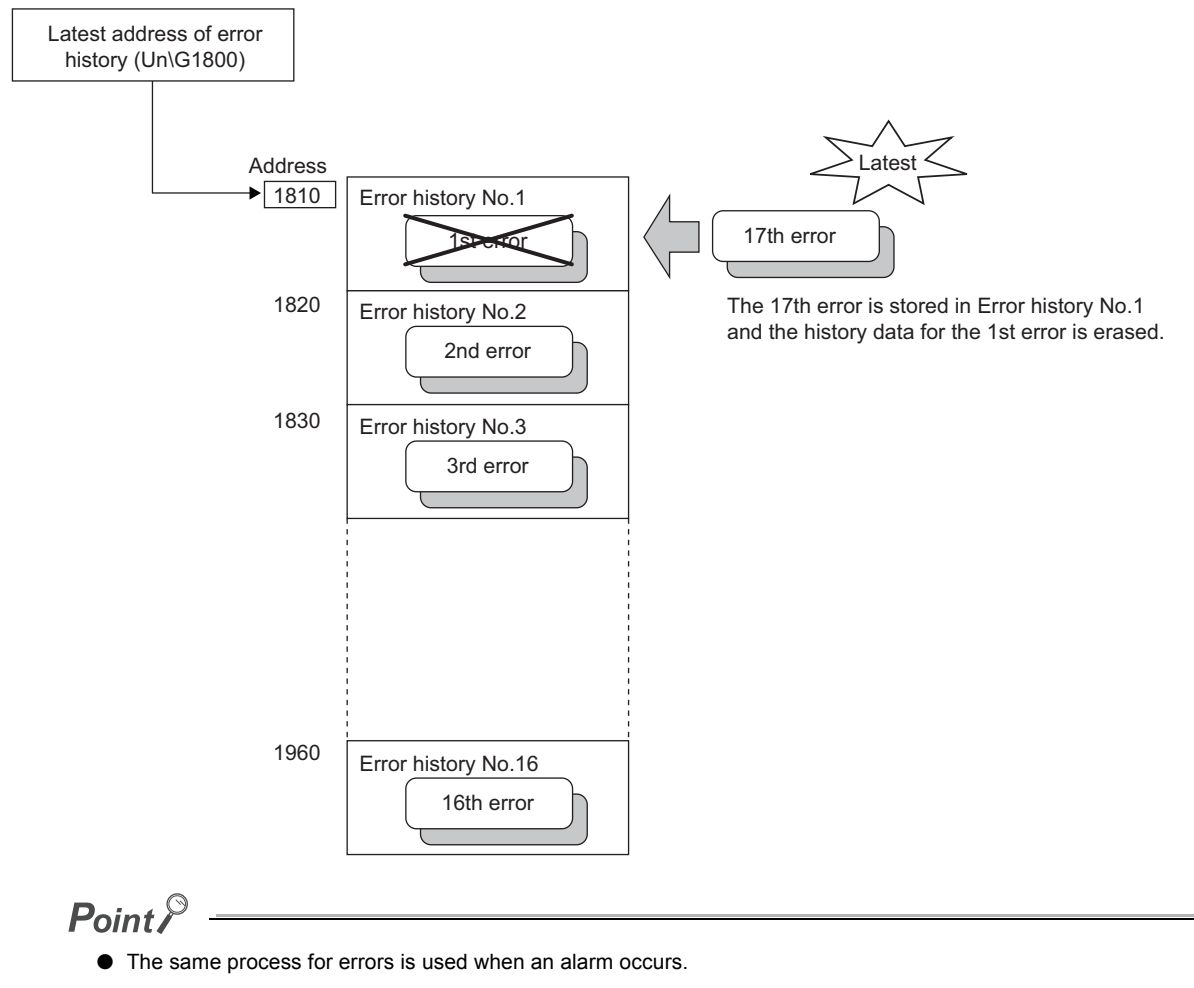

- Once the error history storage area becomes full, the Error history is overwritten with subsequent error information, starting from Error history No.1 (Un\G1810 to Un\G1819). Thus, recording the error history continues. (The existing history is deleted accordingly.)
- The stored error history is cleared when the RTD input module is powered off, or when the CPU module is reset.

## **8.10 Module Error Collection Function**

This function collects the errors and alarms that occurred in the RTD input module and stores them in the CPU module.

By holding the module errors in a CPU module memory that can hold data in the event of power failure, the details on errors can be held even after the module is powered off or the CPU module is reset.

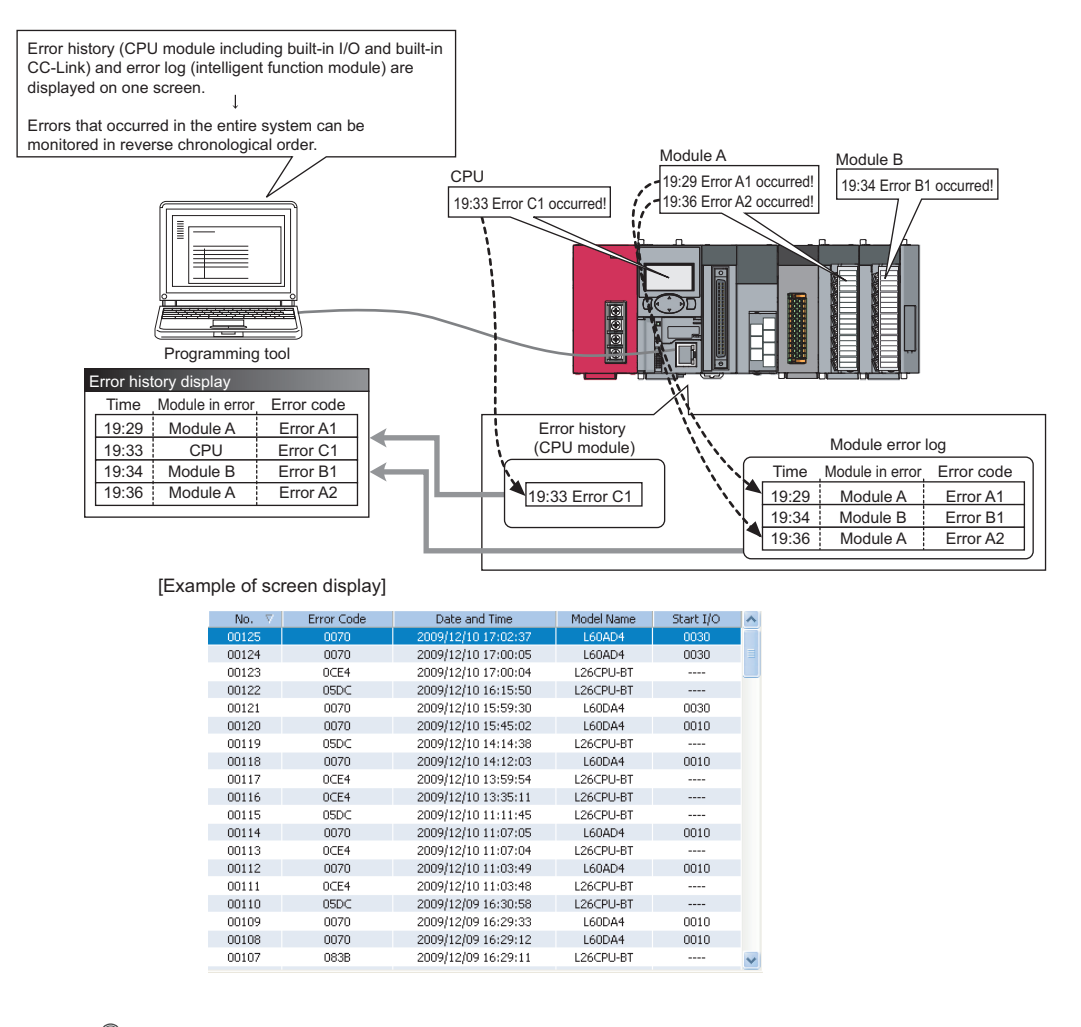

 $Point<sup>°</sup>$ 

For details on the module error collection function, refer to the following.

MELSEC-L CPU Module User's Manual (Function Explanation, Program Fundamentals)

## **8.11 Error Clear Function**

This function clears errors that occur using the system monitor.

By clicking the **Button in the system monitor**, the latest error code stored in Latest error code (Un\G19) is cleared and the ERR.LED turns off. The operation is the same as the error clear using Error clear request (YF) or from the display unit.

However, the error history cannot be cleared with the button.

For how to clear errors with Error clear request (YF) or the display unit, refer to the following.

- Error clear request  $(YF)$  ( $\equiv$  [Page 143, Appendix 1.2 \(7\)](#page-144-0))
- Checking and Clearing Errors (CF [Page 104, Section 9.4\)](#page-105-0)

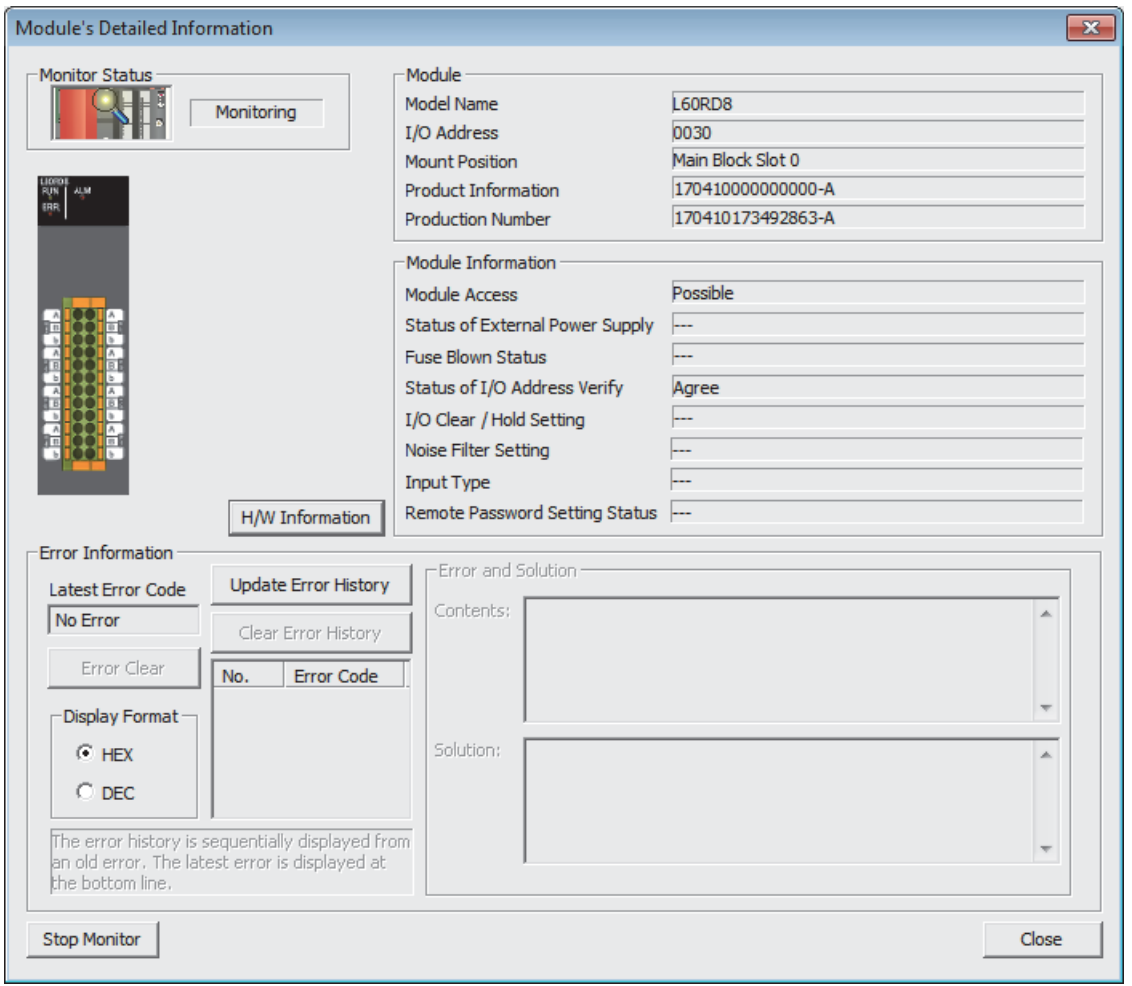

# **CHAPTER 9 DISPLAY UNIT**

This chapter describes the functions of the display unit that can be used with the RTD input module. For instruction on operating the display unit, or for details on the functions and menu configuration, refer to the following.

MELSEC-L CPU Module User's Manual (Function Explanation, Program Fundamentals)

## **9.1 Display Unit**

The display unit is an LCD attachable to the CPU module. By attaching it to the CPU module, the status of the system can be checked and the system settings can be changed without the software package.

In addition, if a problem occurs, the cause of the problem can be identified by displaying the error information.

For details on how to check and clear an error from the display unit, refer to the following.

• Checking and Clearing Errors (CF [Page 104, Section 9.4\)](#page-105-1)

### **9.2 Menu Transition**

### **(1) Organization**

The following figure shows how the "MOD MON/TEST" and "MOD SETTINGS" menus are organized.

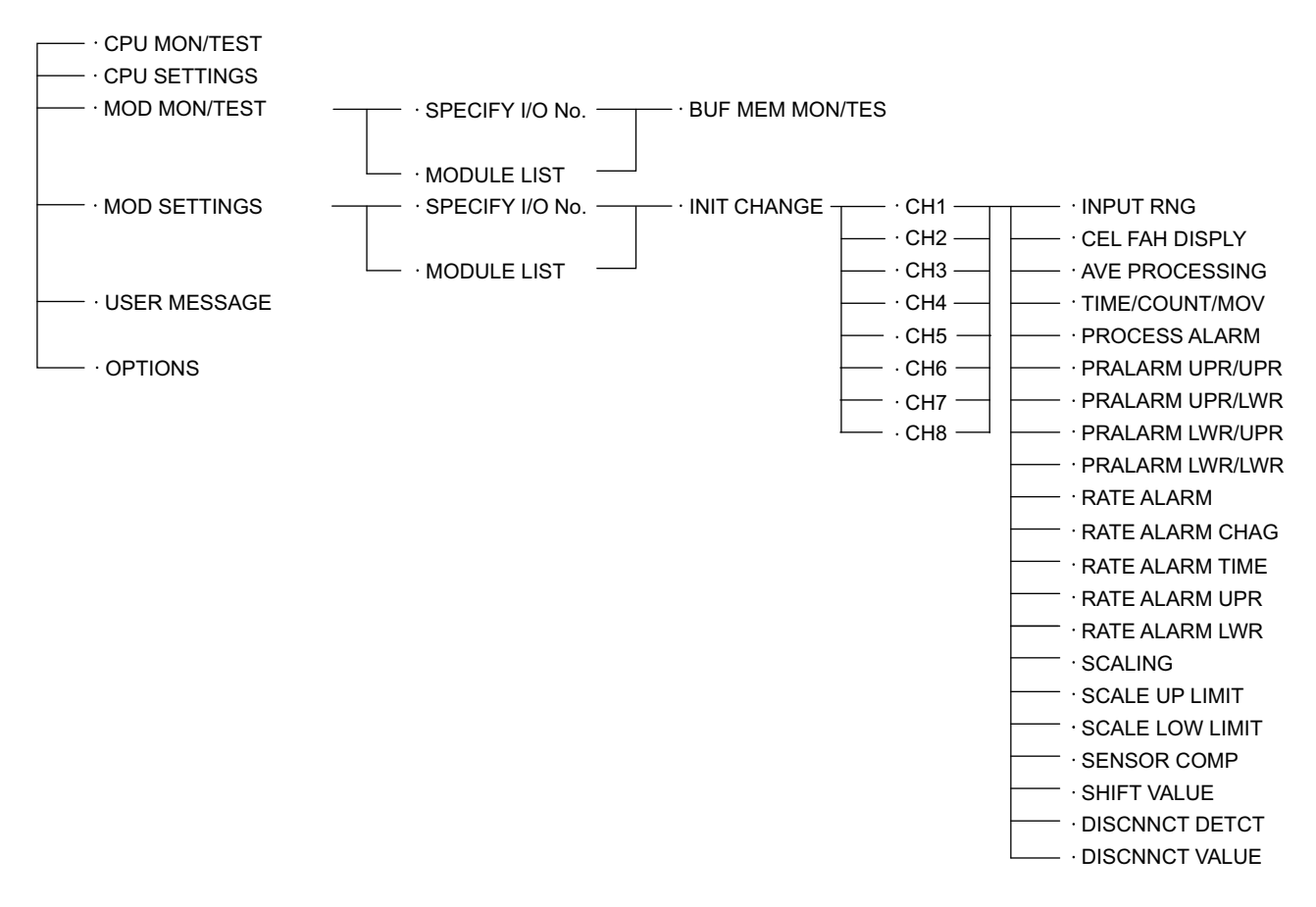

### **(2) Window transitions up to the initial setting change window**

The following diagram shows how the windows transition to the initial setting change window.

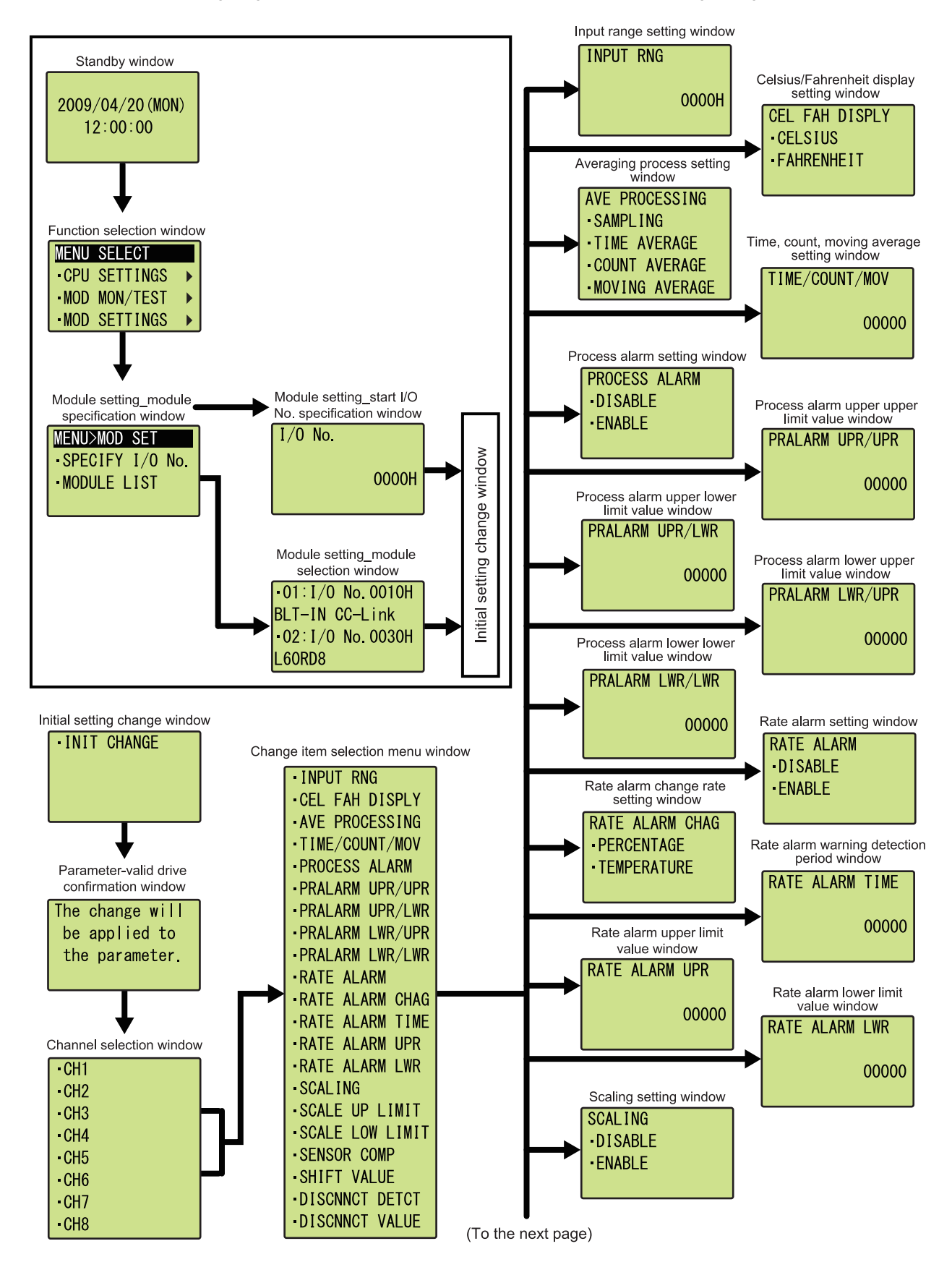

**9**

(From the previous page)

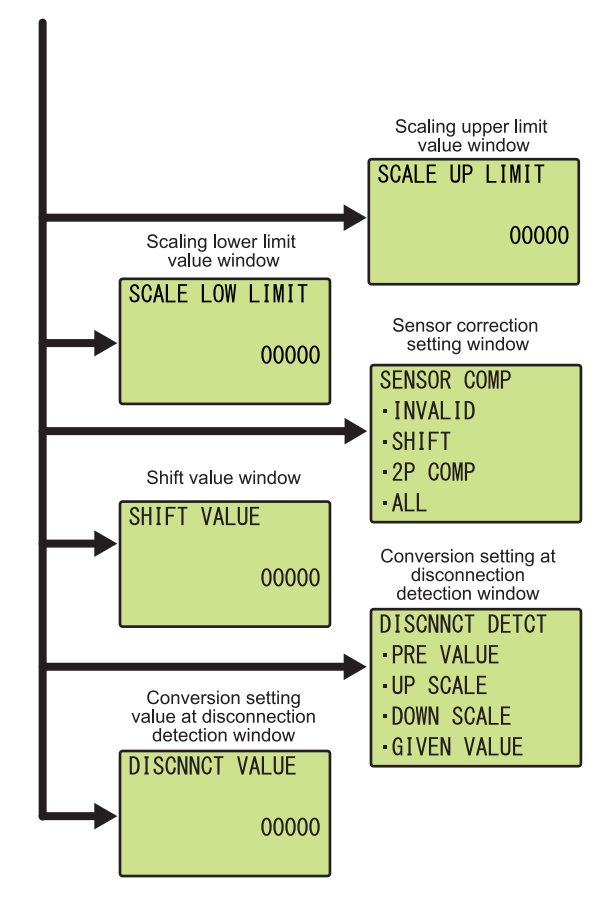

## **9.3 List of Setting Value Change Windows**

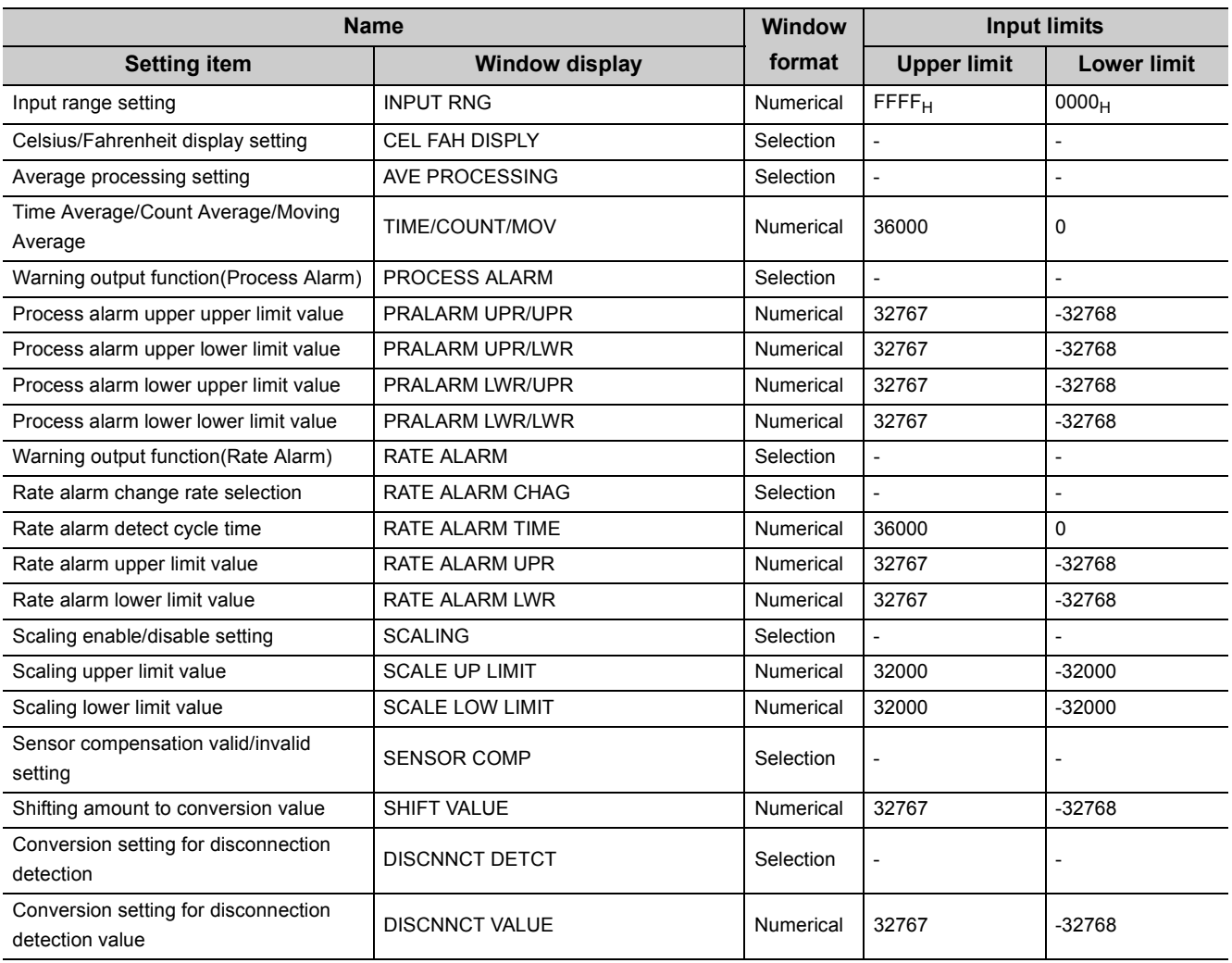

The following table lists the setting value change windows.

**9**

### **(1) Input range setting**

Select an input range in the "INPUT RANGE" window.

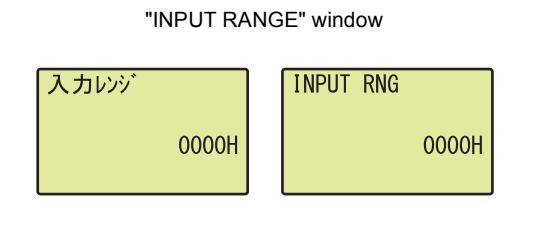

*1.* **Move the cursor with the or button, increase and decrease the value of the cursor one by one with the ▲ or ▼ button, and confirm with the button. OK**

For details on setting values, refer to the following.  $\mathbb{C}$  CH $\Box$  Input range setting (Un\G500 to Un\G507) [\(Page 162, Appendix 2 \(30\)](#page-163-0))

### $Point$

A value between 0000 $_H$  and FFFF $_H$  can be input on the display unit. However, if a value out of the setting range is set, an error occurs on the RTD input module.

### **(2) Celsius/Fahrenheit display setting**

Select "CELSIUS" or "FAHRENHEIT" in the "CEL FAH DISPLY" window.

- "CEL FAH DISPLY" window *1.* **Select "CELSIUS" or "FAHRENHEIT" with the or**
- 摂氏/華氏表示 **CEL FAH DISPLY** -CELSIUS 摂氏 · FAHRENHEIT ·華氏
- $\blacktriangledown$  button and confirm with the  $\boxed{\circ\kappa}$  button.

### **(3) Averaging process setting**

In the "AVE PROCESSING" window, select whether to perform sampling processing or averaging processing

(time average, count average, moving average).

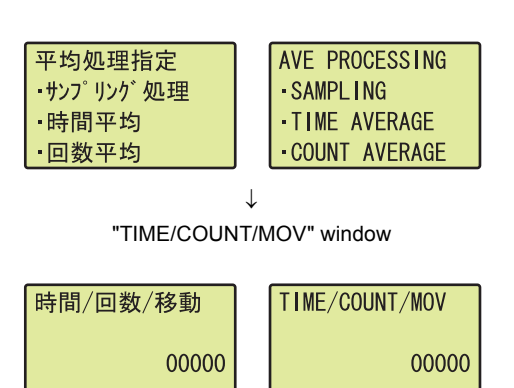

- "AVE PROCESSING" window *1.* **Select "SAMPLING", "TIME AVERAGE", "COUNT AVERAGE", or "MOVING AVERAGE" with the ▲ or**  $\blacktriangledown$  button and confirm with the  $\omega$  button. (When a **value other than "SAMPLING" is selected, follow the procedure 2.)**
- "TIME/COUNT/MOV" window *2.* **Move the cursor with the or button, increase and decrease the value of the cursor one by one with the ▲ or ▼ button, and confirm with the button. OK**

Table of input items

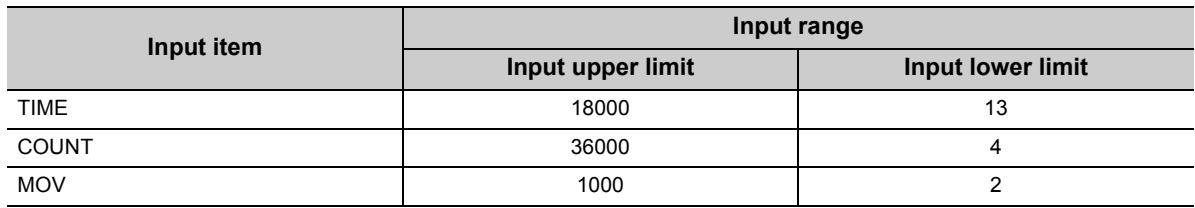

### $Point$

A value between 0 and 36000 can be input for any type of averaging processing on the display unit. However, if a value out of the setting range for each averaging processing is set, an error occurs on the RTD input module.

### **(4) Process alarm setting**

Select "DISABLE" or "ENABLE" in the "PROCESS ALARM" window.

プロセスアラーム設定 **PROCESS ALARM** ·DISABLE 禁止 ·許可 · ENABLE  $\downarrow$ プロセスアラーム上上限 **PRALARM UPR/UPR** 00000 00000  $\downarrow$ プロセスアラーム上下限 **PRALARM UPR/LWR** 00000 00000  $\downarrow$ **PRALARM LWR/UPR** プロセスアラーム下上限 00000 00000  $\downarrow$ プロセスアラーム下下限 **PRALARM LWR/LWR** 00000 00000 Table of input items

- "PROCESS ALARM" window *1.* **Select "DISABLE" or "ENABLE" with the or**  button and confirm with the  $\overline{\triangleright}$  button. (When **"ENABLE" is selected, follow the procedure 2 and later.)**
- "PRALARM UPR/UPR" window *2.* **Move the cursor with the or button, increase and decrease the value of the cursor one by one**  with the **▲** or ▼ button, and confirm with the **button. OK**
- "PRALARM UPR/LWR" window *3.* **Move the cursor with the or button, increase and decrease the value of the cursor one by one with the ▲ or ▼ button, and confirm with the button. OK**
- "PRALARM LWR/UPR" window *4.* **Move the cursor with the or button, increase and decrease the value of the cursor one by one with the ▲ or ▼ button, and confirm with the button. OK**
- "PRALARM LWR/LWR" window *5.* **Move the cursor with the or button, increase and decrease the value of the cursor one by one with the ▲ or ▼ button, and confirm with the button. OK**

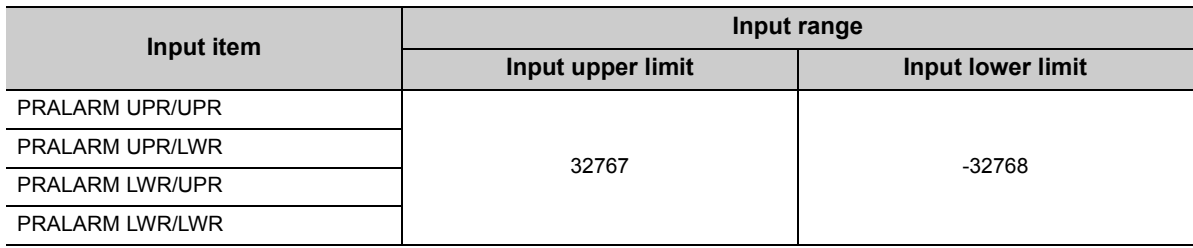

### $Point$

Set values for "PRALARM UPR/UPR" to "PRALARM LWR/LWR" so that they satisfy the following condition. "PRALARM UPR/UPR" > "PRALARM UPR/LWR" > "PRALARM LWR/UPR" > "PRALARM LWR/LWR" Even though a value that does not satisfy the above condition can be input to the display unit, an error occurs on the RTD input module.

### **(5) Rate alarm setting**

Select "DISABLE" or "FNABLE" in the "RATE ALARM" window.

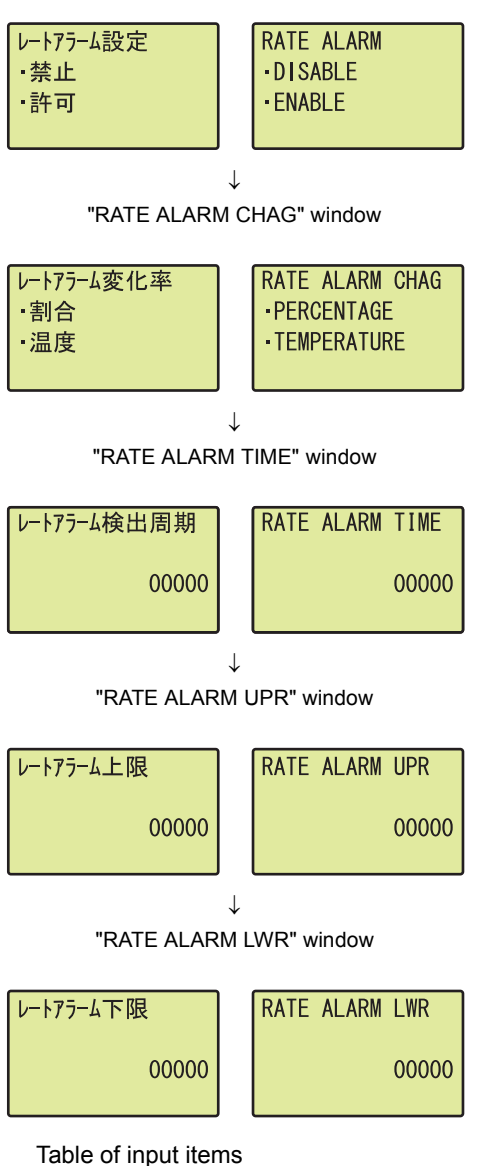

- "RATE ALARM" window *1.* **Select "DISABLE" or "ENABLE" with the or**  button and confirm with the  $\overline{\triangleright}$  button. (When **"ENABLE" is selected, follow the procedure 2 and later.)**
- "RATE ALARM CHAG" window *2.* **Select "PERCENTAGE" or "TEMPERATURE" with**  the  $\blacktriangle$  or  $\nabla$  button and confirm with the  $\boxed{\circ\kappa}$  button.
- "RATE ALARM TIME" window *3.* **Move the cursor with the or button, increase and decrease the value of the cursor one by one with the ▲ or ▼ button, and confirm with the button. OK**
- "RATE ALARM UPR" window *4.* **Move the cursor with the or button, increase and decrease the value of the cursor one by one with the ▲ or ▼ button, and confirm with the button. OK**
- "RATE ALARM LWR" window *5.* **Move the cursor with the or button, increase and decrease the value of the cursor one by one**  with the **▲** or ▼ button, and confirm with the **button. OK**

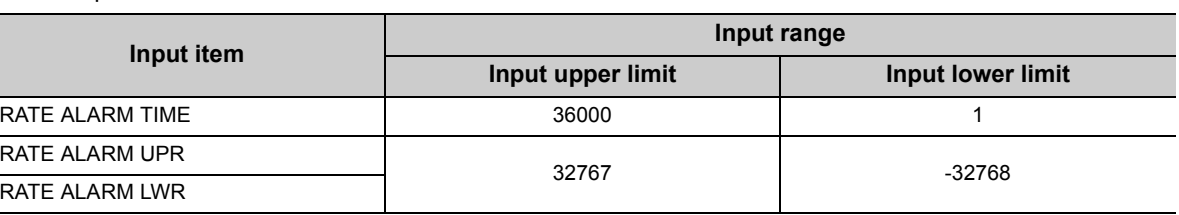

Point

RAT

RAT

- A value between 0 and 36000 can be input for "RATE ALARM TIME" on the display unit. However, if a value out of the setting range is set, an error occurs on the RTD input module.
- Set values so that they satisfy the condition "RATE ALARM UPR" > "RATE ALARM LWR". Even though a value that does not satisfy the above condition can be input to the display unit, an error occurs on the RTD input module.

### **(6) Scaling setting**

Select "DISABLE" or "ENABLE" in the "SCALING" window.

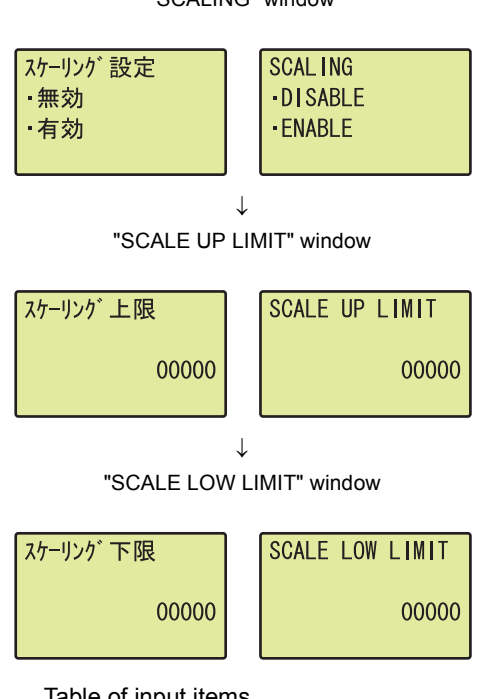

- "SCALING" window *1.* **Select "DISABLE" or "ENABLE" with the or**  button and confirm with the  $\overline{\triangleright}$  button. (When **"ENABLE" is selected, follow the procedure 2 and later.)**
- "SCALE UP LIMIT" window *2.* **Move the cursor with the or button, increase and decrease the value of the cursor one by one with the ▲ or ▼ button, and confirm with the button. OK**
- "SCALE LOW LIMIT" window *3.* **Move the cursor with the or button, increase and decrease the value of the cursor one by one with the ▲ or ▼ button, and confirm with the button. OK**

Table of input items

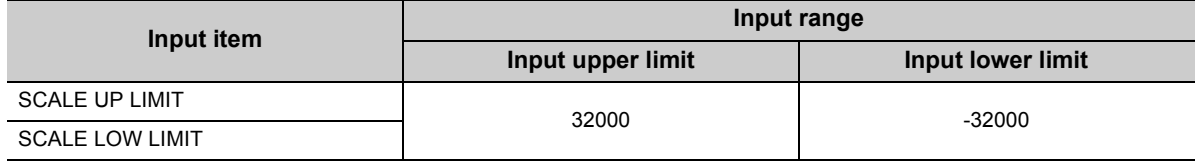

 $Point<sup>°</sup>$ 

Set different values for "SCALE UP LIMIT" and "SCALE LOW LIMIT".

Even though the same value can be input for "SCALE UP LIMIT" and "SCALE LOW LIMIT" on the display unit, an error occurs on the RTD input module.

9.3 List of Setting Value Change Windows

9.3 List of Setting Value Change Windows

### **(7) Sensor correction setting**

Select a conversion setting in the "SENSOR COMP" window.

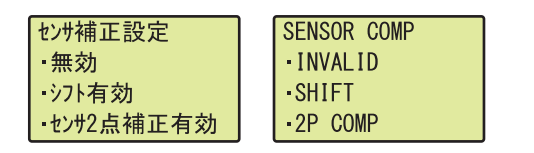

### **(8) Shifting amount to conversion value**

Set the shifting amount to conversion value in the "SHIFT VALUE" window.

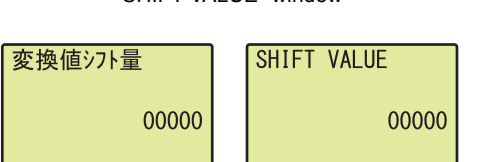

"SHIFT VALUE" window *1.* **Move the cursor with the or button, increase and decrease the value of the cursor one by one with the ▲ or ▼ button, and confirm with the button. OK**

Table of input items

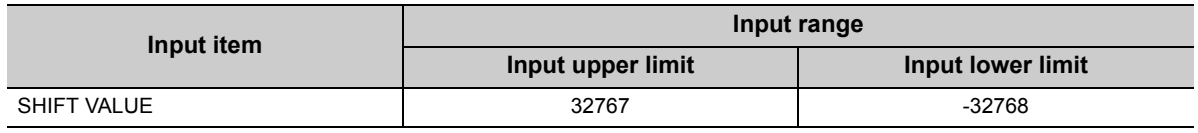

### **(9) Conversion setting at disconnection detection**

Select a conversion setting in the "DISCNNCT DETCT" window.

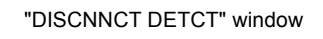

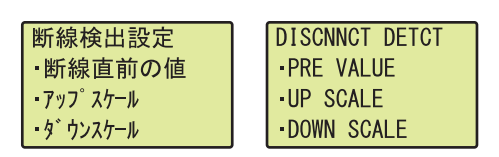

 $\overline{1}$ 

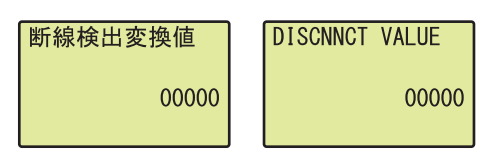

*1.* **Select a conversion setting from the following with** 

the  $\blacktriangle$  or  $\nabla$  button and confirm with the  $\boxed{\circ\kappa}$  button.

- PRE VALUE
- UP SCALE
- DOWN SCALE
- GIVEN VALUE

(When "GIVEN VALUE" is selected, follow the procedure 2.)

"DISCNNCT VALUE" window *2.* **Move the cursor with the or button, increase and decrease the value of the cursor one by one with the ▲ or ▼ button, and confirm with the button. OK**

Table of input items

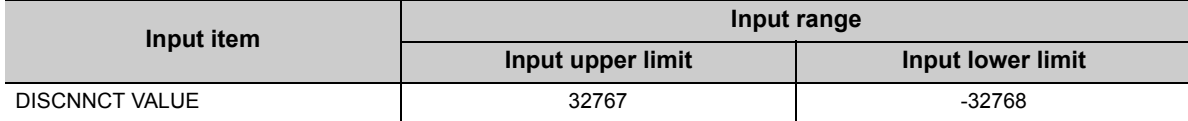

103

- "SENSOR COMP" window *1.* **Select a conversion setting from the following with** 
	- the  $\blacktriangle$  or  $\nabla$  button and confirm with the  $\overline{\triangleright}$  button.
	- INVALID
	- SHIFT
	- 2P COMP
	- ALL

## <span id="page-105-1"></span><span id="page-105-0"></span>**9.4 Checking and Clearing Errors**

The errors that occurred in the RTD input module can be checked from the display unit. In addition, the existing error can be cleared.

### **(1) Checking errors**

The error that occurred in the RTD input module can be checked by specifying Latest error code (Un\G19) from "BUF MEM MON/TES".

For details on the error codes or alarm codes, refer to the following.

- List of Error Codes (CF [Page 128, Section 11.4](#page-129-0))
- List of Alarm Codes (Fig. [Page 130, Section 11.5\)](#page-131-0)

**Ex.** When an error occurs in the RTD input module with a start I/O number of 10  $\overline{\textbf{f}}$ BUF MEM MON/TES" window **1. Press the**  $\overline{\text{dw}}$  **button.** 

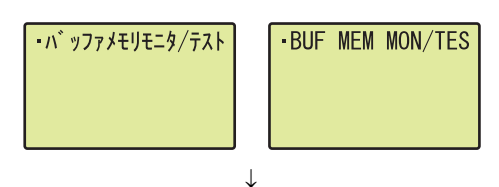

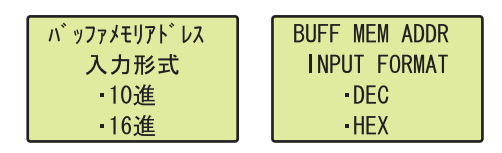

 $\downarrow$ 

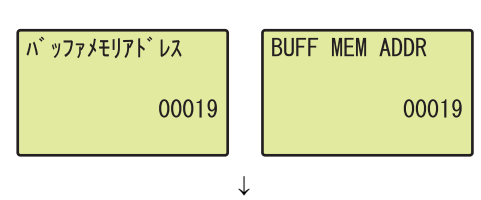

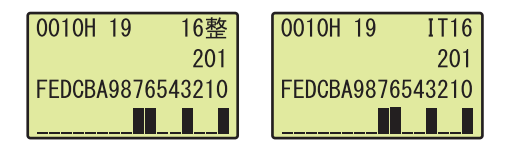

- "BUFF MEM ADDR INPUT FORMAT" window *2.* **Set the input type of buffer memory address to**  "DEC" with the **▲ or ▼** button and confirm with the  **button. OK**
	- "BUFF MEM ADDR" window *3.* **Move the cursor with the or button, increase and decrease the value of the cursor one by one with the ▲ or ▼ button to set 19. Confirm with the button. OK**
	- Buffer memory monitor window *4.* **The error that occurred can be checked in the buffer memory monitor window.**

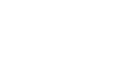

### **(2) Clearing errors**

An error can be cleared by eliminating the cause of the error, and turning on and off Error clear request (YF) from "DEV MON/TEST".

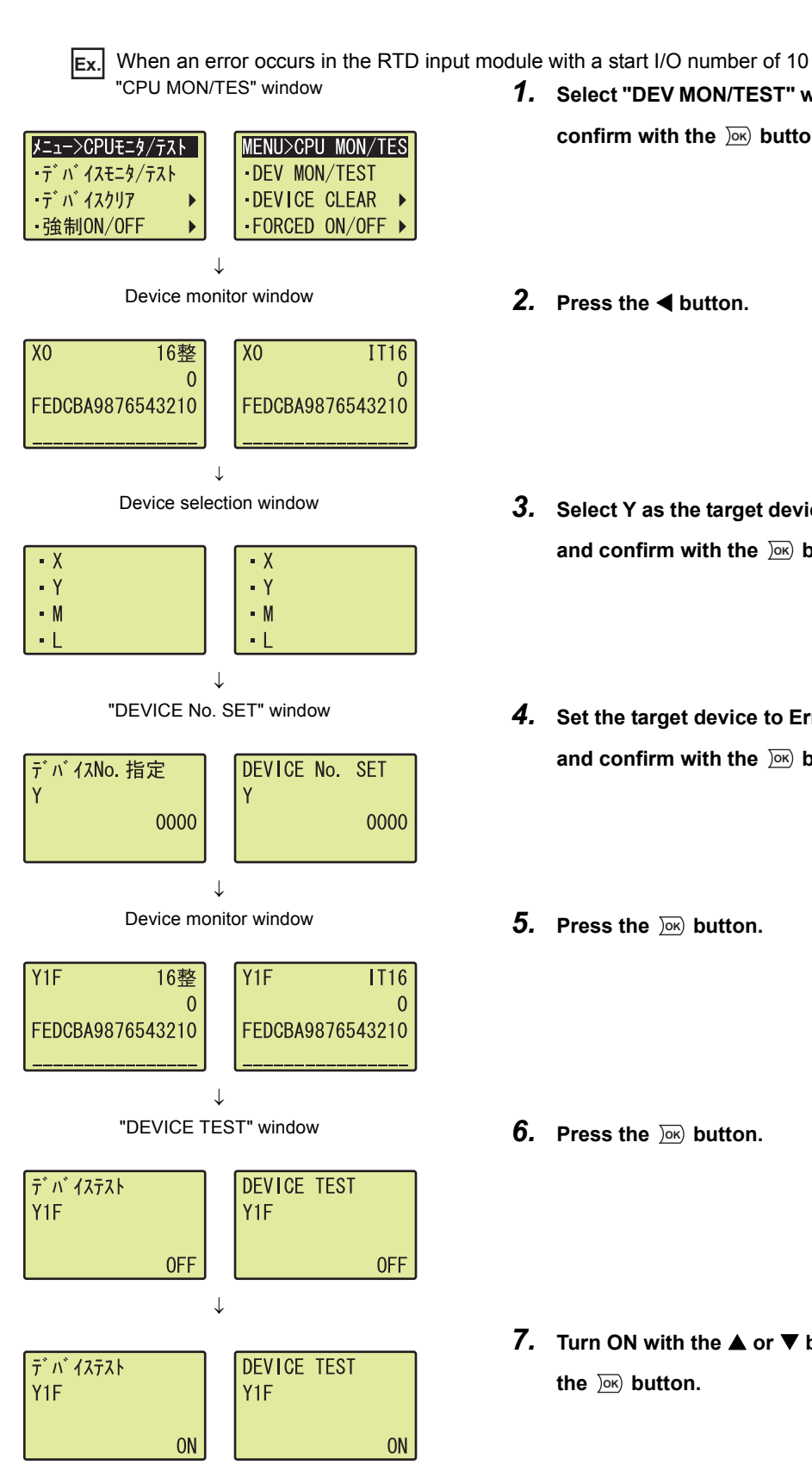

- "CPU MON/TES" window *1.* **Select "DEV MON/TEST" with the or button and confirm with the**  $\overline{)}\infty$  **button.** 
	-
- Device selection window **3.** Select Y as the target device with the **▲ or ▼ button** and confirm with the **DK** button.
- "DEVICE No. SET" window *4.* **Set the target device to Error clear request (Y1F)**  and confirm with the **DK** button.
	-
	-
	- *7.* **Turn ON with the or button and confirm with**  the  $\overline{)}\infty$  button.

**9**

# **CHAPTER 10 PROGRAMMING**

This chapter describes the programming procedure and the basic program of the RTD input module.

## **10.1 Programming Procedure**

Create a program to operate the RTD input module according to the following procedure.

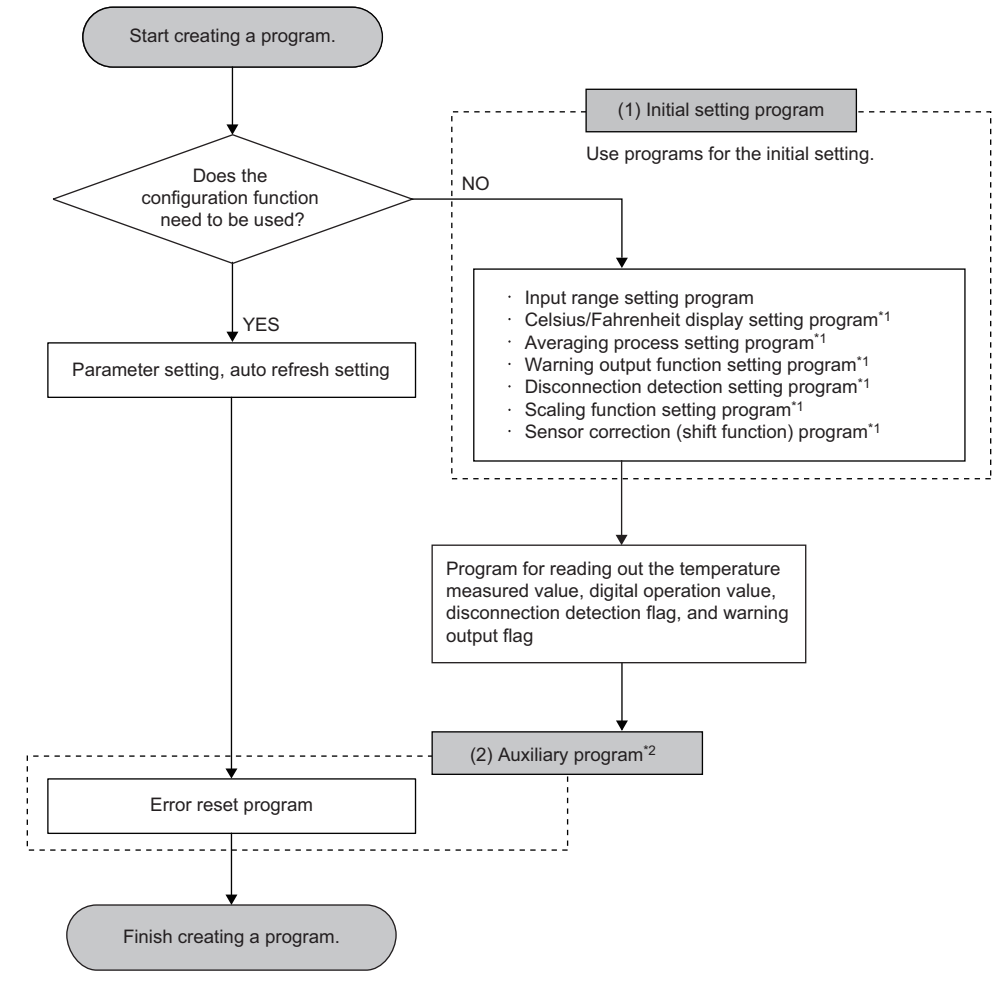

- \*1 These programs are required depending on the function used.
- \*2 This program is required depending on the control. Create the program as needed.
### **10.2 When Using the Module in a Standard System Configuration**

This section shows a program example where the following system configuration and conditions apply.

#### **(1) System configuration**

The following shows the system configuration example.

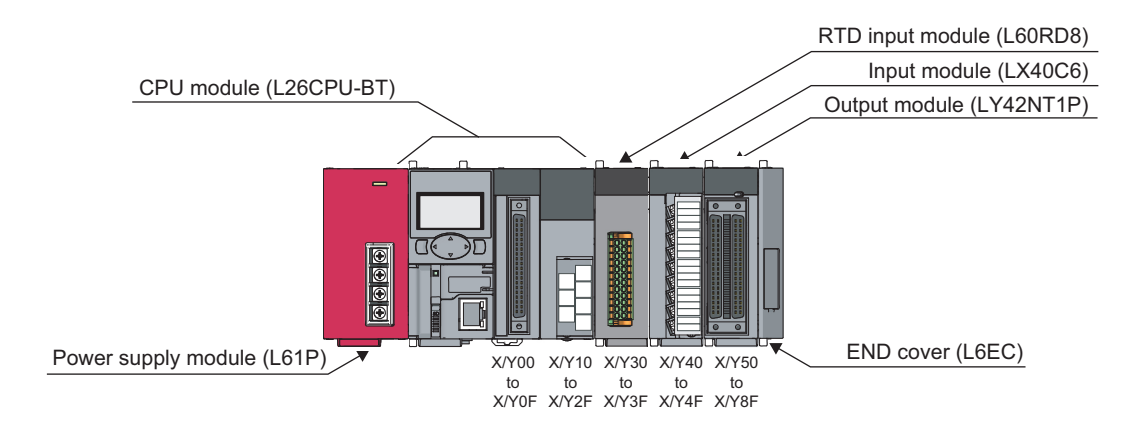

#### **(2) Programming condition**

This program enables the conversion for CH1 to CH4 and reads temperature measured values.

- CH1: RTD (Pt50 -200 to 650°C)
- CH2: RTD (Cu100 -180 to 200°C)
- CH3: RTD (Pt100 -200 to 850°C)
- CH4: RTD (Ni120 -60 to 250°C)
- CH5 to CH8: Conversion disable

This program performs the sampling processing to CH1, CH3, and CH4 and the averaging processing every 50 times to CH2 for the conversion. When an error occurs in the module, an error code is indicated in BCD.

#### **(3) Initial setting**

#### **(a) Channel setting**

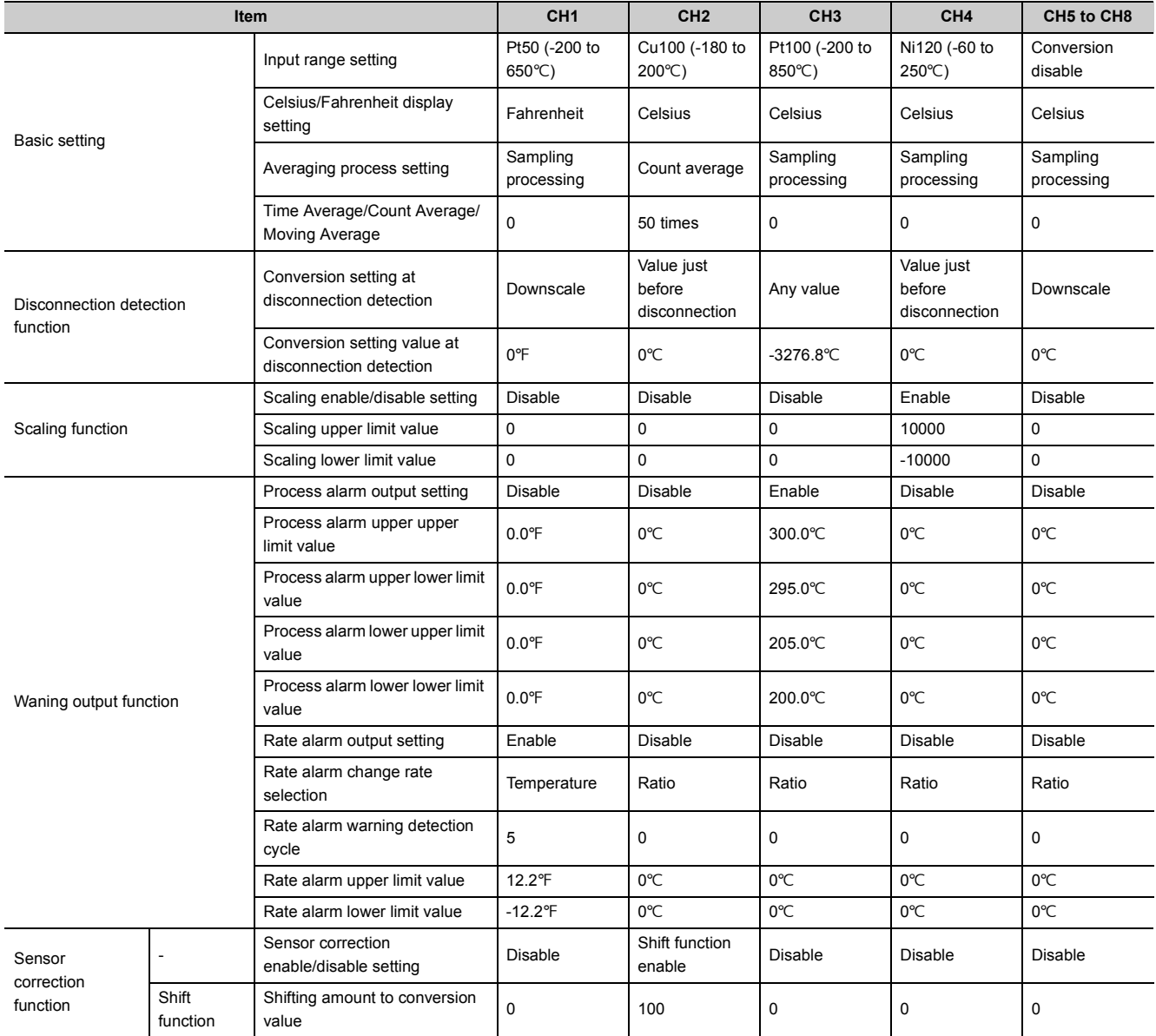

#### **(b) Device for user**

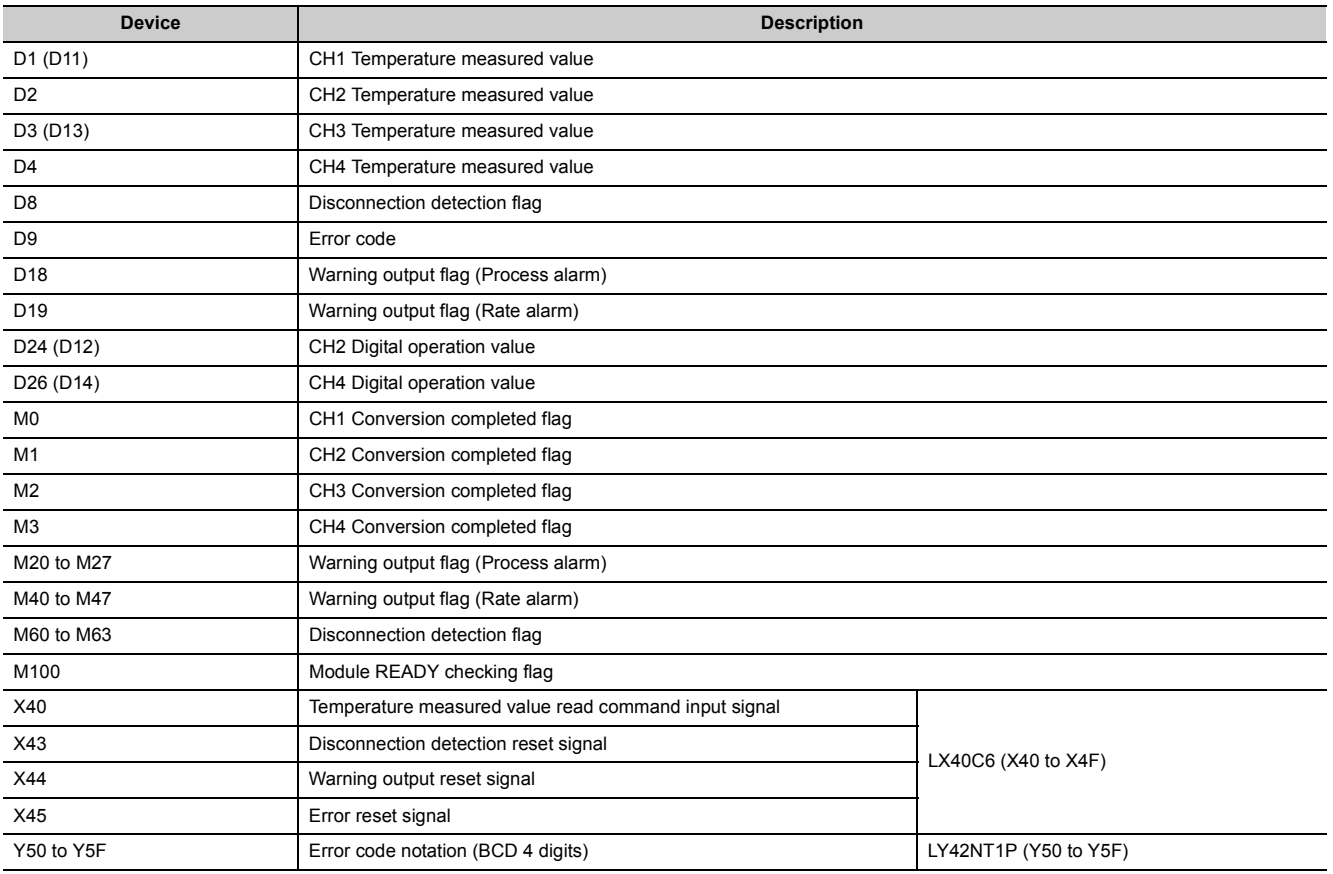

#### **(4) Program example for using the parameter of the intelligent function module**

#### **(a) Parameter setting**

Configure the initial settings in the parameter.

**T** Project window  $\Rightarrow$  [Intelligent Function Module]  $\Rightarrow$  Module name  $\Rightarrow$  [Parameter]

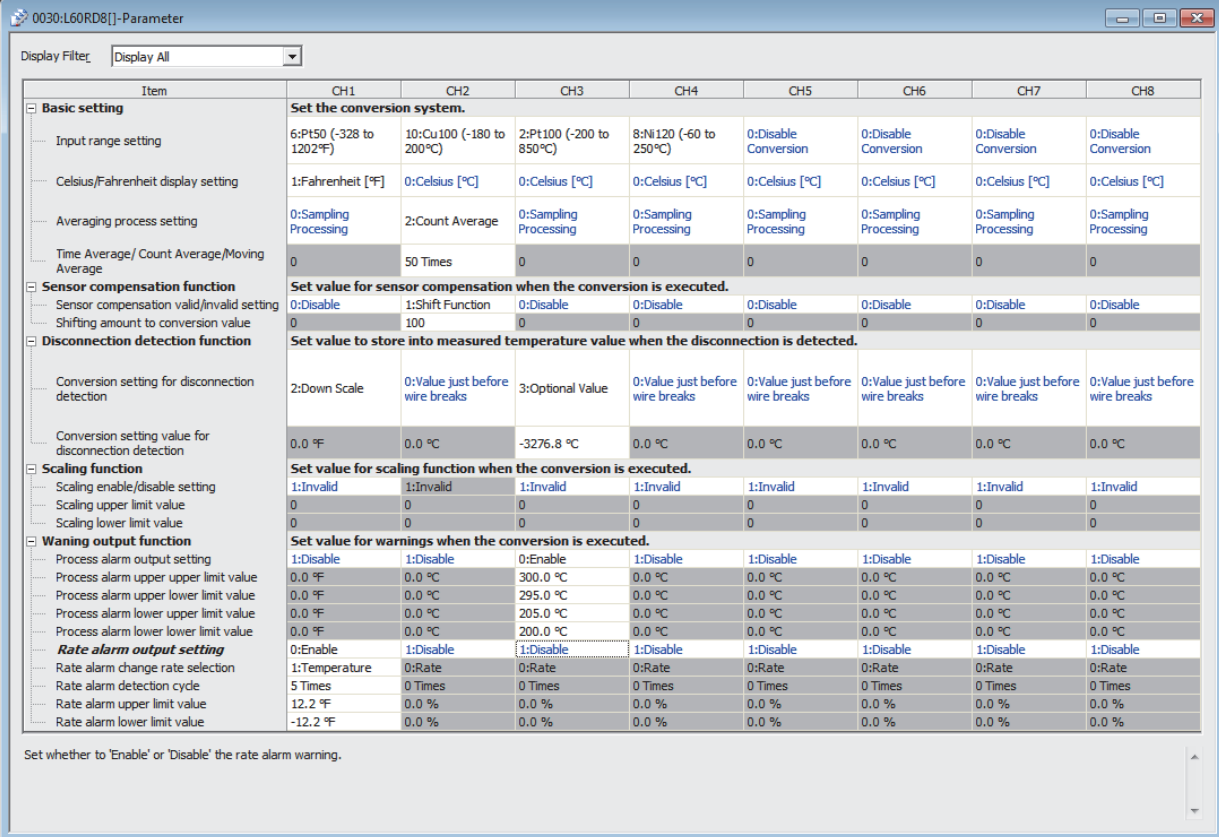

#### **(b) Auto refresh setting**

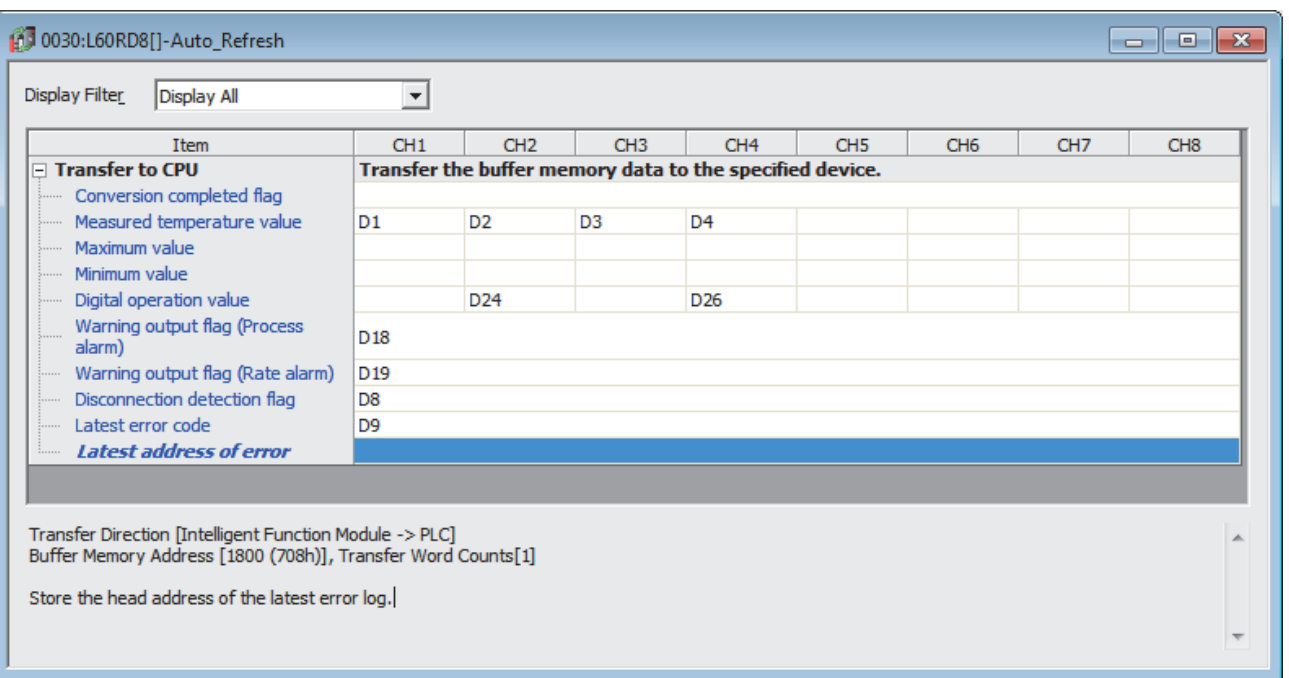

 $\mathcal{P}$  Project window  $\Rightarrow$  [Intelligent Function Module]  $\Rightarrow$  Module name  $\Rightarrow$  [Auto\_Refresh]

#### **(c) Writing the parameter of the intelligent function module**

Write the set parameter to the CPU module and reset the CPU module, or power off and on the programmable controllers.

 $\mathcal{L}$  [Online]  $\Rightarrow$  [Write to PLC]

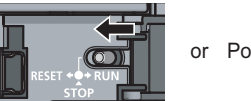

or Power OFF  $\rightarrow$  ON

#### **(d) Program example**

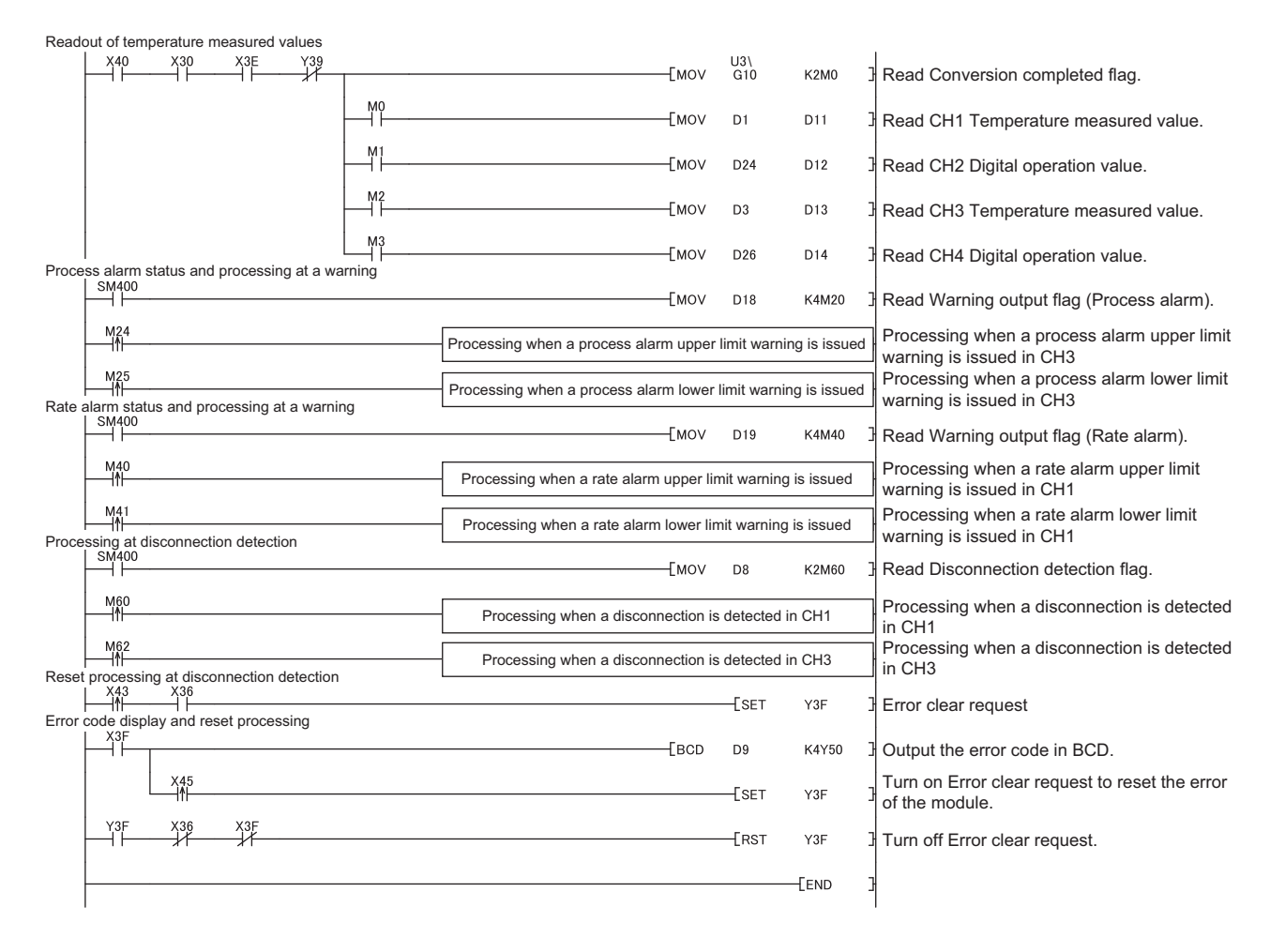

#### **(5) Program example for not using the parameter of the intelligent function module**

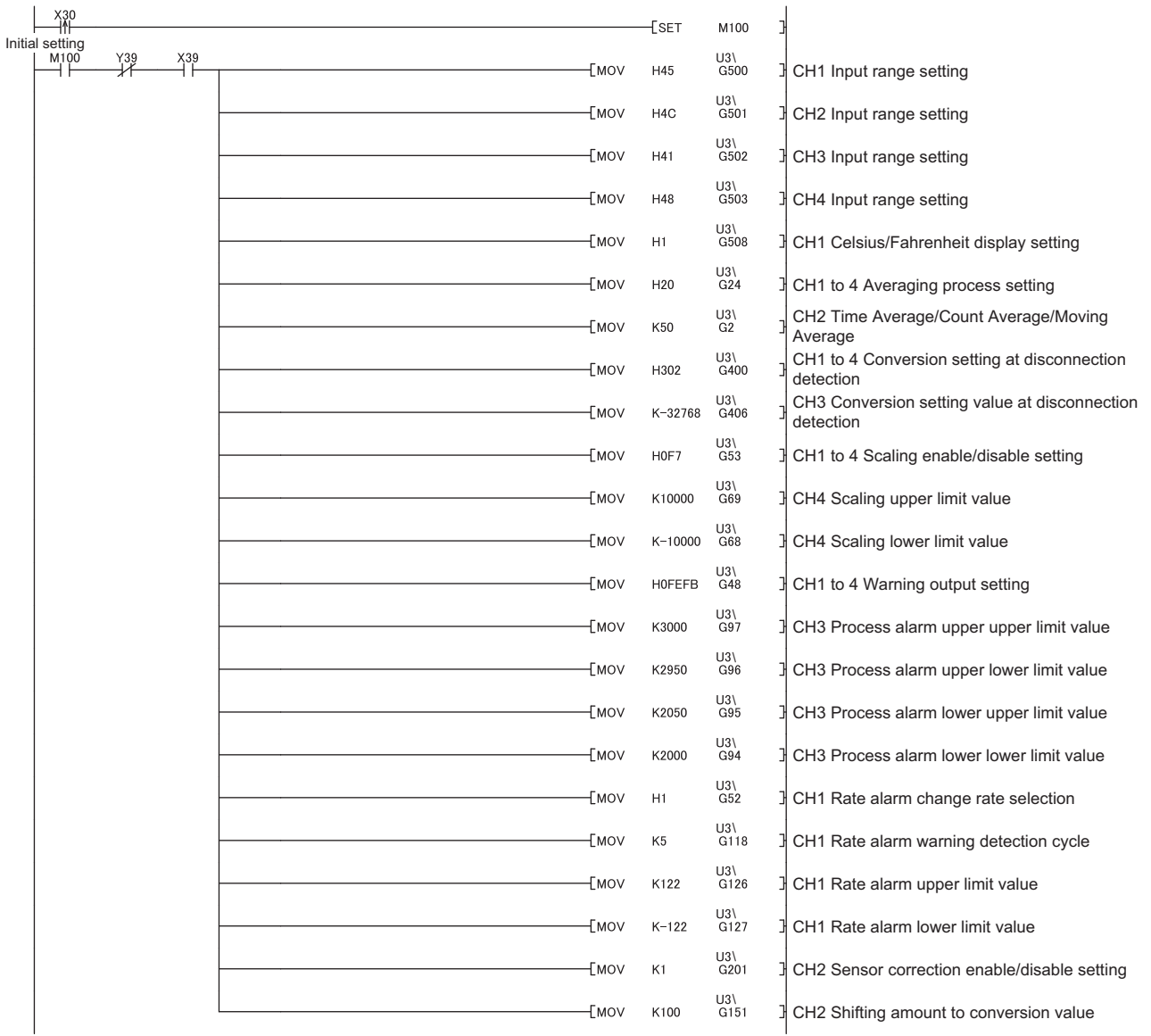

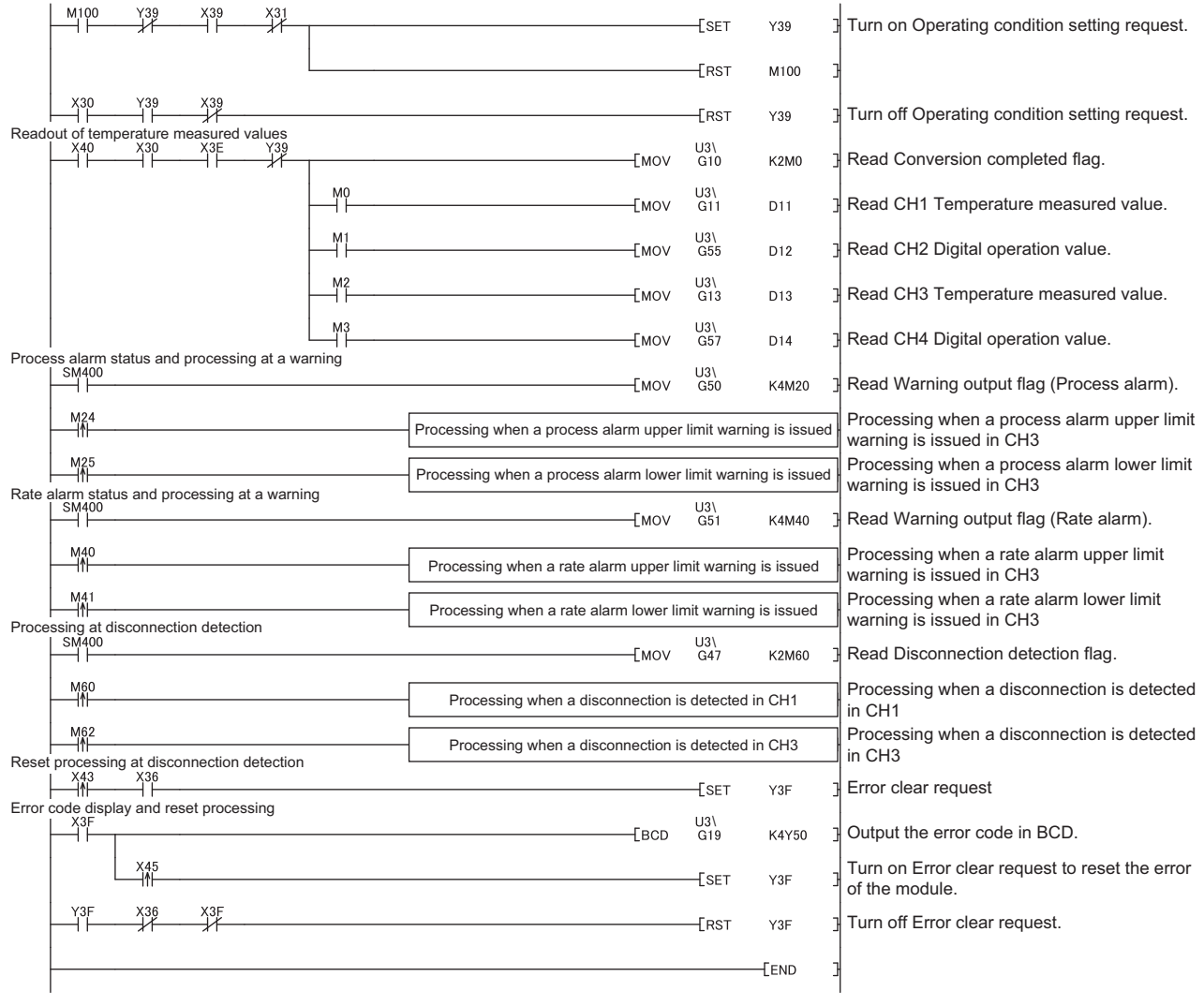

## **10.3 When Using the Module Connected to a Head Module**

This section shows a program example where the system configuration and conditions of the RTD input module apply.

#### **(1) System configuration**

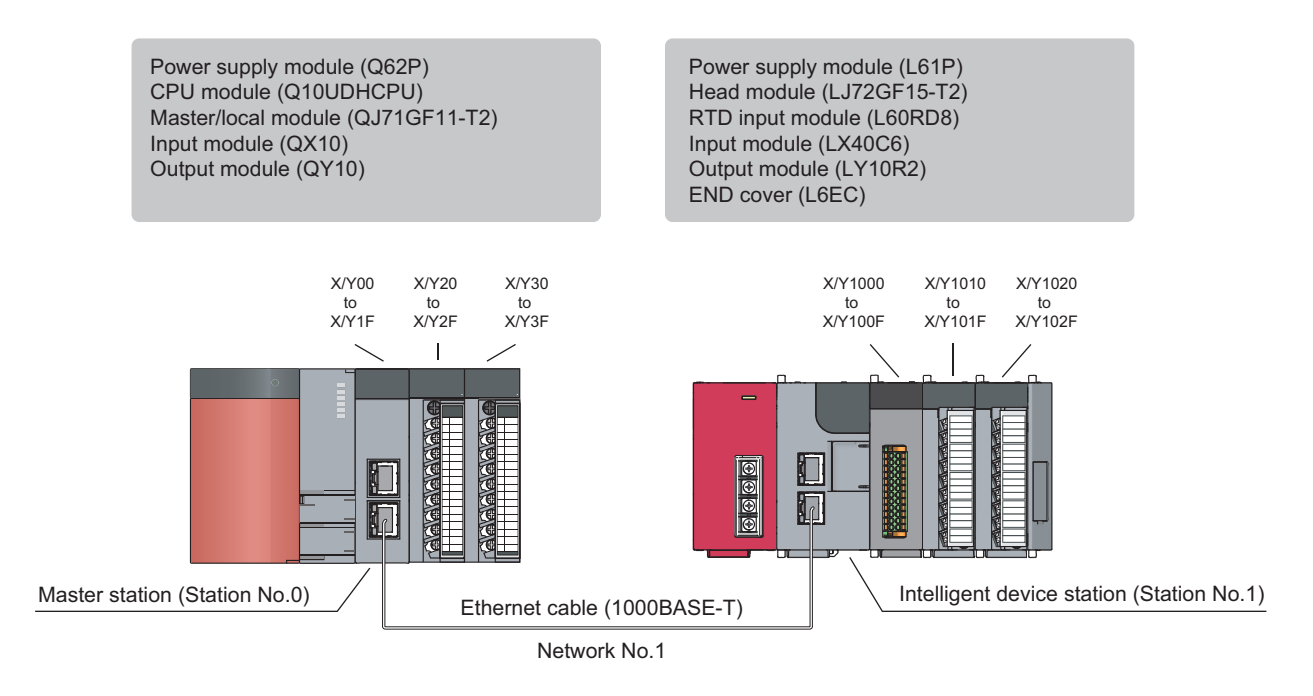

#### **(2) Programming condition**

This program enables the conversion for CH5 to CH8 and reads temperature measured values.

- CH1 to CH4: Conversion disable
- CH5: RTD (Pt50 -200 to 650°C)
- CH6: RTD (Cu100 -180 to 200°C)
- CH7: RTD (Pt100 -200 to 850°C)
- CH8: RTD (Ni120 -60 to 250°C)

This program performs the sampling processing to CH5, CH7, and CH8 and the averaging processing every 50 times to CH6 for the conversion. When an error occurs in the module, an error code is indicated in BCD.

#### **(3) Initial setting**

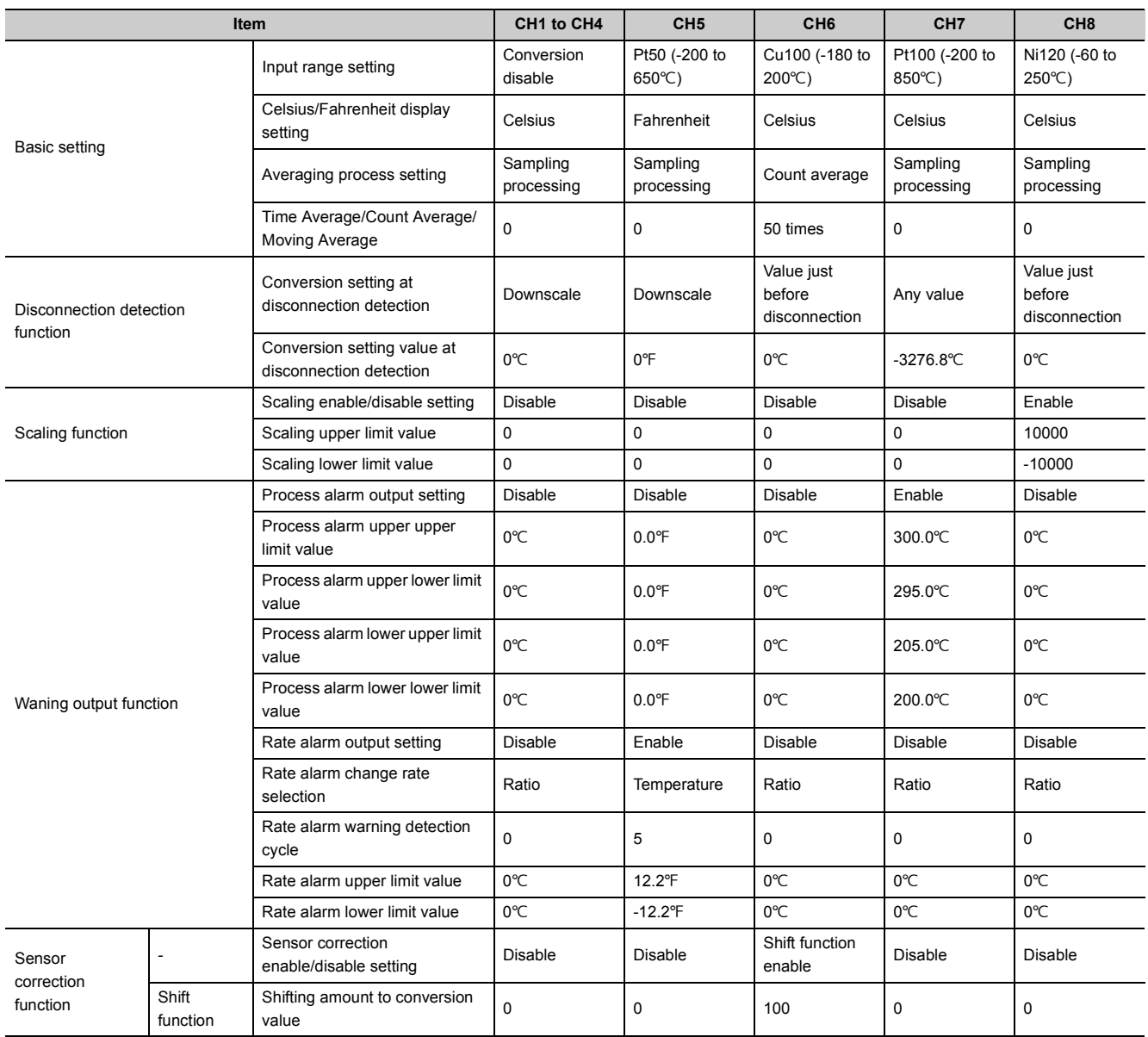

#### **(4) Device for user**

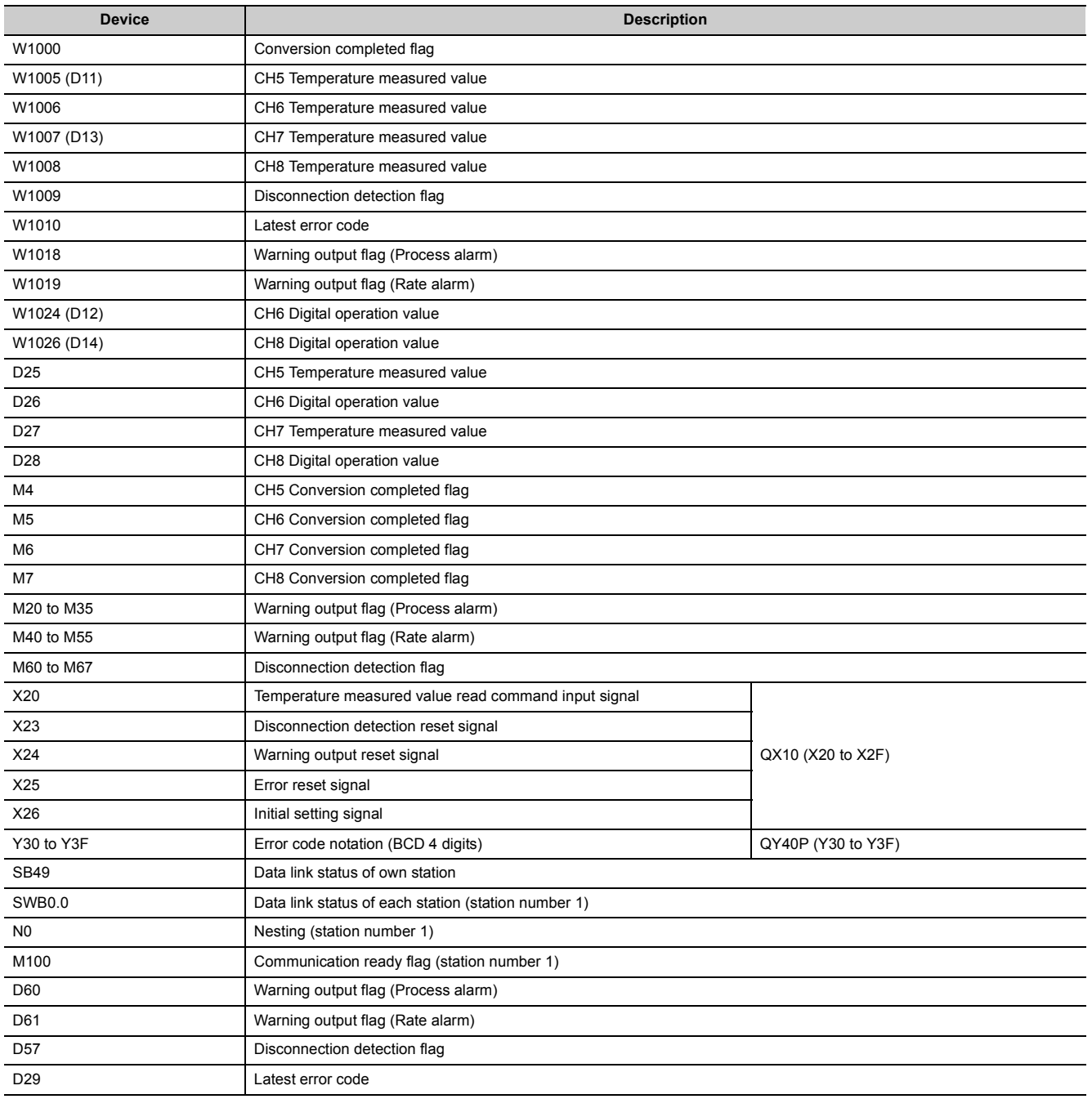

#### **(5) Setting on the master station**

#### *1.* **Create a project on GX Works2.**

Select "QCPU (Q mode)" for "Series" and select "Q10UDH" for "Type".

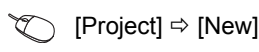

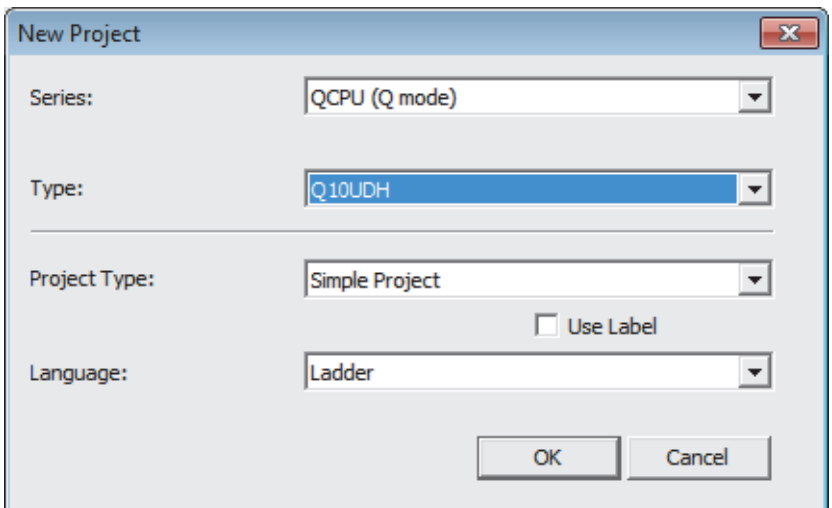

#### *2.* **Display the Network Parameter window and configure the setting as follows.**

Project window  $\Leftrightarrow$  [Parameter]  $\Leftrightarrow$  [Network Parameter]  $\Leftrightarrow$  [Ethernet/CC IE/MELSECNET]

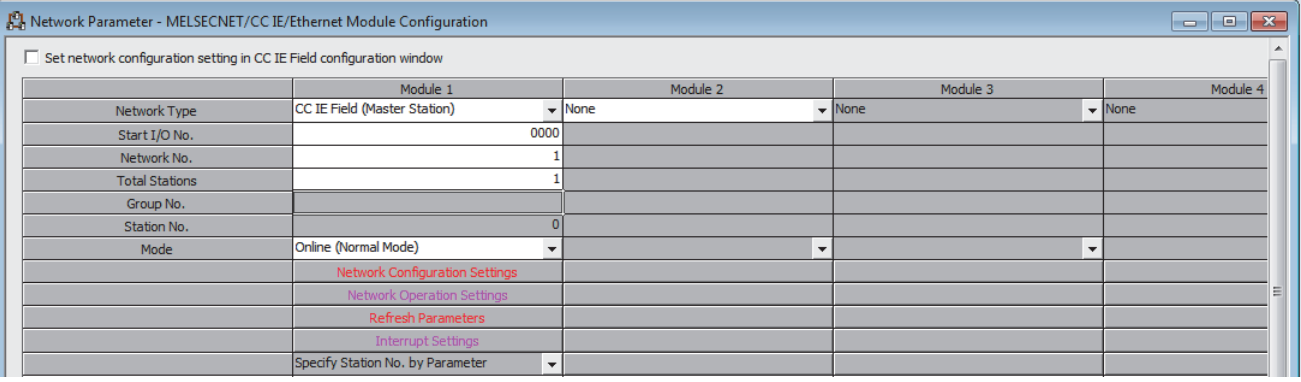

#### *3.* **Display the Network Configuration Settings window and configure the setting as follows.**

Project window  $\Rightarrow$  [Parameter]  $\Rightarrow$  [Network Parameter]  $\Rightarrow$  [Ethernet/CC IE/MELSECNET]  $\Rightarrow$ 

Button

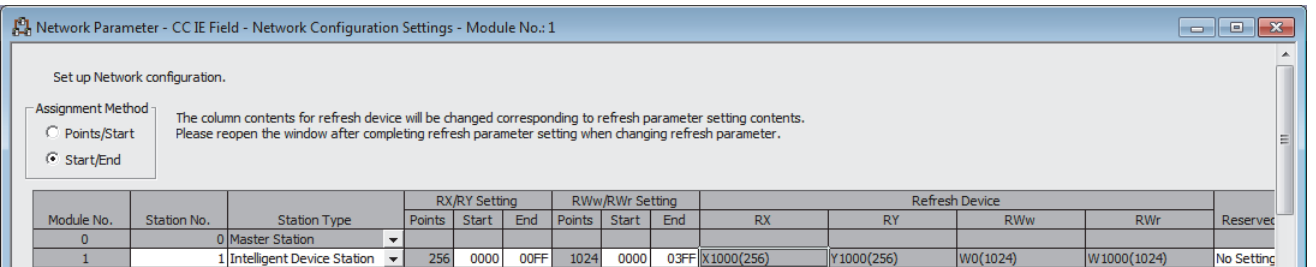

#### *4.* **Display the Refresh Parameters window and configure the setting as follows.**

 $\mathcal{P}$  Project window  $\Rightarrow$  [Parameter]  $\Rightarrow$  [Network Parameter]  $\Rightarrow$  [Ethernet/CC IE/MELSECNET]  $\Rightarrow$ 

Button

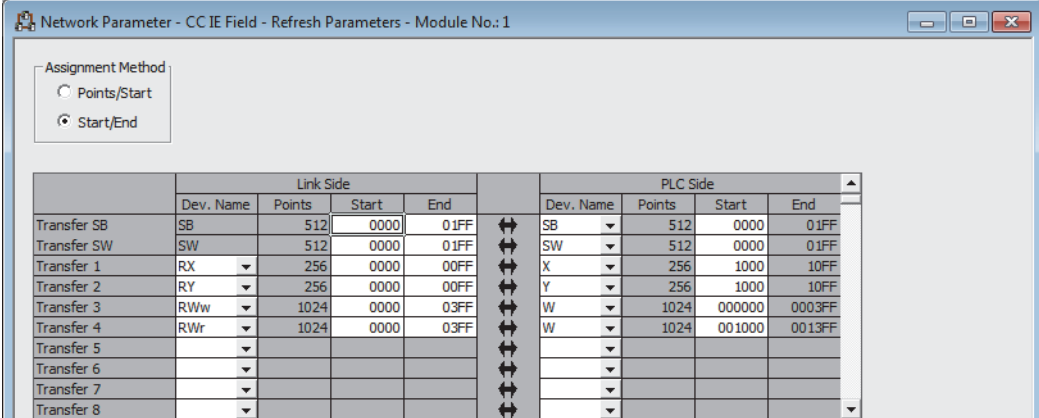

*5.* **Write the set parameter to the CPU module of the master station and reset the CPU module, or power off and on the programmable controllers.**

 $\mathbb{C}$  [Online]  $\Leftrightarrow$  [Write to PLC]

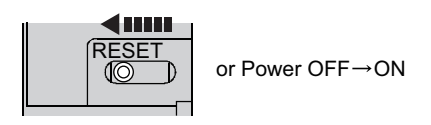

#### **(6) Setting on the intelligent device station**

#### *1.* **Create a project on GX Works2.**

Select "LCPU" for "Series" and select "LJ72GF15-T2" for "Type".

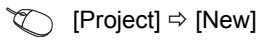

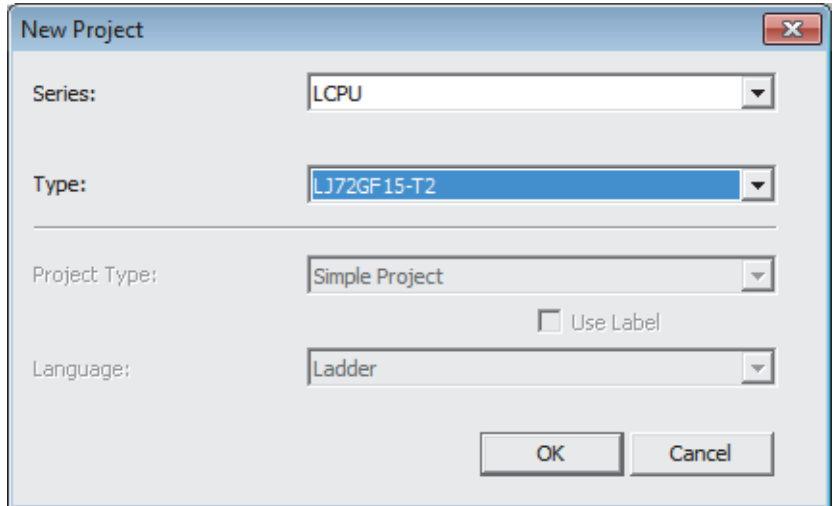

#### *2.* **Display the PLC Parameter window and configure the setting as follows.**

Project window  $\Rightarrow$  [Parameter]  $\Rightarrow$  [PLC Parameter]  $\Rightarrow$  "Communication Head Setting"

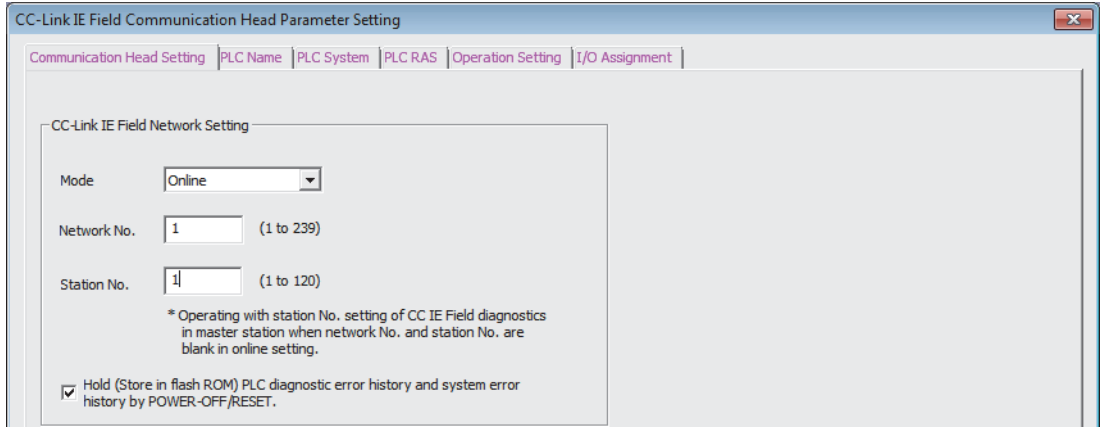

#### *3.* **Add the RTD input module (L60RD8) to the project of GX Works2.**

**T** Project window  $\phi$  [Intelligent Function Module]  $\phi$  Right-click  $\phi$  [New Module]

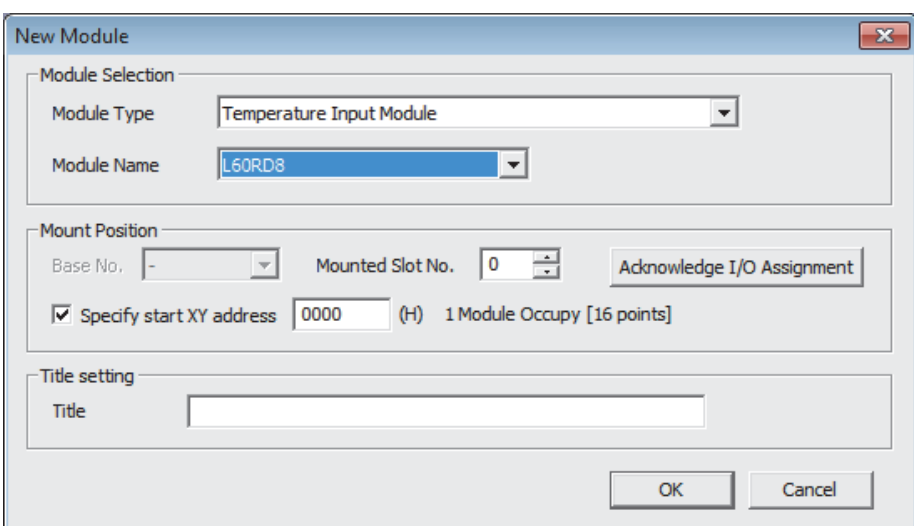

*4.* **Display the initial setting window for the RTD input module (L60RD8) and configure the setting as follows.**

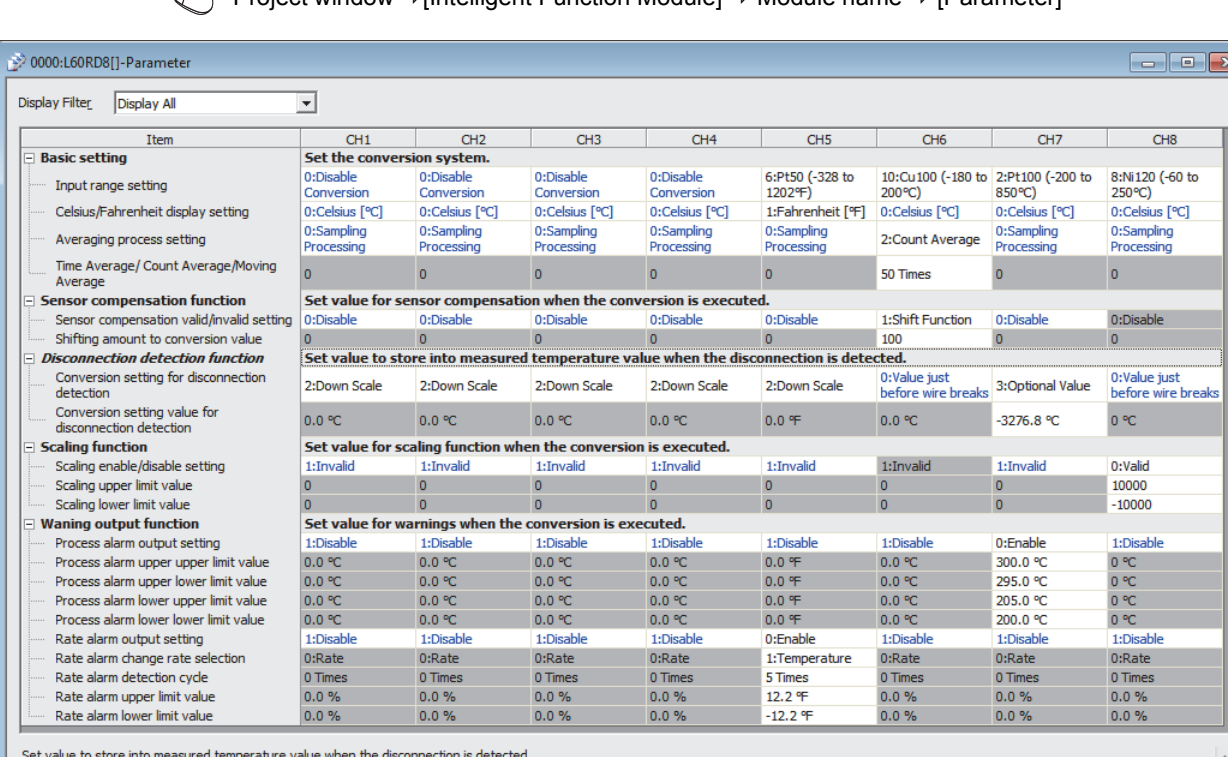

Project window  $\Rightarrow$  [Intelligent Function Module]  $\Rightarrow$  Module name  $\Rightarrow$  [Parameter]

#### *5.* **Display the Auto Refresh window for the RTD input module (L60RD8) and configure the setting as follows.**

Project window  $\Rightarrow$  [Intelligent Function Module]  $\Rightarrow$  Module name  $\Rightarrow$  [Auto\_Refresh]

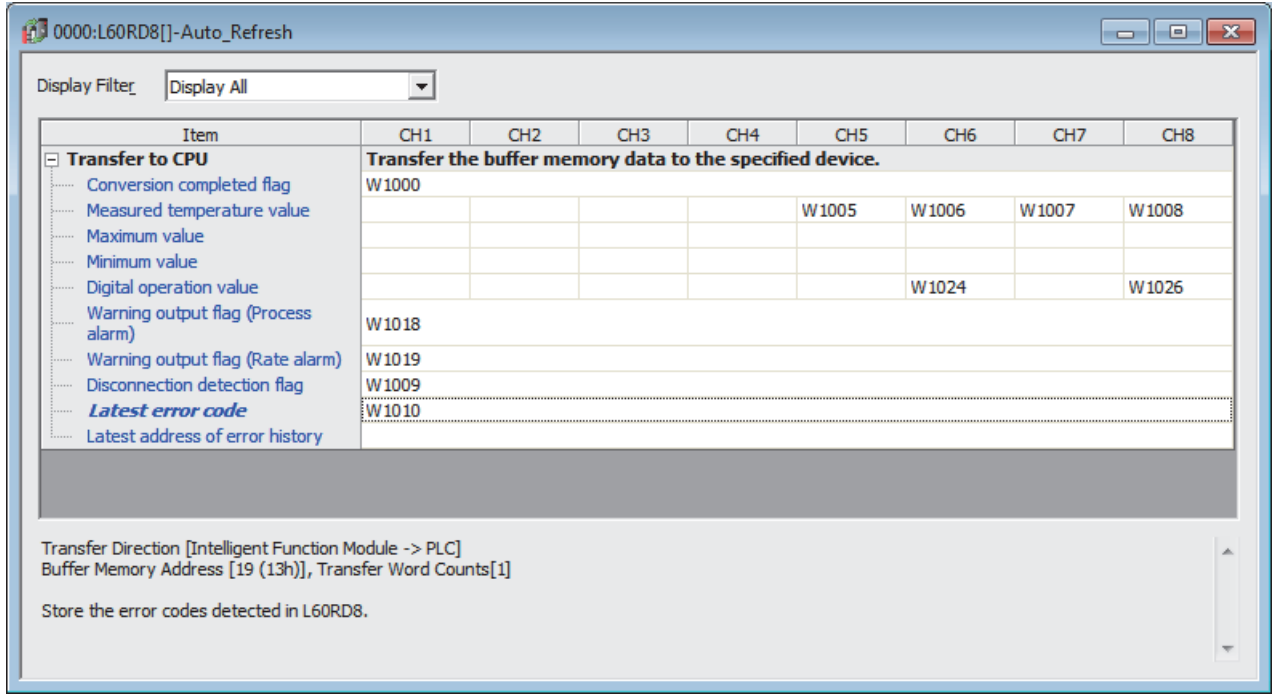

*6.* **Write the set parameter to the head module and reset the head module, or power off and on the programmable controllers.**

 $\mathcal{L}$  [Online]  $\Rightarrow$  [Write to PLC]

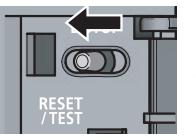

or Power OFF $\rightarrow$ ON

#### **(7) Program example**

The following shows a program example. Write the program to the CPU module of the master station.

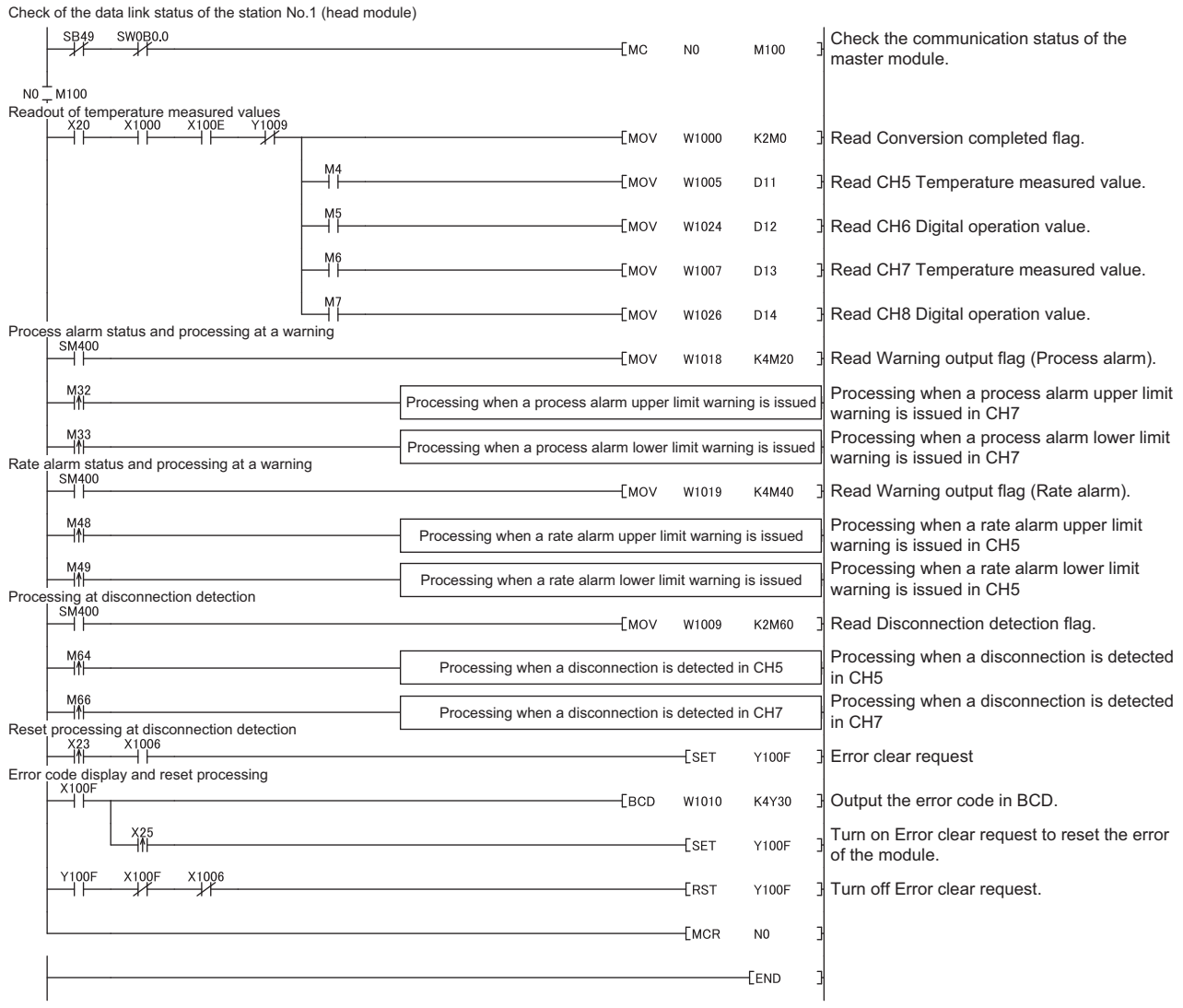

# **CHAPTER 11 TROUBLESHOOTING**

This chapter describes errors that may occur while the RTD input module is being used, and those troubleshooting.

#### **(1) Checking for the error codes and the alarm codes**

The errors and alarms that occurred in the RTD input module can be checked with the following methods. Choose a method depending on the purpose and application.

- Checking on the "Module's Detailed Information" Window (CF [Page 125, Section 11.1](#page-126-0))
- Checking in Latest error code (Un\G19) (CF [Page 126, Section 11.2](#page-127-0))
- Checking through the Module Error Collection Function ( $\sqrt{F}$  [Page 127, Section 11.3](#page-128-0))
- Checking with the display unit ( $\sqrt{p^2}$  [Page 104, Section 9.4\)](#page-105-0)

## <span id="page-126-0"></span>**11.1 Checking on the "Module's Detailed Information" Window**

The following section describes how to check the errors on the module detailed information.

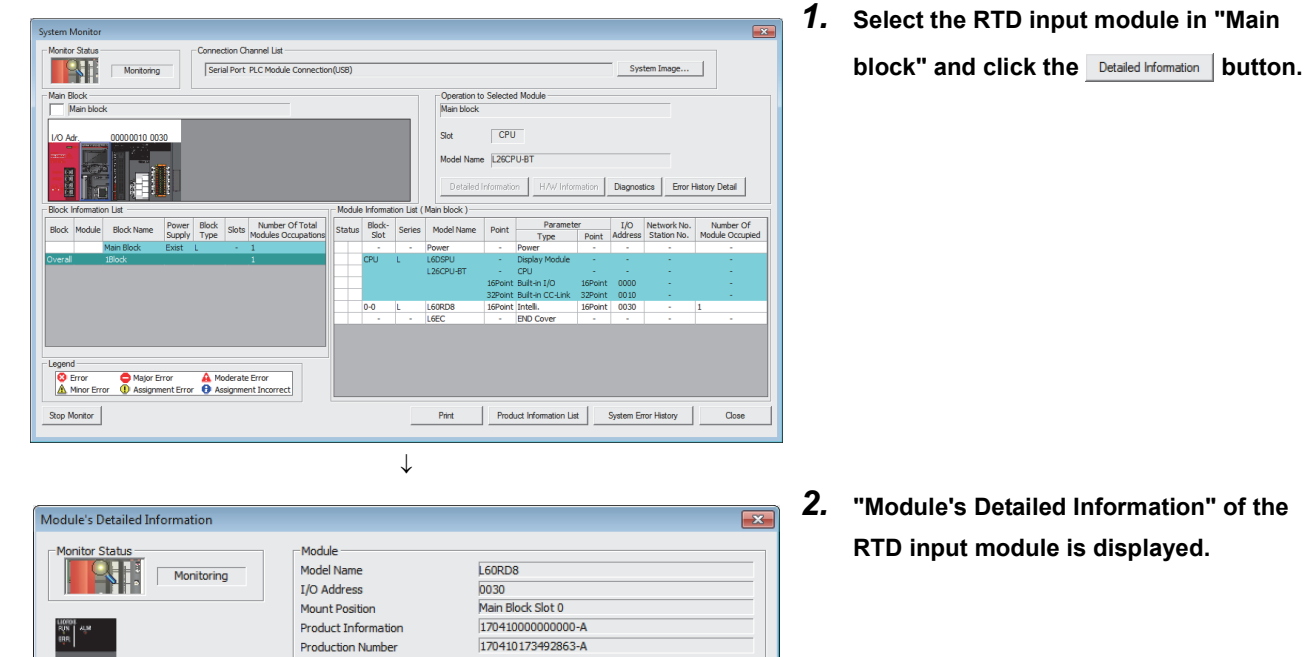

L.

Close

 $\mathbb{R}$  [Diagnostics]  $\Rightarrow$  [System Monitor]

Module Information Module Access

Fuse Blown Status Status of I/O Address Verify

 $H/W$  Information

Clear Error Hist No. Error Code

The error history is sequentially displayed from<br>an old error. The latest error is displayed at<br>the bottom line.

 $\begin{tabular}{|c|c|} \hline \textbf{Update Error History} & \\\hline \end{tabular}$ 

**Error Informatio** 

 $N<sub>0</sub>$  Error

Latest Error Code

Error Clear

-Display Format  $\overline{G}$  HEX

 $\degree$  DEC

Stop Monitor

I/O Clear / Hold Setting Noise Filter Setting **Input Type** 

Status of External Power Supply

Remote Password Setting Status

Error and Solution

.<br>Contents

.<br>Solution

Possible

Agree

## <span id="page-127-0"></span>**11.2 Checking in Latest error code (Un\G19)**

The following section describes how to check the errors in Latest error code (Un\G19).

 $\mathbb{C}$  [Online]  $\Rightarrow$  [Monitor]  $\Rightarrow$  [Device/Buffer Memory Batch]

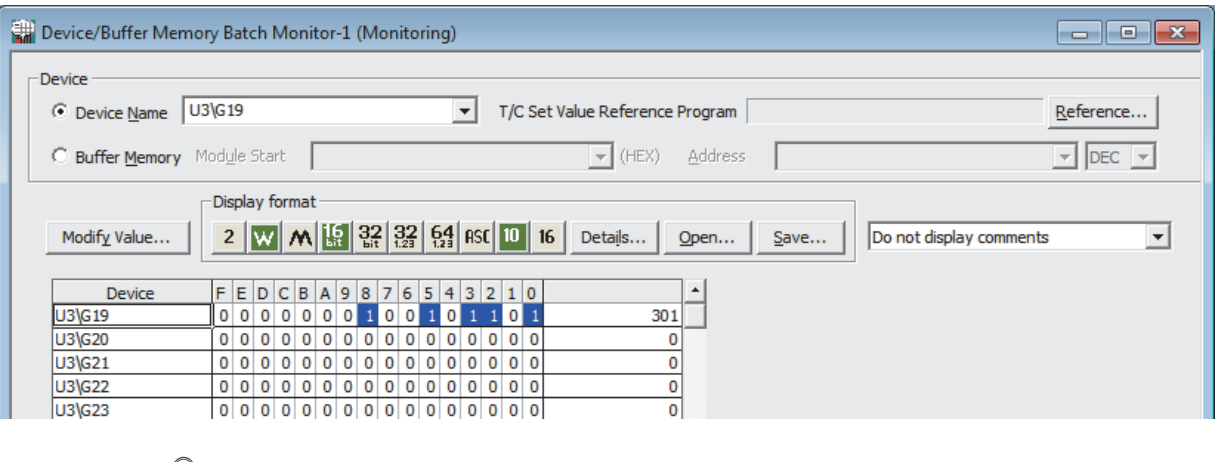

 $Point<sup>0</sup>$ 

When multiple errors or warnings occur, the latest error code or alarm code is stored in Latest error code (Un\G19).

## <span id="page-128-0"></span>**11.3 Checking through the Module Error Collection Function**

The errors that occurred in the RTD input module are saved in the CPU module by using the module error collection function. The error information are held even after the system is powered off or the CPU module is reset.

#### **(1) How to check the errors through the module error collection function**

To check the errors of the RTD input module collected by the CPU module, open the "Error History" window.

 $\text{[Diagonostics]} \Leftrightarrow \text{[System Monitor]} \Leftrightarrow \text{Click the } \boxed{\text{Error History Detail}}$  button.

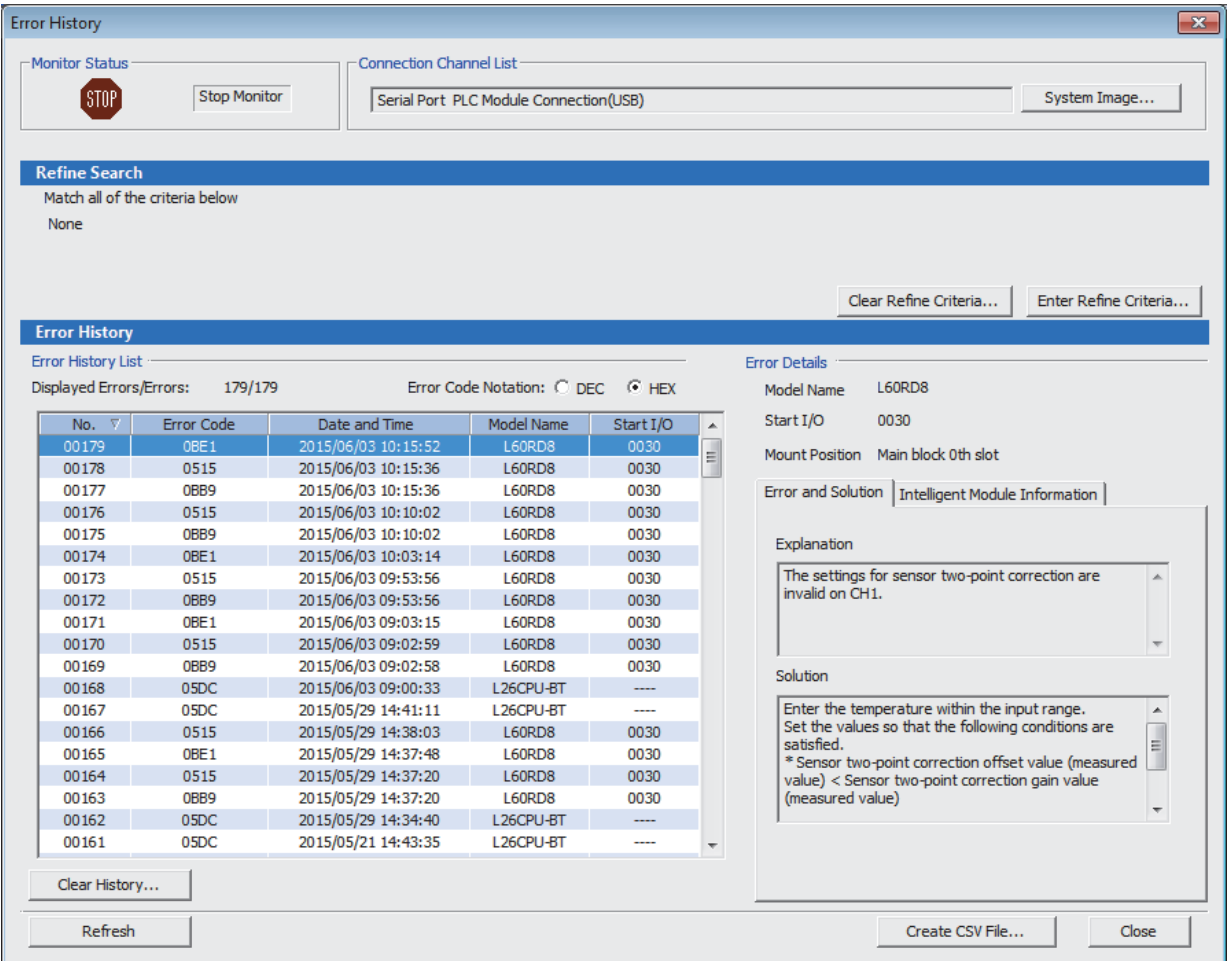

#### **(2) Errors to be collected**

The RTD input module reports the following information to the CPU module:

- List of Error Codes ( $\sqrt{F}$  [Page 128, Section 11.4](#page-129-0))
- List of Alarm Codes (Fig. [Page 130, Section 11.5\)](#page-131-0)

<span id="page-129-0"></span>This section lists error codes.

The code of an error that has occurred is stored into Latest error code (Un\G19).

The error code is also reported to the CPU module.

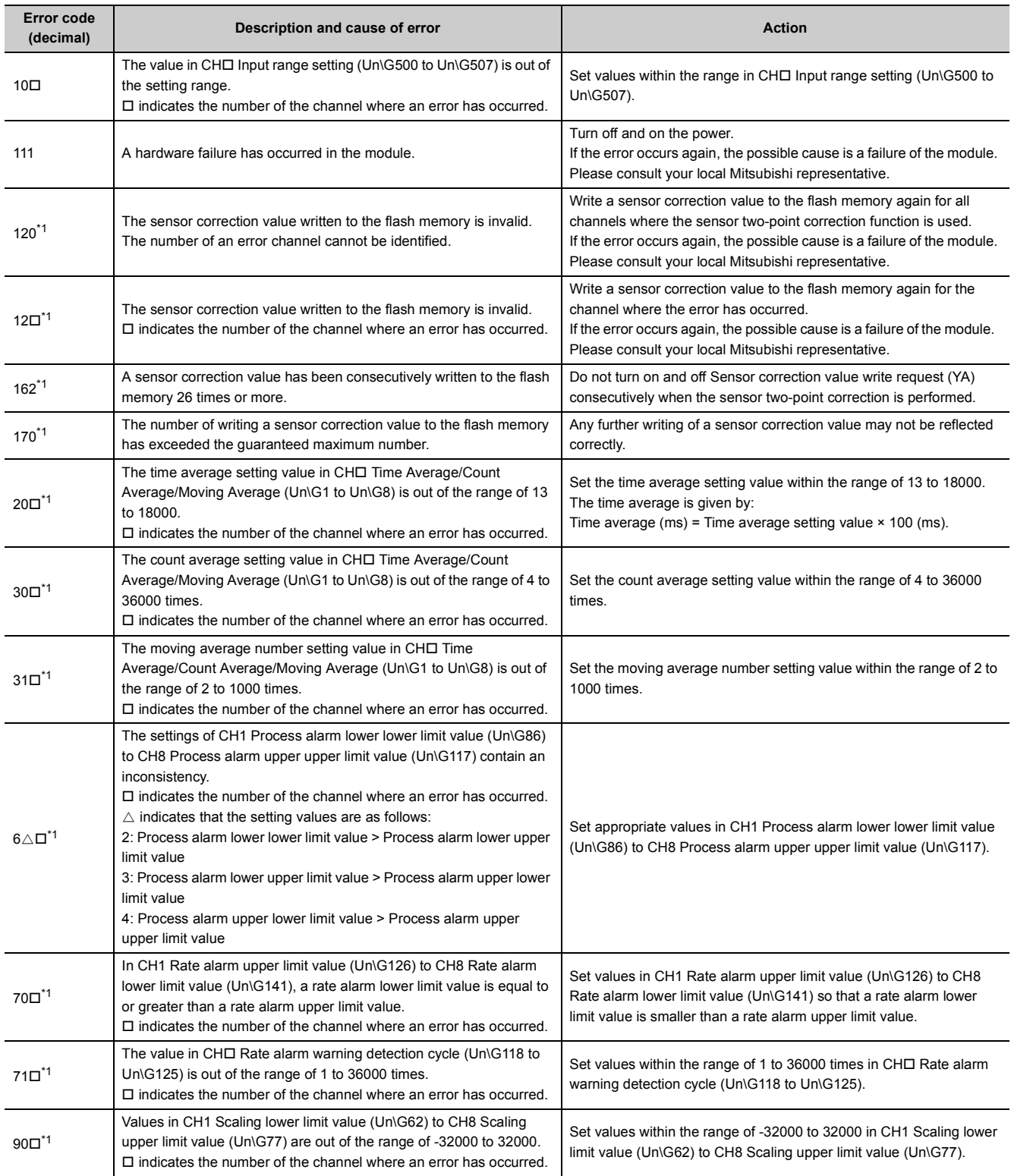

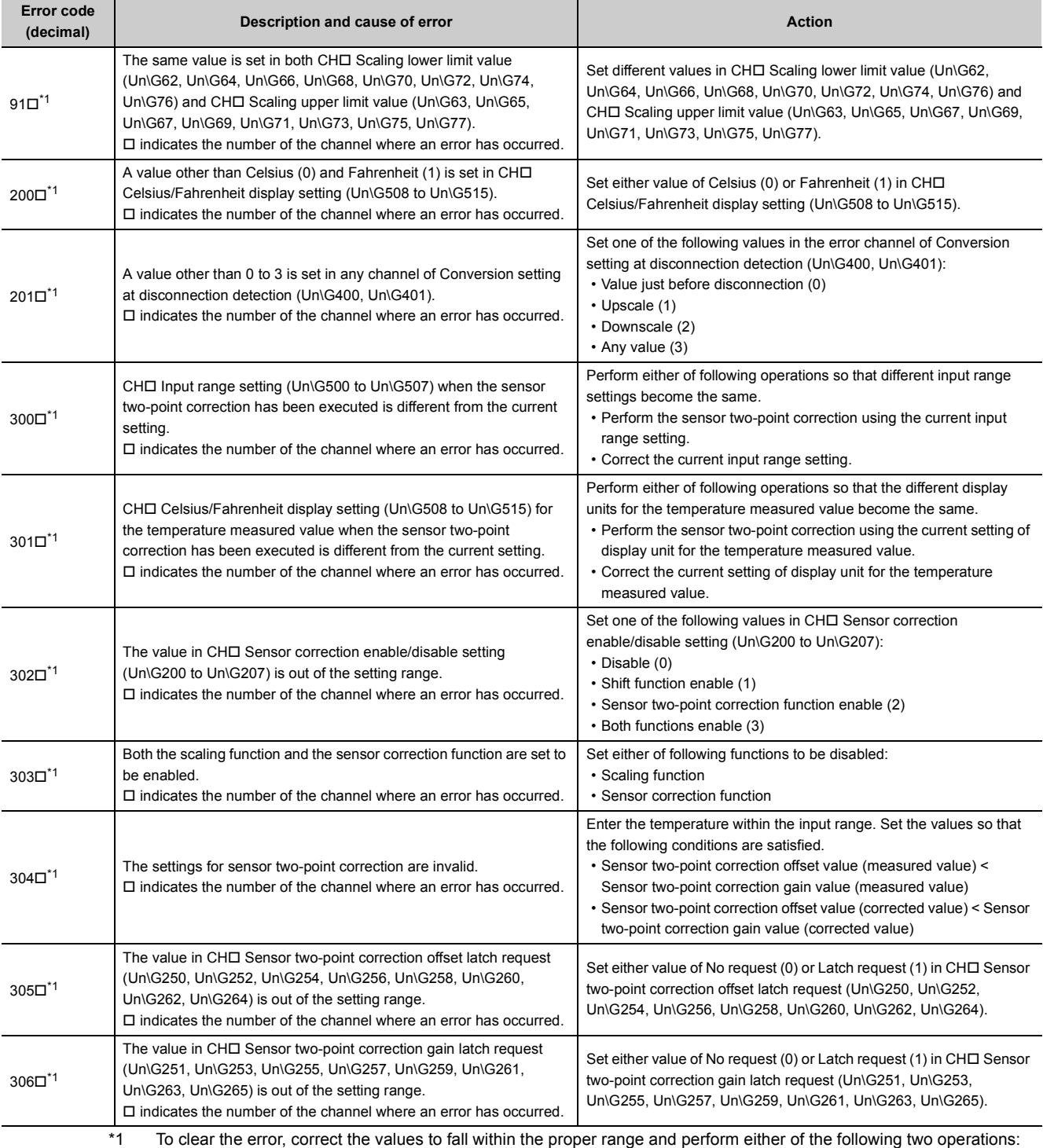

• Turning on and off Error clear request (YF)

• Turning on and off Operating condition setting request (Y9)

<span id="page-130-0"></span>Note that if Operating condition setting request (Y9) is turned on and off, the conversion is reset and resumes from the beginning.

## <span id="page-131-0"></span>**11.5 List of Alarm Codes**

This section lists alarm codes.

The code of an alarm that has occurred is stored into Latest error code (Un\G19).

The error code is also reported to the CPU module.

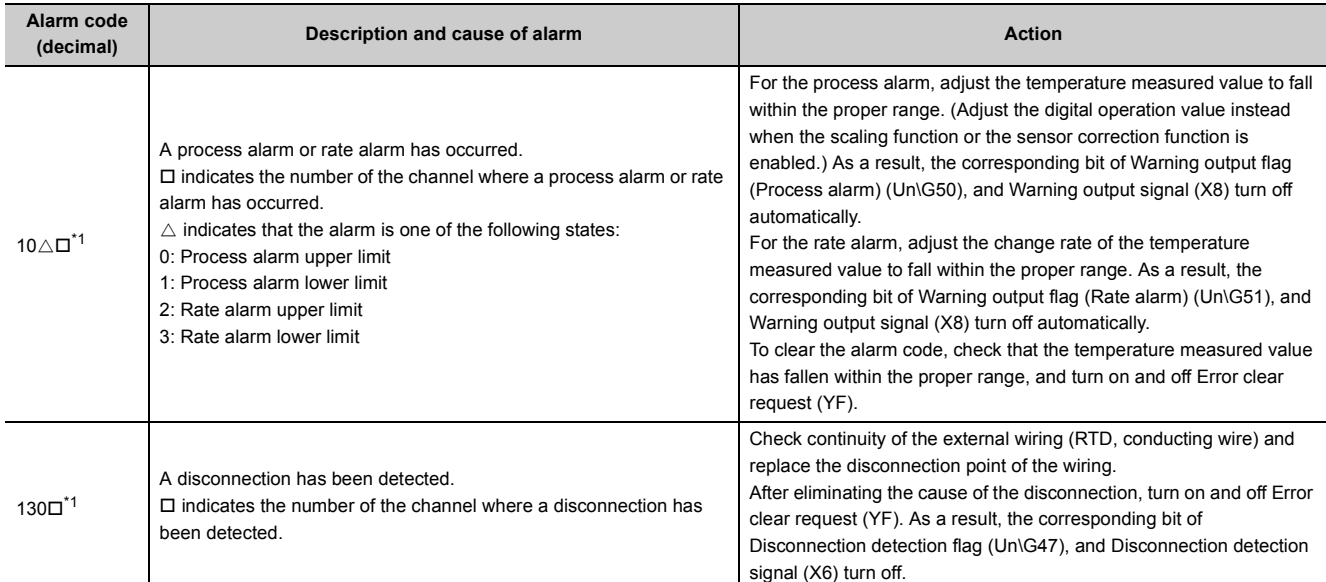

<span id="page-131-1"></span>\*1 To clear the alarm, eliminate the alarm cause and perform either of the following two operations:

• Turning on and off Error clear request (YF)

• Turning on and off Operating condition setting request (Y9)

Note that if Operating condition setting request (Y9) is turned on and off, the conversion is reset and resumes from the beginning.

## **11.6 Troubleshooting**

### **11.6.1 Troubleshooting using LEDs**

#### **(1) When the RUN LED turns off**

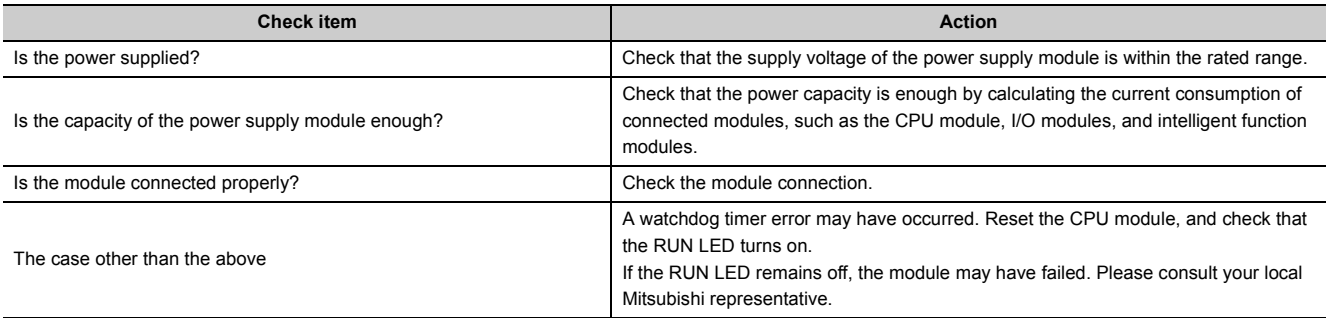

#### **(2) When the ERR. LED turns on**

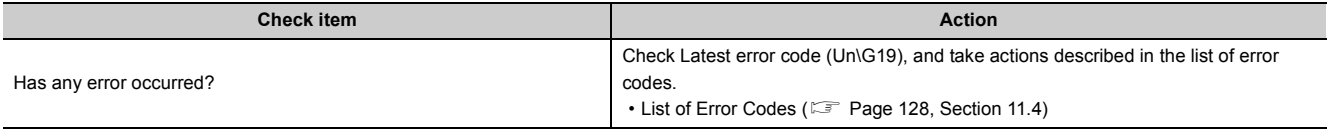

#### **(3) When the ALM LED turns on or flashes**

#### **(a) When turning on**

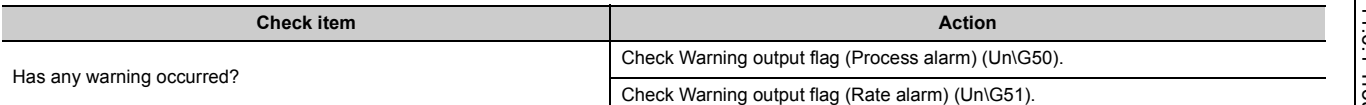

#### **(b) When flashing**

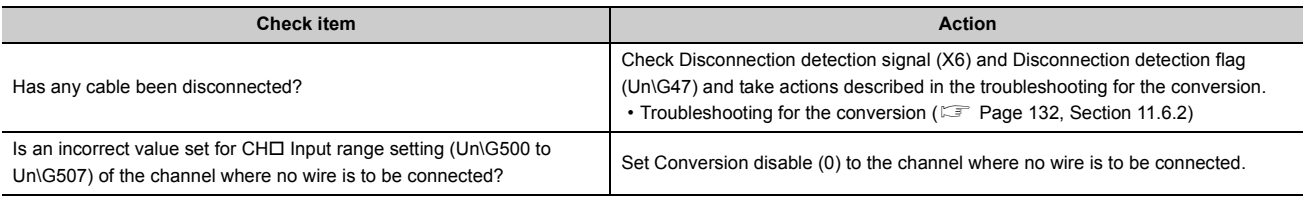

ī

### <span id="page-133-0"></span>**11.6.2 Troubleshooting for the conversion**

#### **(1) When temperature measured values cannot be read**

Check the cause with the flowchart below.

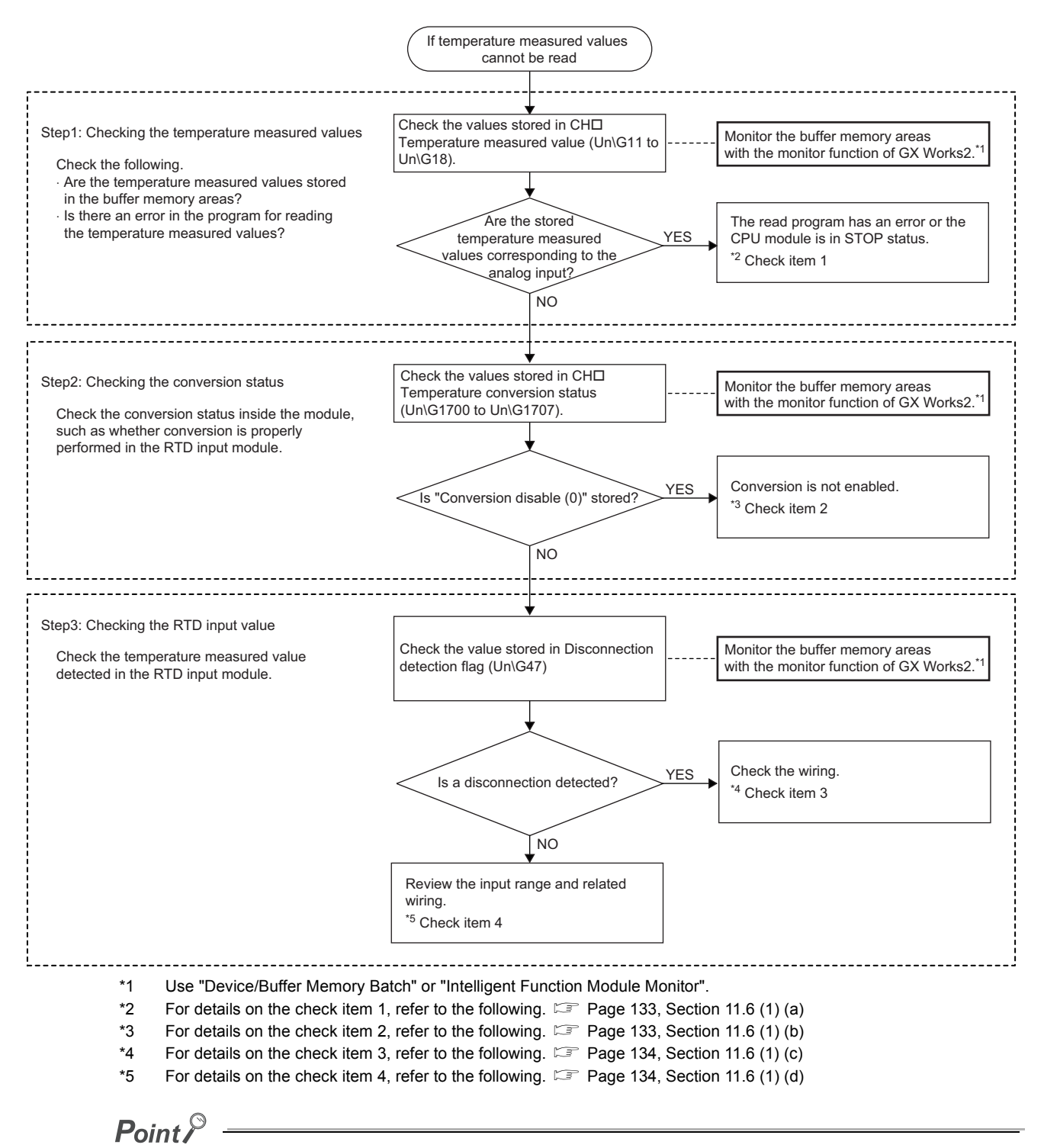

If temperature measured values cannot be read even after the above actions are taken, the RTD input module may have failed. Please consult your local Mitsubishi representative.

#### **(a) Check item 1**

The read program is incorrect, or the CPU module is in the STOP status. Check the following items.

<span id="page-134-1"></span>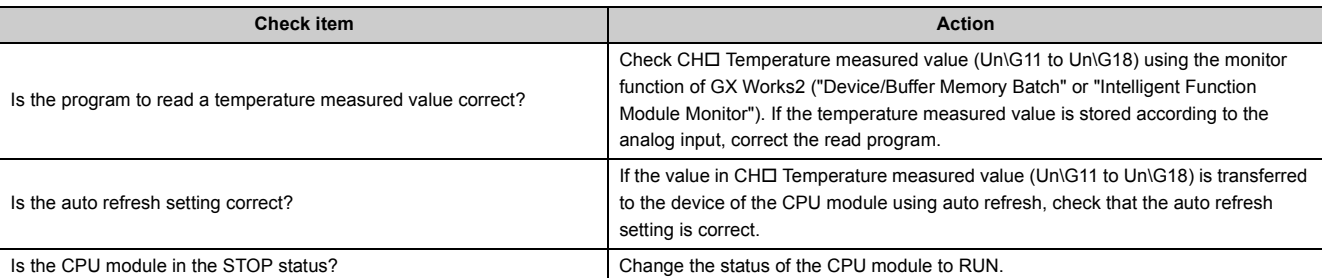

 $Point<sup>°</sup>$ 

The following are the points to check the read program.

• Program example for the RTD input module where the start I/O number is set to X/Y30

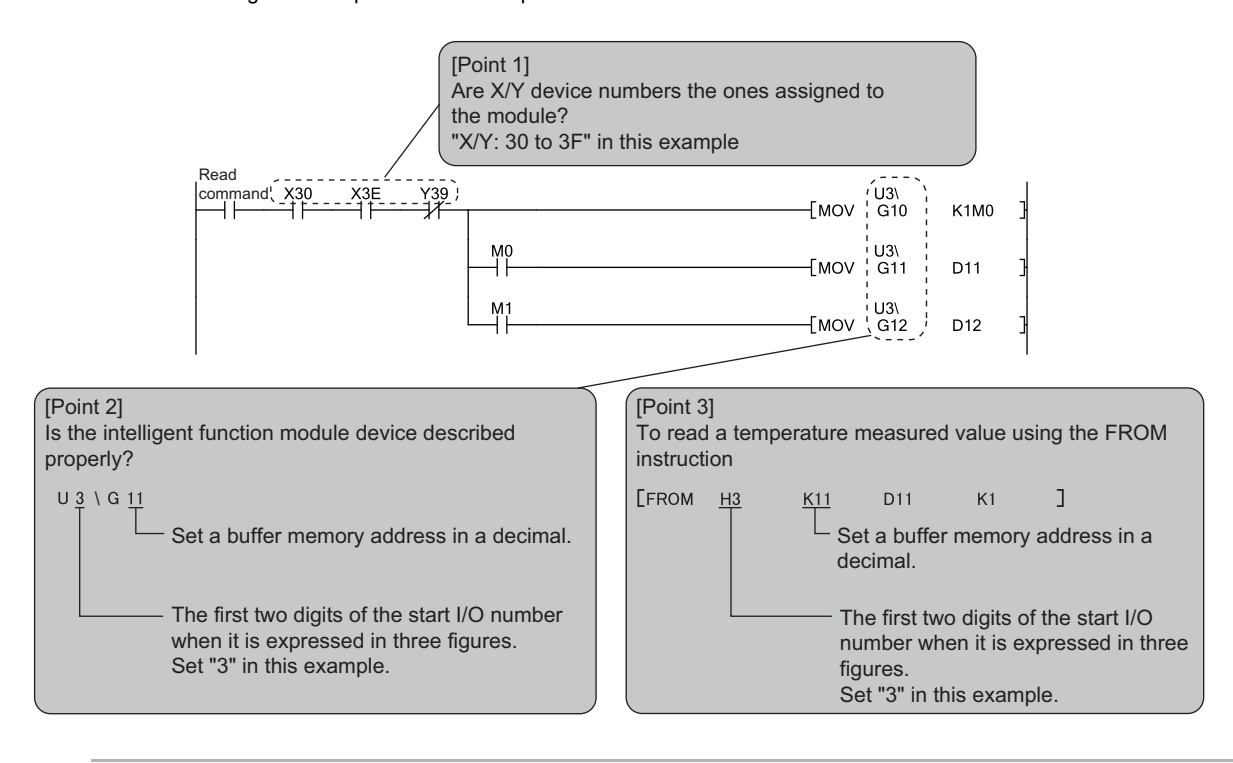

#### **(b) Check item 2**

The conversion is not executed. Check the following items.

<span id="page-134-2"></span>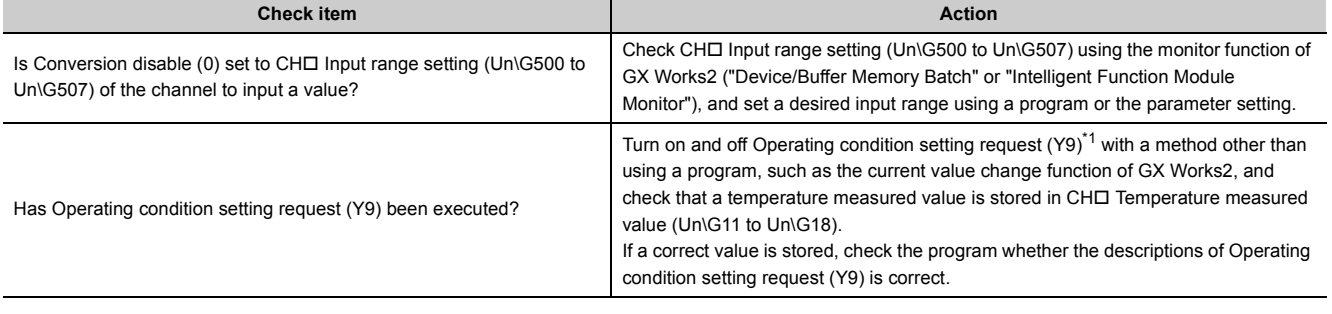

<span id="page-134-0"></span>\*1 If Operating condition setting request (Y9) is on, the conversion does not start. Therefore, check that Operating condition setting completed flag (X9) is off after turning on Operating condition setting request (Y9), and turn off Operating condition setting request (Y9).

#### **(c) Check item 3**

Wiring is incorrect. Check the following items.

<span id="page-135-0"></span>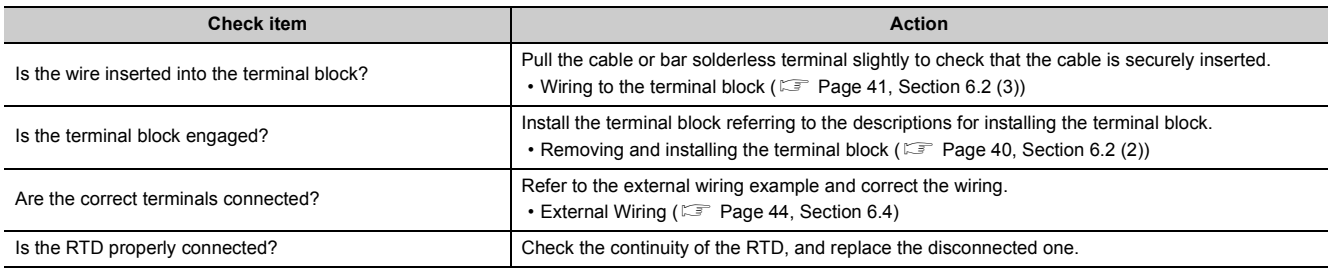

#### **(d) Check item 4**

Correct the input range and the wiring. Check the following items.

<span id="page-135-1"></span>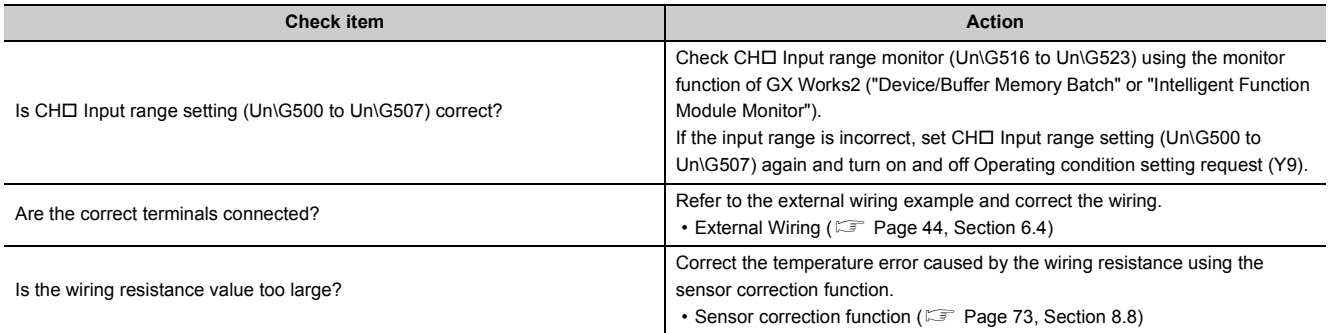

#### **(2) When a temperature measured value does not fall within the range of accuracy**

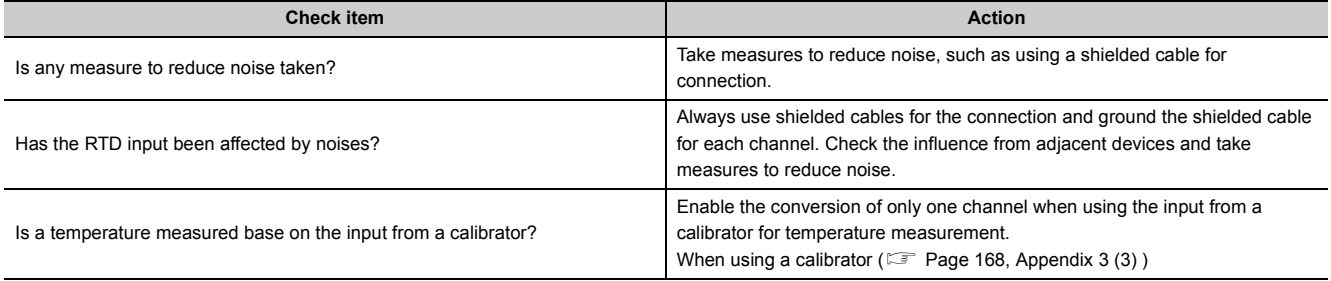

## **11.7 Checking the RTD Input Module Status using the System Monitor**

To check the LED status, select "H/W information" of the RTD input module on the system monitor of GX Works2.

#### **(1) Hardware LED information**

The LED on/off status is displayed.

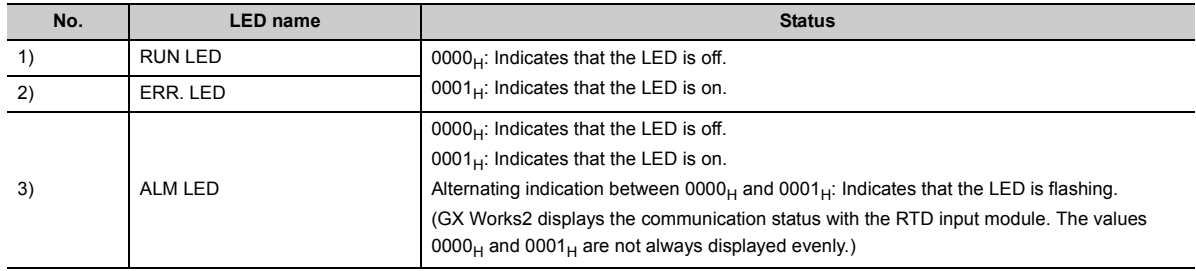

#### **(2) Hardware switch information**

Since this module does not use the intelligent function module switch setting, the setting status is not displayed.

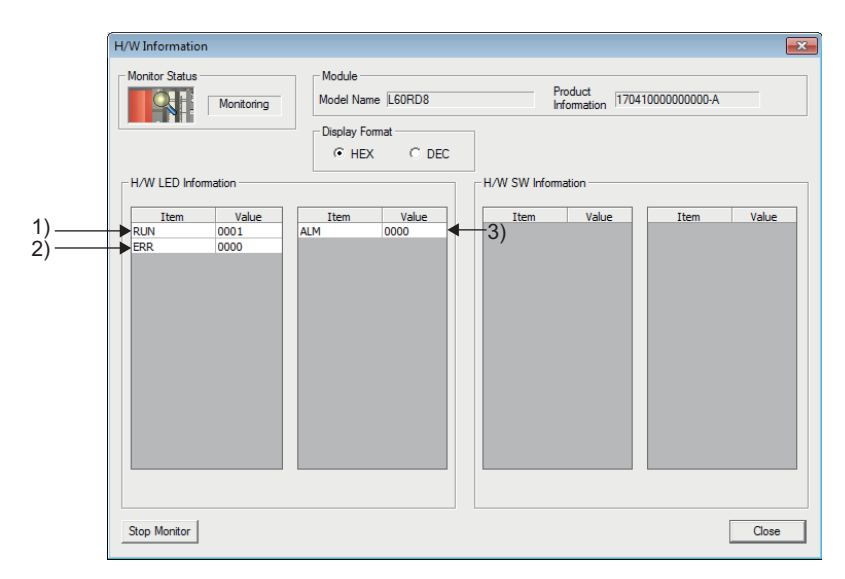

# **APPENDICES**

## **Appendix 1 Details of I/O Signals**

The following describes the details of the I/O signals for the RTD input module that are assigned to the CPU module. The I/O number (X/Y) described in Appendix 1 are for the case when the start I/O number of the RTD input module is set to 0.

### **Appendix 1.1 Input Signal**

#### **(1) Module READY (X0)**

This signal turns on to indicate that the preparation for the conversion is completed after the power-on or after the reset operation of the CPU module.

The signal turns off when a watchdog timer error has occurred in the RTD input module. (No conversion processing is performed.)

#### <span id="page-137-0"></span>**(2) Sensor correction value registration flag (X1)**

This signal is used as the interlock condition to turn on and off Sensor correction value write request (YA) and Sensor correction value change request (YB).

For details on the interlock, refer to Sensor correction value write completed flag (XA) and Sensor correction value change completed flag (XB).

- Sensor correction value write completed flag  $(XA)$  ( $\subset \subset \subset Y$  [Page 139, Appendix 1.1 \(6\)](#page-140-0))
- Sensor correction value change completed flag (XB) ( $\mathbb{F}$  [Page 140, Appendix 1.1 \(7\)\)](#page-141-0)

#### **(a) When Sensor correction value registration flag (X1) turns on**

When Sensor correction value registration start request (Y1) is turned on and off, Sensor correction value registration flag (X1) turns on and registration of the sensor correction value will be ready. During registration of the sensor correction value, Sensor correction value registration flag (X1) remains on. While Sensor correction value registration flag (X1) is on, the input of Operating condition setting request (Y9) cannot be accepted.

#### **(b) When Sensor correction value registration flag (X1) turns off**

When Sensor correction value registration stop request (Y2) is turned on and off. Sensor correction value registration flag (X1) turns off.

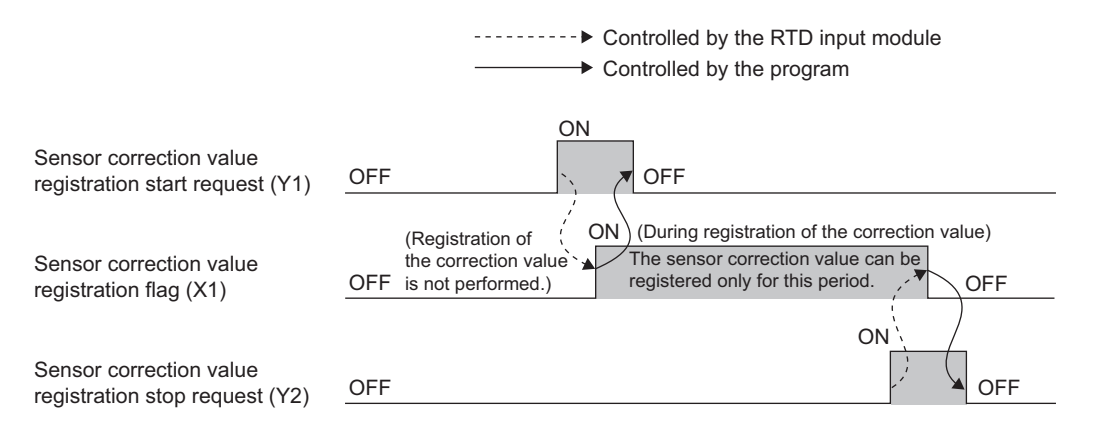

**A**

### $Point<sup>°</sup>$

Before registering a sensor correction value, set the range that is applied to the sensor correction value registration in CH Input range setting (Un\G500 to Un\G507). For the channel where Conversion disable (0) is set, a sensor correction value registration cannot be performed.

#### **(3) Disconnection detection signal (X6)**

#### **(a) Turning on of Disconnection detection signal (X6)**

This signal turns on when at least one disconnection of the input signal line is detected in an input circuit of the channel for which the conversion is enabled.

When Disconnection detection signal (X6) turns on, the following operations are performed.

- The value is stored in Temperature measured value of the corresponding channel according to the settings in Conversion setting at disconnection detection (Un\G400, Un\G401) and CH Conversion setting value at disconnection detection (Un\G404 to Un\G411).
- The ALM LED flashes.

#### **(b) Turning off of Disconnection detection signal (X6)**

Eliminate the cause of the disconnection, and turn on and off Error clear request (YF). As a result, Disconnection detection signal (X6) turns off.

When Disconnection detection signal (X6) turns off, the following operations are performed.

- The ALM LED turns off.
- Latest error code (Un\G19) is cleared.

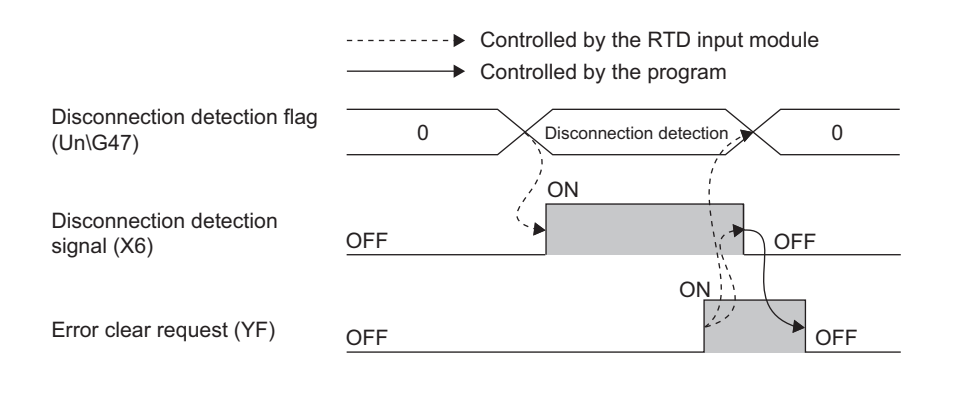

 $Point<sup>°</sup>$ 

- After the disconnection cause is eliminated, the conversion processing restarts regardless of turning on and off Error clear request (YF). However, the on status of Disconnection detection signal (X6) and the flashing status of the ALM LED are not cleared.
- The averaging processing starts from the first after the conversion processing restarts.

#### **(4) Warning output signal (X8)**

This signal turns on when a process alarm or rate alarm is detected.

Process alarms or rate alarms can be detected only when the warning output function is enabled.

For details on the warning output function, refer to the following.

• Warning Output Function ( $\mathbb{F}$  [Page 62, Section 8.6\)](#page-63-0)

#### **(a) Process alarm**

- When a temperature measured value (digital operation value if the scaling function or sensor correction function is enabled) exceeds or falls below the setting range set by CH1 Process alarm lower lower limit value (Un\G86) to CH8 Process alarm upper upper limit value (Un\G117), Warning output signal (X8) turns on. In addition, the ALM LED turns on.
- When the temperature measured values (digital operation value if the scaling function is enabled) of all the channels for which the conversion is enabled fall within the setting range, Warning output signal (X8) turns off. In addition, the ALM LED turns off.

#### **(b) Rate alarm**

- When the change rate of a temperature measured value exceeds or falls below the change rate set in CH1 Rate alarm upper limit value (Un\G126) to CH8 Rate alarm lower limit value (Un\G141), Warning output signal (X8) turns on. In addition, the ALM LED turns on.
- When the change rates of the temperature measured values of all the channels for which the conversion is enabled fall within the setting range, Warning output signal (X8) turns off. In addition, the ALM LED turns off.

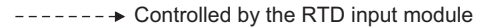

Warning output flag (Process alarm) (Un\G50) Warning output flag (Rate alarm) (Un\G51)

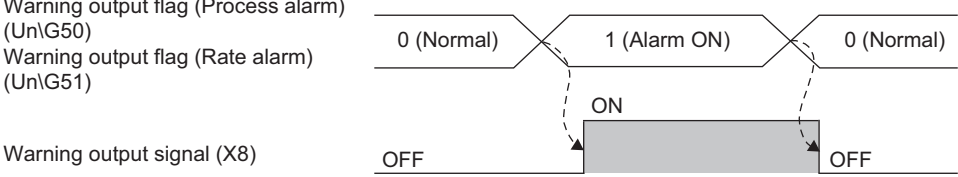

**A**

#### <span id="page-140-1"></span>**(5) Operating condition setting completed flag (X9)**

This signal is used as the interlock condition to turn on and off Operating condition setting request (Y9) when the value of the buffer memory is changed. For buffer memory areas that require Operating condition setting request (Y9) to be turned on and off to enable the new value, refer to the following.

• List of Buffer Memory Addresses (CF [Page 25, Section 3.5](#page-26-0))

When Operating condition setting completed flag (X9) is off, conversion processing is not performed. When Operating condition setting request (Y9) is on, Operating condition setting completed flag (X9) turns off. When Sensor correction value registration flag (X1) is on, a new buffer memory value is not applied. However, Operating condition setting completed flag (X9) operates as the following timing chart.

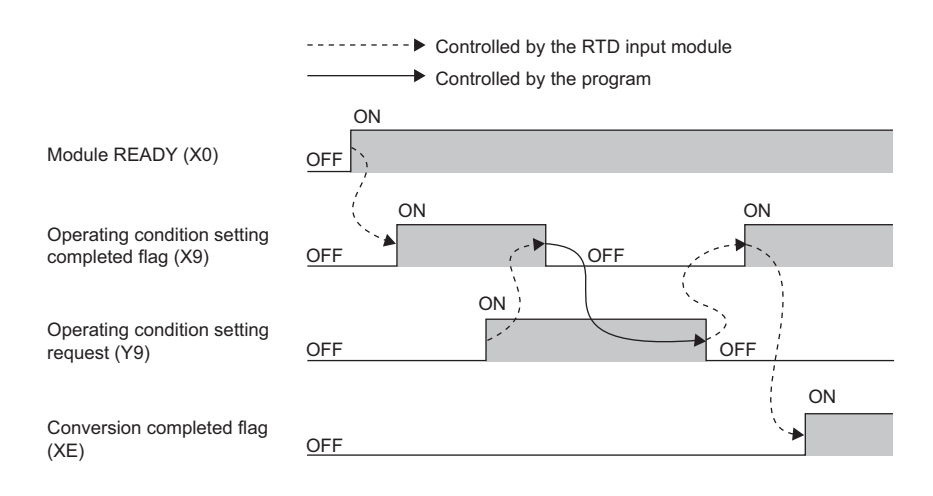

#### <span id="page-140-0"></span>**(6) Sensor correction value write completed flag (XA)**

This signal indicates completion for Sensor correction value write request.

The signal turns on at the timing of a new sensor correction value registration inside the module.

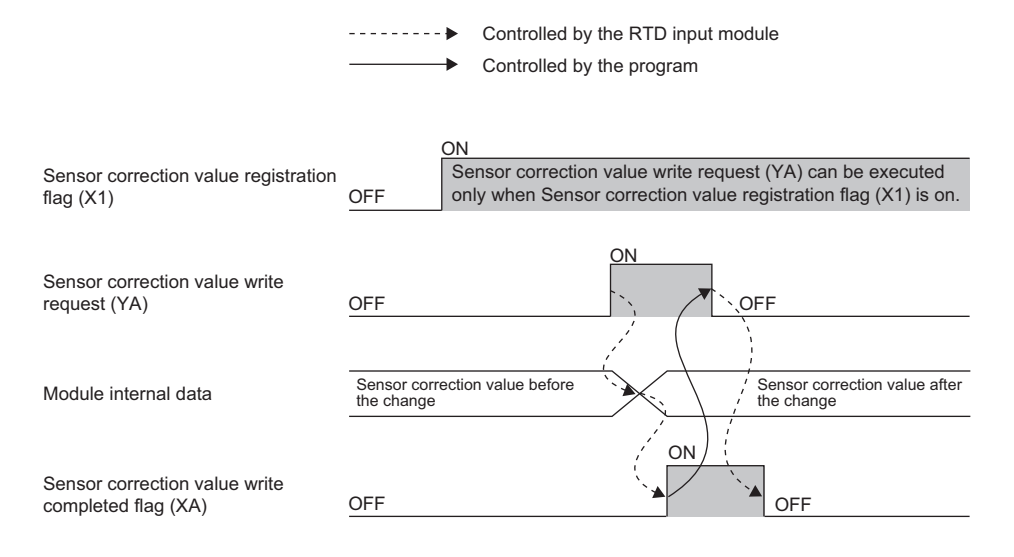

#### <span id="page-141-0"></span>**(7) Sensor correction value change completed flag (XB)**

This signal indicates completion for Sensor correction value change request.

The signal is used as the interlock condition to turn on and off Sensor correction value change request (YB) after completion of sensor correction.

The signal turns on at the timing of reflection of the sensor correction result to the temperature measured value. Then, the temperature measured value to which sensor correction has been applied is stored in CHO Digital operation value (Un\G54 to Un\G61).

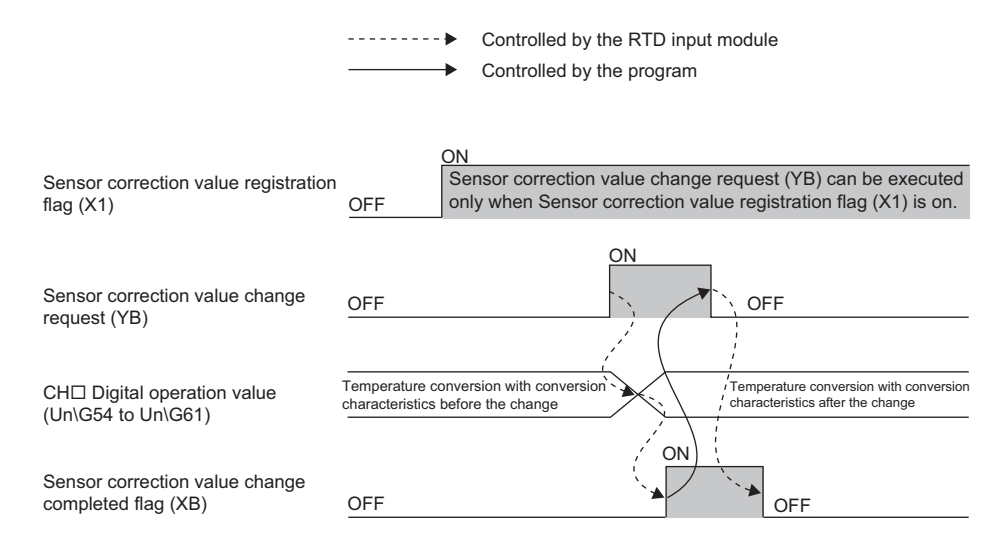

#### <span id="page-141-1"></span>**(8) Maximum value/minimum value reset completed flag (XD)**

This signal turns on when Maximum value/minimum value reset request (YD) is turned on and off to reset the maximum value and minimum value stored in CH1 Maximum value (Un\G30) to CH8 Minimum value (Un\G45). When turning off Maximum value/minimum value reset request (YD) after checking that Maximum value/minimum value reset completed flag (XD) has turned on, Maximum value/minimum value reset completed flag (XD) also turns off.

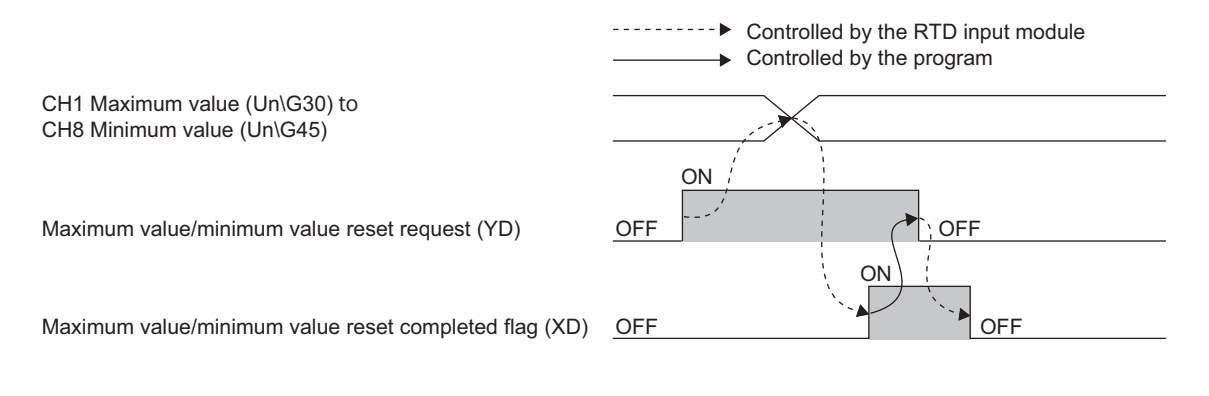

#### **(9) Conversion completed flag (XE)**

This signal turns on when the first conversion of all the channels for which the conversion is enabled is completed.

When reading a temperature measured value, use this signal or Conversion completed flag (Un\G10) as an interlock condition.

#### **(10)Error flag (XF)**

This signal turns on when an error occurs.

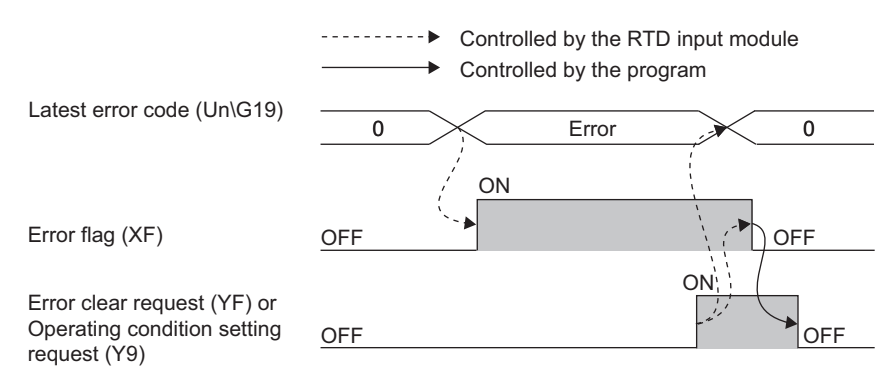

#### **(a) Turning off of Error flag (XF)**

The signal turns off after the error cause is eliminated and either of the following two operations is performed:

- Turning on and off Error clear request (YF)
- Turning on and off Operating condition setting request (Y9)

The following items are cleared when Error clear request (YF) or Operating condition setting request (Y9) is turned on.

- Error flag (XF)
- Latest error code (Un\G19)
- When Clear (1) is set in Error history No. [Un\G1810 to Un\G1969) and Clear setting of error history (Un\G1802).

Appendix 1 Details of I/O Signals<br>Appendix 1.1 Input Signal Appendix 1.1 Input Signal Appendix 1 Details of I/O Signals

### **Appendix 1.2 Output Signal**

#### **(1) Sensor correction value registration start request (Y1)**

Turn on and off this signal to start registration of a sensor correction value.

For the timing to turn on and off Sensor correction value registration start request (Y1), refer to the following.

• Sensor correction value registration flag  $(X1)$  ( $\subset$  [Page 136, Appendix 1.1 \(2\)\)](#page-137-0)

#### **(2) Sensor correction value registration stop request (Y2)**

Turn on and off this signal to stop (end) sensor correction.

For the timing to turn on and off Sensor correction value registration stop request (Y2), refer to the following.

• Sensor correction value registration flag  $(X1)$  ( $\equiv$  [Page 136, Appendix 1.1 \(2\)\)](#page-137-0)

#### **(3) Operating condition setting request (Y9)**

Turn on and off this signal to enable the settings of the buffer memory.

While Sensor correction value registration flag (X1) is on, the input of Operating condition setting request (Y9) cannot be accepted. However, Operating condition setting completed flag (X9) turns on and off, as when Sensor correction value registration flag (X1) is off.

For the timing to turn on and off Operating condition setting request (Y9), refer to the following.

• Operating condition setting completed flag  $(X9)$  ( $\equiv$  [Page 139, Appendix 1.1 \(5\)](#page-140-1))

For the buffer memory items to be enabled, refer to the following.

• List of Buffer Memory Addresses (CF [Page 25, Section 3.5](#page-26-0))

When an error or alarm is detected, turning on and off this signal after eliminating the cause clears the detected error or alarm (except for a process alarm and rate alarm).

#### **(4) Sensor correction value write request (YA)**

Turn on and off this signal to register a sensor correction value inside the module.

Only while Sensor correction value registration flag (X1) is on, the input of Sensor correction value write request (YA) is accepted.

For the timing to turn on and off Sensor correction value write request (YA), refer to the following.

• Sensor correction value write completed flag  $(XA)$  ( $\subset \mathbb{F}$  [Page 139, Appendix 1.1 \(6\)](#page-140-0))

#### **(5) Sensor correction value change request (YB)**

Turn on and off this signal to apply the sensor correction value to the operation of the module. Only while Sensor correction value registration flag (X1) is on, the input of Sensor correction value change request (YB) is accepted.

For the timing to turn on and off Sensor correction value change request (YB), refer to the following.

• Sensor correction value change completed flag (XB) ( $\mathbb{F}$  [Page 140, Appendix 1.1 \(7\)\)](#page-141-0)

#### **(6) Maximum value/minimum value reset request (YD)**

Turn on and off this signal to reset CH1 Maximum value (Un\G30) to CH8 Minimum value (Un\G45). For the timing to turn on and off Maximum value/minimum value reset request (YD), refer to the following.

• Maximum value/minimum value reset completed flag (XD) ( $\sqrt{P}$  [Page 140, Appendix 1.1 \(8\)](#page-141-1))
## <span id="page-144-0"></span>**(7) Error clear request (YF)**

Turn on and off this signal to clear Error flag (XF), Disconnection detection signal (X6), and Latest error code (Un\G19).

For the timing to turn on and off Error clear request (YF), refer to the following.

- Disconnection detection signal  $(X6)$  ( $\equiv$  [Page 137, Appendix 1.1 \(3\)\)](#page-138-0)
- Error flag  $(XF)$  ( $F \equiv$  [Page 141, Appendix 1.1 \(10\)\)](#page-142-0)

# <span id="page-145-2"></span>**(1) CH Time Average/Count Average/Moving Average (Un\G1 to Un\G8)**

Set time (for averaging), a count (for averaging), and moving average count by channel where the averaging process setting is enabled.

• The following table lists the setting range.

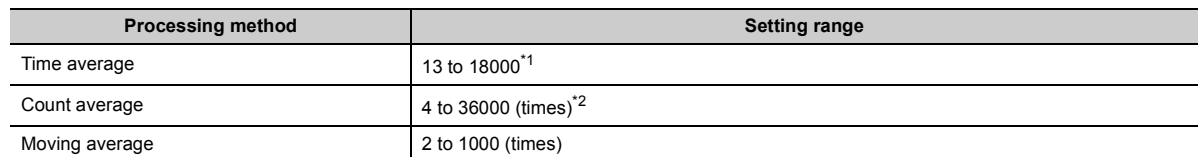

<span id="page-145-0"></span>\*1 Set the time average in increments of 100ms (1300 to 1800000ms). To set the time (for averaging) of 2000ms, set 20.

- <span id="page-145-1"></span>\*2 When a program is used to set 32768 to 36000 (times), set the value in hexadecimal. To set 36000 (times), set 8CA0H.
- When a value outside the above range is written, an error occurs on the corresponding channel. The corresponding error code is stored in Latest error code (Un\G19), Error flag (XF) turns on, and conversion processing is performed using the previous setting before the error has occurred.
- On a channel where Sampling processing (0) is set in Averaging process setting (Un\G24, Un\G25), any setting for this area is ignored.

### **(a) Enabling the setting**

Turn on and off Operating condition setting request (Y9) to enable the setting.

### **(b) Default value**

All channels are set to 0.

# $Point$

The default value is 0. Change the value according to the processing method.

# <span id="page-145-3"></span>**(2) Conversion completed flag (Un\G10)**

The conversion status can be checked.

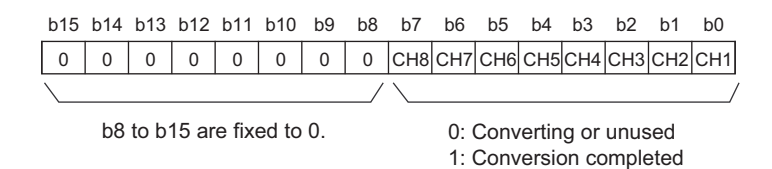

### **(a) Conversion completion**

When the first conversion is completed in the channel where the conversion is enabled, the flag turns to Conversion completed (1).

Conversion completed flag (XE) turns on when the conversion of all the channels where the conversion is enabled is completed.

Turning on and off Operating condition setting request (Y9) turns the flag back to its default "Converting or unused (0)", and when the first conversion is completed, the flag turns to Conversion completed (1).

## <span id="page-146-0"></span>**(3) CH Temperature measured value (Un\G11 to Un\G18)**

The converted temperature measured value is stored in the 16-bit signed binary format.

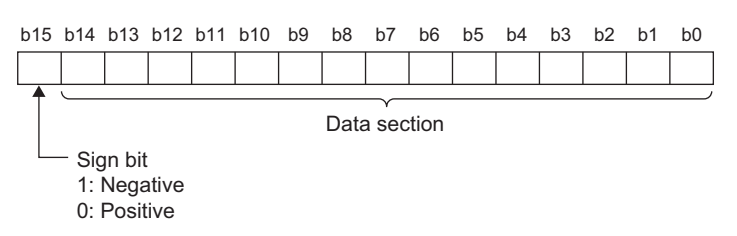

Data to be stored differs depending on the setting value of CHD Input range setting (Un\G500 to Un\G507).

#### **(a) Stored value at disconnection detection**

At disconnection detection, a value is stored in CHD Temperature measured value (Un\G11 to Un\G18) according to the value set in Conversion setting at disconnection detection (Un\G400, Un\G401) in advance. A normal temperature measured value is automatically stored after recovery from the disconnection. For details on the disconnection detection function, refer to the following.

• Disconnection Detection Function (CF [Page 59, Section 8.5\)](#page-60-0)

#### **(b) Refreshing cycle**

If averaging processing is used, values are refreshed every set averaging process cycle. Otherwise values are refreshed every conversion cycle.

### <span id="page-146-1"></span>**(4) Latest error code (Un\G19)**

The latest error code or alarm code that the RTD input module detects is stored.

- For details on error codes or alarm codes, refer to the following.
	- List of Error Codes ( $\sqrt{F}$  [Page 128, Section 11.4](#page-129-0))
	- List of Alarm Codes ( $\sqrt{F}$  [Page 130, Section 11.5\)](#page-131-0)

#### **(a) Clearing an error**

Turn on and off Error clear request (YF) or Operating condition setting request (Y9).

Note that if Operating condition setting request (Y9) is turned on and off, the conversion is reset and resumes from the beginning.

# <span id="page-147-1"></span>**(5) Averaging process setting (Un\G24, Un\G25)**

Select sampling processing or averaging processing for each channel.

When averaging processing is selected, time average, count average, or moving average can be selected.

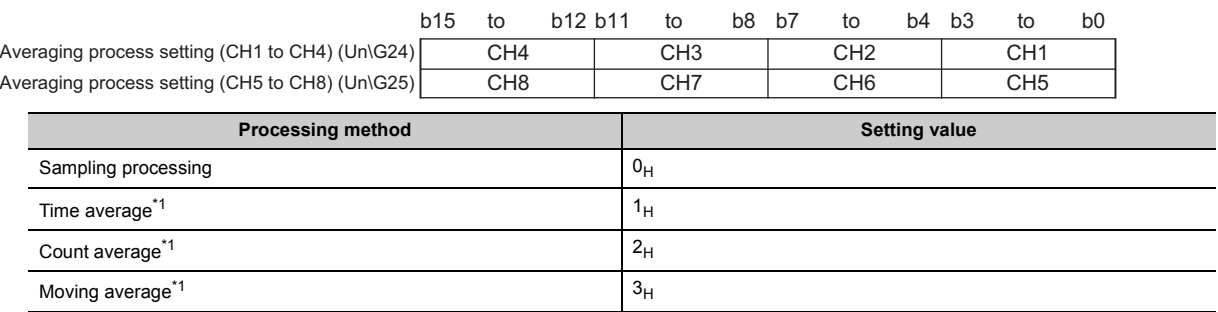

<span id="page-147-0"></span>\*1 If averaging processing  $(1_H$  to  $3_H)$  has been set, set time or a count in CH $\Box$  Time Average/Count Average/Moving Average (Un\G1 to Un\G8).

• A channel where a value outside the above setting range is written operates with the sampling processing.

### **(a) Enabling the setting**

Turn on and off Operating condition setting request (Y9) to enable the setting.

### **(b) Default value**

<span id="page-147-2"></span>All channels are set to Sampling processing  $(0_H)$ .

### **(6) CH1 Maximum value (Un\G30) to CH8 Minimum value (Un\G45)**

The maximum temperature measured value and minimum temperature measured value are stored in the 16-bit signed binary.

When any of the following operations is performed, CH1 Maximum value (Un\G30) and CH8 Minimum value (Un\G45) are refreshed to the current values.

- Maximum value/minimum value reset request (YD) is turned on and off.
- Operating condition setting request (Y9) is turned on and off, and the setting is changed.

When the setting value in CHI Input range setting (Un\G500 to Un\G507) is changed and Operating condition setting request (Y9) is turned on and off, CH1 Maximum value (Un\G30) and CH8 Minimum value (Un\G45) are cleared to 0.

 $\mathsf{Point} \mathcal{P}$ 

- For the channel to which the averaging process is set, the maximum and minimum values are stored every averaging process cycle.
- If the scaling function or sensor correction function is enabled, the maximum value and minimum values calculated by the scaling function or sensor correction function are stored.

<span id="page-148-0"></span>The disconnection status can be checked for each channel.

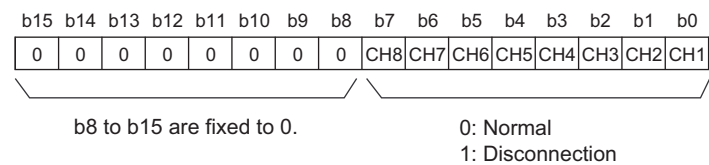

### **(a) Status of Disconnection detection flag (Un\G47)**

- If disconnection in an RTD is detected, the flag corresponding to the channel in which the disconnection is detected turns to Disconnection (1). For the channel in which the disconnection is detected, a value is stored in CH□ Temperature measured value (Un\G11 to Un\G18) according to the setting of Conversion setting at disconnection detection (Un\G400, Un\G401). In the channel in which no disconnection is detected, the conversion continues.
- If disconnection is detected even in one of the channels for which the RTD input range is set in CHO Input range setting (Un\G500 to Un\G507), Disconnection detection signal (X6) turns on.

### **(b) Clearing Disconnection detection flag (Un\G47)**

To clear Disconnection detection flag (Un\G47), check the wiring, eliminate the disconnection cause, and turn on and off Error clear request (YF).

Turning on and off Operating condition setting request (Y9) also clears the flag, but the conversion is reset and resumed from the beginning.

## <span id="page-148-1"></span>**(8) Warning output setting (Un\G48)**

Set whether to enable or disable the warning output (process alarm, rate alarm) for each channel.

For details on the warning output function, refer to the following.

• Warning Output Function  $(\mathbb{E}^{\mathbb{P}}$  [Page 62, Section 8.6\)](#page-63-0)

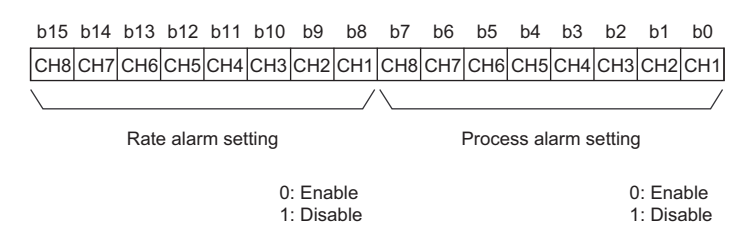

### **(a) Enabling the setting**

Turn on and off Operating condition setting request (Y9) to enable the setting.

### **(b) Default value**

All channels are set to Disable (1).

# <span id="page-149-0"></span>**(9) Warning output flag (Process alarm) (Un\G50), Warning output flag (Rate alarm) (Un\G51)**

Whether the output process alarm or rate alarm is for the upper limit or lower limit can be checked for each channel.

For details on the warning output function, refer to the following.

• Warning Output Function ( $\sqrt{F}$  [Page 62, Section 8.6\)](#page-63-0)

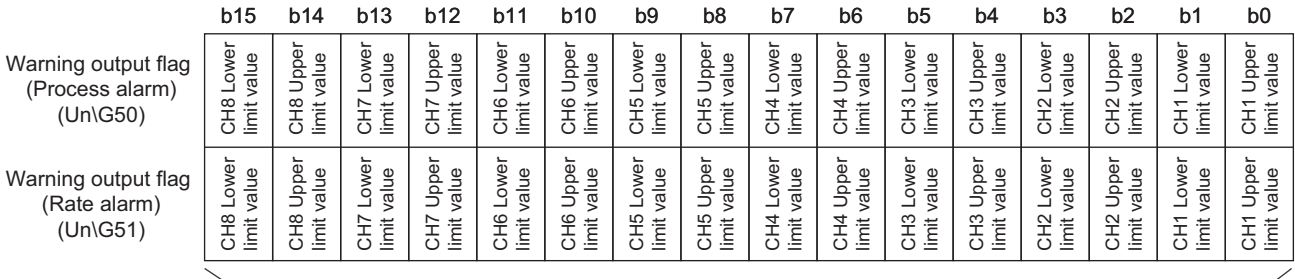

<span id="page-149-1"></span>0: Normal 1: Alarm ON

# **(a) Status of Warning output flag (Process alarm) (Un\G50) or Warning output flag (Rate alarm) (Un\G51)**

When a warning is detected due to either of the following events, Alarm ON (1) is stored in the bit of Warning output flag corresponding to the channel.

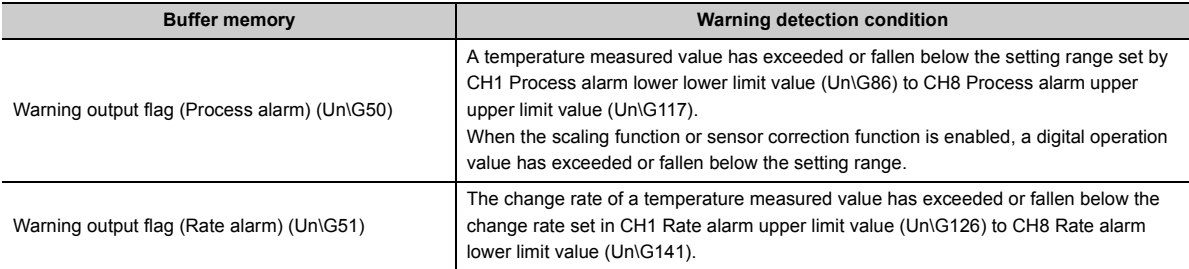

Even when a warning is detected on just one of channels where the conversion and warning output are enabled, Warning output signal (X8) turns on.

# **(b) Clearing Warning output flag (Process alarm) (Un\G50) or Warning output flag (Rate alarm) (Un\G51)**

The warning output flags are cleared under the following conditions.

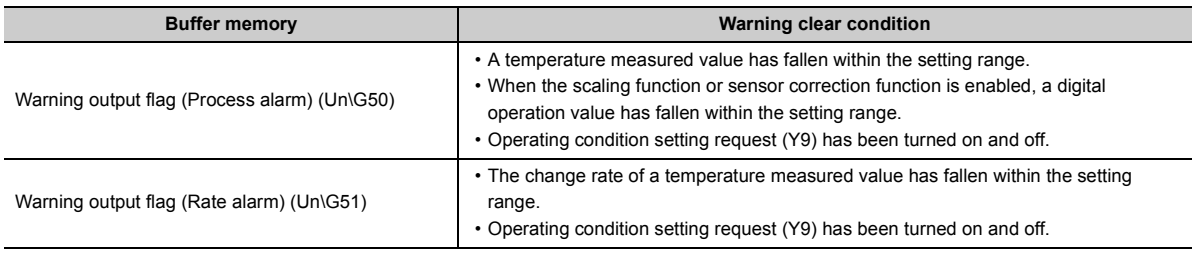

# **(10)Rate alarm change rate selection (Un\G52)**

Set the unit (rate or temperature) of the change rate of the rate alarm for each channel. For details on the warning output function (rate alarm), refer to the following.

• Warning output function (rate alarm) ( $\sqrt{p}$  [Page 64, Section 8.6 \(2\)\)](#page-65-0)

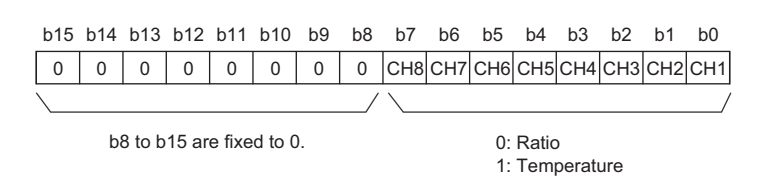

### **(a) Enabling the setting**

Turn on and off Operating condition setting request (Y9) to enable the setting.

### **(b) Default value**

<span id="page-150-0"></span>All channels are set to Ratio (0).

# **(11)Scaling enable/disable setting (Un\G53)**

Set whether to enable or disable scaling for each channel. For details on the scaling function, refer to the following.

• Scaling Function (Fig. [Page 71, Section 8.7](#page-72-0))

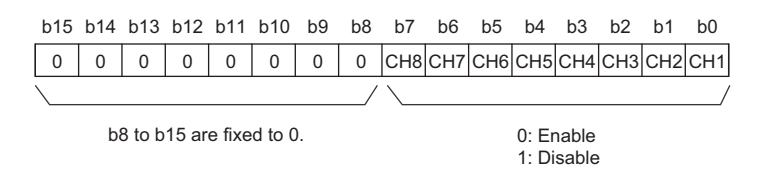

### **(a) Enabling the setting**

Turn on and off Operating condition setting request (Y9) to enable the setting.

### **(b) Default value**

All channels are set to Disable (1).

 $Point$ <sup> $\heartsuit$ </sup>

- The scaling function and sensor correction function (the shift function and sensor two-point correction function) cannot be used at the same time.
- If both Scaling enable/disable setting (Un\G53) and CH口 Sensor correction enable/disable setting (Un\G200 to Un\G207) are enabled for a channel and Operating condition setting request (Y9) is turned on and off, the error (303 $\Box$ ) occurs and the value set in CHO Temperature measured value (Un\G11 to Un\G18) is stored in CHO Digital operation value (Un\G54 to Un\G61).

# <span id="page-151-0"></span>**(12)CH Digital operation value (Un\G54 to Un\G61)**

A value calculated by the scaling function or sensor correction function is stored in the 16-bit signed binary format.

For details on the scaling function or sensor correction function, refer to the following.

- Scaling Function ( $F$  [Page 71, Section 8.7\)](#page-72-0)
- Sensor Correction Function ( $F =$  [Page 73, Section 8.8\)](#page-74-0)

### **(a) Refreshing cycle**

If averaging processing is used, values are refreshed every set averaging process cycle. Otherwise values are refreshed every conversion cycle.

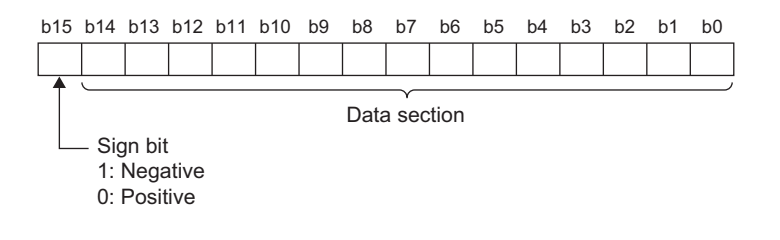

# $Point<sup>°</sup>$

When either of the scaling function or sensor correction function is not used, the same value as the value set in CHD Temperature measured value (Un\G11 to Un\G18) is stored.

# <span id="page-152-0"></span>**(13)CH1 Scaling lower limit value (Un\G62) to CH8 Scaling upper limit value**

## **(Un\G77)**

Set the range of scale conversion for each channel.

- For details on the scaling function, refer to the following.
	- Scaling Function ( $F =$  [Page 71, Section 8.7](#page-72-0))

### **(a) Setting range**

- The setting range is between -32000 and 32000.
- If the relation between the values is scaling lower limit value > scaling upper limit value, the scale conversion can be performed according to a negative slope.
- Set different values for the scaling upper limit value and scaling lower limit value. If the same value is set, an error occurs on the corresponding channels. The error code  $(91\Box)$  is stored in Latest error code (Un\G19), Error flag (XF) turns on, and the module operates with the previous setting before the error has occurred.
- If a value outside the setting range is set, an error occurs on the corresponding channel. The error code (90) is stored in Latest error code (Un\G19), Error flag (XF) turns on, and the module operates with the previous setting before the error has occurred.
- When Disable (1) is set in Scaling enable/disable setting (Un\G53), the settings for CH1 Scaling lower limit value (Un\G62) to CH8 Scaling upper limit value (Un\G77) are ignored.

### **(b) Enabling the setting**

Turn on and off Operating condition setting request (Y9) to enable the setting.

### **(c) Default value**

All channels are set to 0.

 $Point<sup>0</sup>$ 

The default value is 0. To use the scaling function, change the value.

# <span id="page-153-0"></span>**(14)CH1 Process alarm lower lower limit value (Un\G86) to CH8 Process alarm upper upper limit value (Un\G117)**

Set the warning output range of a temperature measured value for each channel. Set four values: process alarm upper upper limit value, process alarm upper lower limit value, process alarm lower upper limit value, and process alarm lower lower limit value.

For details on the warning output function (process alarm), refer to the following.

• Warning output function (process alarm)  $(E = \text{Page } 62, \text{ Section } 8.6 (1))$ 

### **(a) Setting range**

- The setting range is between -32768 and 32767.
- Set the process alarm upper limit value or process alarm lower limit value in increments of 0.1 $\degree$ C (or 0.1 $\degree$ F).
- **Ex.** To set 123°C in CH1 Process alarm upper lower limit value when CH1 Input range setting is Pt100 (-200 to 850°C), store 1230 in CH1 Process alarm upper lower limit value (Un\G88).
	- $\cdot$  Set the values so that the following condition is satisfied: Process alarm upper upper limit value  $\geq$  Process alarm upper lower limit value Process alarm lower upper limit value Process alarm lower lower limit value. An error occurs in the channel with the setting that does not satisfy the condition, the error code  $(6\triangle \Box)$  is stored in Latest error code (Un\G19), and Error flag (XF) turns on. The process alarm function operates with the previous setting before the error has occurred.
	- When Disable (1) is set in Warning output setting (Un\G48), the settings of the process alarm upper upper limit value, process alarm upper lower limit value, process alarm lower upper limit value, and process alarm lower lower limit value are ignored.
	- When using the scaling function or sensor correction function, always set values considering the operation of each function.  $(\Box \Box \Box)$  [Page 71, Section 8.7\)](#page-72-0)

### **(b) Enabling the setting**

Turn on and off Operating condition setting request (Y9) to enable the setting.

### **(c) Default value**

All channels are set to 0.

 $Point<sup>0</sup>$ 

The default value is 0. To use the process alarm, change the value.

# <span id="page-154-0"></span>**(15)CH Rate alarm warning detection cycle (Un\G118 to Un\G125)**

Set the cycle for checking the change rate of the temperature measured value for each channel. (The change rate is a ratio of the change in the temperature measured value from the previous check.) The change rate of the temperature measured value is checked at every setting cycle.

A value obtained by multiplying the setting value by the conversion cycle is a cycle for detecting a warning of the rate alarm.

For details on the warning output function (rate alarm), refer to the following.

• Warning output function (rate alarm)  $(\Box \Box)$  [Page 64, Section 8.6 \(2\)\)](#page-65-0)

### **(a) Setting range**

- The setting range is between 1 to 36000 (times).
- When a value outside the above range is set, an error occurs on the corresponding channel. The error code (71 $\square$ ) is stored in Latest error code (Un\G19), and Error flag (XF) turns on.
- When Disable (1) is set in Warning output setting (Un\G48), the setting of CH $\square$  Rate alarm warning detection cycle (Un\G118 to Un\G125) is ignored.

### **(b) Enabling the setting**

Turn on and off Operating condition setting request (Y9) to enable the setting.

### **(c) Default value**

All channels are set to 0.

# $Point<sup>°</sup>$

The default value is 0. To use the rate alarm, change the value.

# <span id="page-155-0"></span>**(16)CH1 Rate alarm upper limit value (Un\G126) to CH8 Rate alarm lower limit value (Un\G141)**

When the change rate of the temperature measured value detected at every warning detection cycle is equal to or larger than the rate alarm upper limit value or equal to or smaller than the rate alarm lower limit value, a rate alarm is detected. Set the range of the change rate of the temperature measured value for each channel in this area.

To use the rate alarm, change the setting based on the setting of Rate alarm change rate selection (Un\G52). For details on the warning output function (rate alarm), refer to the following.

• Warning output function (rate alarm) ( $\mathbb{F}$  [Page 64, Section 8.6 \(2\)](#page-65-0))

### **(a) Setting range**

- The setting range is between -32768 and 32767.
- Set the values so that the following condition is satisfied: Rate alarm upper limit value > Rate alarm lower limit value. An error occurs on the channel with the setting that does not satisfy the condition, the error code (70<sup>I</sup>) is stored in Latest error code (Un\G19), and Error flag (XF) turns on. The rate alarm function operates with the previous setting before the error has occurred.
- When Disable (1) is set in Warning output setting (Un\G48), the settings of CH1 Rate alarm upper limit value (Un\G126) to CH8 Rate alarm lower limit value (Un\G141) are ignored.

### **(b) Enabling the setting**

Turn on and off Operating condition setting request (Y9) to enable the setting.

### **(c) Default value**

All channels are set to 0.

# $Point<sup>9</sup>$

The default value is 0. To use the rate alarm, change the value.

### <span id="page-156-0"></span>**(17)CH Shifting amount to conversion value (Un\G150 to Un\G157)**

Set the shifting amount to conversion value used for the shift function for each channel.

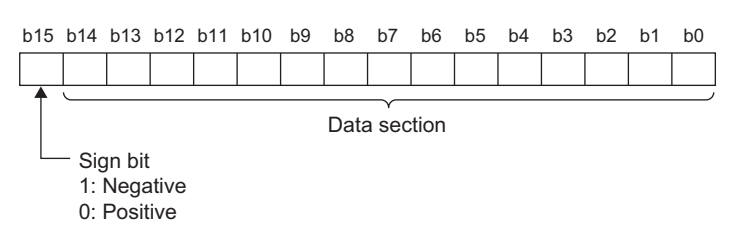

A value on which the set shifting amount to conversion value is reflected is stored in CHO Digital operation value (Un\G54 to Un\G61).

- $\cdot$  If a value is set in this area with Shift function enable (1) or Both functions enable (3) is set in CH $\Box$  Sensor correction enable/disable setting (Un\G200 to Un\G207), the set shifting amount to conversion value is reflected on CH□ Digital operation value (Un\G54 to Un\G61) in real time.
- The range of the digital operation value added by the shift function is the same as the range of the temperature measured value of the input range setting used.

For details on the shift function, refer to the following.

• Shift Function ( $\sqrt{F}$  [Page 74, Section 8.8\)](#page-75-0)

### **(a) Setting range**

The setting range is between -32768 and 32767.

#### **(b) Default value**

All channels are set to 0.

 $Point<sup>°</sup>$ 

- The default value is 0. To use the shifting amount to conversion value, change the value.
- If Disable (0) or Sensor two-point correction function enable (2) is set in CH□ Sensor correction enable/disable setting (Un\G200 to Un\G207), the shifting amount to conversion value is not reflected.

## <span id="page-157-0"></span>**(18)CH Sensor correction enable/disable setting (Un\G200 to Un\G207)**

Set whether to reflect a value corrected with the sensor correction function (shift function, sensor two-point correction function) on CH□ Digital operation value (Un\G54 to Un\G61) for each channel.

For details on the sensor correction function, refer to the following.

• Sensor Correction Function ( $\subset \mathbb{F}$  [Page 73, Section 8.8\)](#page-74-0)

#### **(a) Setting range**

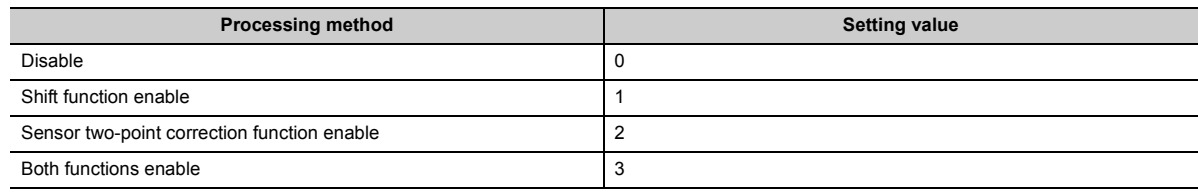

### **(b) Enabling the setting**

Turn on and off Operating condition setting request (Y9) to enable the setting.

### **(c) Default value**

All channels are set to Disable (0).

 $Point<sup>°</sup>$ 

- When a value outside the range is set, the error (302口) occurs and the sensor correction function becomes disabled.
- The scaling function and sensor correction function (the shift function and sensor two-point correction function) cannot be used at the same time.
- If both Scaling enable/disable setting (Un\G53) and CH口 Sensor correction enable/disable setting (Un\G200 to Un\G207) are enabled for a channel and Operating condition setting request (Y9) is turned on and off, the error (303 $\Box$ ) occurs and the value set in CHO Temperature measured value (Un\G11 to Un\G18) is stored in CHO Digital operation value (Un\G54 to Un\G61).

# <span id="page-158-1"></span>**(19)CH Sensor two-point correction offset value (measured value) (Un\G210, Un\G214, Un\G218, Un\G222, Un\G226, Un\G230, Un\G234, Un\G238)**

Specify the temperature equivalent to an offset selecting from two points in CHO Temperature measured value (Un\G11 to Un\G18).

### **(a) Enabling the stored value**

With Sensor correction value registration flag  $(X1)$  on, set Latch request  $(1)$  in CH $\Box$  Sensor two-point correction offset latch request (Un\G250, Un\G252, Un\G254, Un\G256, Un\G258, Un\G260, Un\G262, Un\G264).

At this time, the temperature measured value obtained by the sensor is stored in this area.

### **(b) Reading a corrected value from the flash memory**

When the following conditions are satisfied, turn on and off Operating condition setting request (Y9).

- CHI Input range setting (Un\G500 to Un\G507) is set to Conversion enable.
- CH口 Sensor correction enable/disable setting (Un\G200 to Un\G207) is set to Sensor two-point correction function enable (2) or Both functions enable (3).

 $Point<sup>°</sup>$ 

When a corrected value is read from the flash memory, the value is also read to CH1 Sensor two-point correction offset value (measured value) (Un\G210) to CH8 Sensor two-point correction gain value (corrected value) (Un\G241) at the same time.

# <span id="page-158-0"></span>**(20)CH Sensor two-point correction offset value (corrected value) (Un\G211, Un\G215, Un\G219, Un\G223, Un\G227, Un\G231, Un\G235, Un\G239)**

Specify a target value to which the sensor two-point correction offset value (measured value) is corrected.

### **(a) Setting range**

The range is the temperature measuring range of the set input range.

For details on the input range setting, refer to the following.

• Input Range Setting  $( \mathbb{F}^n$  [Page 53, Section 8.2](#page-54-0))

### **(b) Enabling the setting**

With Sensor correction value registration flag (X1) on, turn on and off Sensor correction value change request (YB).

A slope after the correction is determined based on CHO Sensor two-point correction offset value (measured value) (Un\G210, Un\G214, Un\G218, Un\G222, Un\G226, Un\G230, Un\G234, Un\G238) and the setting value in this area, and the corrected value is stored in CHO Digital operation value (Un\G54 to Un\G61).

Point

If a value outside the temperature measuring range of the set input range is set, the error  $(304\Box)$  occurs and the sensor correction function becomes disabled.

# <span id="page-159-1"></span>**(21)CH Sensor two-point correction gain value (measured value) (Un\G212, Un\G216, Un\G220, Un\G224, Un\G228, Un\G232, Un\G236, Un\G240)**

Specify the temperature equivalent to a gain selecting from two points in CHO Temperature measured value (Un\G11 to Un\G18).

### **(a) Enabling the stored value**

With Sensor correction value registration flag (X1) on, set Latch request (1) in CHO Sensor two-point correction gain latch request (Un\G251, Un\G253, Un\G255, Un\G257, Un\G259, Un\G261, Un\G263, Un\G265).

<span id="page-159-0"></span>At this time, the temperature measured value obtained by the sensor is stored in this area.

# **(22)CH Sensor two-point correction gain value (corrected value) (Un\G213, Un\G217, Un\G221, Un\G225, Un\G229, Un\G233, Un\G237, Un\G241)**

Specify a target value to which the sensor two-point correction gain value (measured value) is corrected.

### **(a) Setting range**

The range is the temperature measuring range of the set input range.

For details on the input range setting, refer to the following.

• Input Range Setting ( $\sqrt{F}$  [Page 53, Section 8.2\)](#page-54-0)

### **(b) Enabling the setting**

With Sensor correction value registration flag (X1) on, turn on and off Sensor correction value change request (YB).

A slope after the correction is determined based on CHO Sensor two-point correction gain value (measured value) (Un\G212, Un\G216, Un\G220, Un\G224, Un\G228, Un\G232, Un\G236, Un\G240) and the setting value in this area, and the corrected value is stored in CHO Digital operation value (Un\G54 to Un\G61).

 $Point<sup>°</sup>$ 

If a value outside the temperature measuring range of the set input range is set, the error (304 $\Box$ ) occurs and the sensor correction function becomes disabled.

# <span id="page-160-1"></span>**(23)CH Sensor two-point correction offset latch request (Un\G250, Un\G252, Un\G254, Un\G256, Un\G258, Un\G260, Un\G262, Un\G264)**

This request is for storing CH□ Temperature measured value (Un\G11 to Un\G18) as a sensor two-point correction offset value (measured value) in CHI Sensor two-point correction offset value (measured value) (Un\G210, Un\G214, Un\G218, Un\G222, Un\G226, Un\G230, Un\G234, Un\G238).

### **(a) Setting range**

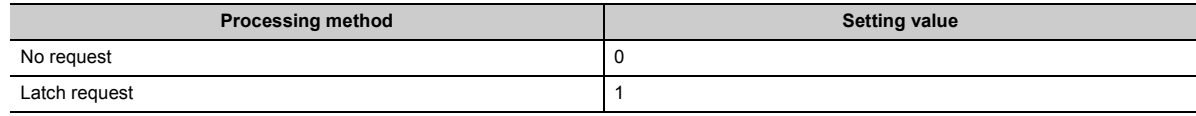

# $Point<sup>S</sup>$

- $\bullet$  If a value outside the range is set, the error (305 $\Box$ ) occurs and CH $\Box$  Sensor two-point correction offset value (measured value) (Un\G210, Un\G214, Un\G218, Un\G222, Un\G226, Un\G230, Un\G234, Un\G238) retains the previous value before the error has occurred.
- If Disable (0) is set in CHO Sensor correction enable/disable setting (Un\G200 to Un\G207), this request becomes disabled.

### **(b) Default value**

<span id="page-160-0"></span>All channels are set to No request (0).

# **(24)CH Sensor two-point correction gain latch request (Un\G251, Un\G253, Un\G255, Un\G257, Un\G259, Un\G261, Un\G263, Un\G265)**

This request is for storing CHO Temperature measured value (Un\G11 to Un\G18) as a sensor two-point correction gain value (measured value) in CHI Sensor two-point correction gain value (measured value) (Un\G212, Un\G216, Un\G220, Un\G224, Un\G228, Un\G232, Un\G236, Un\G240).

### **(a) Setting range**

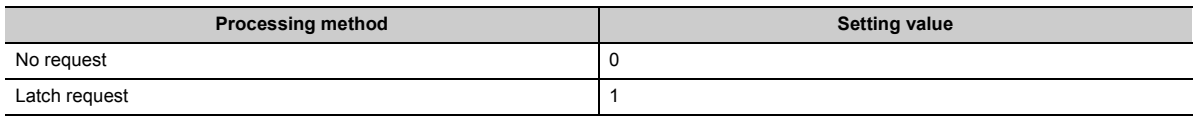

# $Point$

- $\bullet$  If a value outside the range is set, the error (306 $\Box$ ) occurs and CH $\Box$  Sensor two-point correction gain value (measured value) (Un\G212, Un\G216, Un\G220, Un\G224, Un\G228, Un\G232, Un\G236, Un\G240) retains the previous value before the error has occurred.
- If Disable (0) is set in CH口 Sensor correction enable/disable setting (Un\G200 to Un\G207), this request becomes disabled.

### **(b) Default value**

All channels are set to No request (0).

# <span id="page-161-2"></span>**(25)CH Sensor two-point correction offset latch completion (Un\G270, Un\G272, Un\G274, Un\G276, Un\G278, Un\G280, Un\G282, Un\G284)**

If a sensor two-point correction offset value is stored in the corresponding buffer memory area, the setting for this area changes to Completed (1).

If No request (0) is set in CHO Sensor two-point correction offset latch request (Un\G250, Un\G252, Un\G254, Un\G256, Un\G258, Un\G260, Un\G262, Un\G264), this area is cleared to 0.

# <span id="page-161-1"></span>**(26)CH Sensor two-point correction gain latch completion (Un\G271, Un\G273, Un\G275, Un\G277, Un\G279, Un\G281, Un\G283, Un\G285)**

If a sensor two-point correction gain value is stored in the corresponding buffer memory area, the setting for this area changes to Completed (1).

If No request (0) is set in CHI Sensor two-point correction gain latch request (Un\G251, Un\G253, Un\G255, Un\G257, Un\G259, Un\G261, Un\G263, Un\G265), this area is cleared to 0.

# <span id="page-161-0"></span>**(27)CH Digital operation processing method (Un\G290 to Un\G297)**

A value indicating a digital operation method selected for each channel is stored. The following table lists the stored values.

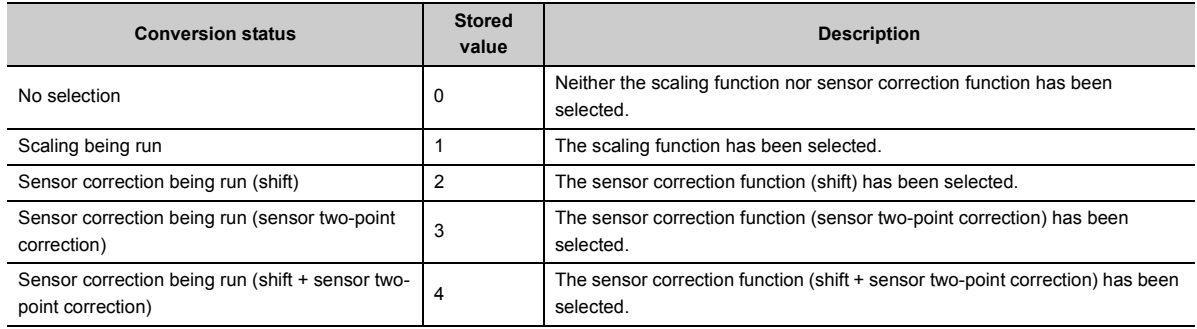

# $Point$

With CH□ Digital operation processing method (Un\G290 to Un\G297), whether to enable or disable the scaling function or sensor correction function cannot be changed.

To change whether to enable or disable the scaling function or sensor correction function, use the following.

- Scaling enable/disable setting (Un\G53)
- CH口 Sensor correction enable/disable setting (Un\G200 to Un\G207)

# <span id="page-162-1"></span>**(28)Conversion setting at disconnection detection (Un\G400, Un\G401)**

Set a value to be stored in CHI Temperature measured value (Un\G11 to Un\G18) at disconnection detection for each channel.

For details on the disconnection detection function, refer to the following.

• Disconnection Detection Function (CF [Page 59, Section 8.5\)](#page-60-0)

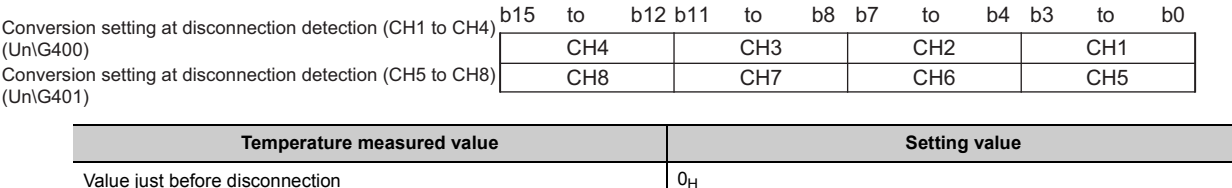

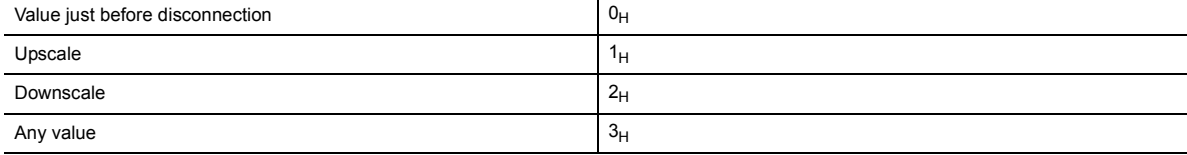

• When a value outside the above range is set, an error occurs on the corresponding channel. The error code  $(201\Box)$  is stored in Latest error code (Un\G19), Error flag (XF) turns on, and the module operates with the previous setting before the error has occurred.

# $Point<sup>°</sup>$

When disconnection is detected, the value set in this area is stored in  $CH\Box$  Temperature measured value (Un\G11 to Un\G18). Thus, the disconnection status can be checked only with CHI Temperature measured value (Un\G11 to Un\G18).

### **(a) Enabling the setting**

Turn on and off Operating condition setting request (Y9) to enable the setting.

### **(b) Default value**

<span id="page-162-0"></span>All channels are set to Value just before disconnection  $(0_H)$ .

# **(29)CH Conversion setting value at disconnection detection (Un\G404 to**

### **Un\G411)**

When Any value ( $3_H$ ) is set in Conversion setting at disconnection detection (Un\G400, Un\G401), the value set in this area is stored in  $CH\Box$  Temperature measured value (Un\G11 to Un\G18) at disconnection detection. For details on the disconnection detection function, refer to the following.

• Disconnection Detection Function (CF [Page 59, Section 8.5\)](#page-60-0)

### **(a) Setting range**

- The setting range is between -32768 and 32767.
- When a setting other than Any value  $(3_H)$  is set in Conversion setting at disconnection detection (Un\G400, Un\G401), the setting of CH Conversion setting value at disconnection detection (Un\G404 to Un\G411) is ignored.

### **(b) Enabling the setting**

Turn on and off Operating condition setting request (Y9) to enable the setting.

#### **(c) Default value**

All channels are set to 0.

## <span id="page-163-3"></span><span id="page-163-0"></span>**(30)CH Input range setting (Un\G500 to Un\G507)**

Set the input range according to the type of the RTD to be connected for each channel.

For details on the input range setting, refer to the following.

• Input Range Setting (Fig. [Page 53, Section 8.2\)](#page-54-0)

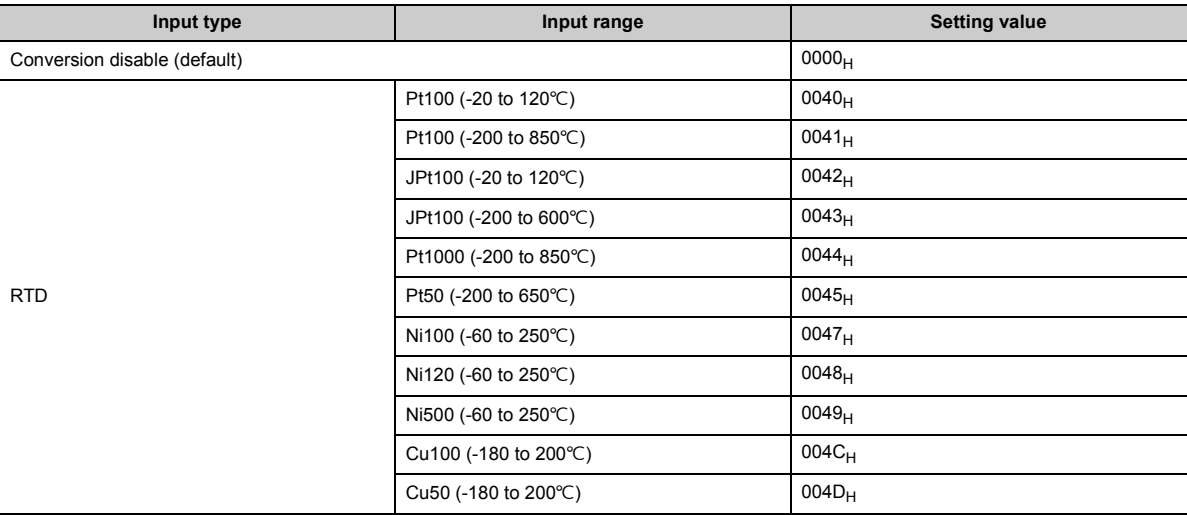

• When a value outside the above range is set, an error occurs. The error code (10 $\Box$ ) is stored in Latest error code (Un\G19) and Error flag (XF) turns on. No conversion is performed.

### **(a) Enabling the setting**

Turn on and off Operating condition setting request (Y9) to enable the setting.

### **(b) Default value**

All channels are set to Conversion disable (0). Change the setting value according to the type of an RTD to be connected.

### <span id="page-163-2"></span><span id="page-163-1"></span>**(31)CH Celsius/Fahrenheit display setting (Un\G508 to Un\G515)**

Set a display method of CHI Temperature measured value (Un\G11 to Un\G18) for each channel.

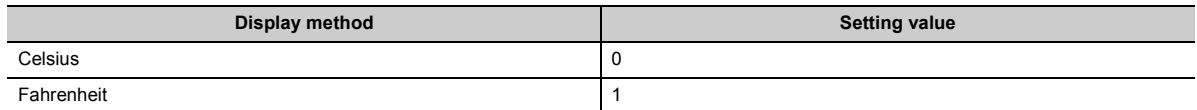

• When a value outside the above range is set, an error occurs on the corresponding channel. The error code (200) is stored in Latest error code (Un\G19), and Error flag (XF) turns on. The module operates with the previous setting before the error has occurred.

### **(a) Enabling the setting**

Turn on and off Operating condition setting request (Y9) to enable the setting.

### **(b) Default value**

All channels are set to Celsius (0). Change the value according to the display method to be used.

# <span id="page-164-1"></span>**(32)CH Input range monitor (Un\G516 to Un\G523)**

The input range that is operating can be checked in this area.

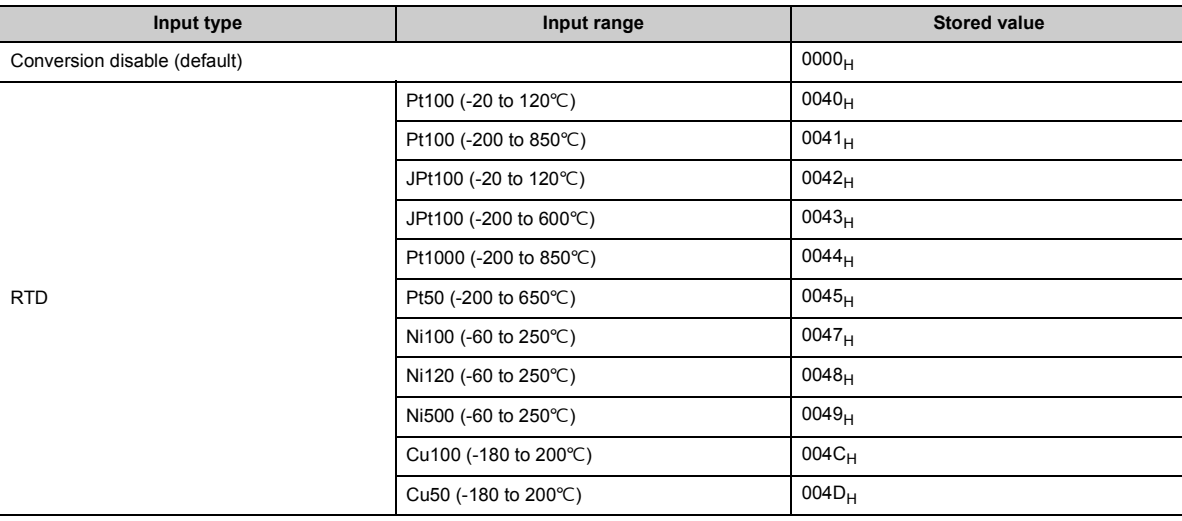

# $Point<sup>°</sup>$

The input range cannot be changed with  $CH\Box$  Input range monitor (Un\G516 to Un\G523). To change the input range, use  $CH\Box$  Input range setting (Un\G500 to Un\G507). For CH□ Input range setting (Un\G500 to Un\G507), refer to the following.

• Input range setting  $( \mathbb{F}^{\mathbb{F}}$  [Page 162, Appendix 2 \(30\)](#page-163-0))

# <span id="page-164-0"></span>**(33)CH Celsius/Fahrenheit monitor (Un\G524 to Un\G531)**

The Celsius/Fahrenheit display setting that is operating can be checked in this area.

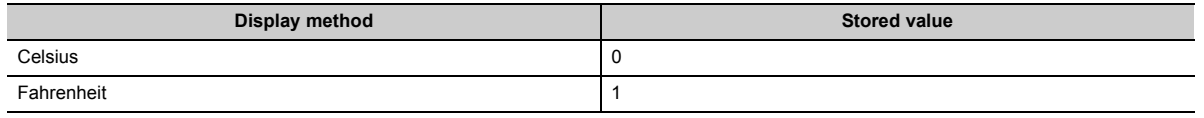

# $Point<sup>°</sup>$

The Celsius/Fahrenheit display setting cannot be changed with CHO Celsius/Fahrenheit monitor (Un\G524 to Un\G531). To change the Celsius/Fahrenheit display setting, use CHO Celsius/Fahrenheit display setting (Un\G508 to Un\G515). For CH□ Celsius/Fahrenheit display setting (Un\G508 to Un\G515), refer to the following.

• Celsius/Fahrenheit display setting  $( \mathbb{E} \mathbb{F}$  [Page 162, Appendix 2 \(31\)\)](#page-163-1)

# <span id="page-164-2"></span>**(34)CH Temperature conversion status (Un\G1700 to Un\G1707)**

The conversion operating status is stored.

Use this area for troubleshooting. For details, refer to the following.

• Troubleshooting for the conversion ( $\mathbb{F}$  [Page 132, Section 11.6.2\)](#page-133-0)

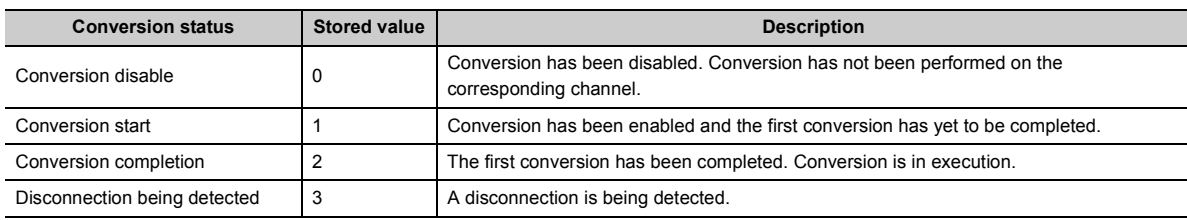

# <span id="page-165-2"></span>**(35)RUN LED status monitor (Un\G1730)**

The current LED status is stored.

For details, refer to the following.

• PART NAMES ( $\subset \mathbb{F}$  [Page 17, CHAPTER 2](#page-18-0))

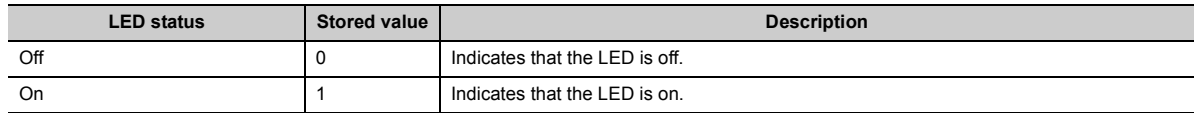

# <span id="page-165-1"></span>**(36)ERR LED status monitor (Un\G1731)**

The current LED status is stored.

For details, refer to the following.

• PART NAMES ( $\subset \mathbb{F}$  [Page 17, CHAPTER 2](#page-18-0))

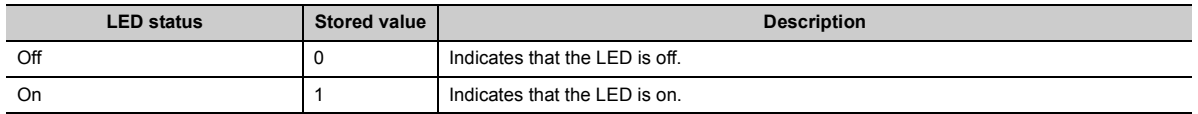

# <span id="page-165-0"></span>**(37)ALM LED status monitor (Un\G1732)**

The current LED status is stored.

For details, refer to the following.

• PART NAMES ( $\subset \mathbb{F}$  [Page 17, CHAPTER 2](#page-18-0))

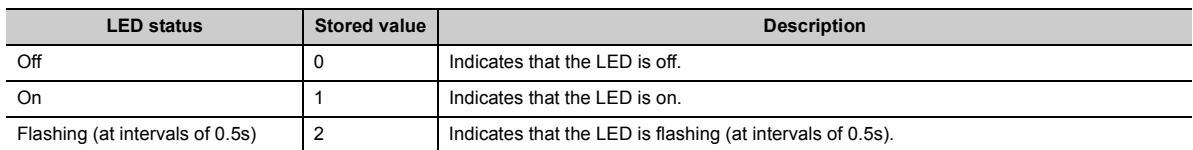

### **(38)Latest address of error history (Un\G1800)**

The buffer memory address of Error history No.□ (Un\G1810 to Un\G1969) that stores the latest error code is stored.

### **(39)Clear setting of error history (Un\G1802)**

Set whether to clear Error history No. [Un\G1810 to Un\G1969).

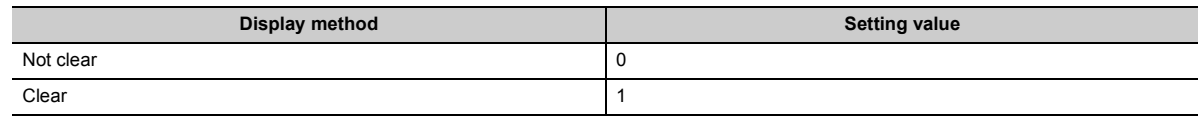

### **(a) Enabling the setting**

Turn on and off Error clear request (YF) or Operating condition setting request (Y9) to enable the setting.

### **(b) Default value**

<span id="page-166-1"></span>The default value is Not clear (0).

## **(40)Error history No. (Un\G1810 to Un\G1969)**

Up to 16 errors that have occurred in the module are recorded.

For details on the error log function, refer to the following.

• Error Log Function ( $\sqrt{p}$  [Page 89, Section 8.9](#page-90-0))

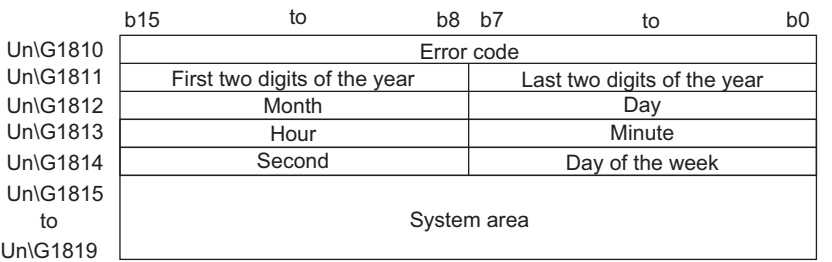

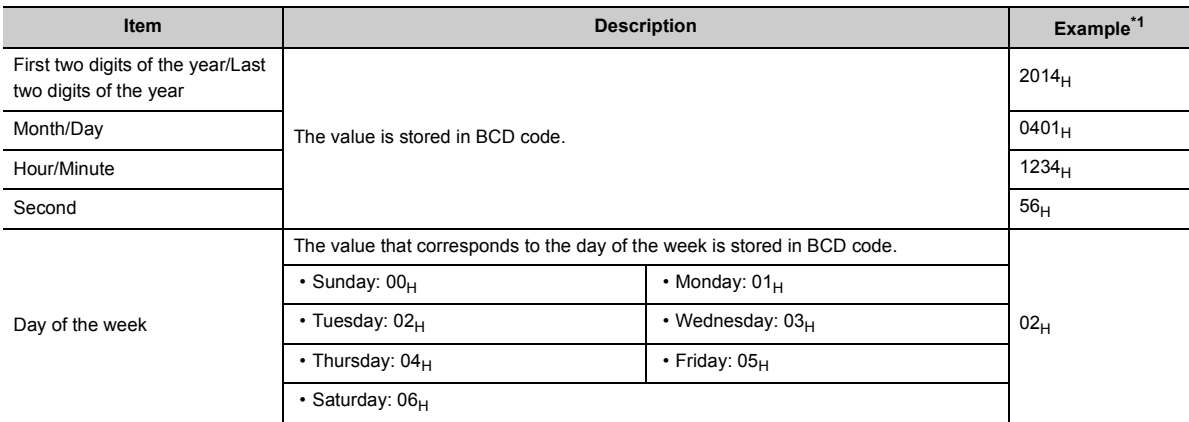

<span id="page-166-0"></span>\*1 Values stored when an error has occurred on Tuesday, April 1, 2014 at 12:34:56

# **Appendix 3 Accuracy**

The accuracy when an RTD is connected is the sum of the conversion accuracy of the module and the allowable difference of the RTD.

The following is the formula for calculating the accuracy.

(Accuracy) = (Conversion accuracy) + (Allowable difference of RTD used)

• Allowable difference of Pt100 (JIS C 1604-2013)

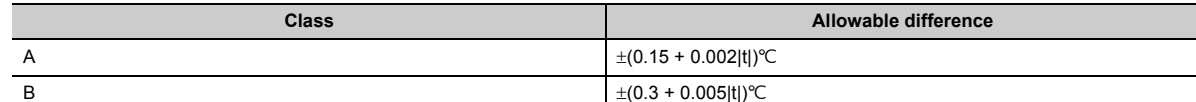

• Allowable difference of JPt100 and Pt50 (JIS C 1604-1981)

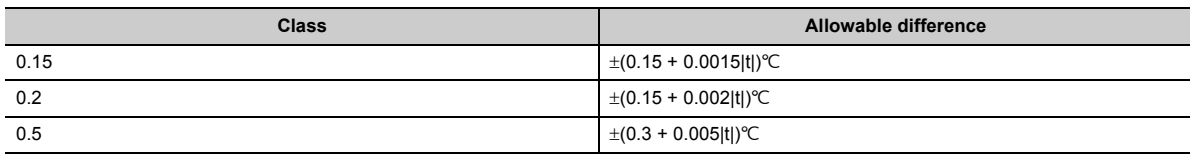

• Allowable difference of Ni100, Ni120, and Ni500 (DIN 43760 1987)

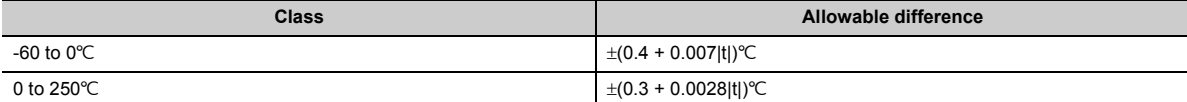

• Allowable difference of Cu100 and Cu50 (GOST 6651-2009)

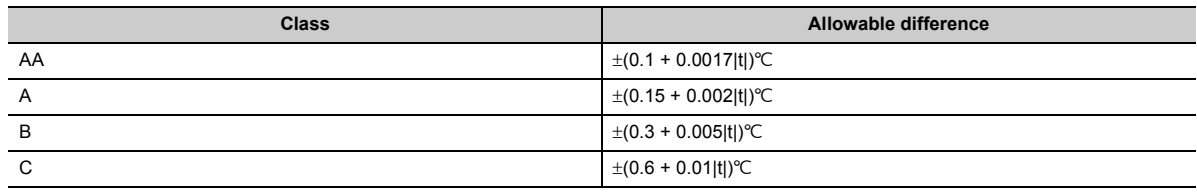

# $Point<sup>°</sup>$

The allowable difference of Pt1000 is not provided in the JIS standard, and thus is not described here either. Contact the sales agency for the sensor used as needed.

**Ex.** Pt100: -200 to 850°C, Ambient temperature 25°C, RTD: Class A Pt100, Measured temperature 800°C (Accuracy) = {Specified temperature  $\times$  (±0.3%)} + { $\pm$ (0.15°C + 0.002  $\times$  Specified temperature)}

$$
= \{800\degree\text{C} \times (\pm 0.3\%)^{*1}\} + \{\pm (0.15\degree\text{C} + 0.002 \times 800\degree\text{C})^{*2}\}
$$

 $= \pm 4.15^{\circ}C$ 

\*1 Conversion accuracy (Measured temperature range accuracy at RTD input) ( $\sqrt{p}$  Page 167, (1))

\*2 Allowable difference of class A Pt100 at measured temperature 800

# <span id="page-168-0"></span>**(1) Conversion accuracy**

Measured temperature range accuracy at RTD input

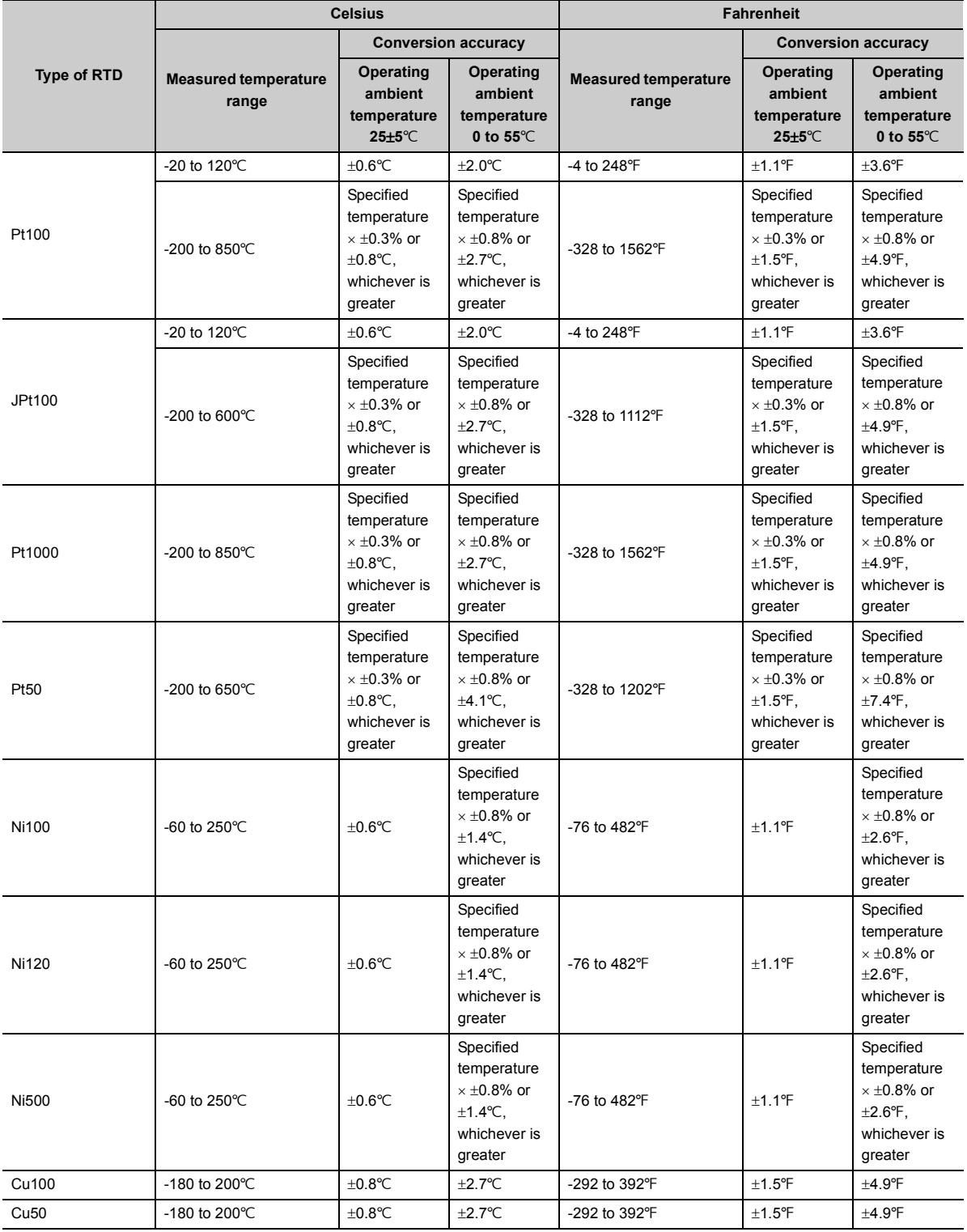

# **(2) For measurement with high accuracy**

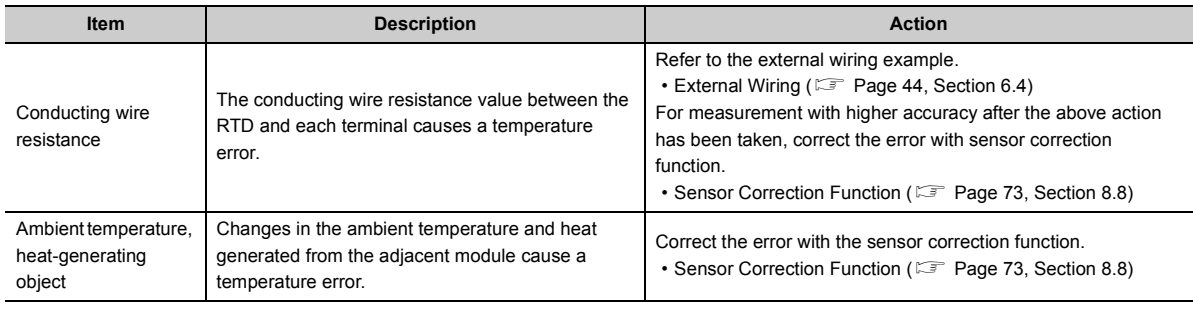

For measurement with high accuracy using an RTD, pay attention to the following items.

# $Point<sup>0</sup>$

When correcting errors with the sensor correction function for higher accuracy After adding the module to the system used and warming up the module, correct errors. Apply the full scale of the temperature range used to the correction.

Ex. When the temperature measuring range is 0 to 200°C, conduct sensor two-point correction using the following settings.

- CHI Sensor two-point correction offset value (corrected value) (Un\G211, Un\G215, Un\G219, Un\G223, Un\G227, Un\G231, Un\G235, Un\G239): 0
- CHI Sensor two-point correction gain value (corrected value) (Un\G213, Un\G217, Un\G221, Un\G225, Un\G229, Un\G233, Un\G237, Un\G241): 200

# **(3) When using a calibrator**

This module outputs a temperature detecting output current only to the channel on which conversion is being performed. Thus, when Conversion enable (1) is set to multiple channels, response time occurs until the caliblator generates a resistance value after a temperature detecting output current is output.

When using the input from a calibrator for temperature measurement, set Conversion enable (1) in only one channel.

# **Appendix 4 How to Check the Function Version and Serial Number**

The serial number and the function version of the RTD input module can be checked with the following methods.

- Checking on the rating plate
- Checking on the front part of the module
- Checking on the system monitor of a programming tool

### **(1) Checking on the rating plate**

The rating plate is on the side of the RTD input module.

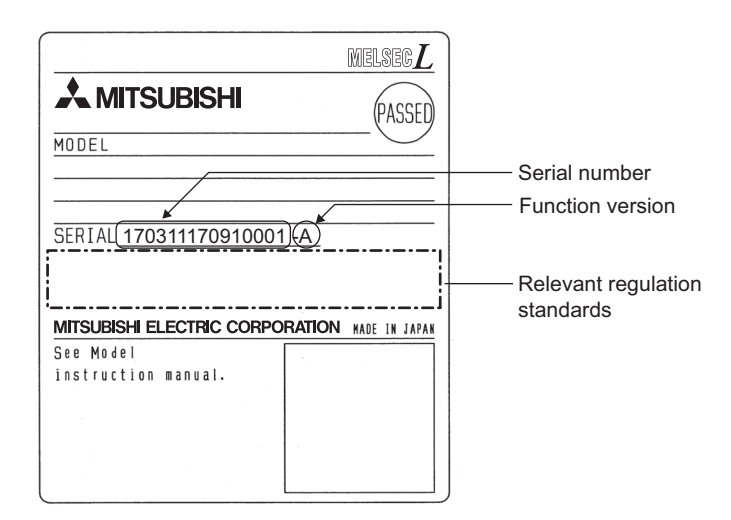

### **(2) Checking on the front part of the module**

The function version and serial number on the rating plate are also shown on the front part (bottom part) of the module.

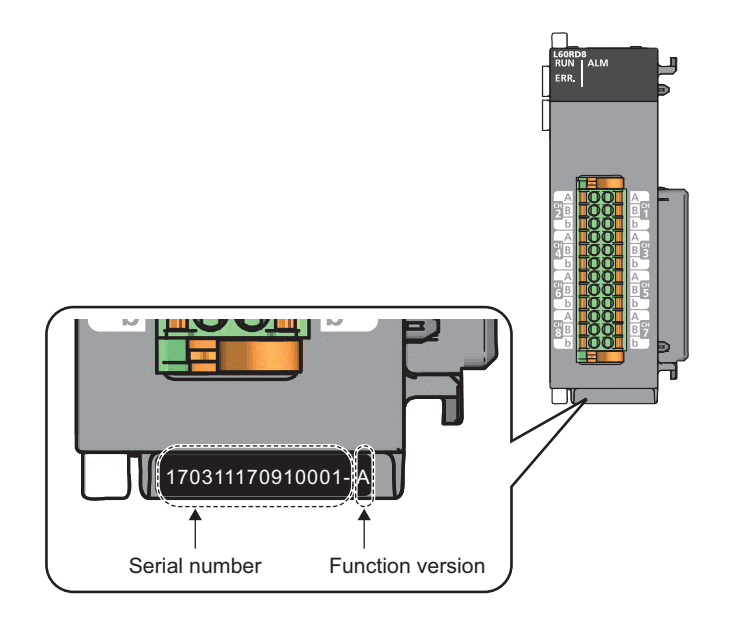

### **(3) Checking on the system monitor**

The function version and serial number can be checked on the "Product Information List" window.

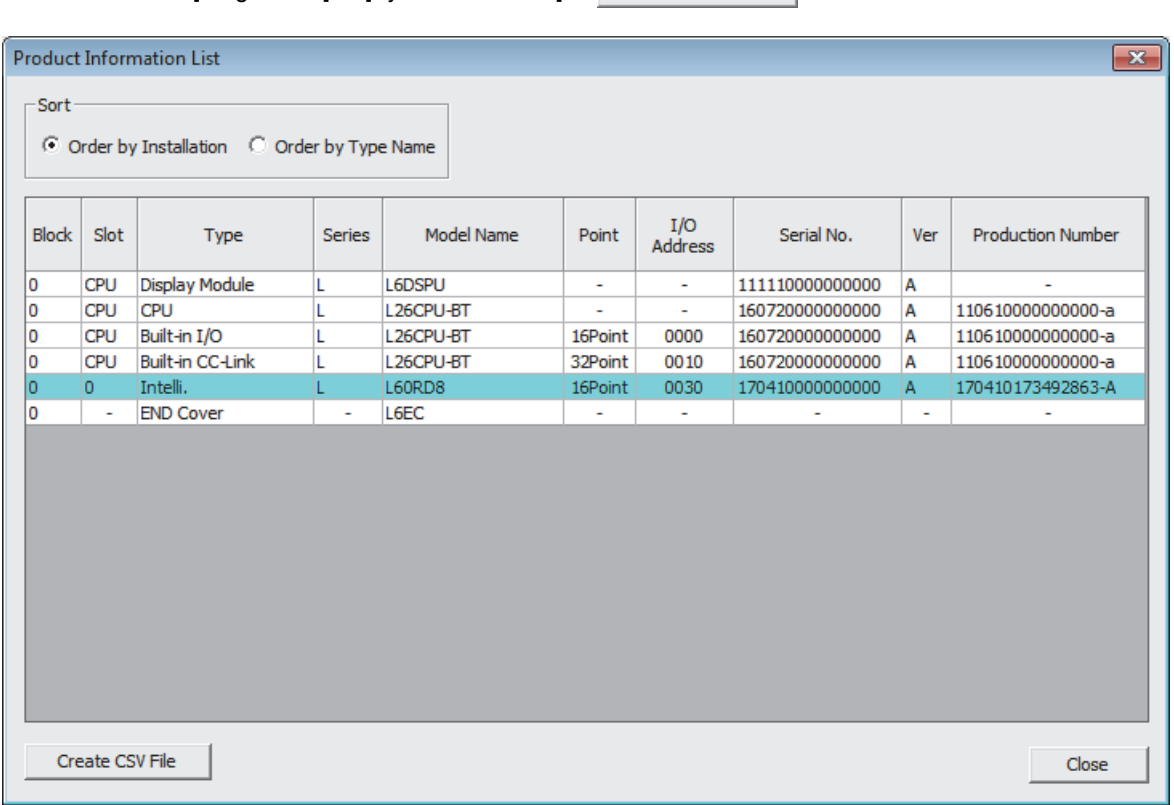

### $\bigotimes$  [Diagnostics]  $\Leftrightarrow$  [System Monitor...]  $\Leftrightarrow$  Product Information List | button

### **(a) Displaying production number**

The serial number (production number) on the rating plate is displayed in "Production Number". Thus, the serial number (production number) can be checked without checking the module.

# $Point<sup>9</sup>$

The serial number displayed on the product information list of a programming tool may differ from that on the rating plate and on the front part of the module.

- The serial number on the rating plate and front part of the module indicates the management information of the product.
- The serial number displayed on the product information list of a programming tool indicates the function information of the product. The function information of the product is updated when a new function is added.

# **Appendix 5 When Using GX Developer**

This chapter describes the operating procedure when GX Developer is used.

### **(1) Compatible software version**

For the compatible software versions, refer to the following.

MELSEC-L CPU Module User's Manual (Hardware Design, Maintenance and Inspection)

# **Appendix 5.1 Operation of GX Developer**

Configure the setting on the following window when using GX Developer.

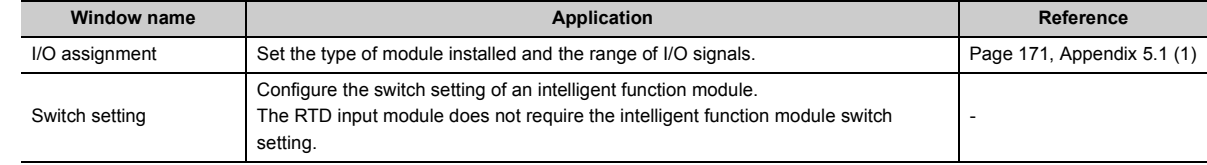

### <span id="page-172-1"></span><span id="page-172-0"></span>**(1) I/O assignment**

Configure the setting from "I/O assignment" in "PLC parameter".

 $\mathcal{P}$  Parameter  $\Rightarrow$  [PLC parameter]  $\Rightarrow$  [I/O assignment]

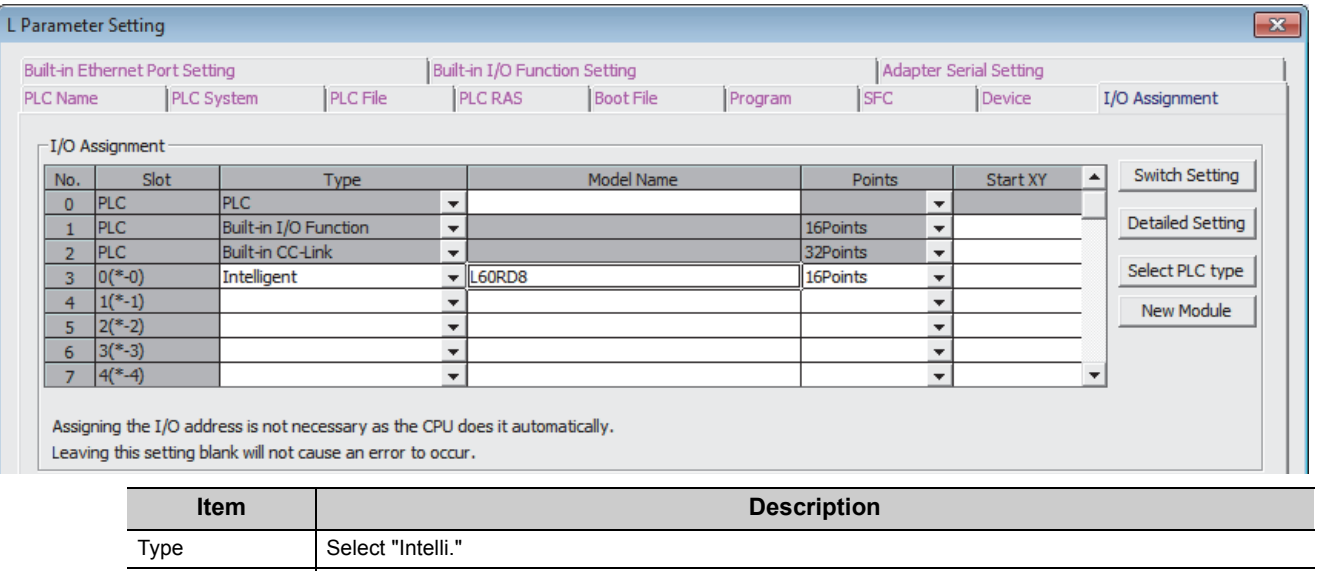

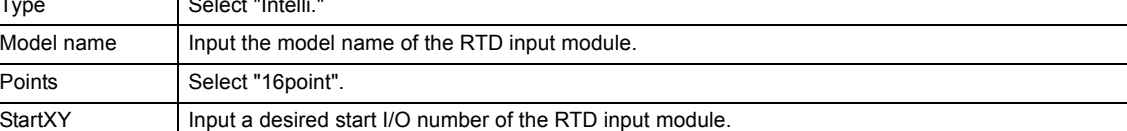

# **Appendix 6 External Dimensions**

The following figure shows the external dimensions of the RTD input module.

# **(1) L60RD8**

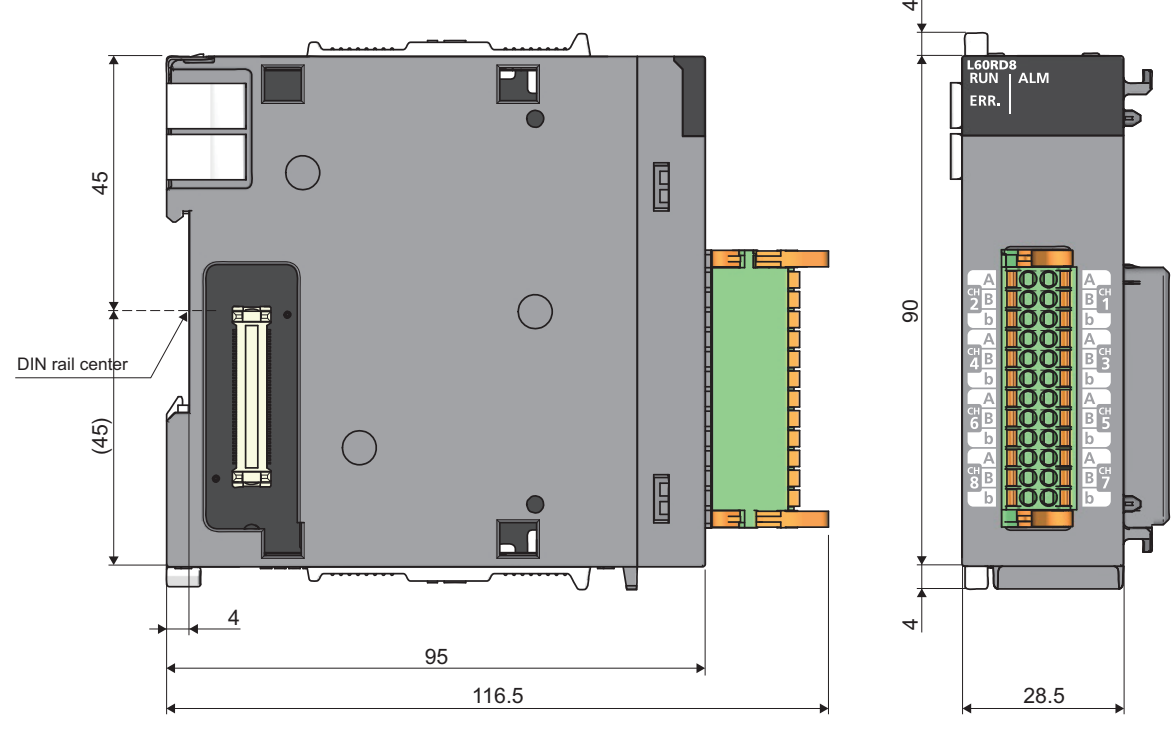

(Unit: mm)

# **INDEX**

# **A**

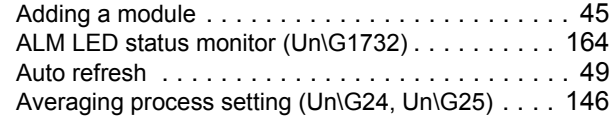

# **C**

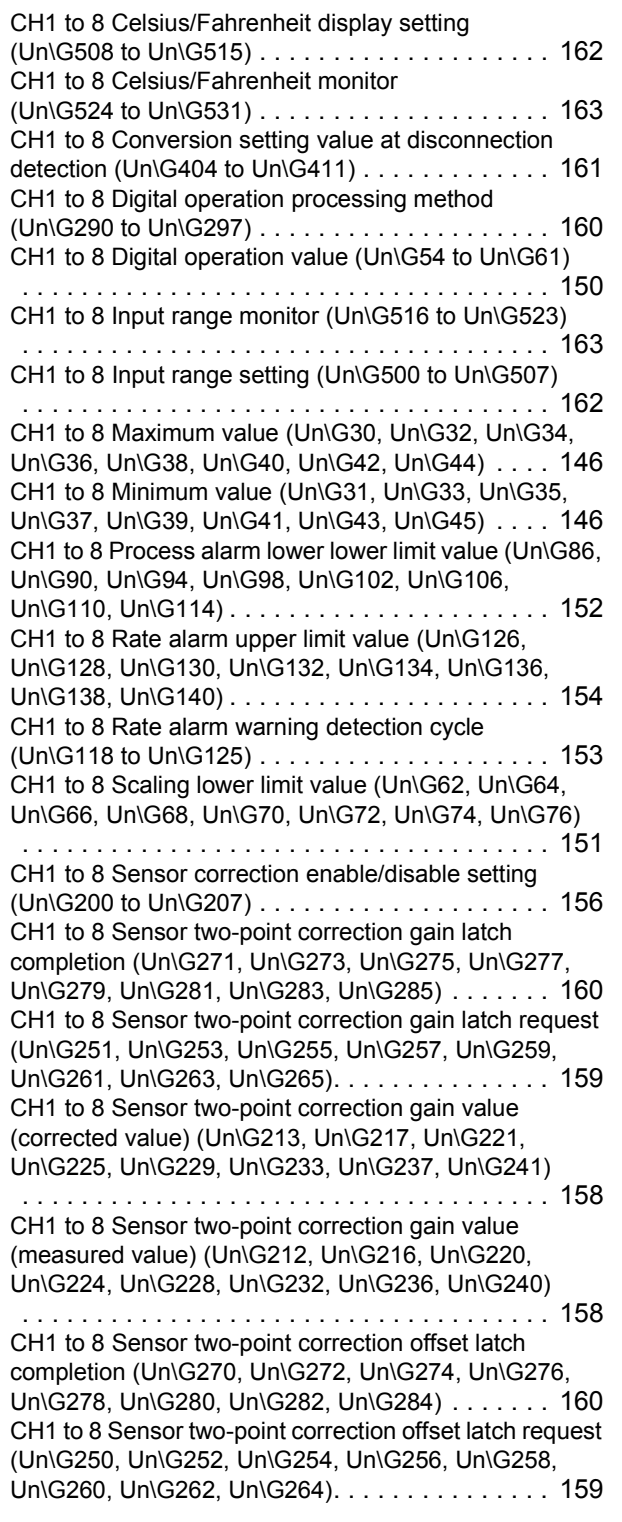

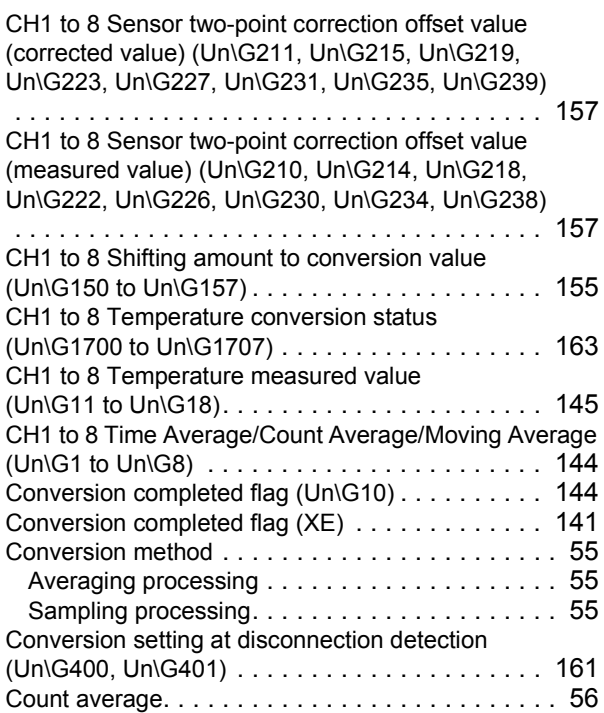

# **D**

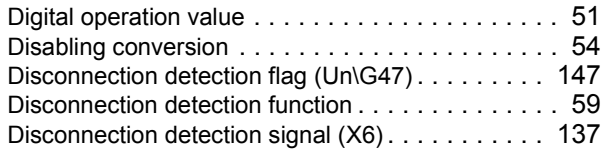

### **E**

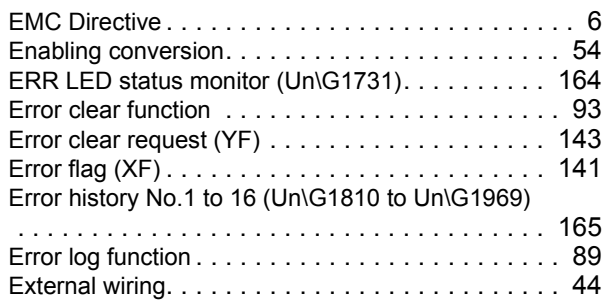

# **H**

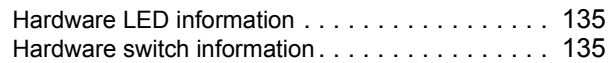

### **I**

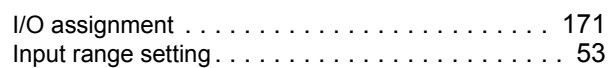

**L**

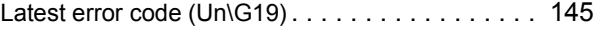

# **M**

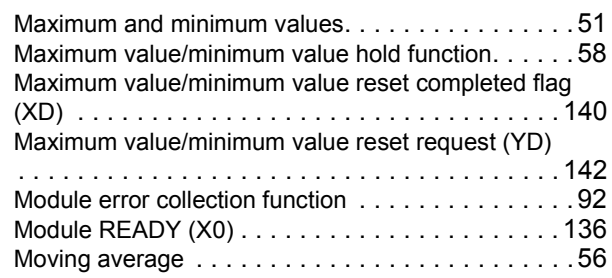

# **O**

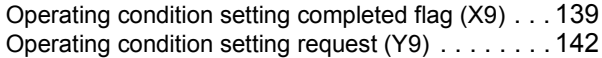

# **P**

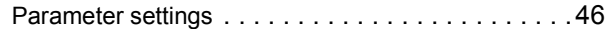

# **R**

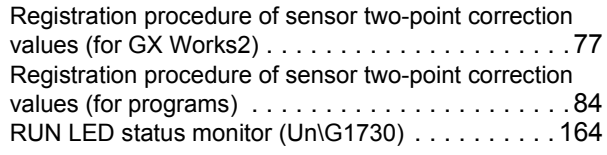

# **S**

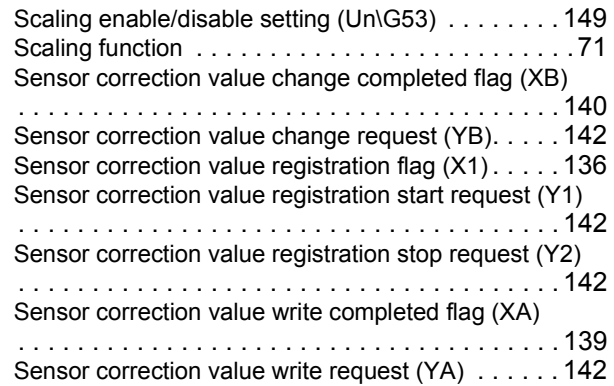

# **T**

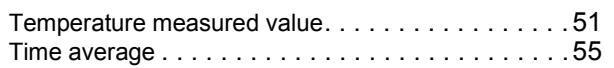

# **W**

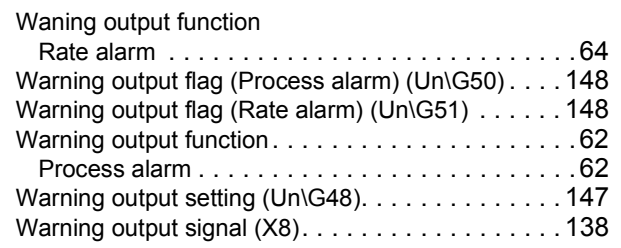

# **REVISIONS**

\*The manual number is given on the bottom left of the back cover.

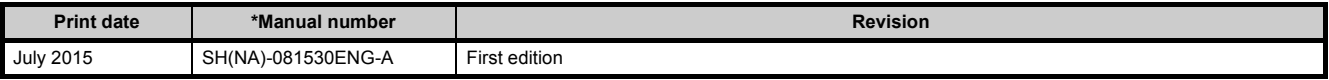

Japanese manual version SH-081525-A

This manual confers no industrial property rights or any rights of any other kind, nor does it confer any patent licenses. Mitsubishi Electric Corporation cannot be held responsible for any problems involving industrial property rights which may occur as a result of using the contents noted in this manual.

2015 MITSUBISHI ELECTRIC CORPORATION

# WARRANTY

Please confirm the following product warranty details before using this product.

#### **1. Gratis Warranty Term and Gratis Warranty Range**

If any faults or defects (hereinafter "Failure") found to be the responsibility of Mitsubishi occurs during use of the product within the gratis warranty term, the product shall be repaired at no cost via the sales representative or Mitsubishi Service Company.

However, if repairs are required onsite at domestic or overseas location, expenses to send an engineer will be solely at the customer's discretion. Mitsubishi shall not be held responsible for any re-commissioning, maintenance, or testing on-site that involves replacement of the failed module.

#### [Gratis Warranty Term]

The gratis warranty term of the product shall be for one year after the date of purchase or delivery to a designated place. Note that after manufacture and shipment from Mitsubishi, the maximum distribution period shall be six (6) months, and the longest gratis warranty term after manufacturing shall be eighteen (18) months. The gratis warranty term of repair parts shall not exceed the gratis warranty term before repairs.

[Gratis Warranty Range]

- (1) The range shall be limited to normal use within the usage state, usage methods and usage environment, etc., which follow the conditions and precautions, etc., given in the instruction manual, user's manual and caution labels on the product.
- (2) Even within the gratis warranty term, repairs shall be charged for in the following cases.
	- 1. Failure occurring from inappropriate storage or handling, carelessness or negligence by the user. Failure caused by the user's hardware or software design.
	- 2. Failure caused by unapproved modifications, etc., to the product by the user.
	- 3. When the Mitsubishi product is assembled into a user's device, Failure that could have been avoided if functions or structures, judged as necessary in the legal safety measures the user's device is subject to or as necessary by industry standards, had been provided.
	- 4. Failure that could have been avoided if consumable parts (battery, backlight, fuse, etc.) designated in the instruction manual had been correctly serviced or replaced.
	- 5. Failure caused by external irresistible forces such as fires or abnormal voltages, and Failure caused by force majeure such as earthquakes, lightning, wind and water damage.
	- 6. Failure caused by reasons unpredictable by scientific technology standards at time of shipment from Mitsubishi.
	- 7. Any other failure found not to be the responsibility of Mitsubishi or that admitted not to be so by the user.

### **2. Onerous repair term after discontinuation of production**

- (1) Mitsubishi shall accept onerous product repairs for seven (7) years after production of the product is discontinued. Discontinuation of production shall be notified with Mitsubishi Technical Bulletins, etc.
- (2) Product supply (including repair parts) is not available after production is discontinued.

### **3. Overseas service**

Overseas, repairs shall be accepted by Mitsubishi's local overseas FA Center. Note that the repair conditions at each FA Center may differ.

### **4. Exclusion of loss in opportunity and secondary loss from warranty liability**

Regardless of the gratis warranty term, Mitsubishi shall not be liable for compensation of damages caused by any cause found not to be the responsibility of Mitsubishi, loss in opportunity, lost profits incurred to the user by Failures of Mitsubishi products, special damages and secondary damages whether foreseeable or not, compensation for accidents, and compensation for damages to products other than Mitsubishi products, replacement by the user, maintenance of on-site equipment, start-up test run and other tasks.

### **5. Changes in product specifications**

The specifications given in the catalogs, manuals or technical documents are subject to change without prior notice.

### **TRADEMARKS**

Microsoft, Windows, Windows Vista, Windows NT, Windows XP, Windows Server, Visio, Excel, PowerPoint, Visual Basic, Visual C++, and Access are either registered trademarks or trademarks of Microsoft Corporation in the United States, Japan, and other countries.

Intel, Pentium, and Celeron are either registered trademarks or trademarks of Intel Corporation in the United States and other countries.

Ethernet is a trademark of Xerox Corp.

All other company names and product names used in this manual are trademarks or registered trademarks of their respective companies.
SH(NA)-081530ENG-A(1507)MEE MODEL: L60RD8-U-E MODEL CODE: 13JX36

## **MITSUBISHI ELECTRIC CORPORATION**

HEAD OFFICE : TOKYO BUILDING, 2-7-3 MARUNOUCHI, CHIYODA-KU, TOKYO 100-8310, JAPAN NAGOYA WORKS : 1-14 , YADA-MINAMI 5-CHOME , HIGASHI-KU, NAGOYA , JAPAN

When exported from Japan, this manual does not require application to the Ministry of Economy, Trade and Industry for service transaction permission.

Specifications subject to change without notice.